### **UNIVERSIDADE FEDERAL DE SÃO CARLOS - UFSCar CENTRO DE CIÊNCIAS EXATAS E TECNOLOGIA PROGRAMA DE PÓS-GRADUAÇÃO EM ENSINO DE CIÊNCIAS EXATAS**

### **ANDERSON LUIZ DE AGUIAR**

## MOODLE E GEOGEBRA COMO APOIO VIRTUAL AO ENSINO DE TRIGONOMETRIA SEGUNDO A NOVA PROPOSTA CURRICULAR DO ESTADO DE SÃO PAULO

**MESTRADO PROFISSIONAL EM ENSINO DE CIÊNCIAS EXATAS** 

**SÃO CARLOS** 

**2011** 

### **UNIVERSIDADE FEDERAL DE SÃO CARLOS - UFSCar CENTRO DE CIÊNCIAS EXATAS E TECNOLOGIA PROGRAMA DE PÓS-GRADUAÇÃO EM ENSINO DE CIÊNCIAS EXATAS**

### **ANDERSON LUIZ DE AGUIAR**

## MOODLE E GEOGEBRA COMO APOIO VIRTUAL AO ENSINO DE TRIGONOMETRIA SEGUNDO A NOVA PROPOSTA CURRICULAR DO ESTADO DE SÃO PAULO

**Dissertação apresentada à Banca Examinadora da Universidade Federal de São Carlos, como exigência parcial para a obtenção do título de Mestre Profissional em Ensino de Ciências Exatas sob a orientação do prof. Dr. Paulo Antonio Silvani Caetano.** 

### **SÃO CARLOS**

**2011** 

#### **Ficha catalográfica elaborada pelo DePT da Biblioteca Comunitária da UFSCar**

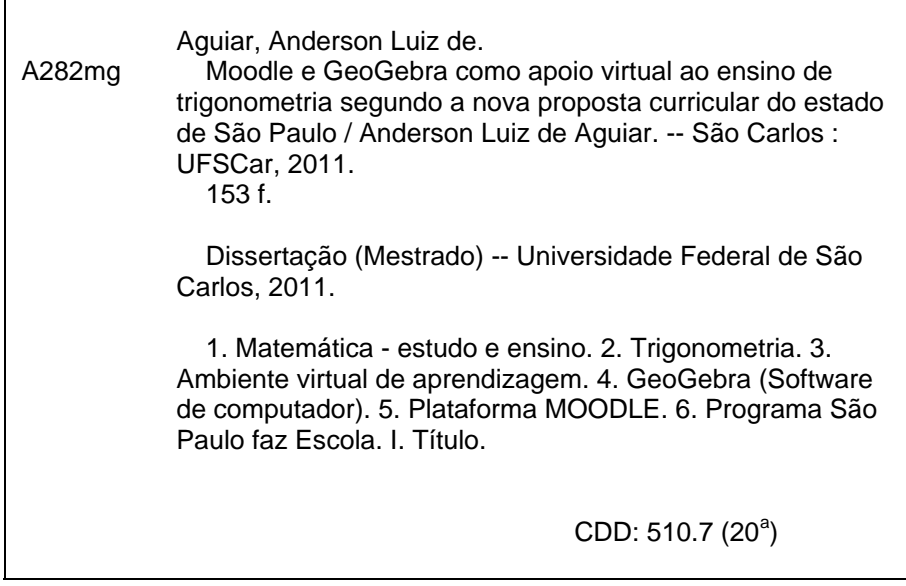

## **Banca Examinadora:**

Prof. Dr. Paulo Antonio Silvani Caetano **DM - UFSCar** 

Educide

Profa. Dra. Edna Maura Zuffi **ICMC - USP** 

 $\mathbf{q}$ 

Prof. Dr. Pedro Luiz Aparecido Malagutti **DM - UFSCar** 

*À Aliane, minha esposa, que exerceu grande paciência durante este projeto e meus familiares que em todo tempo estiveram empenhados em me incentivar a seguir em frente.* 

### **AGRADECIMENTOS**

Primeiramente a Deus, que com sua maravilhosa graça, conduziu-me por um caminho de disciplina e sabedoria, capacitando-me para esta obra. Aos meus familiares, em especial, meus pais, por sempre apoiarem, investirem e acreditarem nas minhas empreitadas.

Ao professor Dr. Paulo Caetano, que com muita paciência e disposição, me orientou, confiou no meu trabalho e mostrou ser possível sempre fazer melhor. Aos queridos professores do programa de Pós Graduação em Ensino de Ciências Exatas, dos quais irei carregar uma importante experiência, pois realmente são exemplos de dedicação e amor ao ofício que exercem, contagiando, impulsionando a admiração pelo ensino de matemática. Aos meus colegas do mestrado, com os quais tive oportunidade de

compartilhar, dentre todas as coisas a amizade, profissionalismo e a vontade de vencer.

Ao Júnior, Secretário do PPGECE, pela atenção e prontidão demandada aos nossos interesses, quase sempre urgentes.

A equipe gestora da Escola Estadual Newton Prado: diretora dona Marluce, Jorge, Giovanna, Joana, Solange, aos professores de matemática: Rodrigo,

Ivânia, Roberta e Karina, aos estagiários do Acessa Escola Janaína e Reinaldo, ao agente de organização escolar Jonas e aos demais colegas que estiveram relacionados a esta tarefa e torcendo por seu sucesso.

Ao meu irmão, em Cristo Jesus, prof. Edson Dornelles e técnicos da Biblioteca Comunitária por revisar este texto.

Aos meus queridos alunos que se empenharam no trabalho proposto e são considerados co-autores por sua preciosa contribuição.

### **RESUMO**

Este trabalho expõe o desenvolvimento, aplicação e avaliação de um Ambiente Virtual de Aprendizagem de apoio ao ensino de trigonometria segundo a Proposta Curricular do Estado de São Paulo, cujo uso de visualizadores de geometria dinâmica é forte e pedagogicamente promissor. Tal Proposta, implantada a partir de 2008 com o nome São Paulo Faz Escola, traz uma série de ações que visam melhorar a situação da educação paulista frente às avaliações nacionais, internacionais e aos indicadores de qualidade estabelecidos pelo Ministério da Educação. O material didático proveniente destas ações exigiu uma reciclagem das práticas exercidas, focando a aprendizagem nas competências e habilidades. Dentro deste panorama, procuramos desenvolver sequências didáticas com o uso de Tecnologias de Informação e Comunicação (TIC) que evidenciassem o aluno como protagonista do processo de construção de conhecimento. A aplicação do ambiente se deu nas primeiras séries do ensino médio da Escola Estadual Newton Prado que, durante o 4° bimestre letivo de 2 010, tiveram parte de suas cinco aulas semanais realizadas no laboratório de informática. Consideramos que os resultados apresentados poderão contribuir de forma indubitável à melhoria e aperfeiçoamento da educação básica, especialmente, de matemática.

**PALAVRAS-CHAVE**: Trigonometria. Ambiente Virtual de Aprendizagem. Geogebra. Moodle. São Paulo Faz Escola.

#### **ABSTRACT**

This work is the development, implementation and evaluation of a Virtual Learning Environment to support teaching trigonometry Curriculum Proposal according to the State of São Paulo, with strong use of dynamic geometry viewers. That proposal, implemented since 2008 with the name São Paulo Faz Escola, brings a series of actions to improve of education in face of national assessments of São Paulo, and the international quality indicators established by the Ministry of Education. The teaching material from these actions required a recycling of the practice, focusing on learning skills and abilities. Within this overall picture we develop teaching sequences with the use of ICT (Information and Communication Technologies) to show the student as the protagonist of the construction of knowledge. The implementation of the environment occurred in the first grade of Public Hight School, Newton Prado, during the 4th school grade of 2010 and had part of its five weekly classes held in the computer lab. We believe that these results will undoubtedly contribute to the improvement and development of basic education, especially math.

**KEYWORDS:** Trigonometry. Virtual Learning Environment. Geogebra. Moodle. São Paulo Faz Escola.

## **LISTA DE FIGURAS**

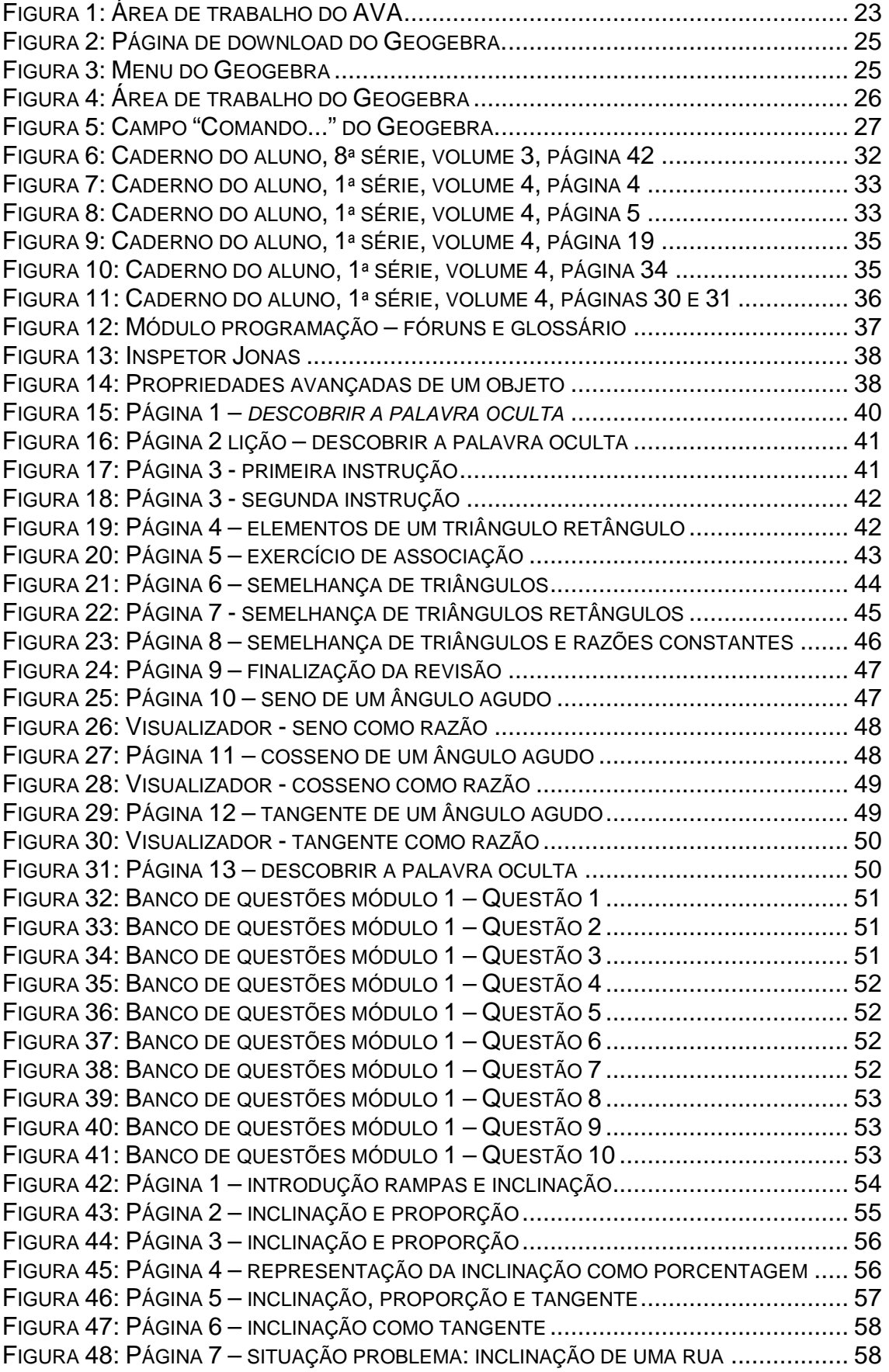

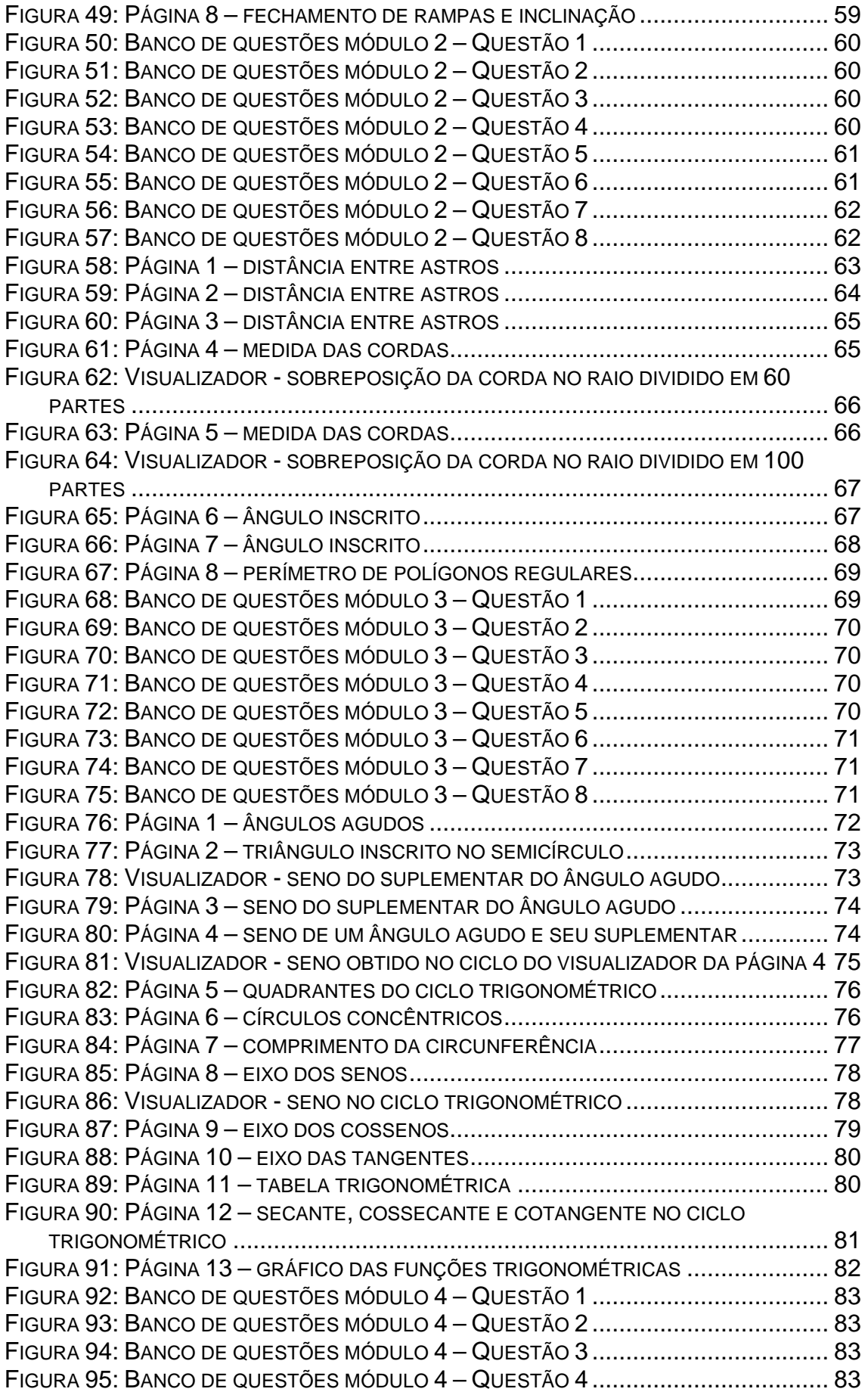

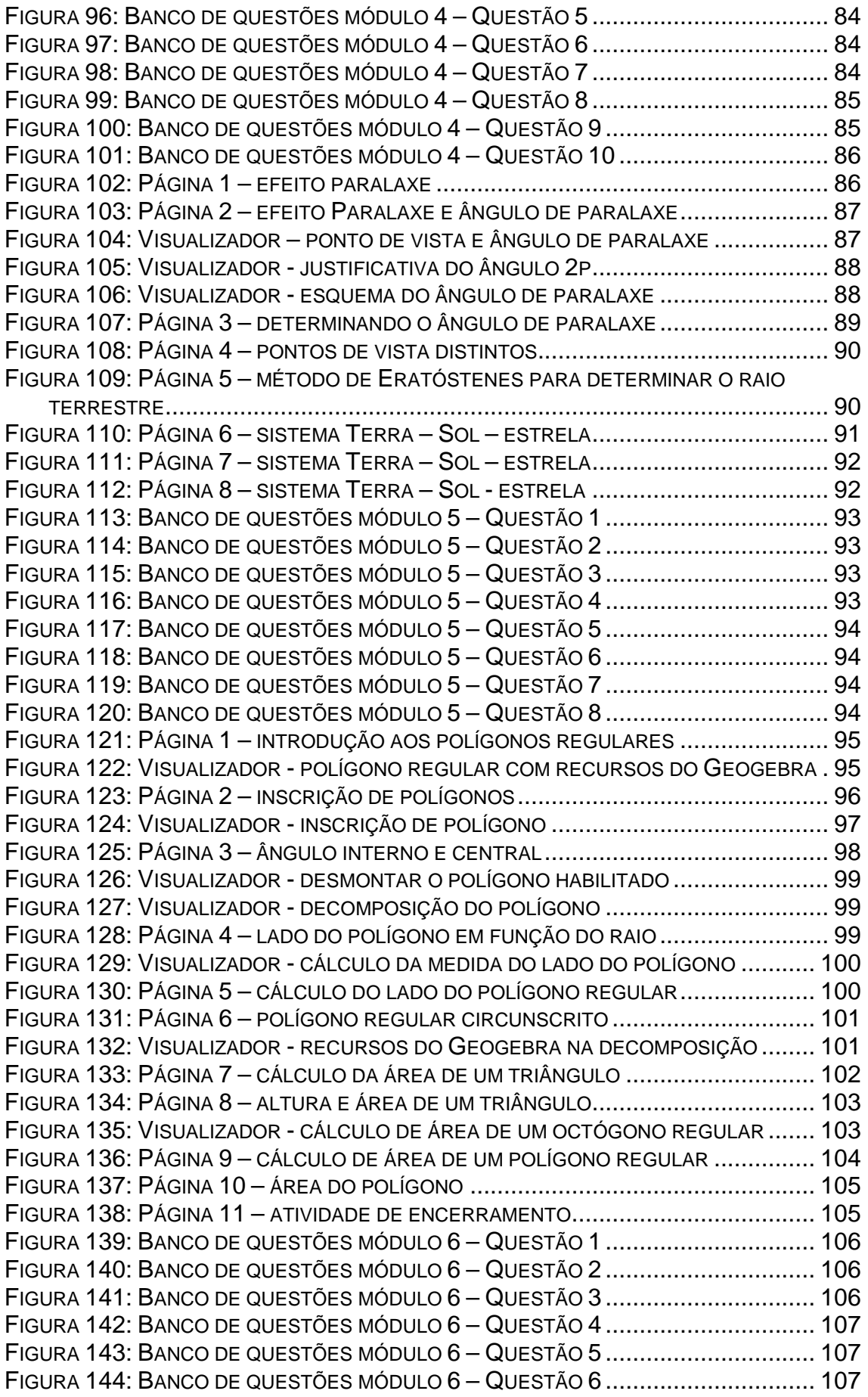

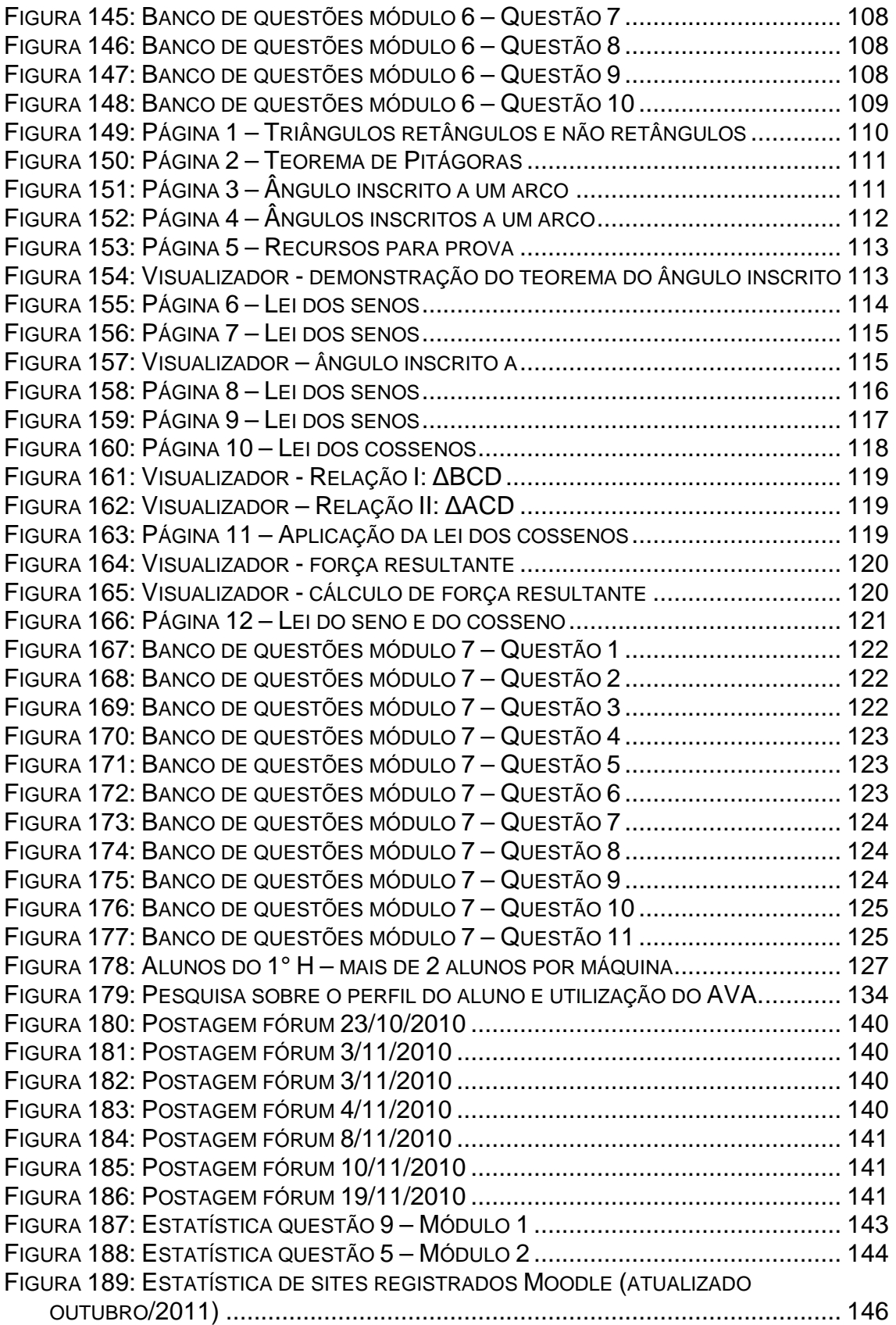

## **LISTA DE TABELAS**

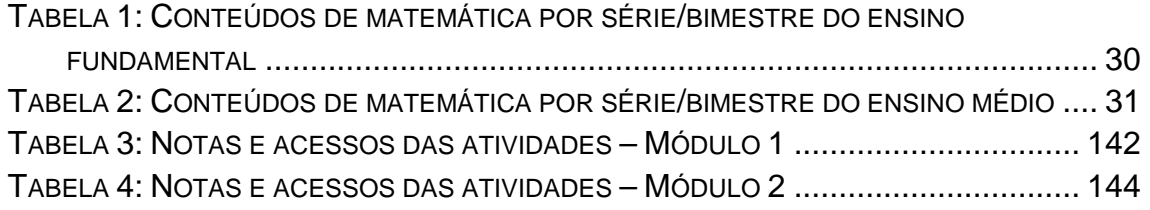

# **LISTA DE GRÁFICOS**

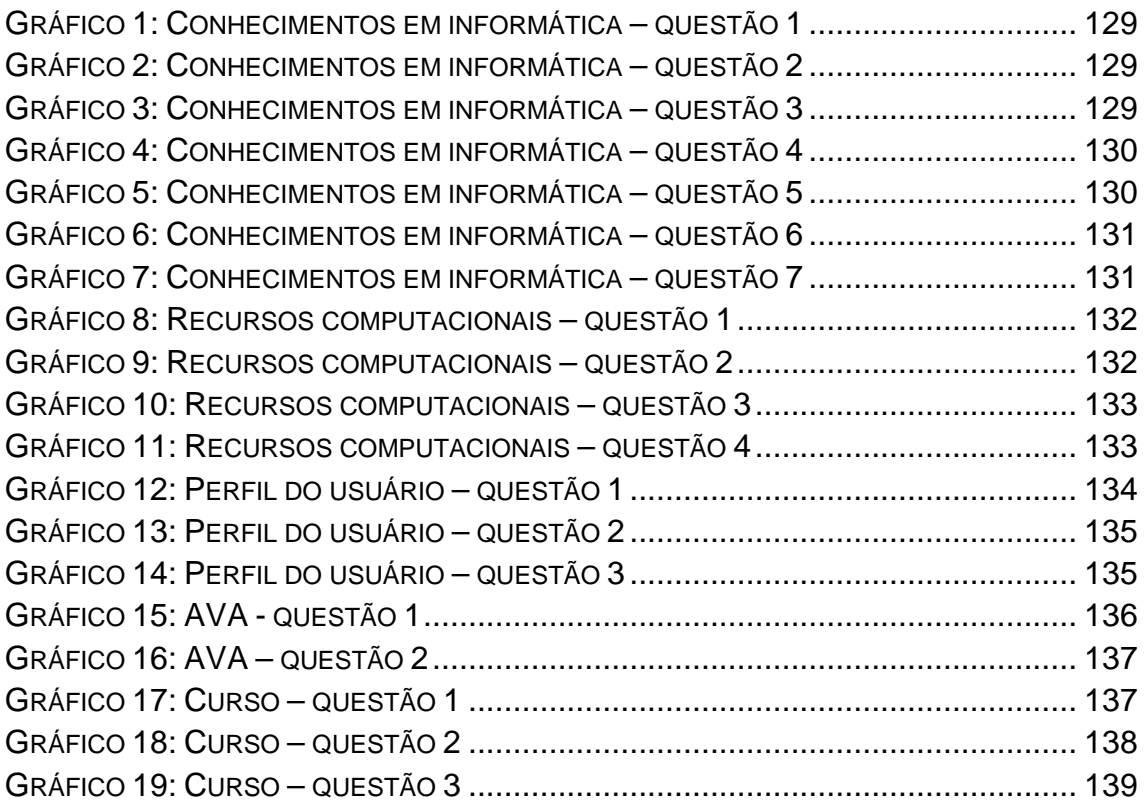

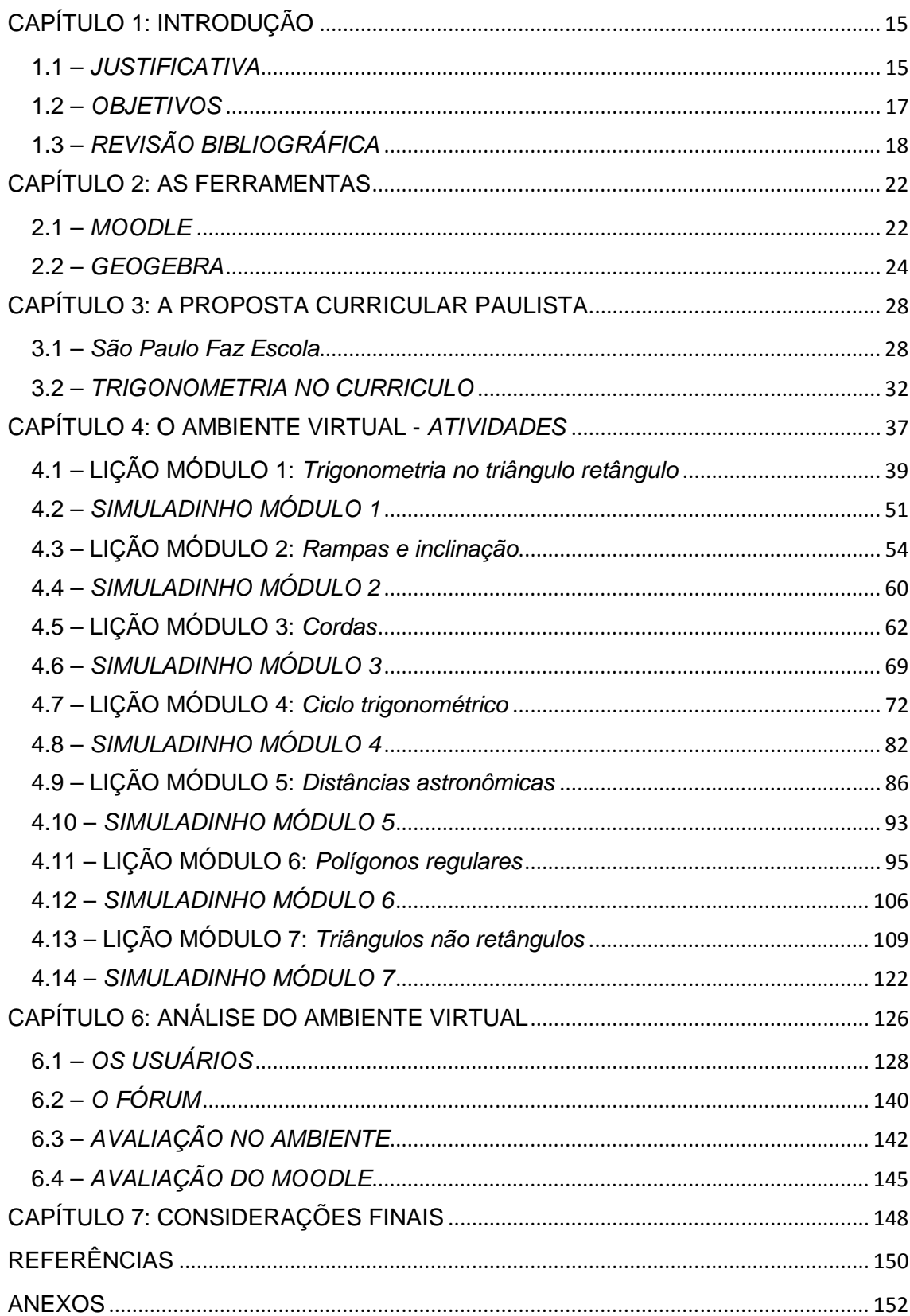

# **SUMÁRIO**

### **CAPÍTULO 1: INTRODUÇÃO**

### **1.1 – JUSTIFICATIVA**

Neste trabalho apresentaremos o desenvolvimento de um Ambiente Virtual de Aprendizagem (AVA), produto de um mestrado profissional, em que a proposta é produzir um material que possa contribuir com a efetiva melhoria no ensino de matemática.

O interesse pela construção desse ambiente se deu no decorrer da disciplina Tecnologias da Informação e Comunicação (TIC's) para o Ensino de Ciências e Matemática, ministrada no 2° semestre de 2009, pelos professores Paulo Caetano e Dulcinei Garcia, do Programa de Pós Graduação no Ensino de Ciências Exatas da Universidade Federal de São Carlos – PPGECE UFSCar.

Em atividades realizadas nesta disciplina vislumbramos a possibilidade de inserir a ferramenta Moodle no cotidiano de trabalho da escola básica, contribuindo com a inserção de tecnologias no ensino de matemática através de metodologias diferenciadas que privilegiam a aprendizagem e colocam o aluno como protagonista nesse processo.

Assim, os fatores que viabilizam a aprendizagem significativa, Moreira (2000, p. 6, 7) explica que essa aprendizagem: "depende essencialmente do conhecimento prévio do aprendiz, da relevância do novo conhecimento e de sua predisposição para aprender", acontecendo de forma não literal e não arbitrária. Sendo assim, quanto mais o processo de aprendizagem estiver organizado de forma a privilegiar a descoberta e o estabelecimento, pelo aluno, de relações substanciais entre conhecimento novo e prévio, mais próximo de uma aprendizagem significativa nos encontraremos; do contrário, partiremos para uma aprendizagem mecânica e memorística, largamente praticada com fim na obtenção de resultados em avaliações tradicionais e com pouca eficiência frente aos problemas apresentados em uma sociedade em constante transformação e desenvolvimento.

Não basta que os alunos se encontrem frente a conteúdos para aprender; é necessário que diante destes possam atualizar seus esquemas de conhecimento, compará-los com o que é novo, identificar semelhanças e diferenças e integrá-las em seus esquemas, comprovar que o resultado tem certa coerência etc. Quando acontece tudo isto – ou na medida em que acontece – podemos dizer que está se produzindo uma aprendizagem significativa dos conteúdos apresentados (ZABALA, 1998, p.102).

O público alvo do desenvolvimento e aplicação deste ambiente constituise de estudantes da primeira série do ensino médio da rede estadual paulista, especificamente da Escola Estadual Newton Prado, localizada na cidade de Leme, unidade escolar no qual o mestrando leciona.

A possibilidade de utilizar visualizadores construídos no software Geogebra juntamente com os recursos oferecidos pelo sistema Moodle, apresenta uma oportunidade de trabalho diferenciado, procurando alternativas fora do ensino tradicional que oferece ao aluno, a partir de sua própria ação, contribuir efetivamente na construção de sua aprendizagem.

> Ao pensarmos no computador como ferramenta para auxiliar no ensino, mais especificamente no de Matemática, estamos nos referindo aos aplicativos que usamos com a finalidade de nos ajudar no processo de ensino-aprendizagem desta disciplina. Desta forma, é preciso que o educador procure aspectos considerados positivos nestes aplicativos, a fim de que realmente se constituam em facilitadores para uma aprendizagem significativa, dentro dos objetivos definidos pelo educador e a escola (GLADCHEFF; ZUFFI; SILVA; 2001, p.3).

O panorama atual do sistema didático e filosofia desenvolvida pela rede pública estadual paulista é dado a partir de 2008, pela ação da Secretaria de Educação do Estado de São Paulo, que implantou a nova Proposta Curricular do Estado de São Paulo, lançando um programa denominado São Paulo Faz Escola com objetivo de melhorar a organização do sistema de ensino básico estadual a partir de ações integradas e articuladas.

Dentre as ações desenvolvidas podemos destacar a unificação do currículo, que trouxe uma base curricular comum para o ensino estadual e uma organização em sua grade de modo a privilegiar algumas ideias centrais. A partir dessas ideias centrais, constituímos o tema para o bimestre, permitindo assim o tratamento do conteúdo; assim como, utilizando de metodologias diferenciadas, com abordagens que favoreçam o uso de tecnologias, abrindo

mão de um trabalho inteiramente tradicional. Segundo pondera FINI (2008, p. 39): "é no terreno da Matemática que se abrem as mais naturais e promissoras possibilidades de assimilação dos inúmeros recursos que as tecnologias informáticas podem oferecer no terreno da Educação".

Sob esse enfoque, a utilização de meios alternativos com intuito de complementar o trabalho a ser desenvolvido em sala de aula e de abordagens com utilização de tecnologias de informática, proporciona a autonomia prevista para o professor na proposta curricular paulista, como afirma Fini:

> Além do papel articulador, o tema escolhido também tem sua relevância no sentido de apresentar possibilidades metodológicas alternativas ao tratamento tradicional dos conteúdos, de apresentar abordagem criativa e, sempre que possível, favorecer o uso da tecnologia, da modelagem matemática, de materiais concretos etc. (FINI, 2008, p.49-50).

Mais ainda

A introdução de novas ideias depende, fundamentalmente, das ações do professor e dos seus alunos. Porém essas ações, para serem efetivas, devem ser acompanhadas de uma maior autonomia para tomar decisões, alterar o currículo, desenvolver propostas de trabalho em equipe e usar novas tecnologias da informação (VALENTE, 1999, p.39).

### **1.2 – OBJETIVOS**

O primeiro objetivo deste trabalho é desenvolver um ambiente virtual de aprendizagem, com forte utilização do Geogebra na forma de visualizadores com objetos manipuláveis, tendo como plataforma de trabalho o sistema Moodle do Departamento de Matemática da Universidade Federal de São Carlos e sua aplicação com alunos de uma escola da rede estadual paulista, na qual o autor exerce função de professor de educação básica.

A partir daí, partirmos para o seguinte objetivo, a saber, auxiliar o ensino de trigonometria a alunos do primeiro ano do ensino médio, que tem como sistema educacional a proposta curricular paulista. Consequentemente há um forte alinhamento à meta de melhoria de qualidade do ensino, fornecendo alguns subsídios para um trabalho autônomo da escola e do professor. Neste ponto o projeto propõe uma alternativa de material de apoio, combinando aulas expositivas com atividades no ambiente virtual, ora

privilegiando uma ou outra forma, sendo o ambiente disponibilizado online e acessível não somente no espaço físico e horário escolar como também à escolha do aluno, oferecendo autonomia, importante aspecto na sua formação social.

Moran (2000, p.137) questiona: "Como iremos ensinar e aprender numa sociedade interconectada?" A ele procuramos responder com este trabalho que, levando em consideração o abismo entre as necessidades contemporâneas e as formas tradicionais de aprender, com práticas desmotivadoras, em que a relação tempo-aprendizagem perdem seu sentido frente à velocidade com que avançamos tecnologicamente.

### **1.3 – REVISÃO BIBLIOGRÁFICA**

Embora vivamos em uma era em que é natural utilizarmos tecnologias de informática para viabilizar nossas tarefas diárias, o ensino de matemática, segundo experiência pessoal, muitas vezes se dá distante dos recursos disponíveis. Dentro do arcabouço de fatores que colaboram com essa realidade podemos elencar a formação inicial do professor que é insuficiente e conservadora, sistemas didáticos que abarrotam o tempo de trabalho com conteúdos a serem cobertos num prazo estabelecido a toque de cronômetro, salas cuja lotação é bem superior à capacidade de alunos ideal ou esperada, laboratórios (quando existentes) com recursos insuficientes, entre outros. Para não perder a onda da informática no ensino constatamos que:

> Uma outra abordagem muito comum nas escolas, hoje, é a utilização do computador em atividades extraclasse, com o intuito de ter a Informática na escola, porém sem modificar o esquema tradicional de ensino. Certamente, essa abordagem não se encaixa no que entendemos como Informática na Educação. Em geral, essa atividade extraclasse é desenvolvida por um especialista em Informática, cuja função é desenvolver alguma atividade de uso do computador na escola. Essa abordagem tem sido adotada por escolas que desejam ter o computador implantado nas atividades educacionais, mas não estão interessados em resolver as dificuldades que a inserção do computador na disciplina normalmente acarreta, como a alteração do esquema de aulas, ou o investimento na formação dos professores das disciplinas (VALENTE, 1999, p.12).

Em seu livro A máquina das crianças: Repensando a Escola na Era da Informática, Seymour Papert, observa, em 1994, que esta abordagem para o

uso de computadores é interpretada como 'resposta imunológica' da instituição de ensino ao corpo estranho.

> O computador na sala de aula estava subvertendo a divisão do conhecimento em matérias; então ele foi transformado numa matéria própria. Ele subvertia a ideia de currículo; então, foi transformado num tópico de um currículo próprio (op. cit. p.53,54).

Nestes casos, a inserção da informática no ensino se dá por disciplinas que tomam o computador como alvo de estudo, tendo suas atividades voltadas para o funcionamento do computador, manipulação de sistemas operacionais, editores de textos, imagens, planilhas, navegadores de internet, mantendo assim o status de escola alinhada com a utilização de tecnologia sem necessariamente aplicá-la no ensino.

Na rede estadual paulista, a inclusão de informática no ensino está em consonância com a proposta curricular, na qual professores e alunos recebem orientações em seus respectivos cadernos sobre softwares e sites que podem servir como apoio ao estudo, sugerindo assim a possibilidade de enriquecer o trabalho propondo meios alternativos de conduzir o processo ensinoaprendizagem com ferramentas do computador. Além da autonomia prevista para o trabalho do professor, nos Parâmetros Curriculares Nacionais encontramos algumas considerações sobre seu papel:

> "... é quem seleciona conteúdos instrucionais compatíveis com os objetivos definidos no projeto pedagógico; problematiza tais conteúdos, promove e media o diálogo educativo; favorece o surgimento de condições para que os alunos assumam o centro da atividade educativa, tornando-se agentes do aprendizado; articula abstrato e concreto, assim como teoria e prática; cuida da contínua adequação da linguagem, com a crescente capacidade do aluno, evitando a fala e os símbolos incompreensíveis, assim como as repetições desnecessárias e desmotivantes. (op. cit. p.51)"

Dentro desta perspectiva, a informática poderá contribuir por meio de uma metodologia diferenciada de ensino, desde que o professor assuma que sua mediação neste processo também é de fundamental importância, visto que "as velozes transformações tecnológicas da atualidade impõem novos ritmos e dimensões à tarefa de ensinar e aprender." (KENSKI, 1999, p.36).

Para que a utilização da informática no ensino imprima uma mudança de paradigma, de modo que o aluno deixe de desempenhar um papel meramente passivo na aprendizagem, e possamos verificar significado no trabalho com o ambiente informatizado, algumas precauções devem ser tomadas. Comecemos com a afirmação de Gravina:

> A informática por si só não garante esta mudança, e muitas vezes engana pelo visual atrativo dos recursos tecnológicos que são oferecidos, os quais simplesmente reforçam as mesmas características do modelo de escola que privilegia a transmissão do conhecimento (GRAVINA, 1999, p.74).

Por isso, vale refletir sobre as possibilidades de utilização de informática no ensino, analisando as duas concepções de aprendizagem, de naturezas opostas, apresentadas por Seymour Papert: o Instrucionismo e o Construcionismo.

O instrucionismo tem como pano de fundo o aperfeiçoamento do ensino, da arte de transmitir conhecimento e seus instrumentos como fator primordial para sua melhoria.

Para Papert (1994, p.124): "O construcionismo é uma filosofia de uma família de filosofias educacionais que nega esta 'verdade óbvia'", considerando que a Escola despende muito tempo com instrução para produzir pouca aprendizagem, opondo-se claramente aos anseios de uma sociedade que se desenvolve numa velocidade feroz. Nesta perspectiva a ação do aluno torna-se essencial no processo de aprendizagem, tendo este apenas a instrução suficiente para seguir adiante. A máquina seria utilizada como ferramenta programável em que seriam realizadas experiências, testadas conjecturas, depurados erros, tendo agora o aluno como tutor do computador.

Por outro lado, segundo o instrucionismo, o uso do computador se dá como uma máquina de ensinar, em que um programa se encarrega de, passoa-passo e gradativamente, liberar as atividades ao aprendiz, avançando módulo a módulo de acordo com avaliações realizadas. Neste ambiente o aluno tem um papel inerte, passivo, semelhantemente ao sistema de ensino tradicional, tendo este pouco a intervir na metodologia adotada.

Para Valente (1997), essa perspectiva de um computador como "tutor", carrega o conceito de que o trabalho do professor é substituível e, se levarmos em consideração os programas existentes para este fim, a máquina possui

recursos que apresentam clara vantagem sobre o professor como: atendimento individual e personalizado ao aluno, estatísticas de erros mais freqüentes, notas, feedback, plataformas de trabalho atraentes com recursos de multimídia contra o giz, lousa e a dedicação que é possível a um profissional investir. Por outro lado há o desafio da formação do indivíduo que atuará em uma sociedade que propõe problemas que exigem, sobretudo, iniciativa, autonomia, criatividade – ou seja, uma elevada predisposição psicológica.

Ao depararmos com a ideia de produzir um material didático, implementado no sistema Moodle e fortemente suportado no Geogebra, que mantenha um casamento com o currículo proposto, levamos em consideração desde os recursos humanos aos materiais. Pressupomos que, por hora, a efetividade das ações que visam à inserção da informática no ensino possa se dar com a miscelânea das teorias educacionais definidas por Papert, no modo que, não nos desviemos significativamente da rota traçada por nosso sistema educacional - embora ofereça ferramentas que visem uma atitude autônoma do aluno frente a desafios apresentados. Sendo assim, ambas as filosofias de ensino por computador possuem elementos que vêm viabilizar a execução desta tarefa. Segundo afirmam Santache e Teixeira (1999, p.3) "apesar de diferentes, as duas filosofias não são necessariamente opostas. Cada experiência de aprendizado pode melhor adequar-se a uma determinada filosofia, ou a uma composição balanceada de ambas.".

A diversificação do instrumento de ensino está embutida em um dos princípios da aprendizagem significativa crítica (MOREIRA, 2000), em que o livro texto deixa de ter papel central no ensino. Apesar de existirem materiais (livros-textos) de excelente qualidade, estes "simbolizam aquela autoridade que emana conhecimento", propondo valores que estão na contramão das necessidades de uma escola que se propõe "aprender a aprender".

Este instrumento tecnológico, a saber, o computador e suas ferramentas, deverá ter papel distinto do quadro e giz, ou cairemos na redundância de propor um adendo à metodologia de ensino apenas trocando o meio pelo qual nos comunicamos ou fazemos nossas exposições, caindo na superficialidade e modismo.

### **CAPÍTULO 2: AS FERRAMENTAS**

Neste capítulo apresentaremos os programas Moodle e Geogebra utilizados no desenvolvimento deste trabalho.

#### **2.1 – MOODLE**

Um Ambiente Virtual de Aprendizagem é um sistema computacional que integra funcionalidades, permitindo a execução de tarefas que combinam páginas web, hiperlinks, trocas de arquivos, fóruns, enfim, ferramentas que possibilitam a construção de um processo de ensino-aprendizagem interativo, online, sendo acessados por navegadores na Internet ou em redes locais.

Geralmente é implementado em LMSs (learning management systems), ou ainda, sistemas de gerenciamento de cursos que oferecem as ferramentas necessárias para sua construção e aplicação.

Para o desenvolvimento do ambiente apresentado neste trabalho utilizamos o MOODLE (Modular Object-Oriented Dynamic Learning Enviroment), ou ainda, Ambiente de Aprendizagem Dinâmico Modular Orientado a Objeto.

Idealizado e desenvolvido inicialmente pelo canadense Martin Dougiamas para dar suporte a uma filosofia de aprendizagem socioconstrucionista, o Moodle teve sua primeira versão 1.0 testada em 2002, depois de vários protótipos, e atualmente encontra-se em na versão 1.7. Seu histórico está disponível no endereço eletrônico www.moodle.org.

Atualmente o Moodle está presente em 211 países, segundo estatísticas do próprio site, consolidando-se como um grande sistema de apoio ao ensino a distância.

O ambiente apresentado neste trabalho foi implementado no Moodle do Departamento de Matemática da Universidade Federal de São Carlos, tendo o Professor Jean Piton como administrador desde 2005.

Sua estrutura constitui-se de três colunas (Figura 1). A coluna da esquerda contém os nomes dos participantes do curso acessado, um menu contendo as atividades do ambiente, uma caixa de busca avançada em fóruns, um menu administrativo que exibe as notas das atividades e o perfil do usuário, bem como, um bloco contendo os cursos disponíveis para tal usuário.

Na coluna central encontra-se na parte superior um bloco denominado programação e os demais blocos concentram as atividades do ambiente, apresentando recursos como lições, fóruns, questionários e páginas web.

À esquerda temos uma coluna com função de mural de informações com um bloco denominado últimas notícias que apresenta as postagens do fórum localizado no bloco programação, um bloco denominado próximos eventos anuncia a agenda de atividades e o bloco atividade recente apresenta alguma alteração no ambiente.

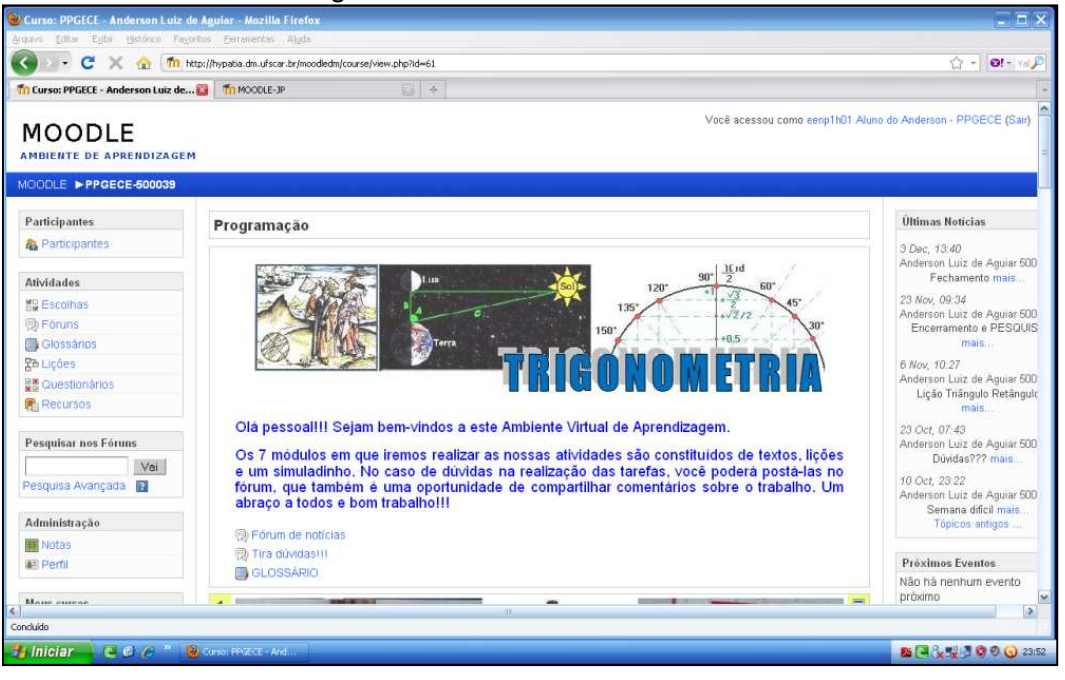

Figura 1: Área de trabalho do AVA

A escolha do Moodle para o desenvolvimento deste trabalho está apoiada nos seguintes fatores:

• é um programa Open-Source, ou seja, tem fonte aberta, o que permite ser baixado gratuitamente e alterado conforme necessidades;

• hospedagem no sítio do Departamento de Matemática da UFSCar, que permitiu avaliar a possibilidade de implementação em um servidor na escola;

• o ambiente virtual integra ingredientes interessantes para o ensino de matemática, como permitir a implementação de visualizadores de geometria dinâmica nas suas atividades;

• as atividades realizadas no Moodle possuem um sistema que permite a avaliação contínua do trabalho realizado.

Sua interface é intuitiva, além das vantagens relativas à interação entre o aluno e o objeto de estudo propicia ações que apontam para uma aprendizagem significativa. Por ter seu sistema disponibilizado online, o aluno tem opção de decidir e organizar o horário e o local que realizará suas tarefas, quando estas não forem realizadas nas aulas regulares.

Em um período em que os professores ministram várias disciplinas a diversas turmas, o Moodle traz possibilidades de tratamento de informações como desempenho dos alunos, frequência, uma série de relatórios totalmente ajustáveis as necessidades, de relativa simplicidade de manipulação, além de maleabilidade no gerenciamento de notas e desenvolvimento de cursos, tornando-o uma ferramenta extremamente atrativa.

Os recursos mais explorados desta ferramenta foram as lições, páginas web, questionários, fóruns e glossário, além do controle administrativo de participação e notas das atividades.

#### **2.2 – GEOGEBRA**

O Geogebra é um software livre, desenvolvido pelo austríaco Markus Hohenwarter, tendo sua versão 1.0 apresentada em 2002. Este software educacional possibilita integrar funcionalidades de geometria, álgebra e cálculo de forma dinâmica, com utilização de tabelas e gráficos.

Com prêmios na Europa e Estados Unidos, possui vantagens como ser gratuito, ter código aberto, ser inserido e manipulado em páginas de web, possui interface intuitiva com recursos realmente sofisticados. Em 2009, já na versão 3.2, o Geogebra estava disponibilizado em 45 idiomas.

Atualmente ele dispõe de dois modos de instalação. No modo denominado Web Start, pode-se instalar o Geogebra diretamente da internet e ter disponível para executá-lo offline ou utilizar a versão Applet Start que disponibiliza o Geogebra sem a necessidade de instalação. Também há a opção de baixar o programa instalador e distribuí-lo para outras máquinas, no modo Instalação offline.

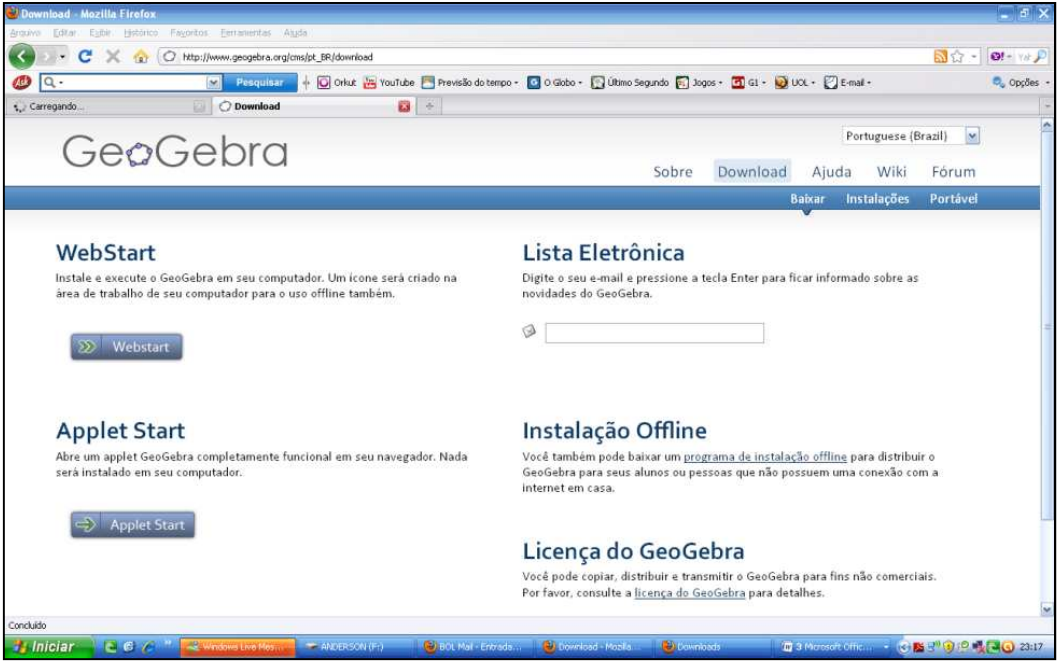

Figura 2: Página de download do Geogebra.

Fonte: http://www.geogebra.org/cms/pt\_BR/download

Outro aspecto que merece consideração é a gama de usuários do fórum do Geogebra. Neste recurso são postados problemas e soluções, promovendo uma intensa troca de conhecimentos que alavancam o desenvolvimento dos visualizadores e o repositório que oferece inúmeros exemplos de utilização desta ferramenta.

A área de trabalho padrão do Geogebra está dividida em duas partes (Figura 3): Janela de Álgebra e Janela de Visualização.

Na parte superior temos um menu e a barra de ferramentas contendo botões com os comandos utilizados nas construções. À direita é apresentada a ação a ser realizada pela opção selecionada e a maneira de efetuá-la.

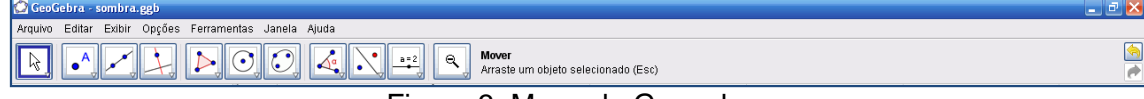

#### Figura 3: Menu do Geogebra

A Janela de Álgebra apresenta os objetos construídos, separados em objetos livres e dependentes, permitindo o gerenciamento de suas propriedades, o acompanhamento de variáveis, entre outros.

Na Janela de Visualização são realizadas as construções, na qual se apresenta um plano cartesiano com possibilidades de exibição de eixos, grades, flexível quanto às unidades adotadas. Nesta janela são exteriorizados os objetos construídos: pontos, retas, segmentos, gráficos, elementos que

constituem os visualizadores. Dividindo esta Janela pode-se trabalhar com uma planilha dinâmica potencializando algumas abordagens como estudo de comportamento de funções, por exemplo.

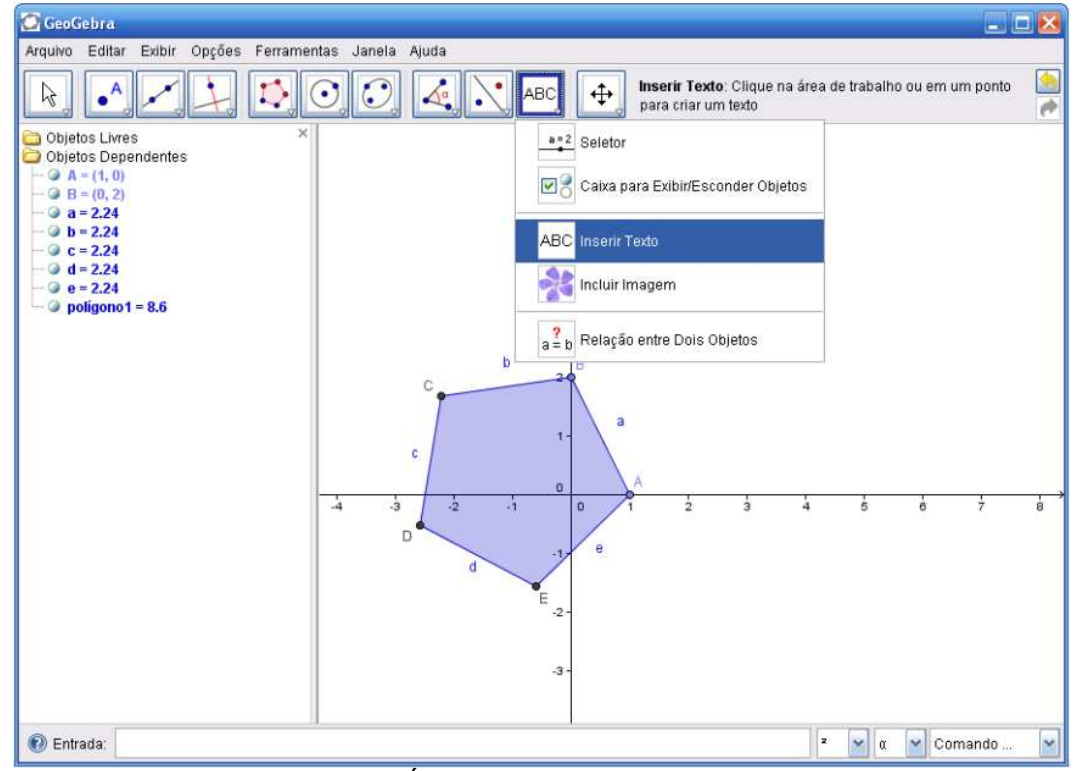

Figura 4: Área de trabalho do Geogebra

Os objetos podem ser inseridos no Geogebra através de um campo, denominado Entrada, localizado no inferior da tela. Esta inserção é realizada utilizando uma sintaxe algébrica substituindo ou complementando os recursos oferecidos na barra de ferramentas. Um campo chamado "Comando..." (figura 5) apresenta os objetos e as funções disponibilizadas para construção por meio do campo de Entrada.

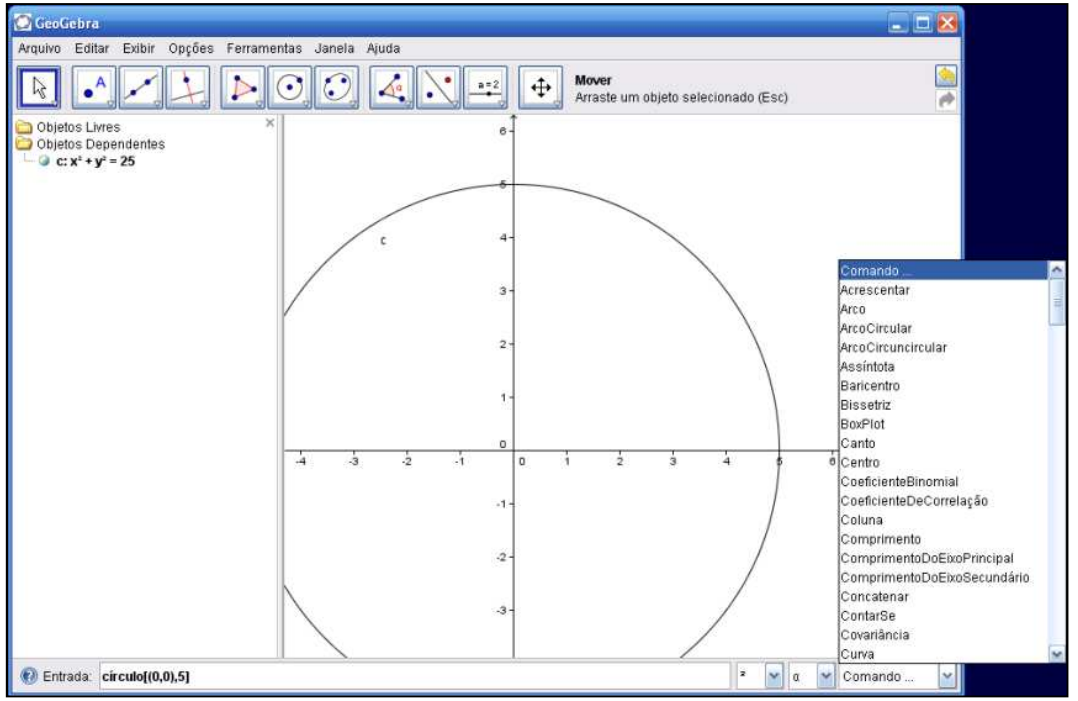

Figura 5: Campo "Comando..." do Geogebra.

Em suma, os visualizadores trouxeram ingredientes às atividades apresentando um ambiente dinâmico, interativo, um laboratório em que o aluno é solicitado a explorar, manipular, questionar, construir conjecturas, apontando que o uso da informática no ensino traz possibilidades que podem ultrapassar os limites estáticos de um livro didático ou uma aula tradicional.

### **CAPÍTULO 3: A PROPOSTA CURRICULAR PAULISTA**

Aqui faremos a exposição de como expostos os conteúdos do sistema São Paulo Faz Escola, o que é exigido do aluno bem como os princípios pedagógicos inerentes. Para que possamos, depois, mostrar como os recursos tecnológicos apresentados anteriormente, podem potencializar o ensino/aprendizagem do material didático disponibilizado na rede estadual paulista. Isto será possível através da implementação de um ambiente virtual de aprendizagem, como vimos demonstrando até aqui. Antes é necessário atermos um pouco mais do sistema paulista e quais seus objetivos.

#### **3.1 – São Paulo Faz Escola**

Atendendo às necessidades apontadas em avaliações de âmbito nacional e internacional, dentre estas o SAEB, ENEM e a PROVA BRASIL, em 2007 a Secretaria da Educação do Estado de São Paulo (SEE/SP) deu início a um projeto, denominado "São Paulo Faz Escola", sob coordenação de Maria Inês Fini, lançando ações que buscam inovar a proposta curricular praticada na rede com objetivo de melhorar a qualidade da educação básica paulista e, consequentemente, os indicadores de desempenho elaborados pelo Ministério da Educação e Cultura (MEC) e SEE/SP.

A unificação do currículo, uma das conseqüências dessas ações atinge todas as unidades escolares da rede estadual paulista - o mesmo currículo, com seu material didático e orientações. Essa ação tem como propósito encerrar a diversificação do currículo desenvolvido nas unidades, o que mostra pontos positivos como: possibilidade do professor preparar aulas para trabalhar em diferentes unidades escolares e no caso de haver transferência de alunos, estes não sofrerão com a diversidade do currículo. Como ponto negativo podese considerar a possibilidade de haver um engessamento da autonomia do professor, sendo este coagido a praticar um ensino que não condiz com a realidade da comunidade à qual assiste.

Em 2008 iniciaram-se as atividades com o novo currículo, após um trabalho de implantação da nova proposta curricular junto à equipe gestora das unidades escolares, nas quais o professor coordenador teve seu papel reformulado para formador do corpo docente pelo qual é responsável. Isto foi desenvolvido primeiramente assim: o material apresentado tinha o formato de um jornal, contendo atividades de revisão a serem desenvolvidas aula a aula, em todas as disciplinas. Passado este período de revisão, iniciou-se as atividades com o material didático que segue até o presente momento.

Dentro deste material temos o Caderno do aluno, distribuído anualmente em quatro volumes, e o Caderno do professor que apresenta as orientações quanto ao desenvolvimento das atividades, sugestões de material para pesquisas, avaliação e recuperação.

Os cadernos dos alunos possuem uma característica comum, todo seu conteúdo está subdividido em situações de aprendizagem. Após uma breve introdução sobre o tema a ser abordado, geralmente em uma seção intitulada "Leitura e Análise de Texto", são propostas situações-problema. Nos cadernos, especificamente de matemática, são apresentadas quatro situações de aprendizagem e podemos destacar algumas lacunas e seqüenciamento de conteúdo distinto dos quais estamos habituados a encontrar em outros materiais didáticos, que impedem o professor de seguir meramente a apostila.

O caderno do professor traz orientações específicas sobre o trabalho a ser realizado dentro de cada situação de aprendizagem. Estas orientações referem-se desde o nível de aprofundamento que deve ser dado a cada tópico abordado até estratégias de recuperação, exigindo uma postura ativa e autônoma do professor frente ao material.

Com a finalidade de analisar os requisitos exigidos dos alunos para o desenvolvimento deste trabalho, como e com qual profundidade estes deveriam ter sido abordados, apresentamos as grades de conteúdos do ensino médio. Estas permitem vislumbrar, por exemplo, a construção do conceito de trigonometria perpassando o ensino básico desde o estudo das proporcionalidades às funções.

A tabela a seguir apresenta os temas contidos nos cadernos ao longo do ensino fundamental (5ª série a 8ª série/ 6° ano ao 9° ano).

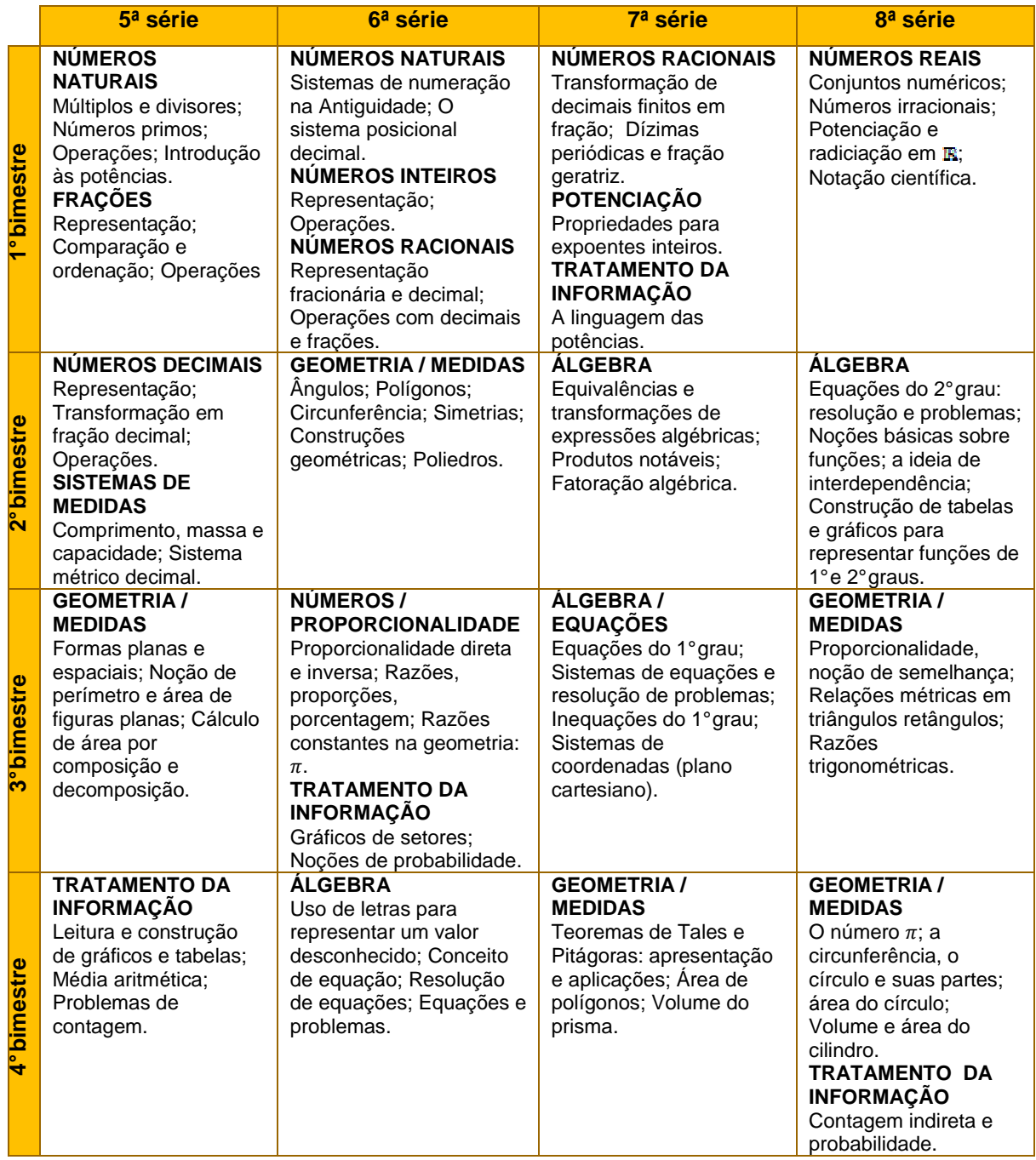

Tabela 1: Conteúdos de matemática por série/bimestre do ensino fundamental

Esta outra tabela apresenta os conteúdos contemplados ao longo do ensino médio.

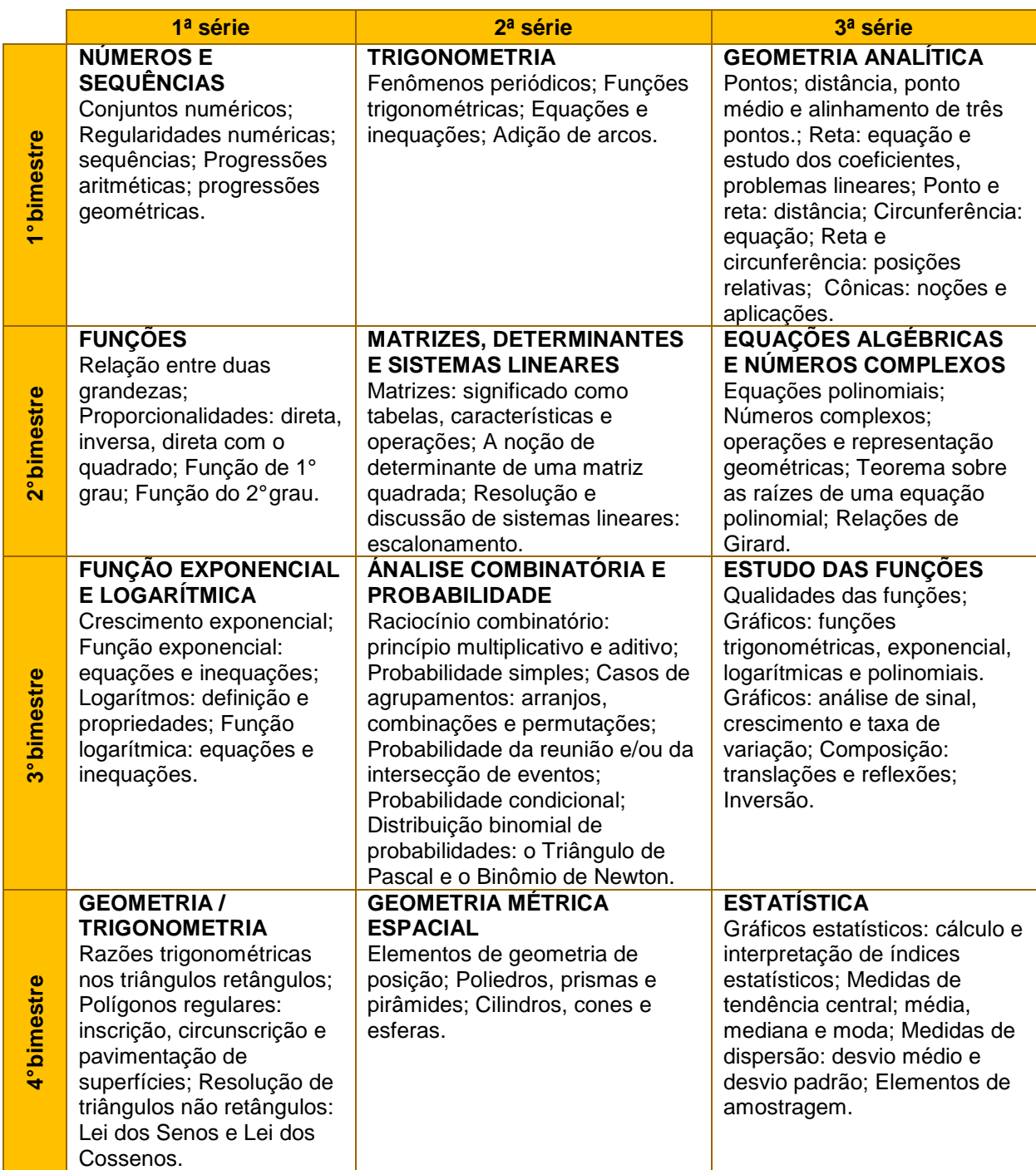

Tabela 2: Conteúdos de matemática por série/bimestre do ensino médio

#### **3.2 – TRIGONOMETRIA NO CURRICULO**

O material desenvolvido para o ensino de trigonometria busca uma abordagem que parte de aplicações práticas como, por exemplo, cálculo de distâncias inacessíveis. O Caderno do Aluno, referente ao 3° bimestre da 8ª série / 9° ano, apresenta uma variedade de problema s que tem como objetivo introduzir a semelhança de figuras, relação entre ângulo inscrito, central e arco, teorema de Pitágoras, relações métricas e as razões trigonométricas dos ângulos agudos.

Uma situação apresentada neste volume (figura 6), que fora adaptada para exploração no ambiente virtual, cita uma rua da Nova Zelândia, a Baldwin Street, que apresenta uma grande inclinação. O ponto de partida foi, então, esta ideia de inclinação sendo o quociente do deslocamento vertical pelo deslocamento horizontal realizado em uma determinada rampa, à qual foi associado um triângulo retângulo.

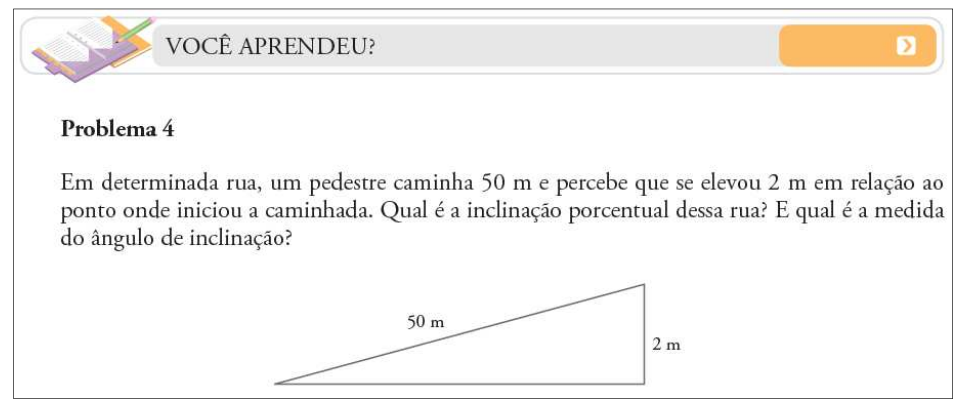

Figura 6: Caderno do aluno, 8ª série, volume 3, página 42

A partir desta razão, pode-se determinar o ângulo de inclinação, o qual possui dois lados a hipotenusa e o cateto desenhado horizontalmente. Note que no problema 4 (figura 6), o objetivo é determinar o ângulo com a razão seno e, com o auxílio de uma tabela trigonométrica, encontrar a tangente deste que seria a medida da inclinação e representá-la em forma de porcentagem.

 Um texto, que antecede o problema 4, na página 41 do Caderno do Aluno, apresenta pela primeira vez aos alunos da 8ª série os nomes seno, cosseno e tangente, dando uma breve noção e um exemplo de tangente de um ângulo a partir da tabela.

 A próxima menção ao assunto é feita no volume 4 do Caderno do Aluno da 1ª série do ensino médio. A introdução é feita a partir da situação de inclinação de uma rua. No desenvolvimento do ambiente virtual optou-se por iniciar com uma revisão sobre o triângulo retângulo e as razões trigonométricas de forma a estruturar e organizar estes conceitos.

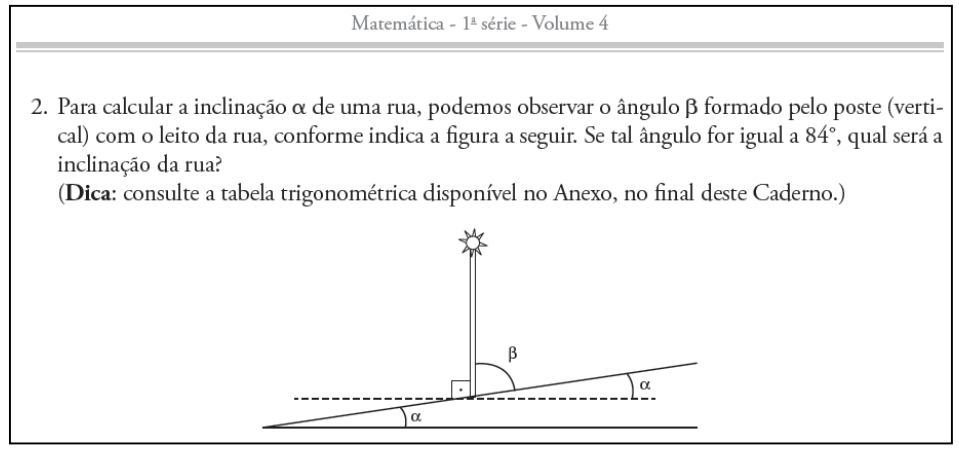

Figura 7: Caderno do aluno, 1ª série, volume 4, página 4

 Ainda na primeira situação de aprendizagem são apresentados problemas que relacionam o ângulo central e inscrito à corda correspondente. Ainda sobre estes problemas, foi desenvolvido um módulo para apresentar o estudo das cordas como predecessor da trigonometria como conhecemos.

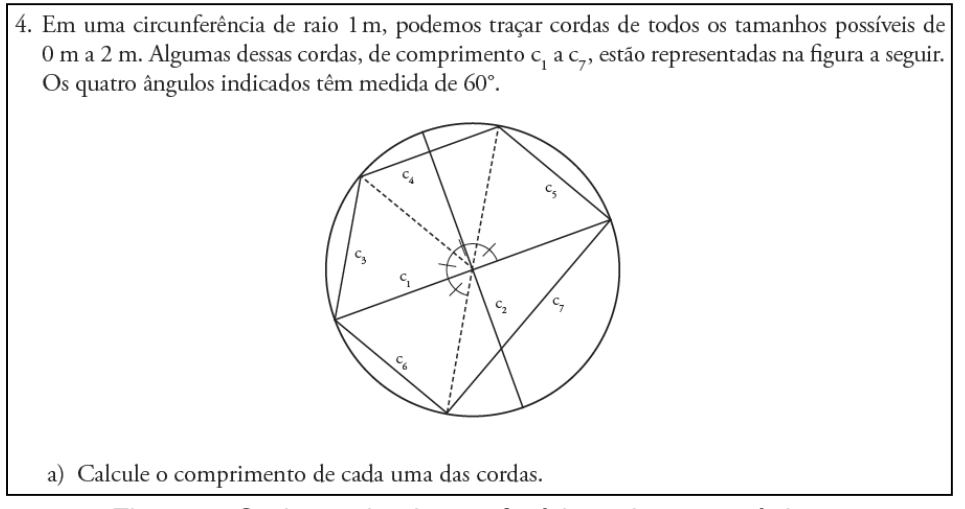

Figura 8: Caderno do aluno, 1ª série, volume 4, página 5

A exploração do aspecto histórico da questão é importante e encontra ambiente propício dentro do material apresentado, pois, para Fini (2008, p. 50) "... não parece concebível ensinar qualquer disciplina sem despertar o interesse em sua história, seja ela a Ciência, a Língua, a Matemática ou qualquer outra.".

Neste ponto, no ambiente virtual, é apresentado o astrônomo grego Hiparco de Rodes (190 – 120 a.C.) como sendo o autor de tabelas de cordas.

Ele percebeu que a maneira mais simples de relacionar a distância entre dois astros, com o ângulo determinado entre o observador e estes, era um segmento, a corda. Na antiguidade a teoria astronômica aceita era de que a Terra era o centro e os astros estavam em uma esfera celeste, que seria como um pano de fundo do céu. Outro notável astrônomo que desenvolveu trabalhos com as tabelas de cordas foi Claudius Ptolomeu (85 – 165 d.C.) que em sua obra Almagesto, dedicou um capítulo à teoria das cordas.

Essa teoria das cordas foi aprimorada pelos matemáticos hindus e árabes que deram importantes contribuições até que no século XVI, segundo Berlingoff e Gouvêa (2008, p.189-191), a trigonometria passou a ser "objeto de estudo por si mesma".

Após essas informações, a questão segue, incluindo no Caderno do Aluno os inversos das razões seno, cosseno e tangente, sendo introduzido na seção análise de texto em dois problemas, que descrevem algumas relações entre as razões trigonométricas.

Para finalizar esta situação de aprendizagem apresentam-se problemas envolvendo o efeito paralaxe, utilizado para determinar distâncias interestelares. Neste contexto um problema apresenta a Unidade Astronômica e o ano-luz como unidades de medidas interestelares.

Na situação de aprendizagem 2, um tema incomum para o 1° ano do ensino médio é introduzido, levando em consideração os materiais didáticos utilizados na rede, que é o ciclo trigonométrico.

Na figura 9 apresenta-se um problema em que o aluno deverá relacionar aos ângulos citados na tabela sua respectiva corda para um círculo de raio R e o arco correspondente, sendo esta a oportunidade para apresentar o arco circular como uma fração do comprimento do círculo em radianos.

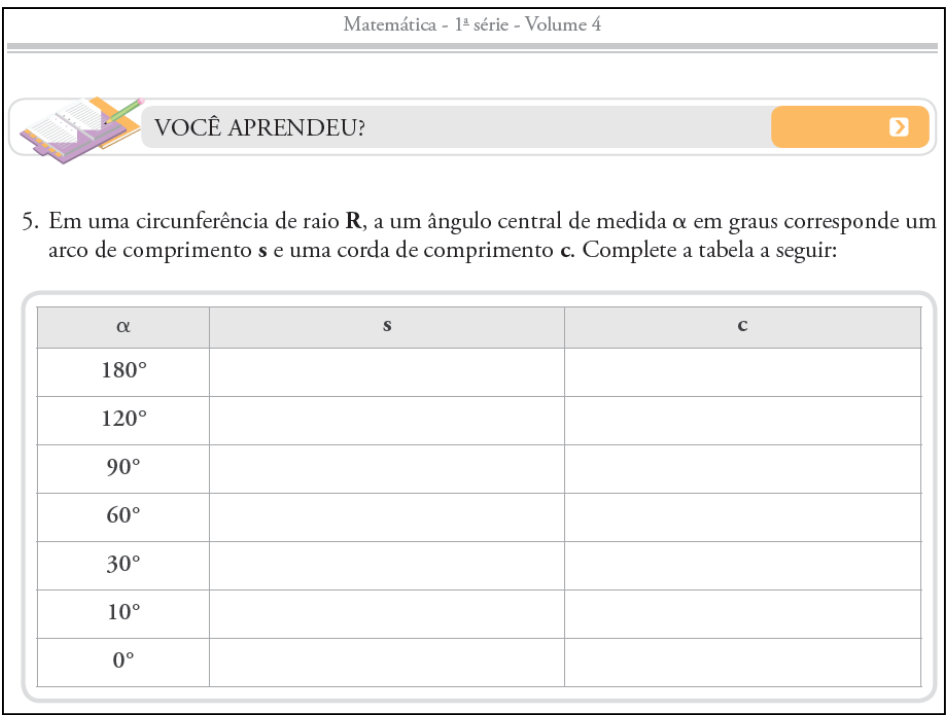

Figura 9: Caderno do aluno, 1ª série, volume 4, página 19

A situação de aprendizagem 3, intitulada "Polígonos e circunferências – regularidades na inscrição e circunscrição", é apresentada uma construção da definição da medida de uma corda como o dobro do seno da metade do ângulo referente a esta, ilustrando as razões trigonométricas para determinar a medida dos lados de um polígono regular de  $n$  lados inscrito e circunscrito em um círculo de raio R. Com este procedimento há intenção de, empiricamente, aproximar o comprimento da circunferência a  $2\pi R$ .

A quarta situação de aprendizagem contempla situações em que são apresentados problemas envolvendo triângulos quaisquer, enfatizando a lei dos senos e dos cossenos.

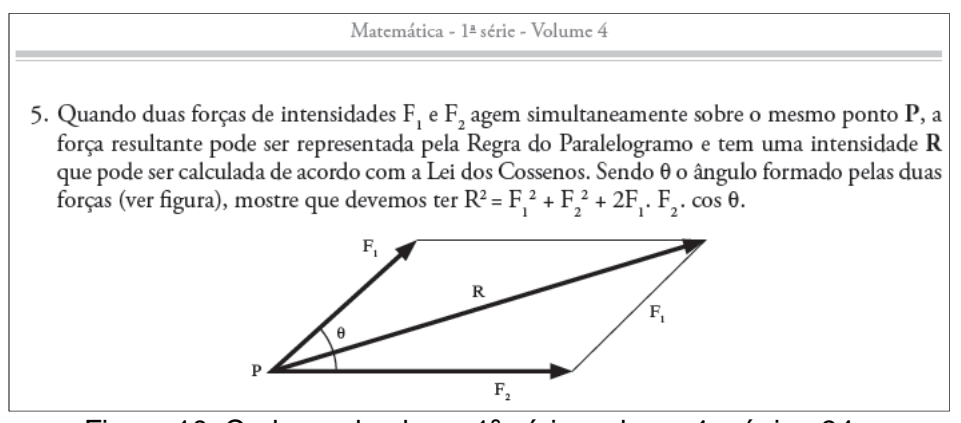

Figura 10: Caderno do aluno, 1ª série, volume 4, página 34

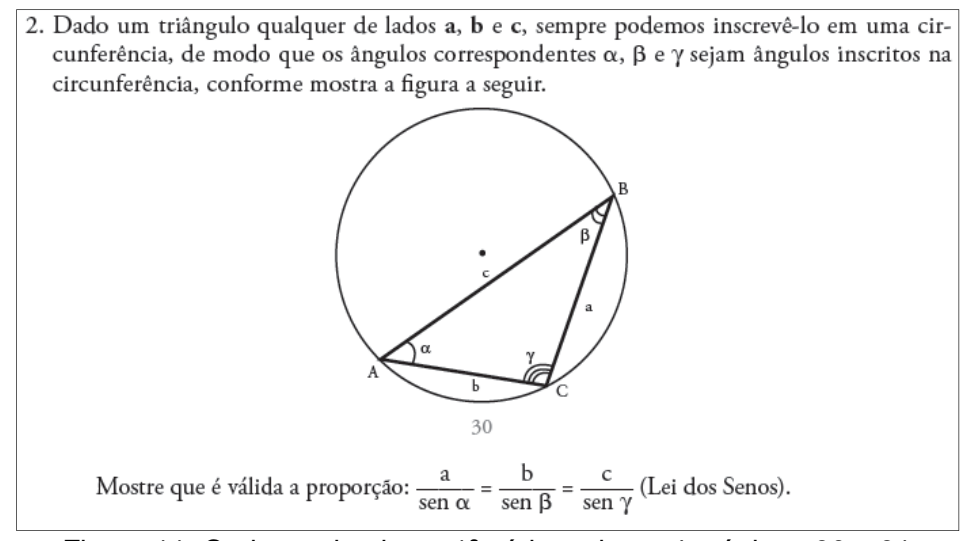

Figura 11: Caderno do aluno, 1ª série, volume 4, páginas 30 e 31

Embora tais situações tenham inspirado atividades dinâmicas no ambiente virtual, o tempo de realização deste trabalho não foi suficiente (os motivos serão elencados posteriormente), para que os alunos desfrutassem de tal material em paralelo com as atividades realizadas em classe.

Em suma, nos volumes do Caderno do Aluno apresentados temos um balizamento dos objetivos apresentados pela Proposta Curricular, que:

> ... tem como princípios centrais: a escola que aprende, o currículo como espaço de cultura, as competências como eixo de aprendizagem, a prioridade da competência de leitura e de escrita, a articulação das competências para aprender e a contextualização no mundo do trabalho. (FINI, 2OO8, p.11)

Tais princípios justificam, entre outras ações, uma busca investigativa de meios que privilegiem a aprendizagem e dêem apoio ao material desenvolvido e disseminado na rede.
# **CAPÍTULO 4: O AMBIENTE VIRTUAL - ATIVIDADES**

Desenvolvido como proposta de trabalho paralelo e complementar ao material didático oferecido aos alunos, o ambiente virtual é constituído de um módulo fixo introdutório (figura 12), que concentra um fórum para publicar notícias, recomendações gerais e agendamentos, de forma a manter o aluno informado sobre as atividades e prazos referentes ao módulo trabalhado. Outro fórum foi disponibilizado, para viabilizar as atividades em horários extras, permitindo postagem de dificuldades que poderiam vir a ocorrer.

Este módulo contém um glossário com alguns conceitos, definições e biografias previamente publicadas, possibilitando que os alunos realizem suas consultas durante as atividades.

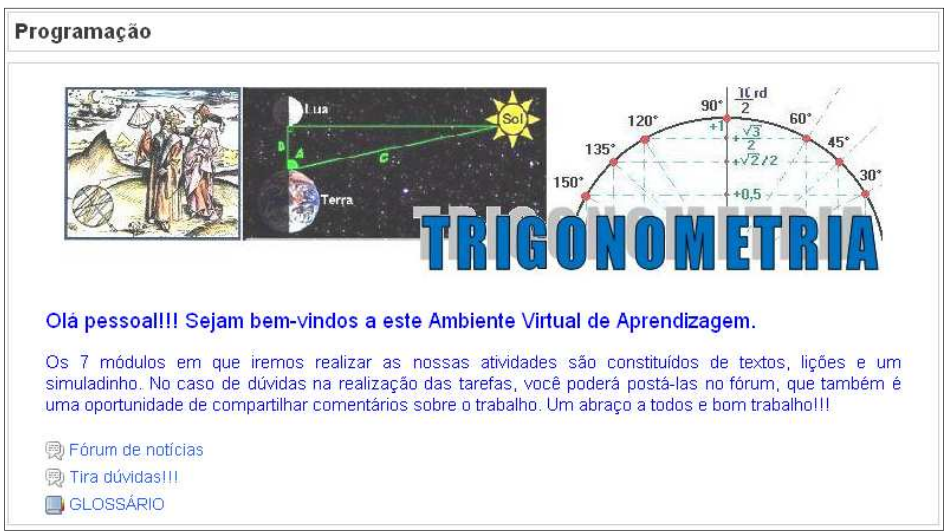

Figura 12: Módulo programação – fóruns e glossário

As atividades programadas neste ambiente foram divididas em 7 módulos, os quais são:

• Leitura e análise de texto: página de web que apresenta um texto introdutório contendo figuras, visualizadores Geogebra e links, formando um artigo referente ao assunto abordado no módulo.

• Lição: coleção de páginas contendo a teoria do módulo e questões que avaliam o desenvolvimento do tema abordado.

• Simuladinho: é um questionário formado aleatoriamente de um banco de questões, finalizando as atividades desenvolvidas no módulo.

• Fórum: os fóruns têm função de comunicação entre professor e alunos, com objetivo de avaliar o trabalho realizado.

A nota relativa a cada módulo é obtida pela média aritmética das atividades lição e simuladinho, sendo a nota do ambiente calculada pela média aritmética das notas dos módulos. Cada uma dessas atividades apresenta a possibilidade de serem revisitadas, com intuito de retomar a teoria abordada e efetuar uma recuperação já que a nota a ser considerada para cômputo das médias é a maior obtida.

As páginas da lição formam a base do conteúdo abordado no módulo. Elas apresentam uma introdução teórica sobre o assunto abordado seguido de explicações sobre a função dos visualizadores, como utilizá-los e, ao final, uma questão deve ser respondida para obter acesso à próxima página. As três primeiras páginas apresentam atividades que ilustram o funcionamento dos visualizadores Geogebra. Um personagem (figura 13) será utilizado para animar uma função que permite mostrar ou esconder objetos.

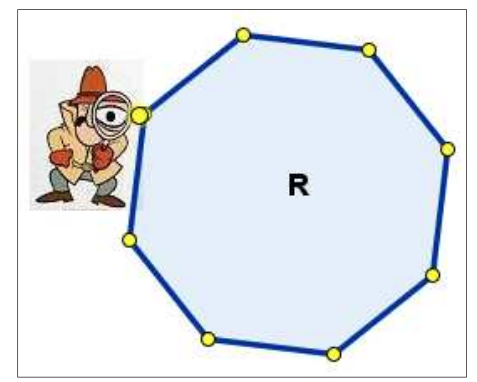

Figura 13: Inspetor Jonas

O efeito de exibir textos ou detalhes ocultos é disponibilizado nas propriedades avançadas (figura 14) do objeto em questão. Observe que um item da aba avançado é: "Condição para Mostrar Objeto", que fora utilizada para determinar quando algum objeto deverá estar visível ou oculto.

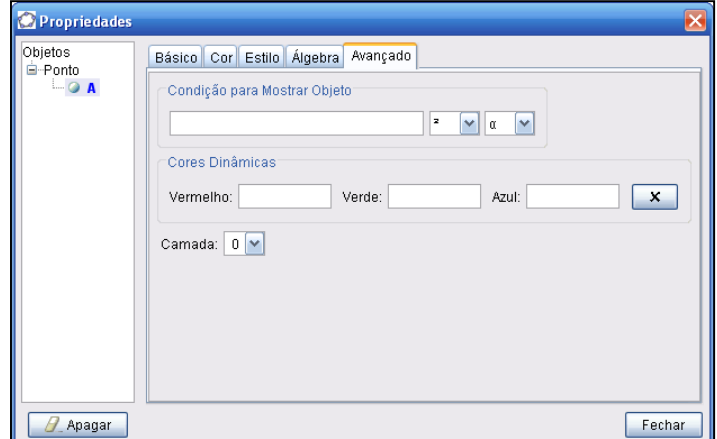

Figura 14: Propriedades avançadas de um objeto

Após realizar a atividade lição de cada módulo, o aluno deve finalizar respondendo a um questionário, intitulado: simuladinho. Nesta atividade é formulado um teste com cerca de 4 questões obtidas de forma aleatória de um banco com 10 questões, em média por módulo, por meio de um recurso do Moodle. O objetivo é efetuar uma avaliação por meio de problemas similares aos encontrados em livros didáticos e textos sobre o assunto.

O aluno tem a opção, sempre que julgar necessário, de retornar à atividade lição, ou ainda deixar a página de Leitura e Análise de Texto aberta em outra janela para consulta.

#### **4.1 – LIÇÃO MÓDULO 1: Trigonometria no triângulo retângulo**

Neste módulo apresenta-se uma breve revisão sobre trigonometria no triângulo retângulo e, segundo a proposta curricular do Estado de São Paulo, este assunto deve ser introduzido no terceiro bimestre da oitava série.

Com o objetivo de fornecer um resumo do assunto como material de auxílio às atividades contidas neste ambiente, uma página de web apresenta, sucintamente, os elementos de um triângulo retângulo e as razões trigonométricas seno, cosseno e tangente.

Na página 1 da lição (figura 15), a atividade proposta apresenta a forma de trabalho no ambiente. É requisitado ao aluno que descubra a palavrachave oculta nos vértices do octógono contido no visualizador, utilizando o inspetor Jonas.

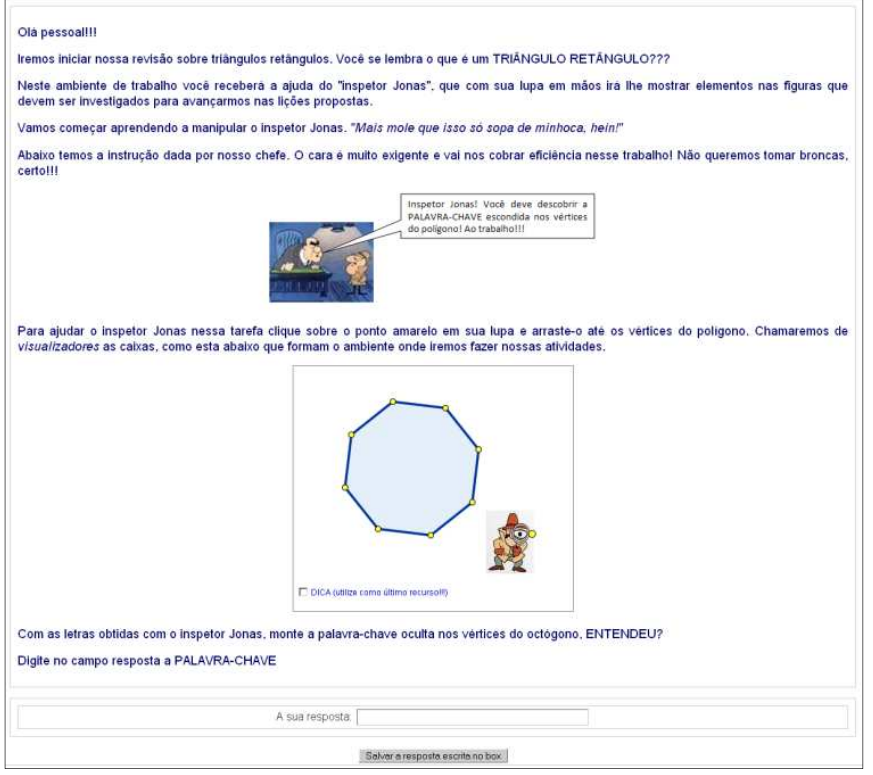

Figura 15: Página 1 – descobrir a palavra oculta

Com essa tarefa, o aluno entra em contato com o tipo de envolvimento necessário para enfrentar os problemas propostos, que exigirão competência leitora e ação para determinar as respostas.

Na página 2 (figura 16), o aluno recebe instrução de posicionar o inspetor Jonas em alguns elementos do triângulo para que lhe sejam fornecidos as letras que constituem a palavra-chave.

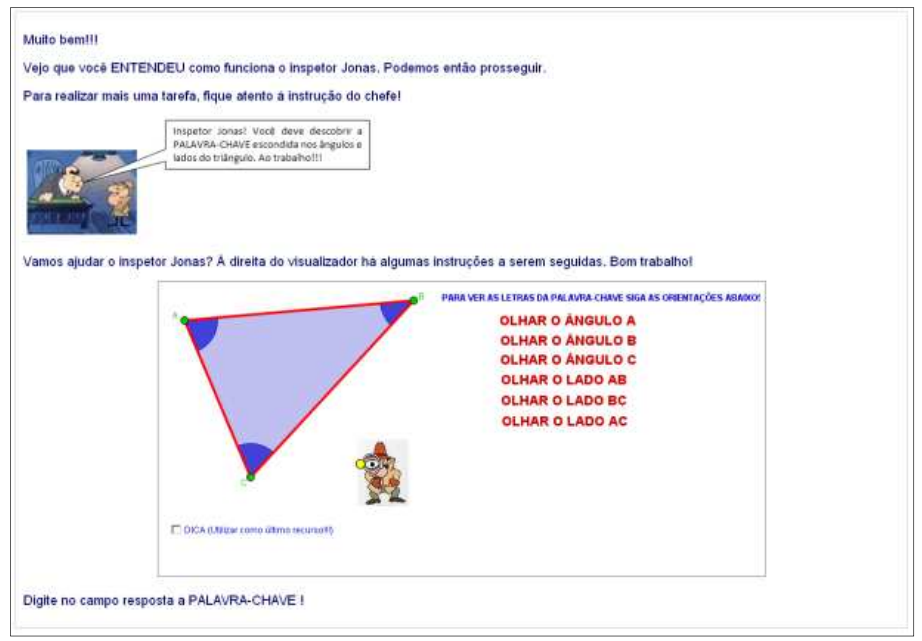

Figura 16: Página 2 lição – descobrir a palavra oculta

Para encerrar as instruções de trabalho nos visualizadores, a atividade lição da página 3 (figura 17) apresenta uma solicitação para que um ponto seja movido até que a distância entre esse e um outro ponto fixo seja igual a 5 unidades.

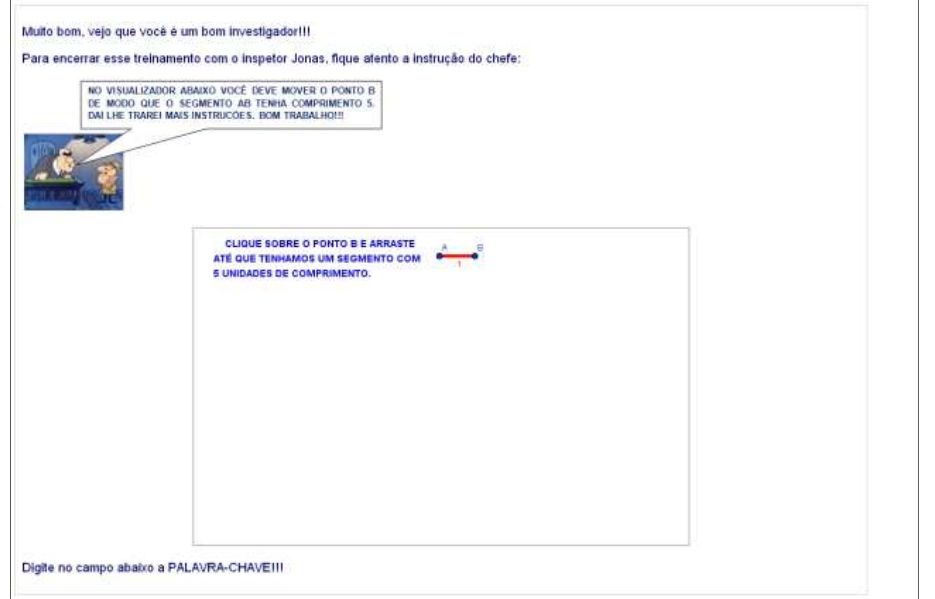

Figura 17: Página 3 - primeira instrução

Após essa ação uma nova instrução solicita que o aluno investigue a uma palavra-chave a ser montada por letras ocultas nos vértices de um polígono (figura 18).

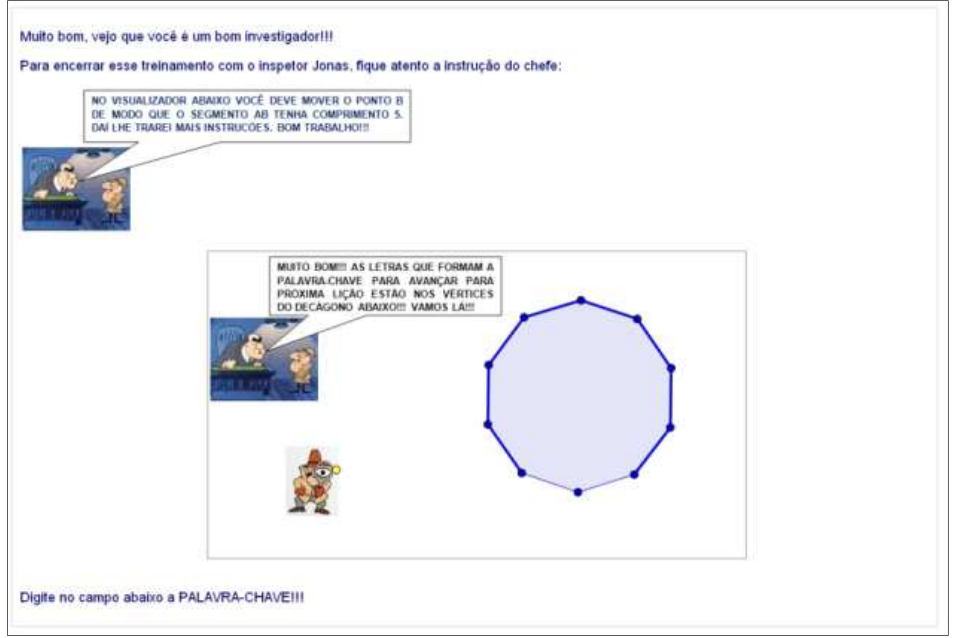

Figura 18: Página 3 - segunda instrução

Nesta série de páginas foram introduzidas, além da dinâmica de trabalho nos visualizadores, questões que verificam o conhecimento do aluno sobre nomes de polígonos e seus elementos.

Na página 4 (figura 19) traz a seguinte questão: "Qual dos elementos do triângulo é condição para que este seja triângulo retângulo?". Posicionando o inspetor Jonas sobre os elementos do triângulo, seus respectivos nomes são revelados, sendo assim, o aluno deve decidir qual destes é a palavra chaveprocurada.

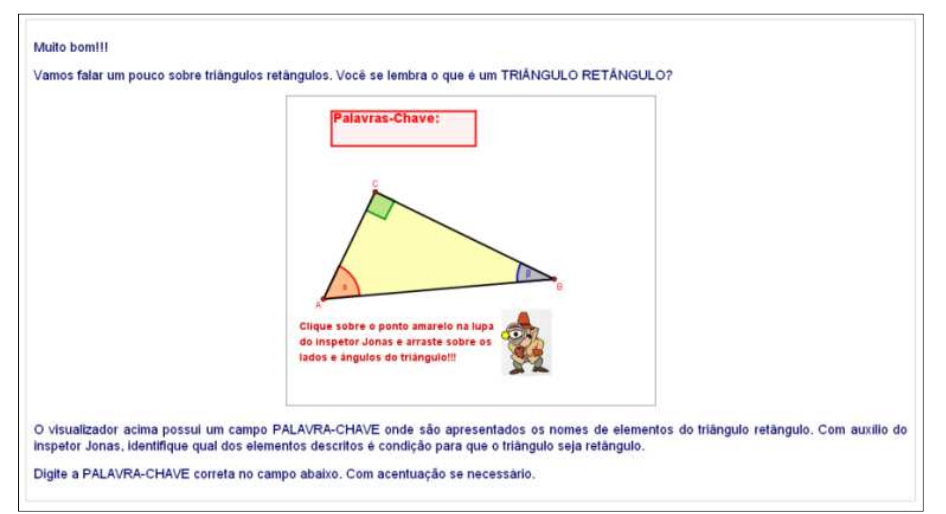

Figura 19: Página 4 – elementos de um triângulo retângulo

Prosseguindo com a revisão sobre os elementos do triângulo retângulo, a página 5 (figura 20) traz um exercício de associação em que números são revelados ao aluno, com auxílio da função do inspetor Jonas ao ter sua lupa

posicionada sobre hipotenusa, ângulos (em destaque) e catetos. O objetivo desta atividade é verificar se o aluno reconhece claramente os elementos de um triângulo retângulo.

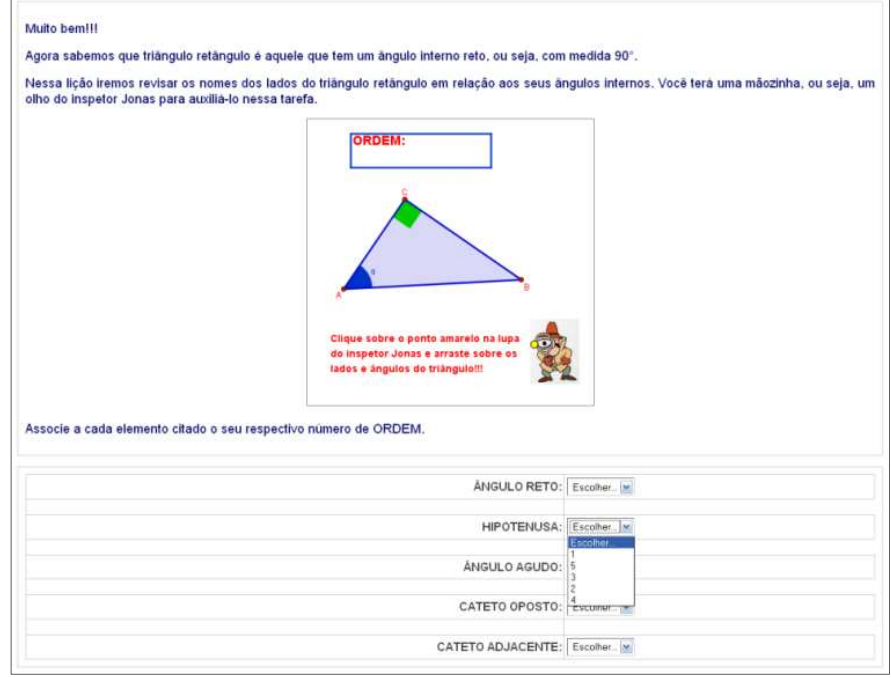

Figura 20: Página 5 – exercício de associação

Para revisão do conceito de razão trigonométrica, as páginas 6, 7 e 8 deste módulo, apresentam uma breve revisão do conceito de semelhança de triângulos.

A página 6 (figura 21) apresenta algumas afirmações em que o aluno deve, a partir de manipulações realizadas no visualizador da lição, verificar sua validade e corresponder verdadeiro ou falso. Objetiva-se nesta atividade explorar as condições de semelhança.

Ao posicionar o inspetor Jonas sobre um ângulo qualquer de um dos triângulos, ABC ou DEF, o ângulo homólogo a este assume a mesma cor e destaque sobre os demais. Analogamente, ao posicionar o inspetor Jonas sobre um dos lados dos triângulos, o lado homólogo assume a mesma cor e espessura, e a razão entre eles torna-se visível. A razão de semelhança entre os triângulos ABC e DEF pode ser alterada por um seletor que amplia ou reduz as medidas dos lados do triângulo DEF.

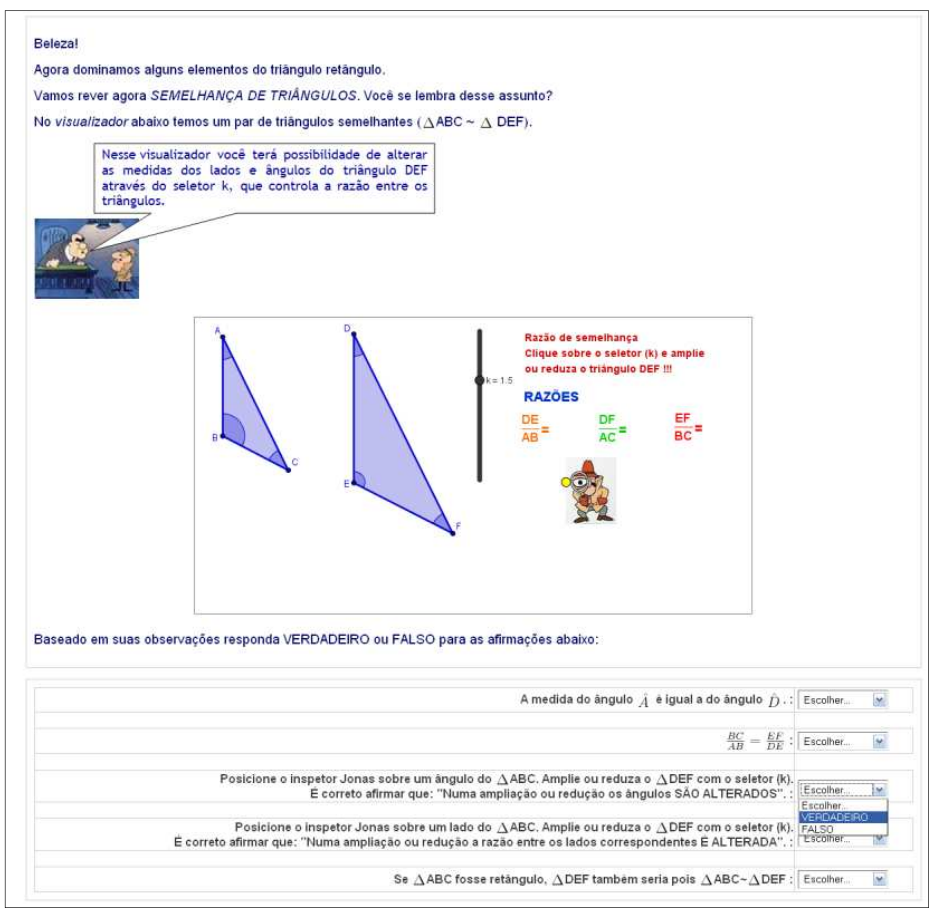

Figura 21: Página 6 – semelhança de triângulos

A fórmula de solicitar ao aluno que verifique a veracidade das afirmações sobre semelhança de triângulos foi retomada nas páginas 7 e 8. Na página 7 (figura 22) os triângulos ABC e DEF são retângulos.

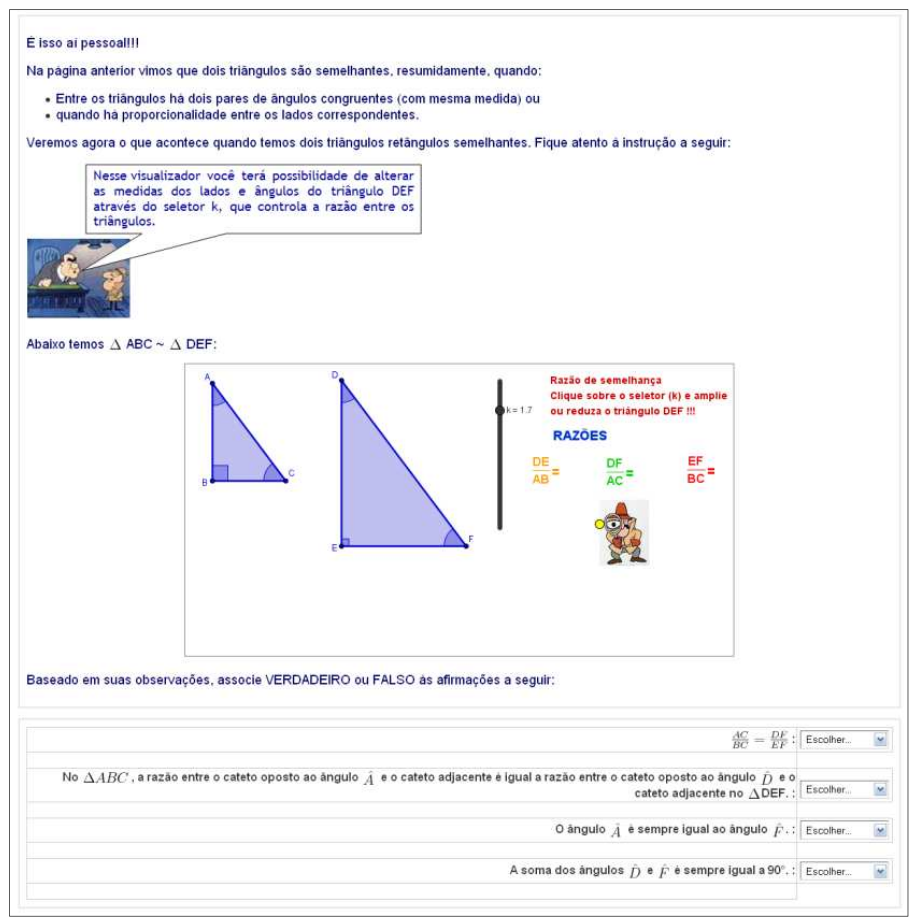

Figura 22: Página 7 - semelhança de triângulos retângulos

O visualizador da página 8 (figura 23) apresenta triângulos retângulos construídos a partir de um ângulo agudo comum (Â), ajustável por um seletor, e lados opostos a esse e paralelos entre si. Esta atividade consiste em associar verdadeiro ou falso às afirmações apresentadas que enfatizam a constância das razões entre pares de lados homólogos e a congruência dos ângulos internos em triângulos semelhantes.

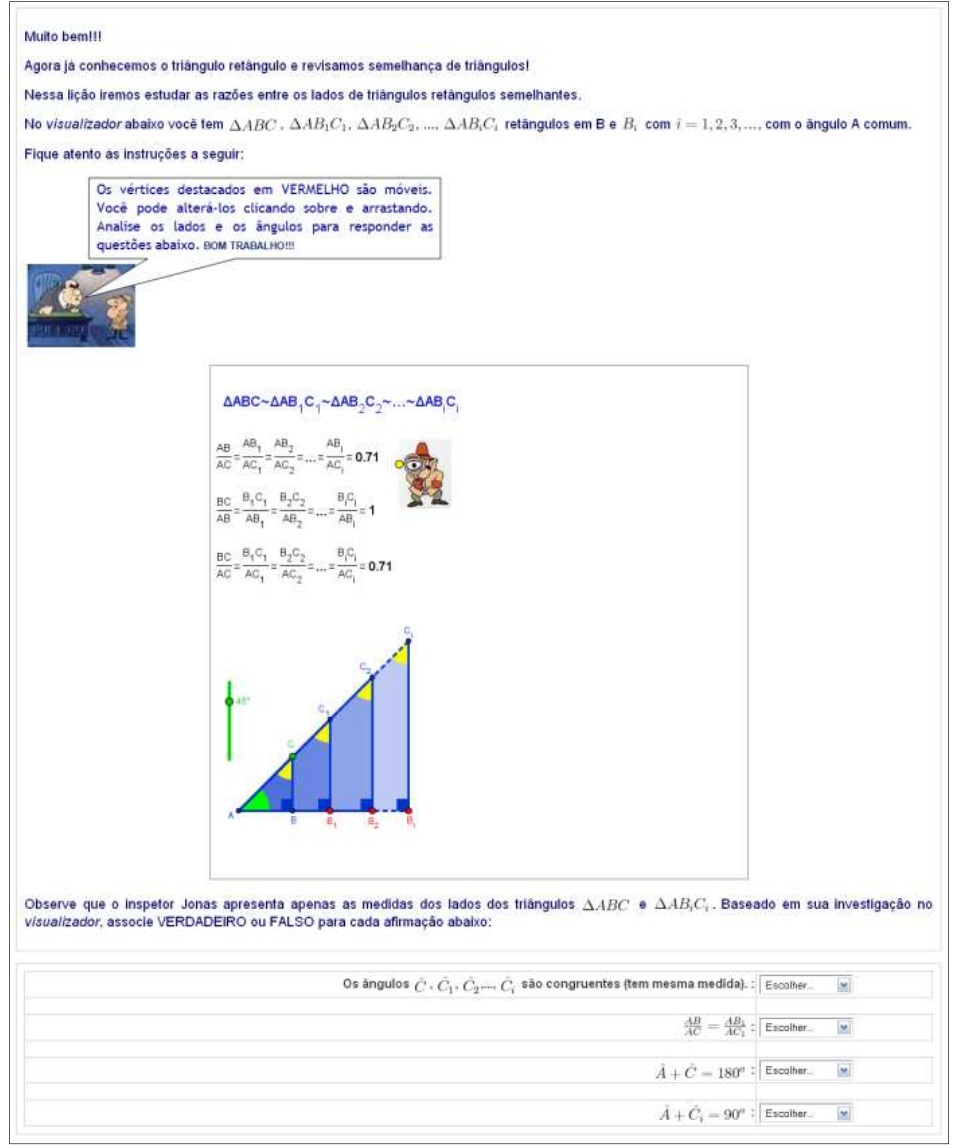

Figura 23: Página 8 – semelhança de triângulos e razões constantes

Ao clicar e arrastar os pontos  $B_1, B_2$  e  $B_i$ , as medidas dos lados dos triângulos são alteradas, enquanto as razões entre os lados homólogos se mantêm constantes.

Após revisão sobre os elementos do triângulo retângulo e semelhança de triângulos iniciam-se as atividades sobre as razões trigonométricas.

Nesta página (figura 24), o visualizador oferece o recurso de revelar a medida dos ângulos agudos, que podem ter sua medida alterada com o seletor. O inspetor Jonas revela o nome dos lados do triângulo em função do ângulo agudo em destaque. O aluno deve testar a veracidade das seis afirmações com auxílio visualizador e descobrir qual afirmação não é válida.

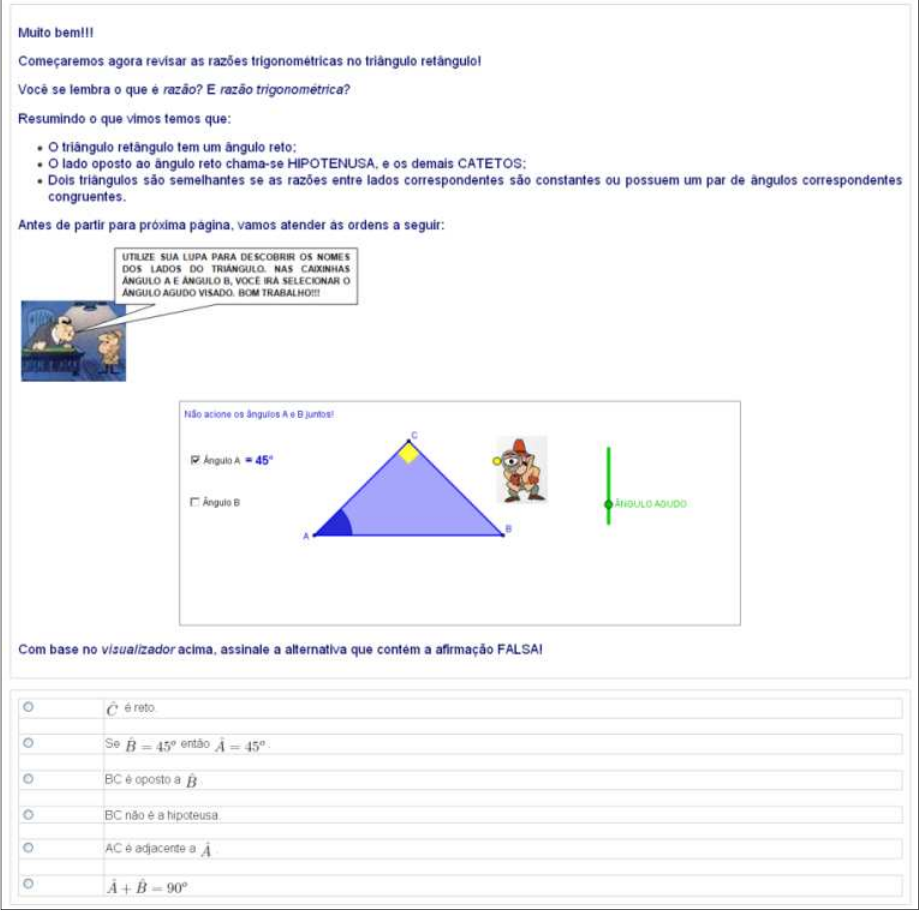

Figura 24: Página 9 – finalização da revisão

A página 10 (figura 25) apresenta o conceito de seno como razão entre o cateto oposto a um ângulo agudo e a hipotenusa.

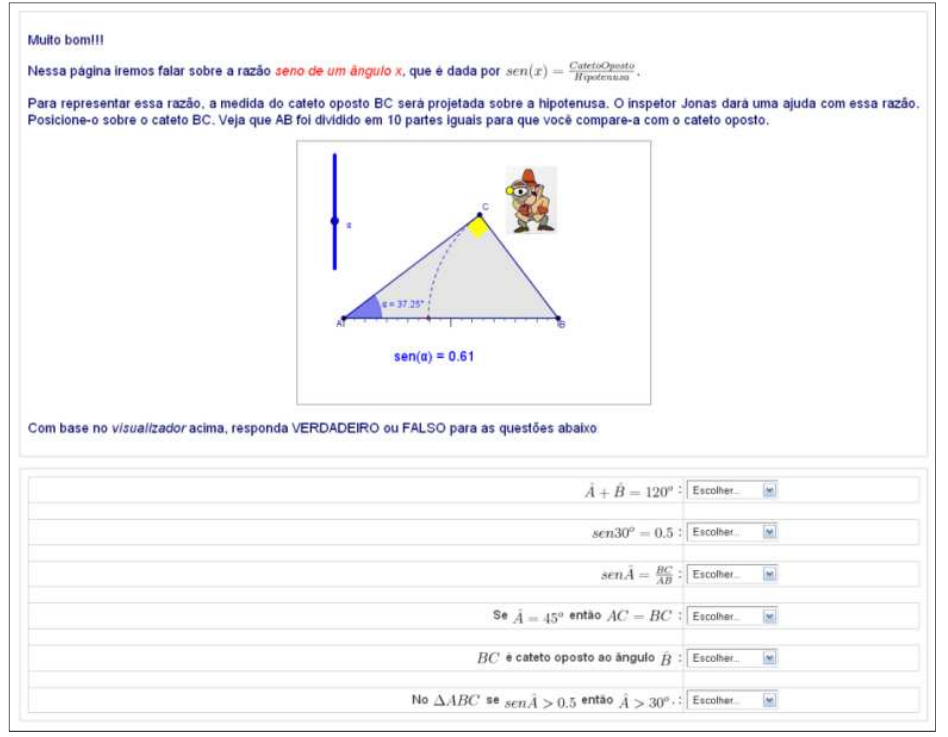

Figura 25: Página 10 – seno de um ângulo agudo

Diferentemente da abordagem adotada convencionalmente no material didático em que o aluno tem à disposição, a hipotenusa é tomada como unidade e o cateto oposto ao ângulo em destaque é projetado sobre este, revelando o seno deste ângulo. Para ilustrar esta abordagem a figura 26 mostra um triângulo ABC, retângulo em C, com o ângulo agudo medindo 36°. O seletor permite o ajuste do ângulo Â, sendo a hipotenusa fixada como unitária. Ao posicionar o inspetor Jonas sobre o cateto BC, este terá sua medida projetada sobre a hipotenusa que está dividida em 20 partes. Esta projeção ficará em destaque sobre a hipotenusa revelando a razão entre o cateto BC, oposto ao ângulo A, e a hipotenusa AB.

Na figura 26 esta razão é aproximadamente igual a 12/20, ou seja,  $sen(36°) \cong 0.6$ .

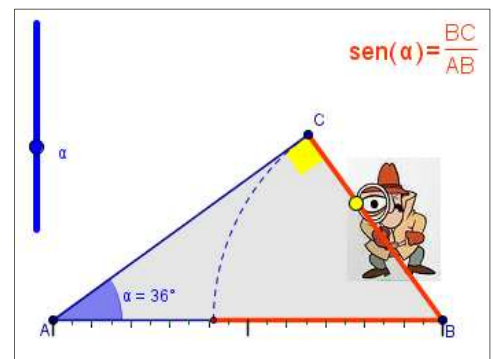

Figura 26: Visualizador - seno como razão

A página 11 (figura 27) apresenta a abordagem feita na página anterior, no entanto, com a razão cosseno de um ângulo agudo.

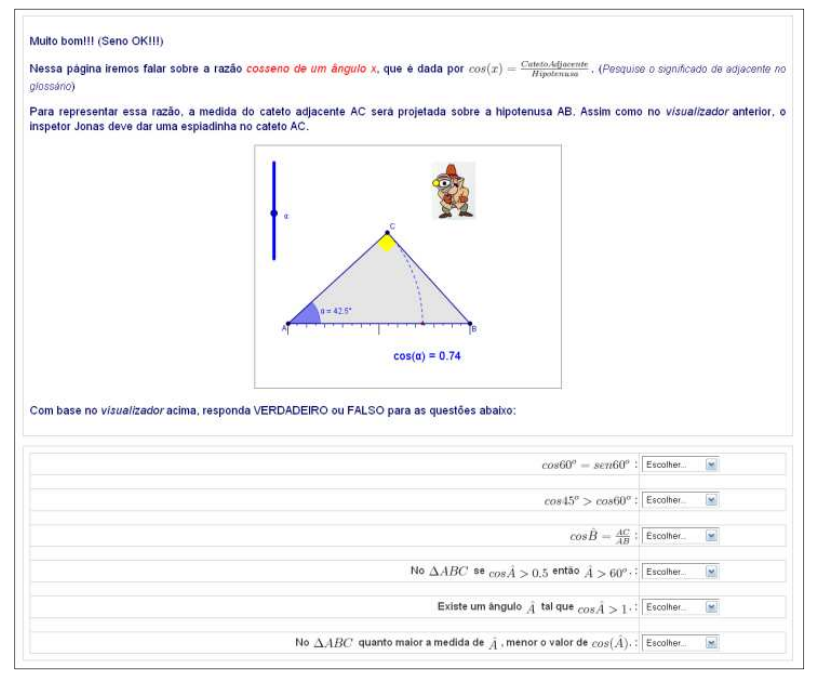

Figura 27: Página 11 – cosseno de um ângulo agudo

Observe que no exemplo apresentado na figura 28 temos que o cosseno de 60° equivale à razão entre o segmento AC e o segmento AB que fora subdividido em 20 partes. Conforme a figura, temos que o segmento AC equivale a 10/20 do segmento AB, obtendo assim  $cos(60^\circ) = 0.5$ .

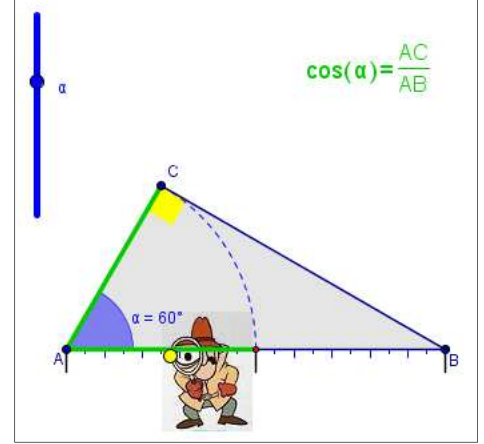

Figura 28: Visualizador - cosseno como razão

Na figura 29, a página 12 apresenta a razão tangente de um ângulo agudo com a mesma abordagem adotada para as razões seno e cosseno.

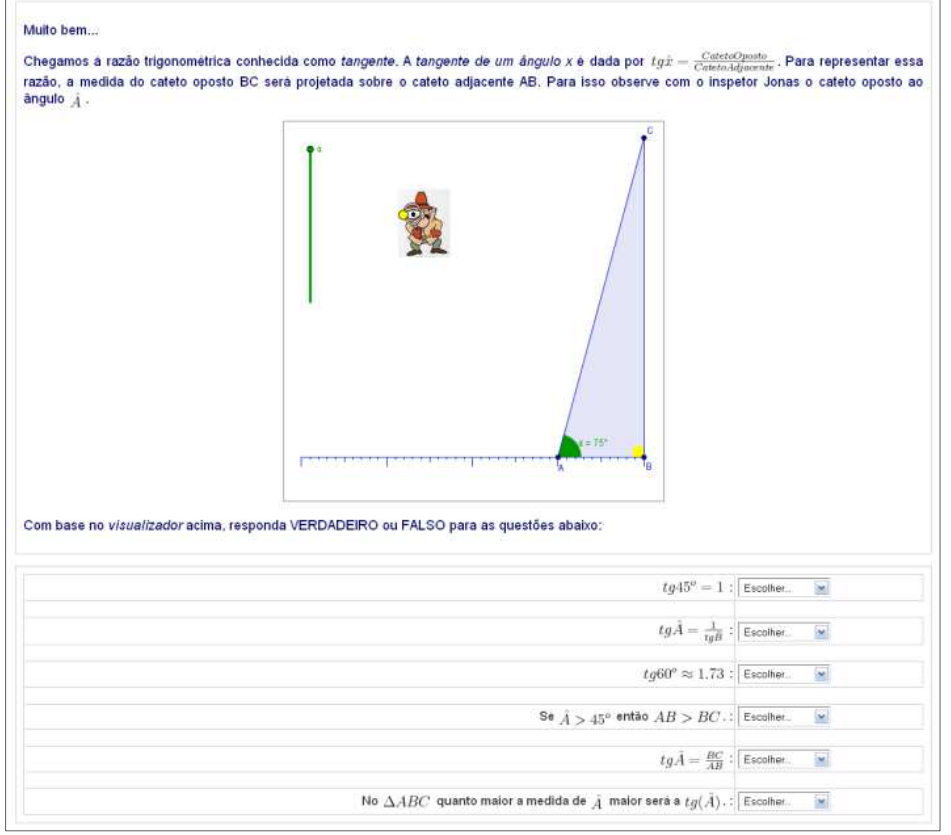

Figura 29: Página 12 – tangente de um ângulo agudo

Segundo o exemplo apresentado a seguir (figura 30), a tangente de 68,6° como razão entre os catetos BC e AB, em que o cateto BC equivale a duas vezes AB, ou seja, aproximadamente 6/10, obtendo assim  $tg(68,6^{\circ}) \cong$  $\approx$  2,6.

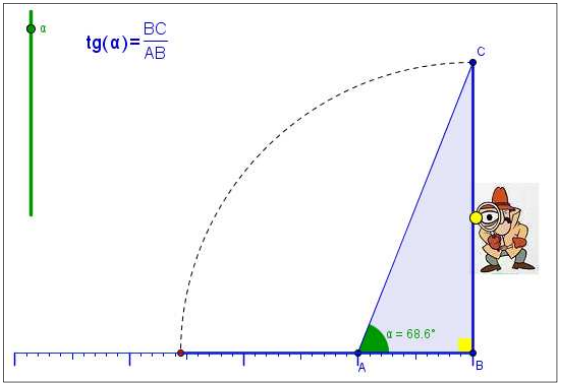

Figura 30: Visualizador - tangente como razão

A divisão da hipotenusa em 20 partes iguais visou possibilitar ao aluno uma estimativa aproximada das razões apresentadas. A abordagem adotada nas atividades citadas proporcionou ao aluno uma reflexão acerca da relação existente entre o ângulo agudo e as medidas dos lados do triângulo.

Para encerrar a atividade lição deste módulo, a página 13 (figura 31), traz uma atividade similar às primeiras páginas, na qual é solicitada uma palavra-chave a ser descoberta após ter revelado suas respectivas letras, agora, com as instruções para descobrir as letras utilizam as razões apresentadas aqui.

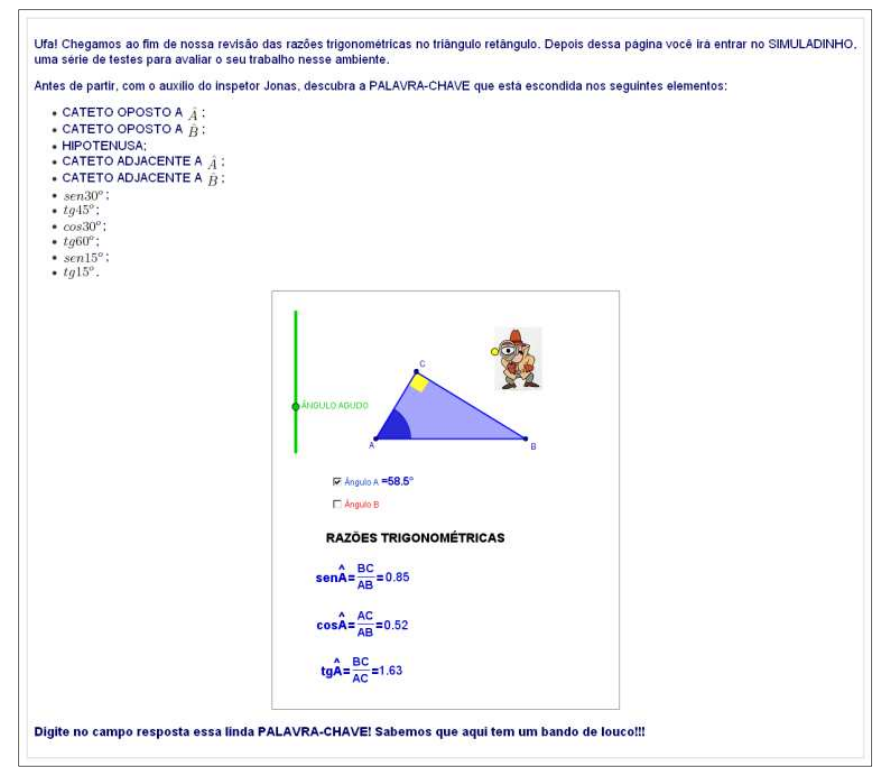

Figura 31: Página 13 – descobrir a palavra oculta

#### **4.2 – SIMULADINHO MÓDULO 1**

 As questões a seguir constituem o banco de questões do recurso questionário do módulo 1. As questões foram adaptadas de livros textos disponibilizados como apoio ao material didático dos alunos.

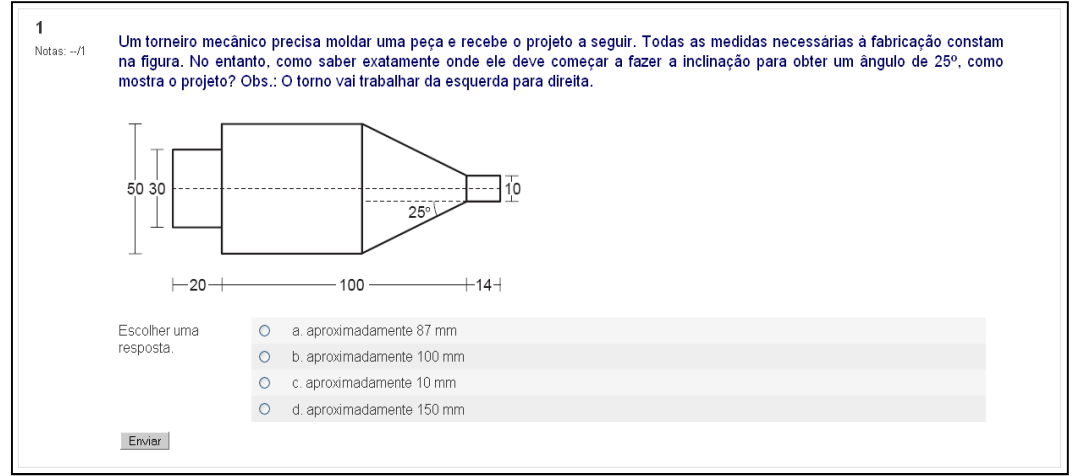

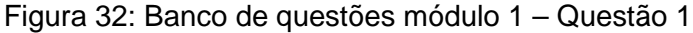

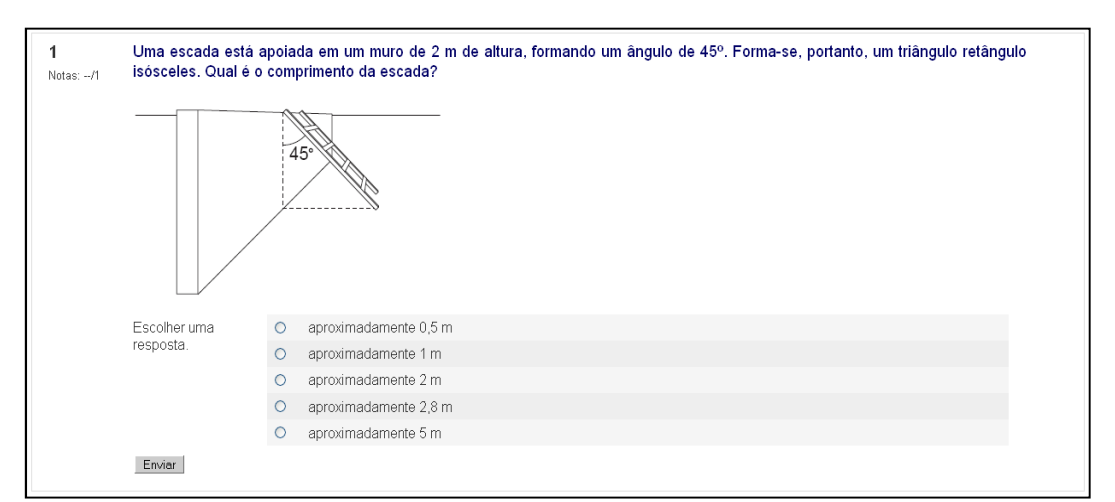

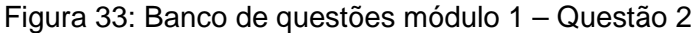

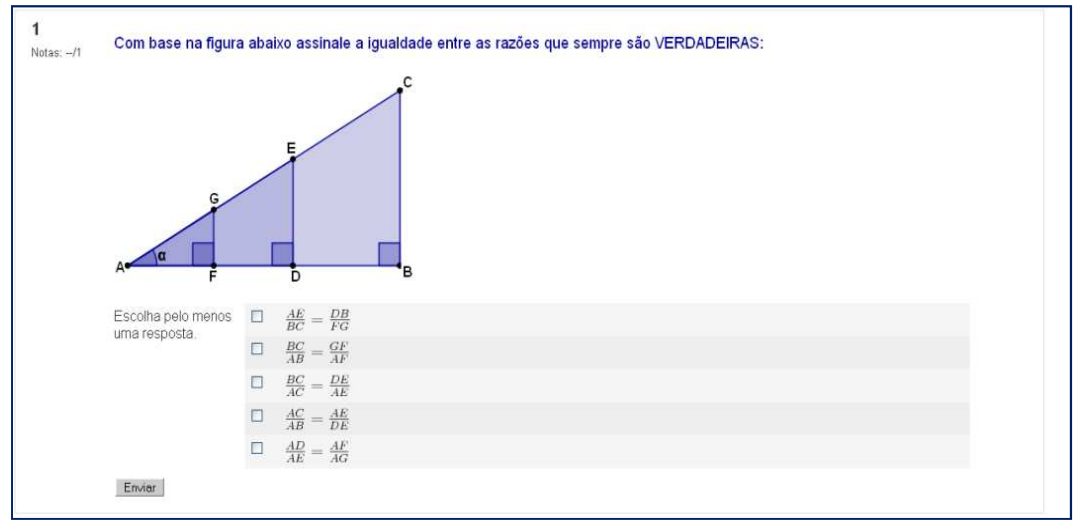

Figura 34: Banco de questões módulo 1 – Questão 3

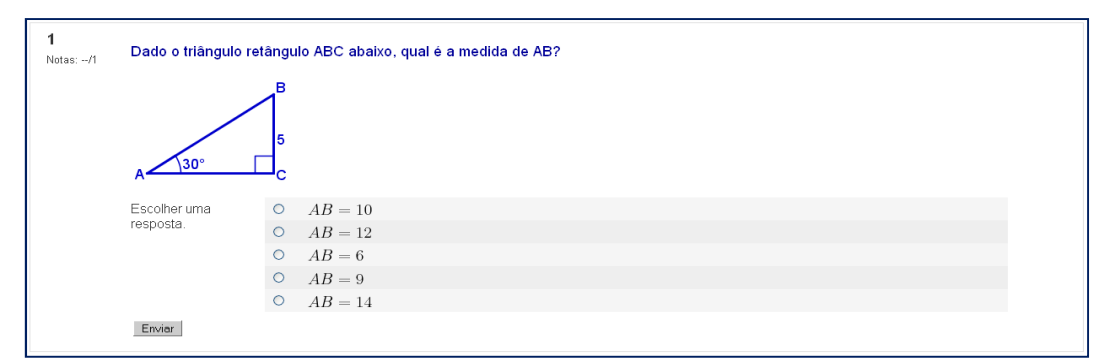

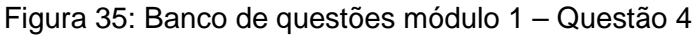

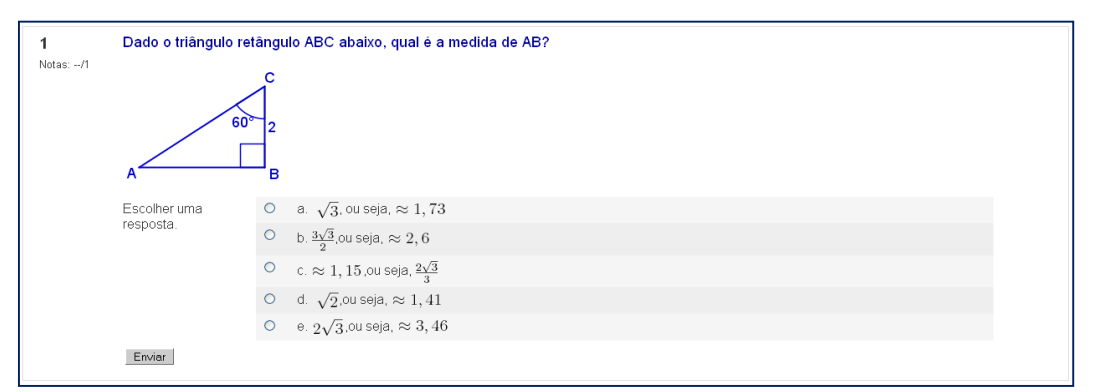

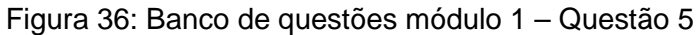

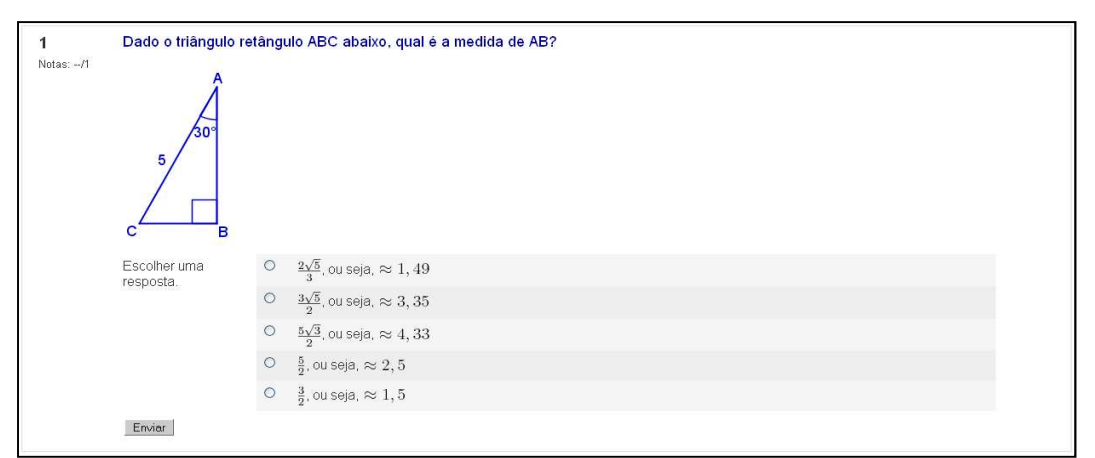

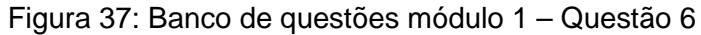

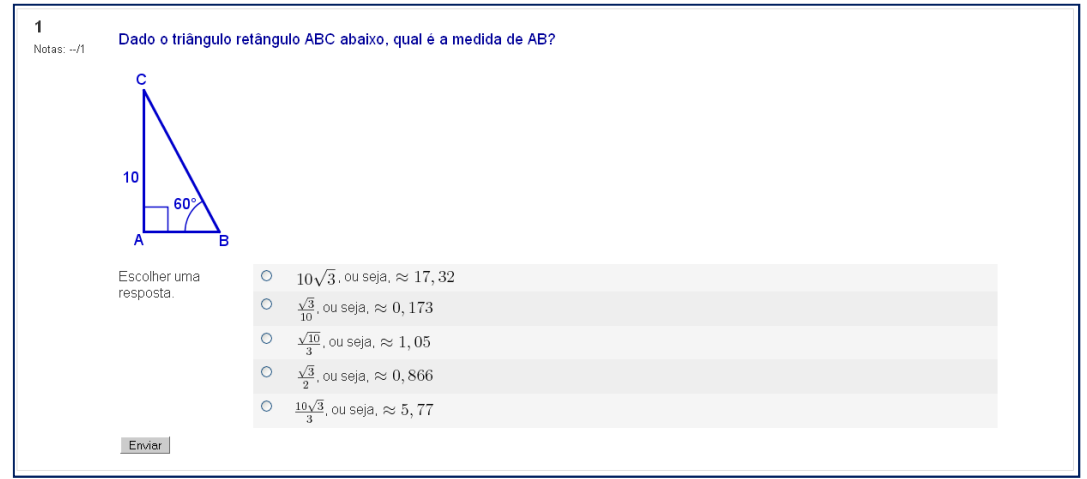

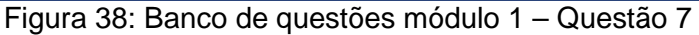

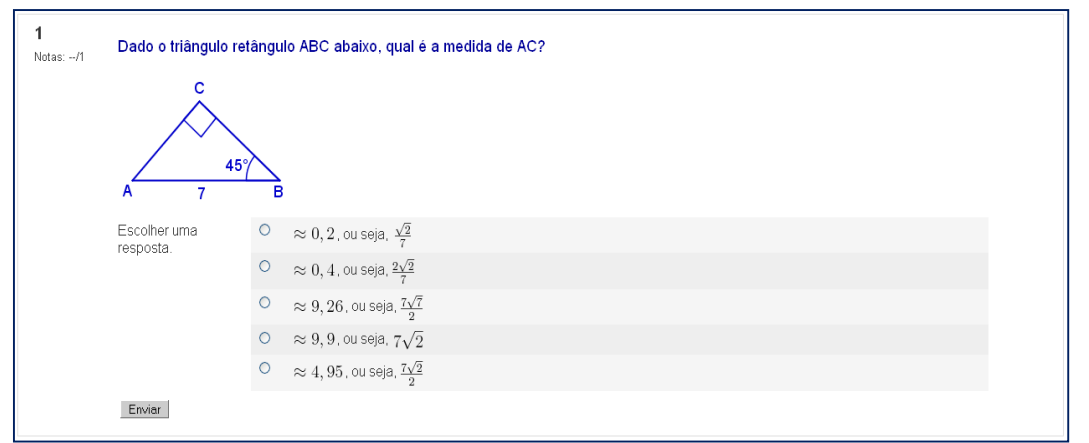

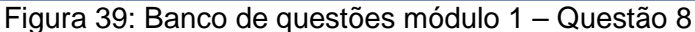

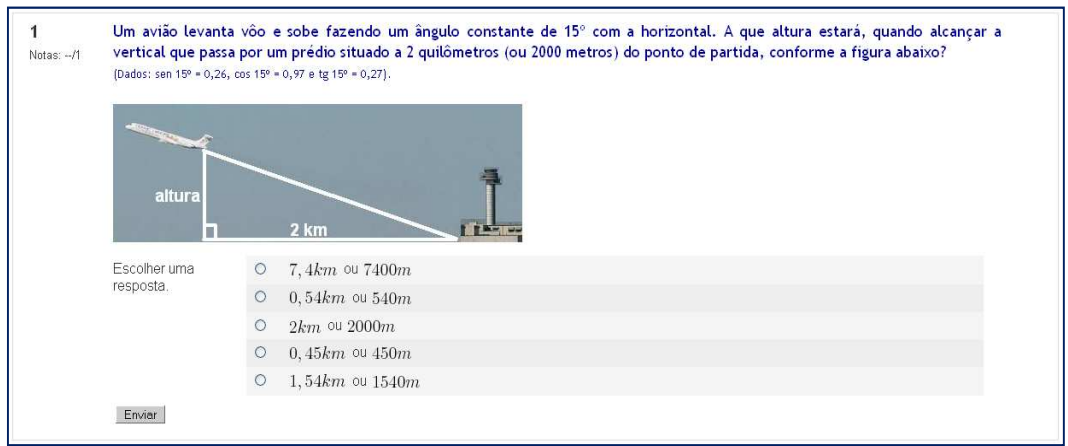

Figura 40: Banco de questões módulo 1 – Questão 9

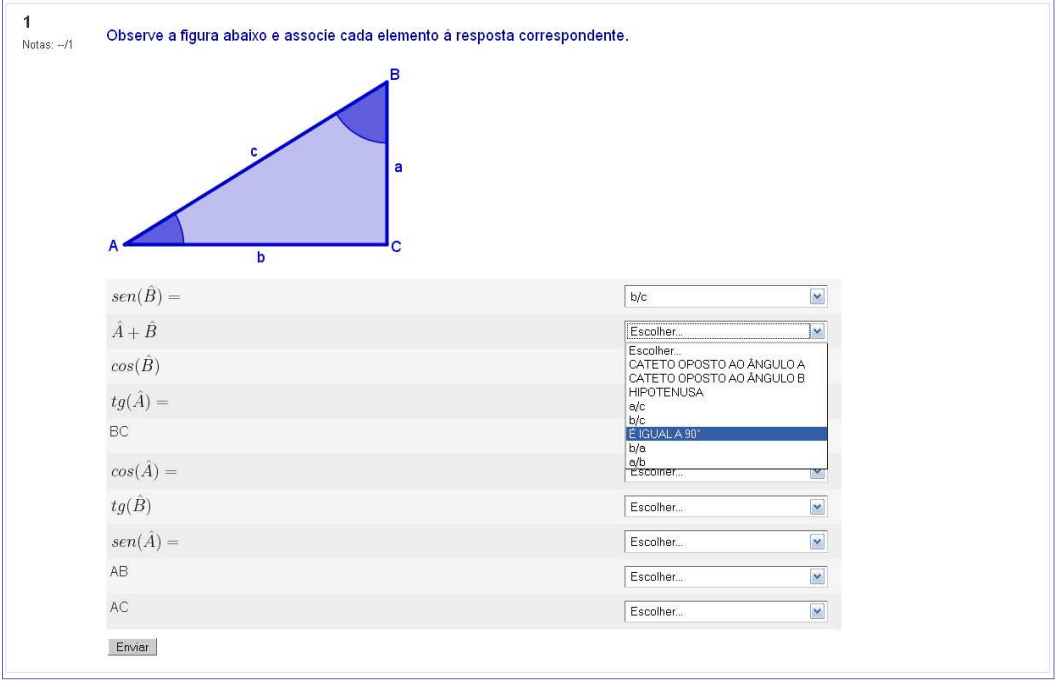

Figura 41: Banco de questões módulo 1 – Questão 10

### **4.3 – LIÇÃO MÓDULO 2: Rampas e inclinação**

Neste módulo utilizou-se uma aplicação da trigonometria no cálculo da inclinação de rampas, consolidando o conceito de proporcionalidade contido nas razões trigonométricas. Conforme o Caderno do Aluno apresenta, no volume 3 da 8ª série/ 9° ano, uma rua da Nova Zelân dia chamada Baldwin Street, possui uma grande inclinação e esse fato é utilizado como problema motivador. A partir de situações, por exemplo, em que se questiona a inclinação de uma rampa, o aluno é conduzido à aplicação de razão trigonométrica, a saber, a tangente.

Na página 1 (figura 42), a inclinação está exposta no canto superior esquerdo do visualizador, na forma de porcentagem assim, em uma rampa com inclinação igual a 40%, espera-se que o aluno interprete que há um deslocamento vertical de 40 metros a cada 100 metros percorridos no sentido horizontal.

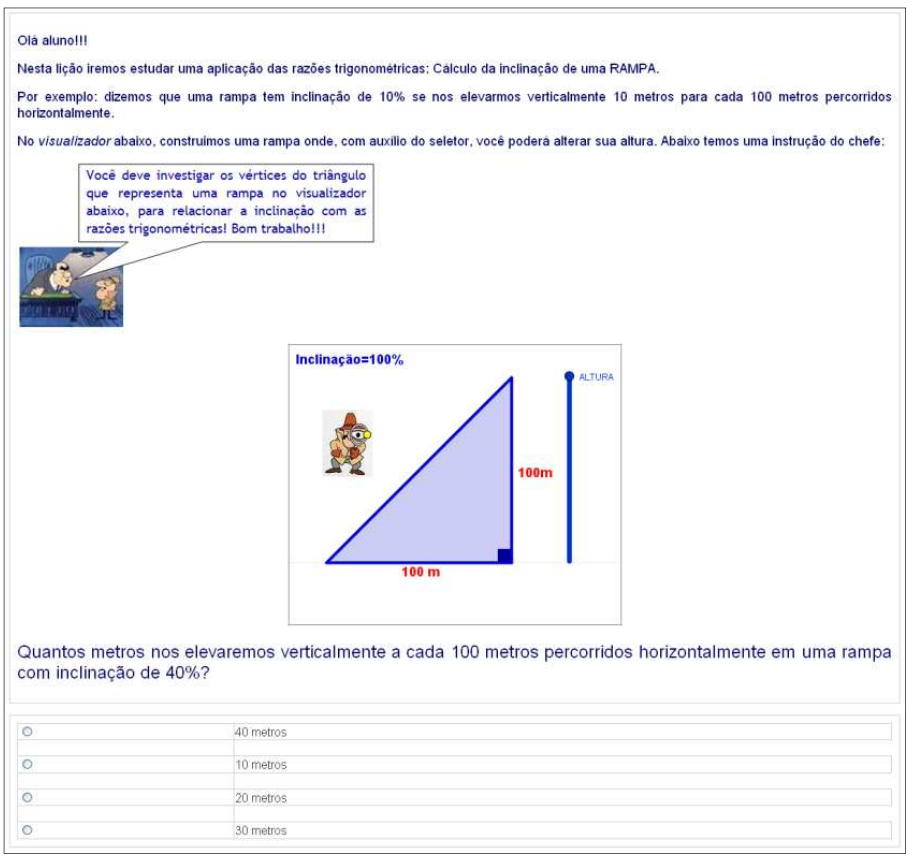

Figura 42: Página 1 – introdução rampas e inclinação

O seletor permite que a altura da rampa seja alterada e a função do inspetor Jonas é mostrar a medida do ângulo formado entre a base e o piso da

rampa, que nas atividades posteriores será utilizada para relacionar inclinação a tangente.

A inclinação foi definida como a razão entre o deslocamento vertical e o deslocamento horizontal em uma rampa, representada nas atividades por um triângulo retângulo. Neste triângulo, os catetos são a base e a altura da rampa e a hipotenusa o piso por onde ocorre o deslocamento.

Procurando consolidar a ideia de inclinação como razão entre o deslocamento vertical e o deslocamento horizontal, na página 2 (figura 43) é encontrada a representação de uma rampa cuja inclinação é dada de modo que, a cada unidade avançada na direção vertical, temos um deslocamento de duas unidades na direção horizontal. O seletor possibilita alterar a altura da rampa.

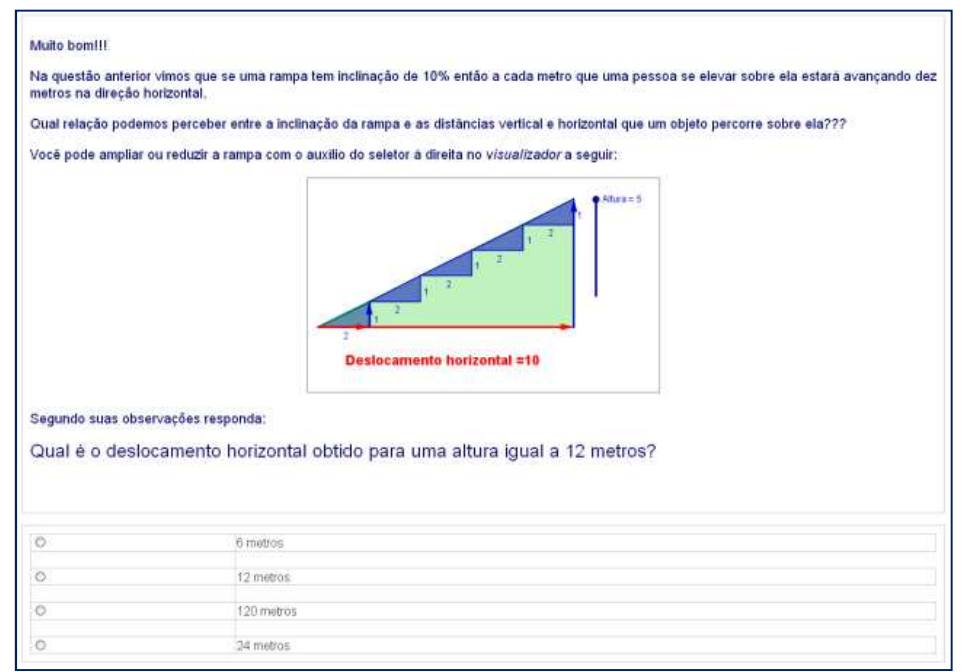

Figura 43: Página 2 – inclinação e proporção

Ao manipular a altura da rampa, o aluno observa que para duas unidades deslocadas na direção horizontal temos uma unidade deslocada na direção vertical. Ajustando a altura para duas unidades tem-se um deslocamento horizontal de quatro unidades e assim sucessivamente.

Na atividade da página 3 (figura 44) repete-se a situação proposta na questão anterior e é solicitado o deslocamento vertical para um deslocamento horizontal de 30 metros. A noção de proporcionalidade viabiliza a compreensão da semelhança de triângulos envolvida nesta razão.

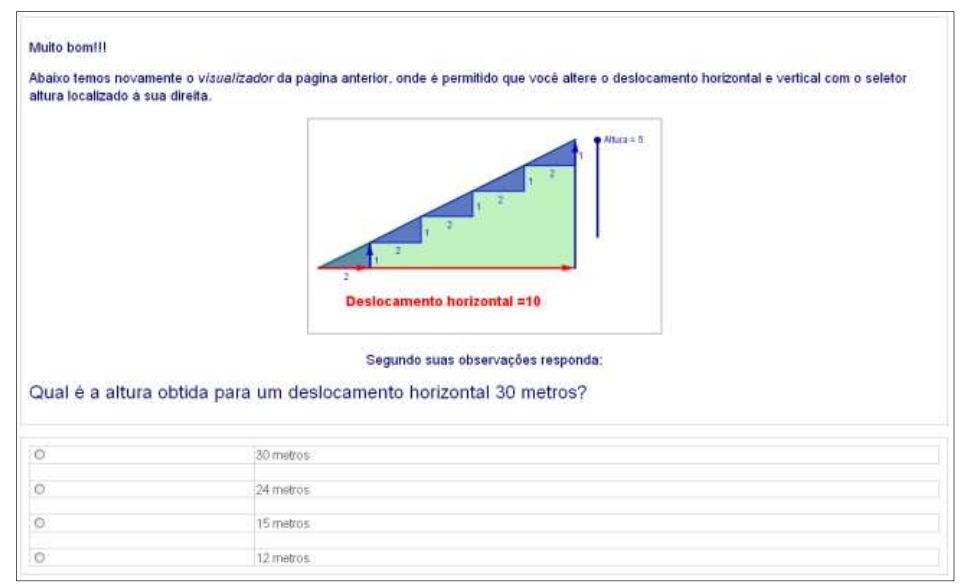

Figura 44: Página 3 – inclinação e proporção

Para resolver esta questão o aluno deve ter compreendido o conceito de razão constante pois a rampa apresentada no visualizador não possibilita a construção de um deslocamento horizontal de 30 metros.

A atividade da página 4 (figura 45) tem como objetivo reforçar a ideia de inclinação como razão, representada na forma de porcentagem, ou seja, verifica-se a inclinação como sendo o deslocamento vertical para cada 100 unidades deslocadas na direção horizontal. Pede-se para verificar se em uma rampa de inclinação 30% há uma elevação de 3 metros a cada 10 metros deslocados na direção horizontal.

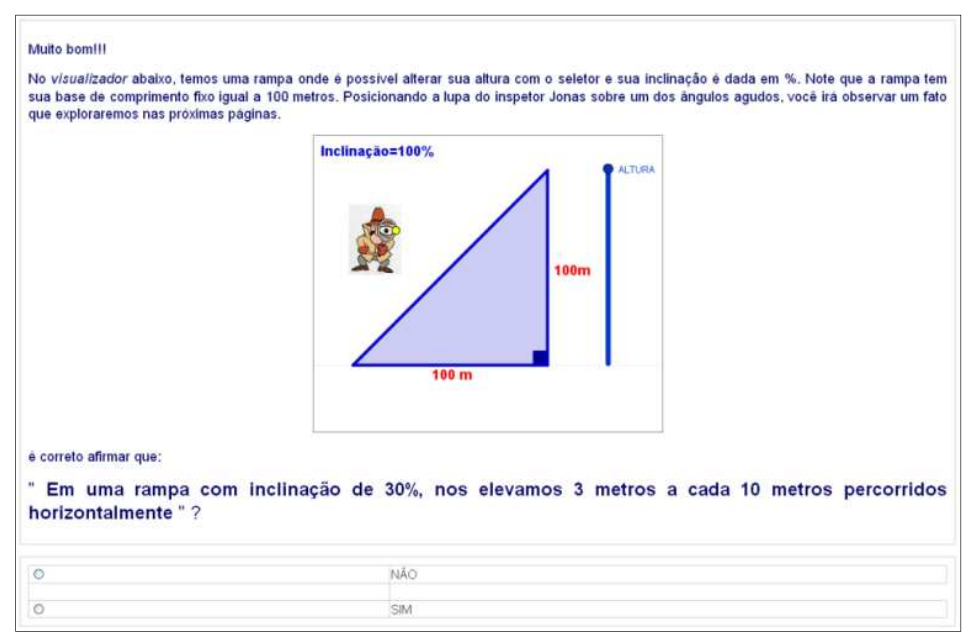

Figura 45: Página 4 – representação da inclinação como porcentagem

Na página 5 (figura 46) o visualizador apresenta uma rampa representada por um triângulo retângulo, em que um cateto tem medida de 100 metros e o outro cateto com comprimento definido por um seletor. O objetivo desta questão é verificar que a inclinação da rampa é a razão entre a altura e a medida da base da rampa, sendo possível construir outras rampas de mesma inclinação utilizando semelhança de triângulos e relacionar com a tangente do ângulo de inclinação.

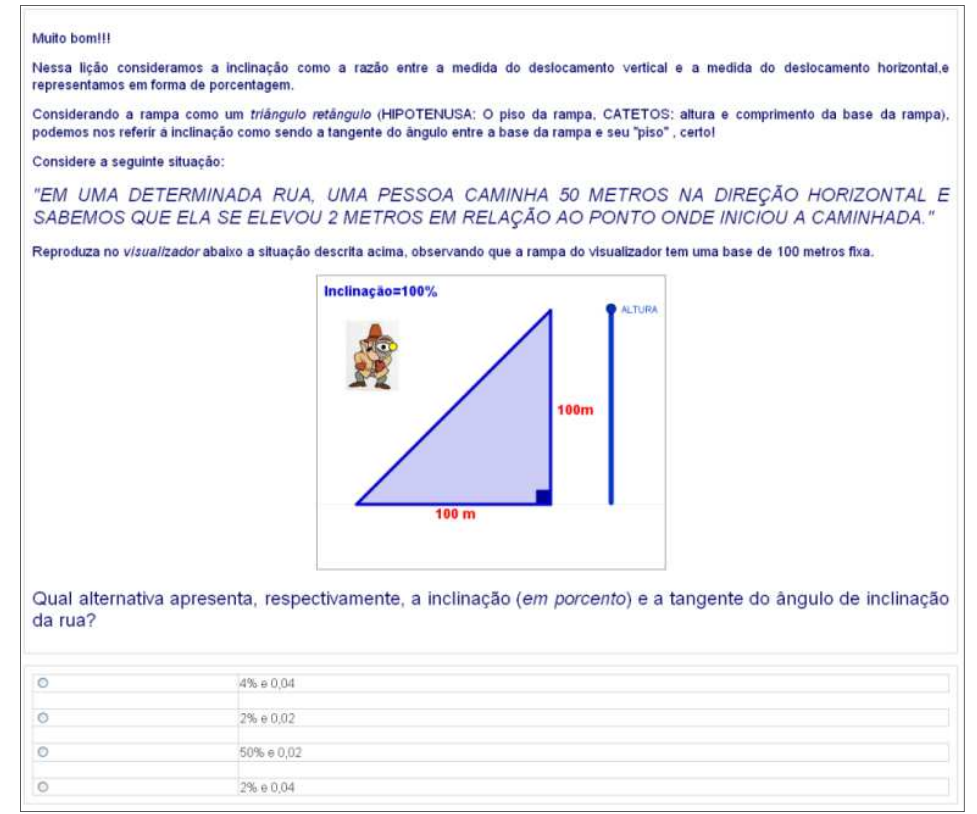

Figura 46: Página 5 – inclinação, proporção e tangente

Nesta atividade é solicitado ao aluno a medida da inclinação da rampa, sendo que ao se deslocar 50 metros na direção horizontal houve um deslocamento de 2 metros na direção vertical. O visualizador não permite reproduzir exatamente esta situação, exigindo assim que o aluno utilize razão de semelhança, obtendo assim uma rampa cujo deslocamento vertical seria 4 metros para 100 metros deslocados horizontalmente.

A página 6 (figura 47) traz um resumo de inclinação abordando a representação percentual e apresentando o ângulo de inclinação. O visualizador apresenta uma rampa com altura regulável, auxiliando a associação das respostas correspondentes as questões postas.

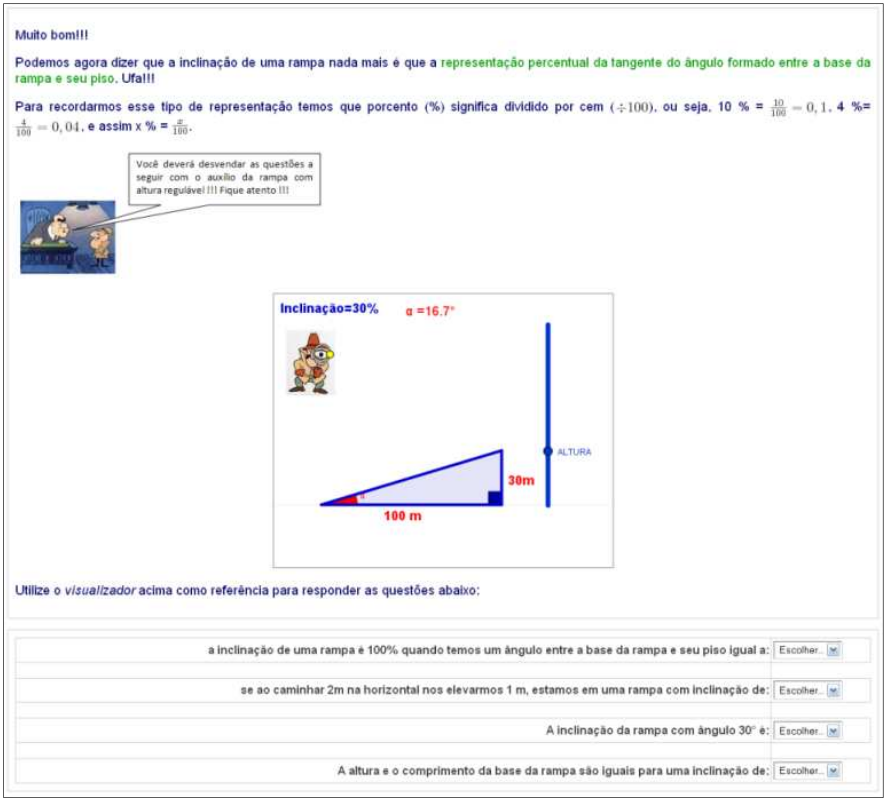

Figura 47: Página 6 – inclinação como tangente

Essa atividade introduz a inclinação como tangente do ângulo formado pela base e o piso da rampa. Com esse conceito, o aluno pode, com a ajuda de uma tabela trigonométrica, por exemplo, determinar o ângulo de inclinação de uma rampa conhecendo apenas os deslocamentos realizados nesta.

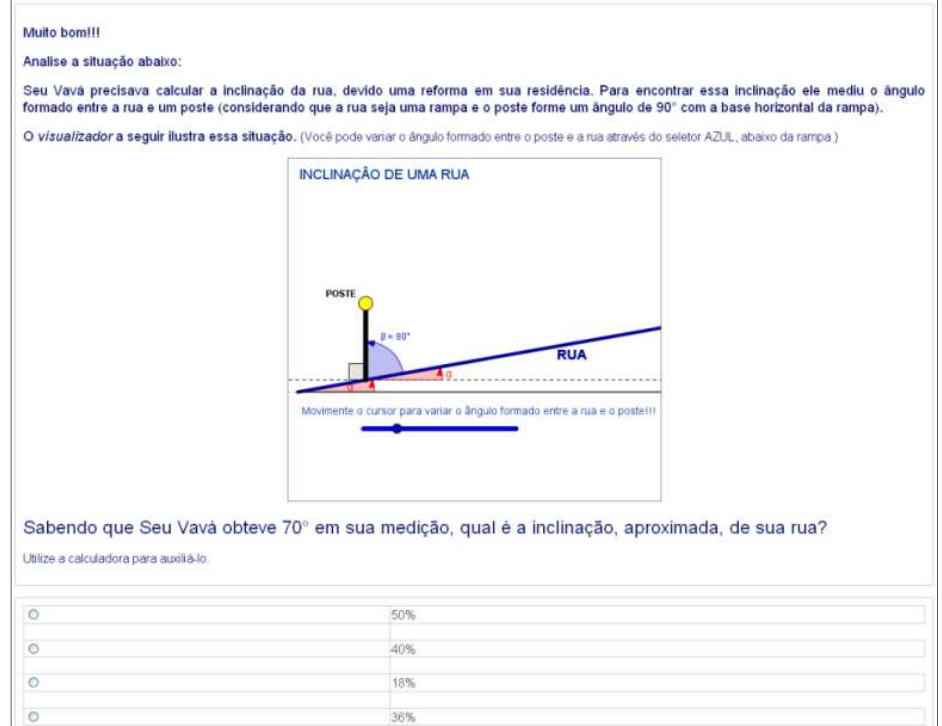

Figura 48: Página 7 – situação problema: inclinação de uma rua

A página 7 (figura 48) apresentou uma adaptação da situação abordada no Caderno do aluno da oitava série e primeiro ano. Através de um artifício cuja tangente do complemento do ângulo formado entre o poste e o piso, pode-se determinar a inclinação da rua. Esta rampa não foi apresentada como um triângulo retângulo, assim como nas atividades anteriores. Por meio da tangente do ângulo de inclinação, obtido pelo complemento do ângulo formado entre o poste e o chão, determina-se a inclinação da rampa.

Na página de encerramento desta lição (figura 49) destacam-se as duas abordagens da inclinação: como razão entre os deslocamentos vertical e horizontal, e como tangente do ângulo de inclinação. Com a possibilidade de alterar a altura da rampa e verificar o ângulo formado entre a base da rampa representada por um triângulo e seu piso - a hipotenusa -, o aluno deve associar a resposta correta a cada questão apresentada, em forma de alternativas. As questões exigem a compreensão das abordagens vistas e a utilização de uma tabela trigonométrica ou calculadora científica.

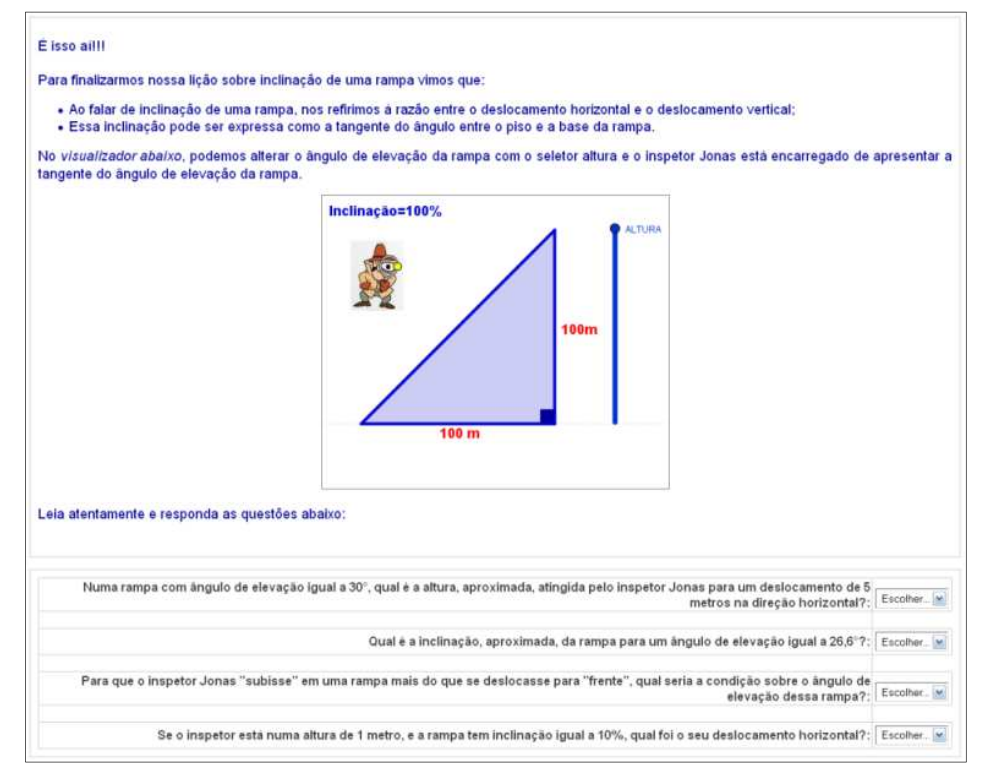

Figura 49: Página 8 – fechamento de rampas e inclinação

### **4.4 – SIMULADINHO MÓDULO 2**

 As questões a seguir constituem o banco de questões do recurso questionário do módulo 2.

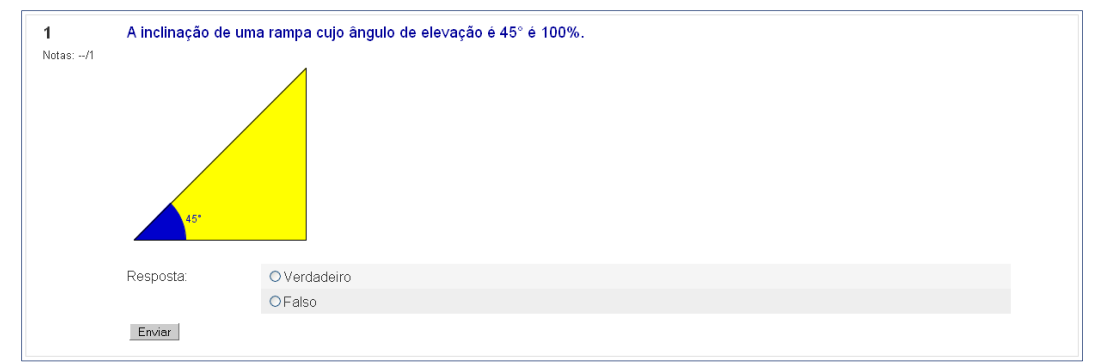

Figura 50: Banco de questões módulo 2 – Questão 1

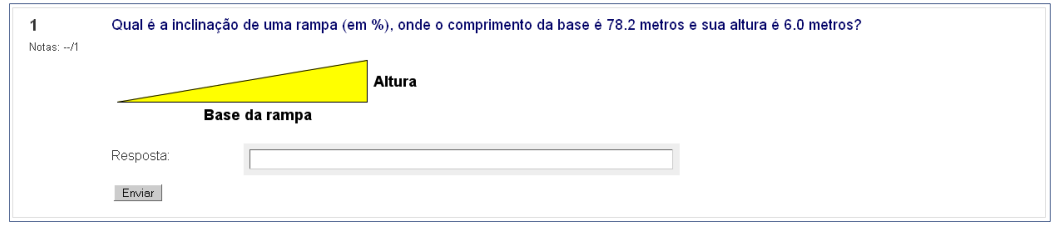

Figura 51: Banco de questões módulo 2 – Questão 2

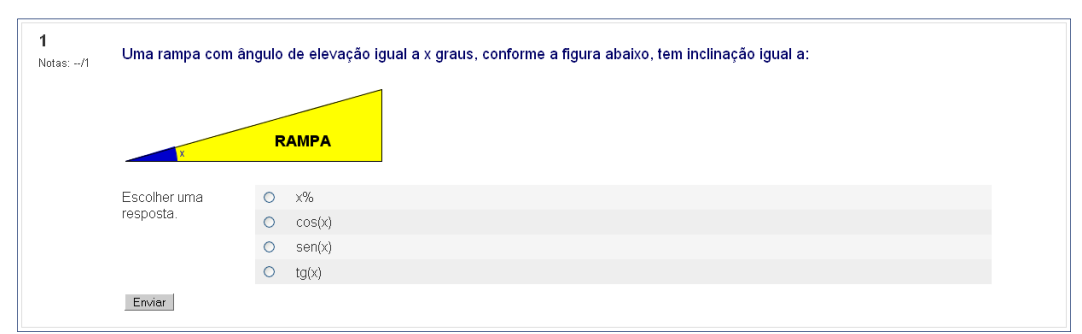

Figura 52: Banco de questões módulo 2 – Questão 3

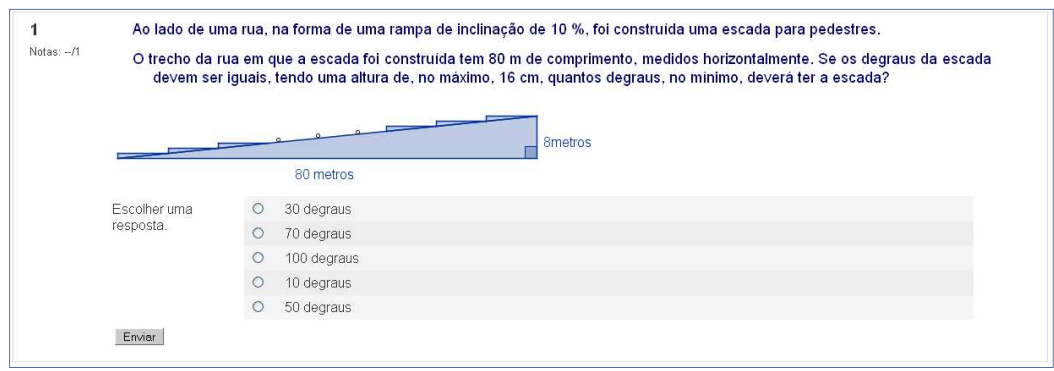

Figura 53: Banco de questões módulo 2 – Questão 4

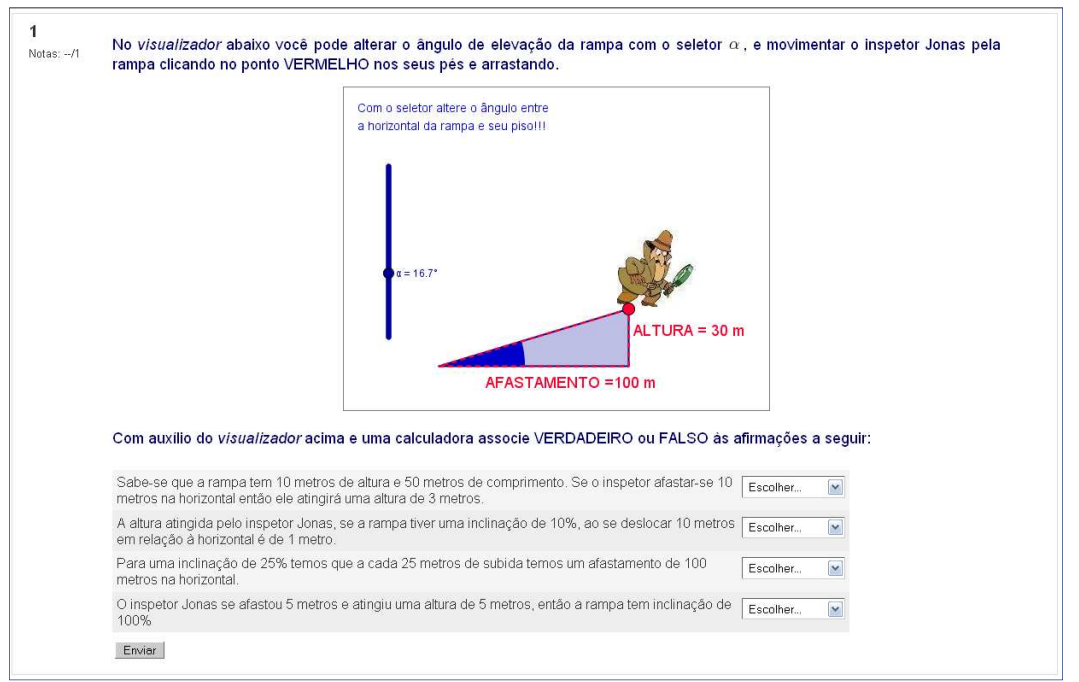

Figura 54: Banco de questões módulo 2 – Questão 5

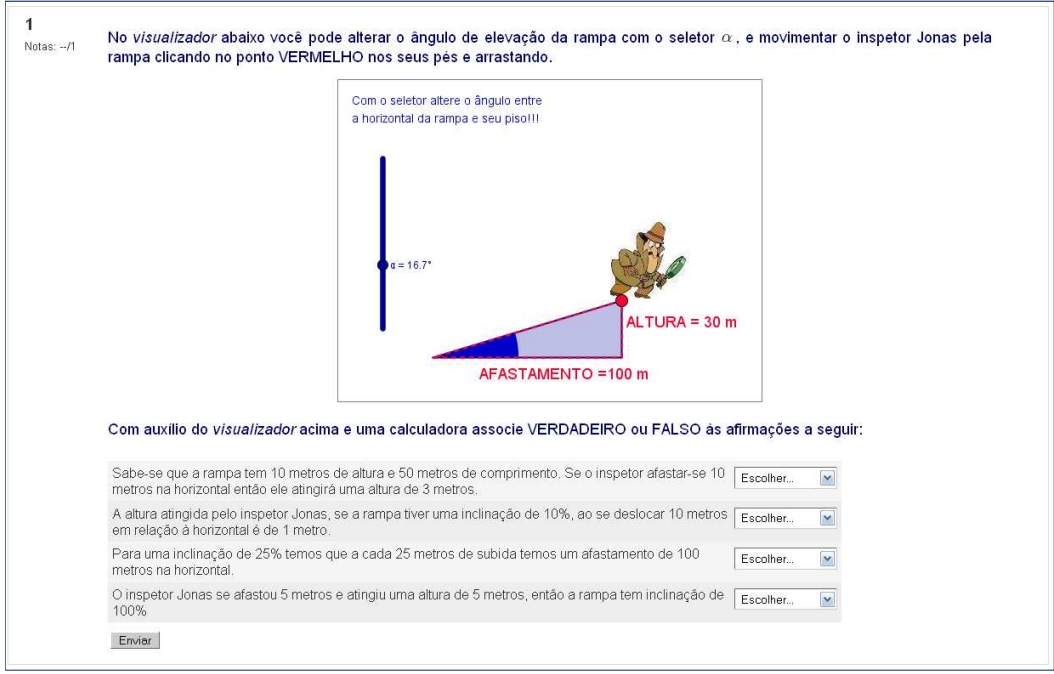

Figura 55: Banco de questões módulo 2 – Questão 6

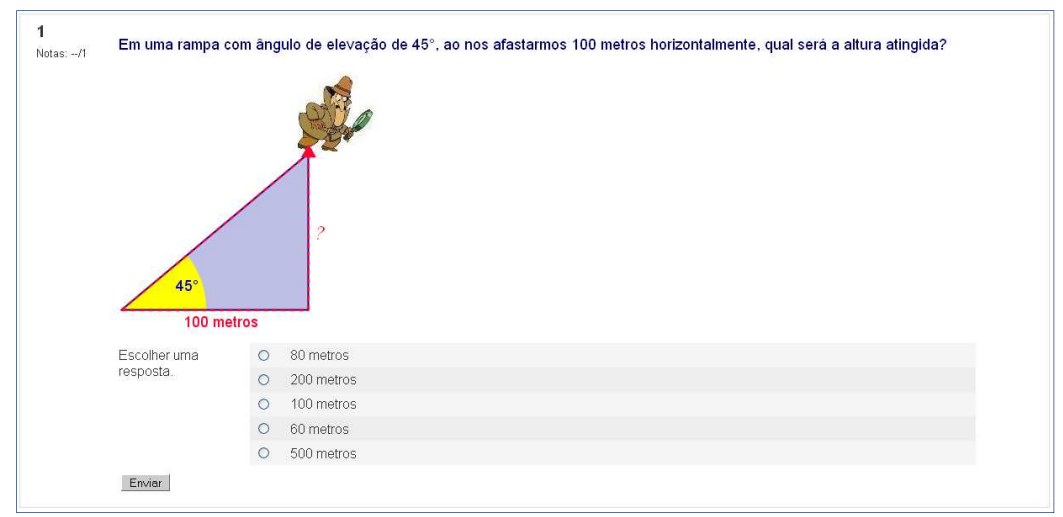

Figura 56: Banco de questões módulo 2 – Questão 7

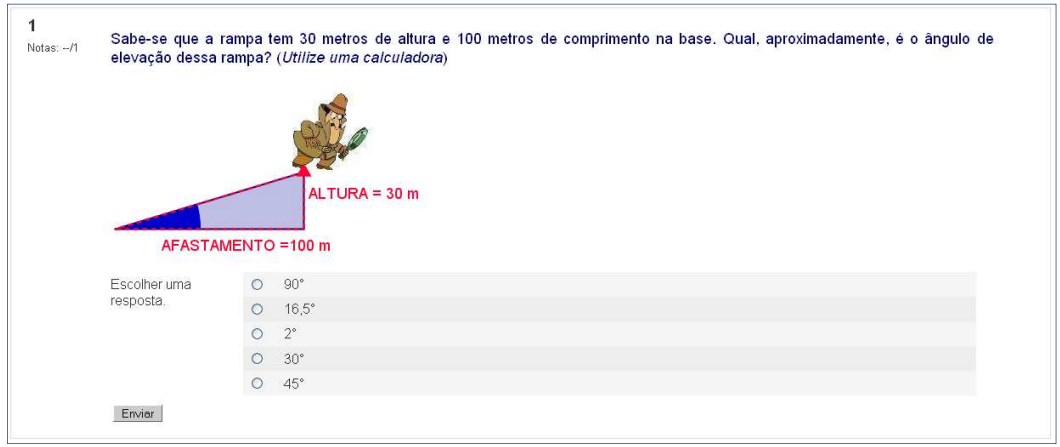

Figura 57: Banco de questões módulo 2 – Questão 8

### **4.5 – LIÇÃO MÓDULO 3: Cordas**

Com objetivo de introduzir alguns fatos matemáticos envolvendo círculos, arcos e ângulos, este módulo traz alguns eventos do caminho trilhado na construção da trigonometria.

Primeiramente, a página que introduz esta atividade apresenta o fato histórico em que Hiparco de Rodes (190 – 120 a.C.) relaciona um ângulo à corda referente a este para determinar a distância entre astros que estariam contidos na esfera celeste - segundo o modelo teórico em que a Terra era o centro do universo (geocentrismo) e os demais corpos celestes estavam fixos em um fundo negro que compunha a esfera celeste. Esta exposição (ultrapassado) é apresentada para introduzir os conceitos que deram origem à trigonometria.

O visualizador (figura 58) permite ao aluno revisar os nomes dos elementos do círculo em destaque. Com auxílio do inspetor Jonas, o aluno deve descobrir a palavra chave.

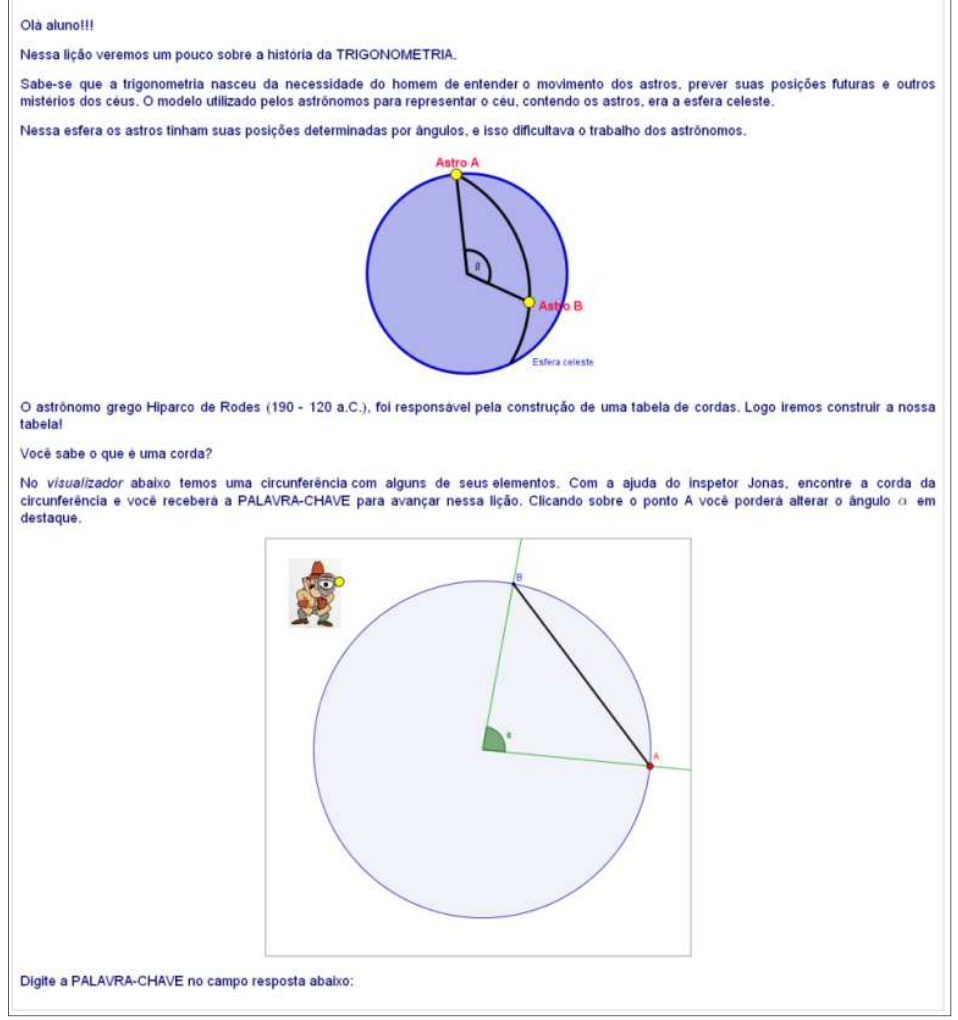

Figura 58: Página 1 – distância entre astros

A página 2 desta lição (figura 59) apresenta uma circunferência de raio unitário, uma corda AB em função de um ângulo central, indicado por *α*, que pode ser alterado clicando e arrastando o ponto A sobre a circunferência. Para familiarização com esse conceito, é solicitado (ao aprendente) verificar a veracidade da afirmação: para um ângulo de 100° tem os uma corda de aproximadamente 1,5 unidades de comprimento.

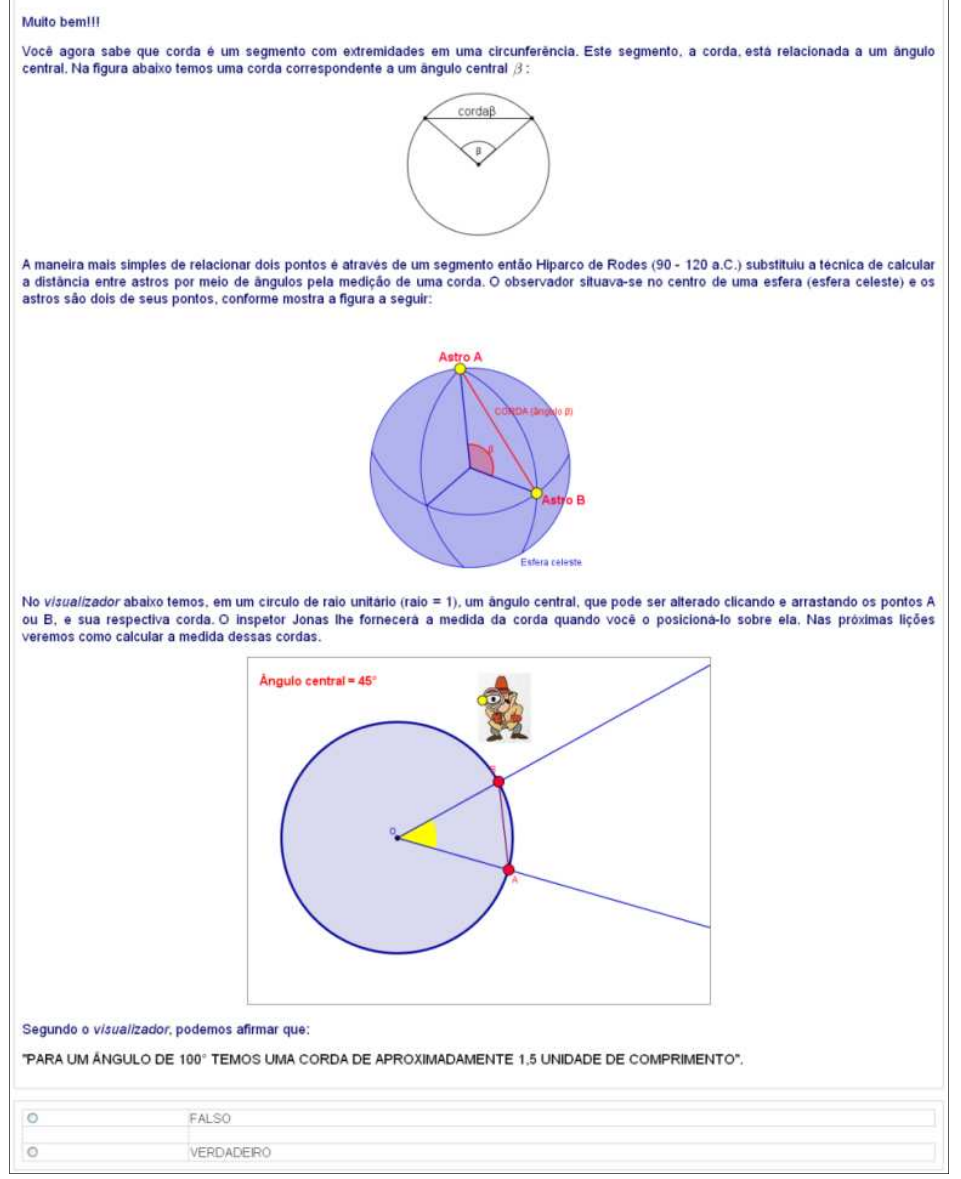

Figura 59: Página 2 – distância entre astros

O inspetor Jonas tem a função de exibir a medida da corda. Neste visualizador, o aluno pode verificar que a maior corda possível tem a medida do diâmetro do círculo que a contém.

O trabalho de calcular a distância entre dois astros é realizado considerando-os contidos na esfera celeste de centro na Terra como centro e raio unitário. O visualizador (figura 60) traz a medida da corda em função do ângulo central e este pode ser alterado clicando e arrastando os pontos A e B (que representam os astros) sobre a circunferência.

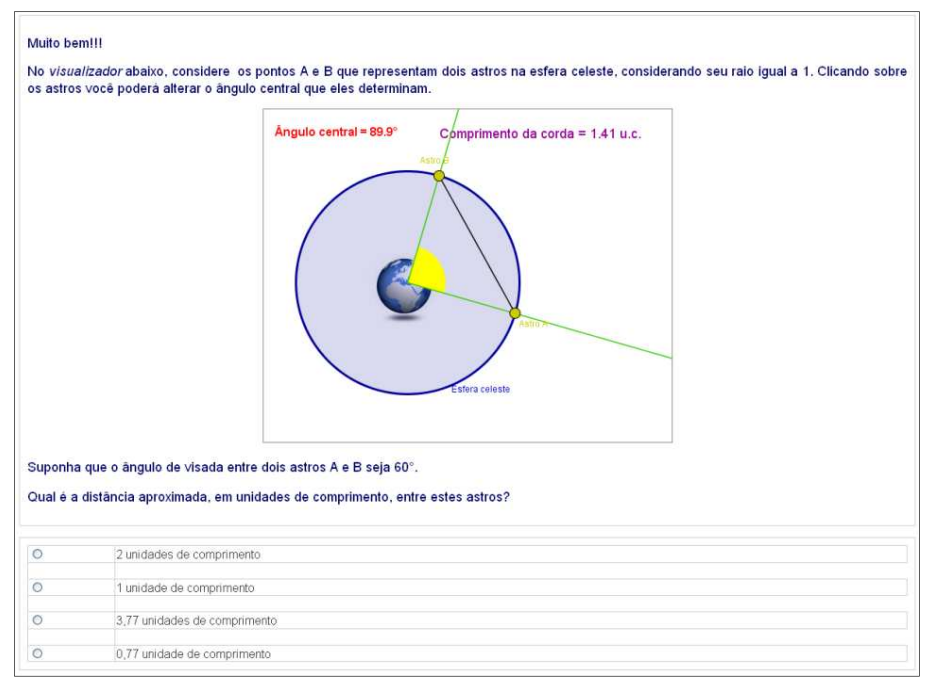

Figura 60: Página 3 – distância entre astros

Na página 4, (figura 61), faz-se a introdução de uma simbologia para corda e o ângulo central correspondente. Por exemplo, para representar a corda cujo ângulo central tem medida de 60° escreve -se  $crd(60°)$ .

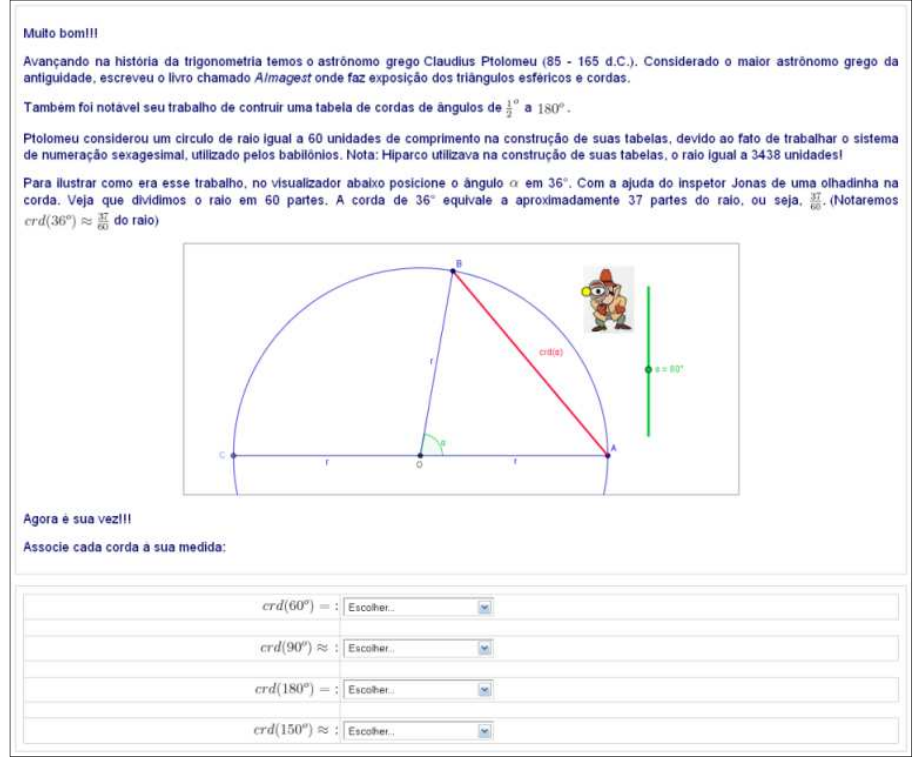

Figura 61: Página 4 – medida das cordas

O visualizador traz um seletor para alterar o ângulo central e ao sobrepor o inspetor Jonas na corda AB, esta é projetada sobre o diâmetro AC.

Esta comparação é realizada com o auxílio das subdivisões do raio em 60 partes, que foi adotada para ilustrar o sistema de numeração sexagesimal adotado na Babilônia. Outro objetivo destas atividades é familiarizar o aluno com funções que não apresentam proporcionalidades como as que já deveriam estar habituados.

Para ilustrar o funcionamento do visualizador, a figura 62 mostra uma situação em que o inspetor Jonas está posicionado sobre a corda AB, que é projetada sobre o diâmetro que está subdividido em 120 partes.

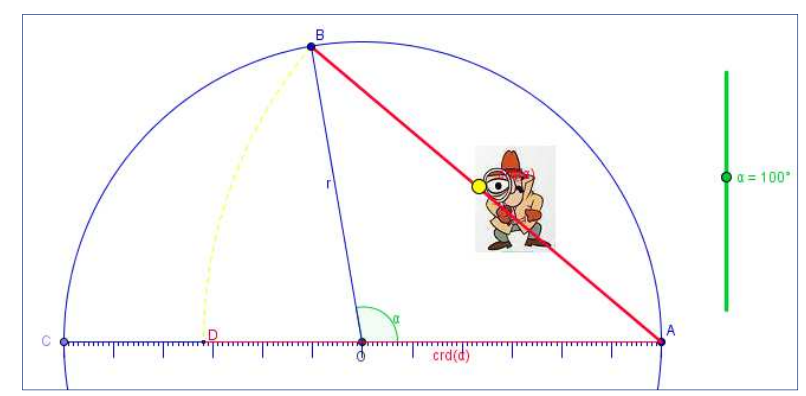

Figura 62: Visualizador - sobreposição da corda no raio dividido em 60 partes

Segundo a ilustração temos que a corda referente a 100° tem medida igual um raio mais aproximadamente 32/60 de raio, ou seja,  $crd(100^{\circ}) \approx 1.53$ .

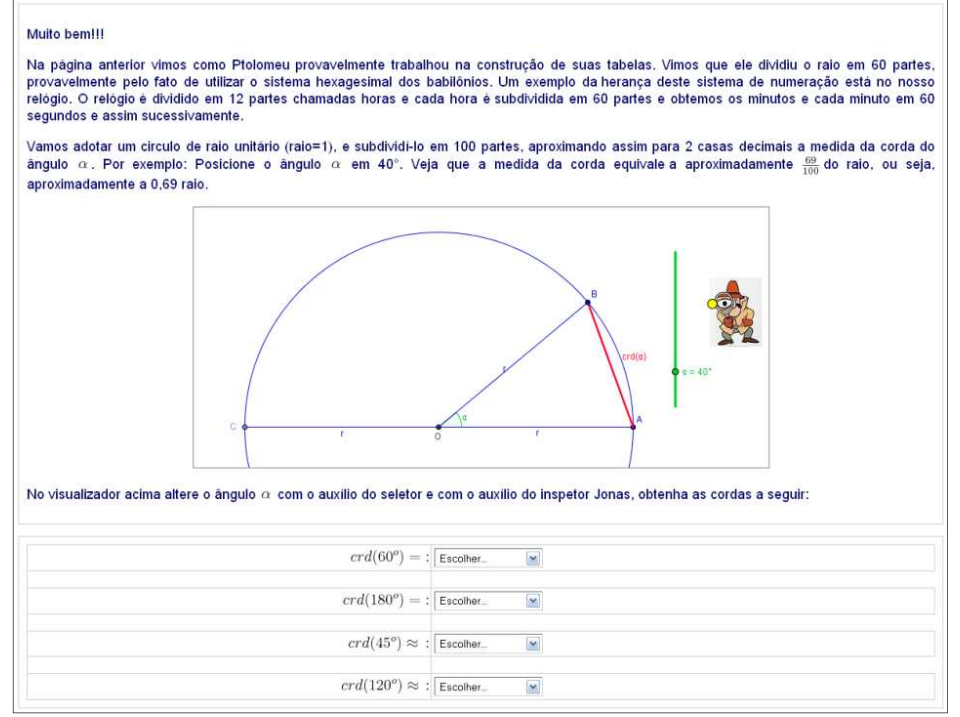

Figura 63: Página 5 – medida das cordas

A página 5 (figura 63) apresenta a mesma temática da atividade anterior, porém com o raio subdividido em 100 partes, o que facilita a representação decimal do comprimento da corda AB.

Para exemplificar, a figura 64 apresenta uma corda relativa a 85°, e verifica-se que tem medida igual a um raio mais aproximadamente 35/100, ou seja,  $crd(85^\circ) \cong 1,35$ .

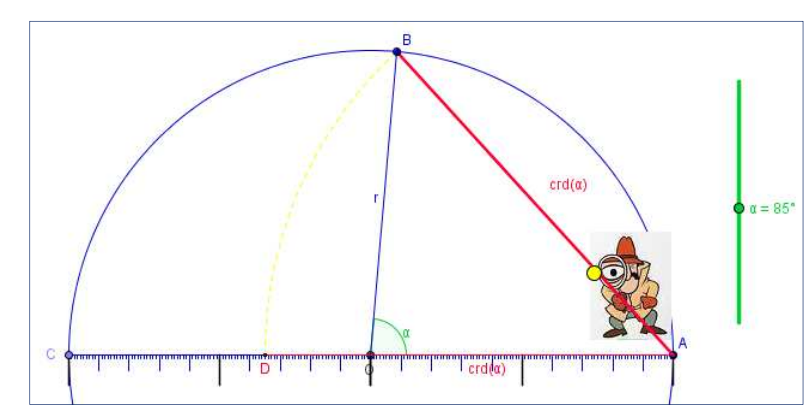

Figura 64: Visualizador - sobreposição da corda no raio dividido em 100 partes

A página 6 (figura 65) faz uma revisão de elementos da circunferência tais como ângulo inscrito e central. Nesta atividade de associação a cada elemento é relacionado um número e este deve ser correspondido ao seu respectivo nome.

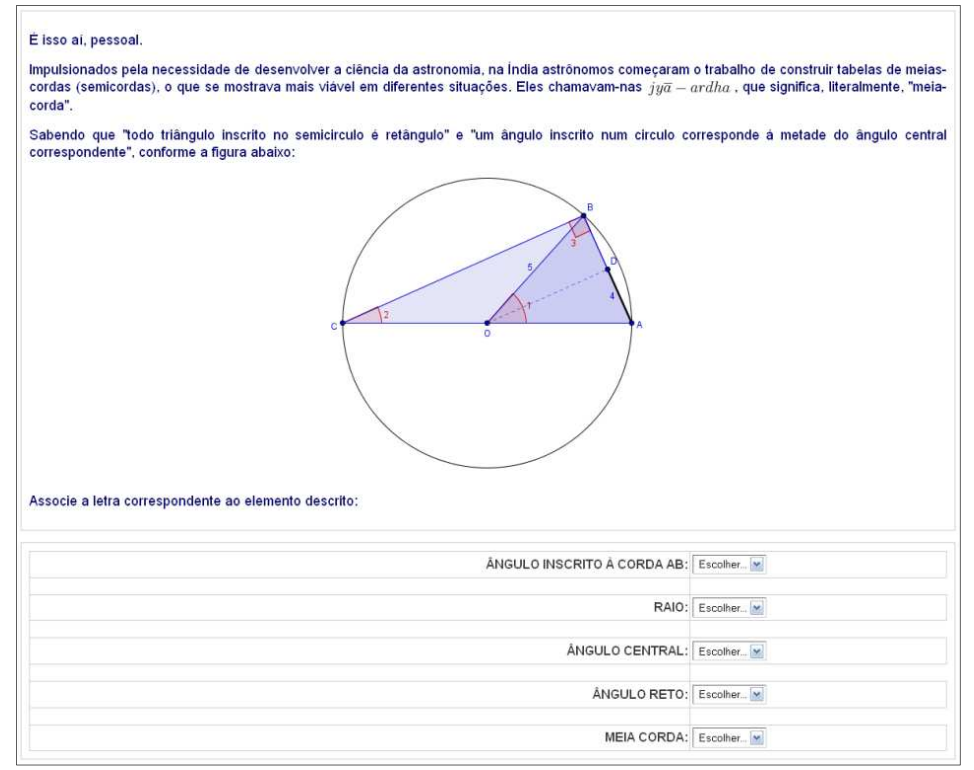

Figura 65: Página 6 – ângulo inscrito

A meia corda aparece pela primeira vez na lição. Para algumas finalidades, a meia corda apresentou-se mais eficaz, cabendo aos astrônomos hindus o mérito da construção de uma tabela, publicada em um trabalho escrito no início do século V d.C.. Na página 7 (figura 66) a relação entre corda, meia corda, ângulo central e inscrito é apresentada com detalhes. O objetivo desta atividade de associação é conduzir o aluno à relação entre o comprimento da meia-corda e o seno como utilizado na atualidade.

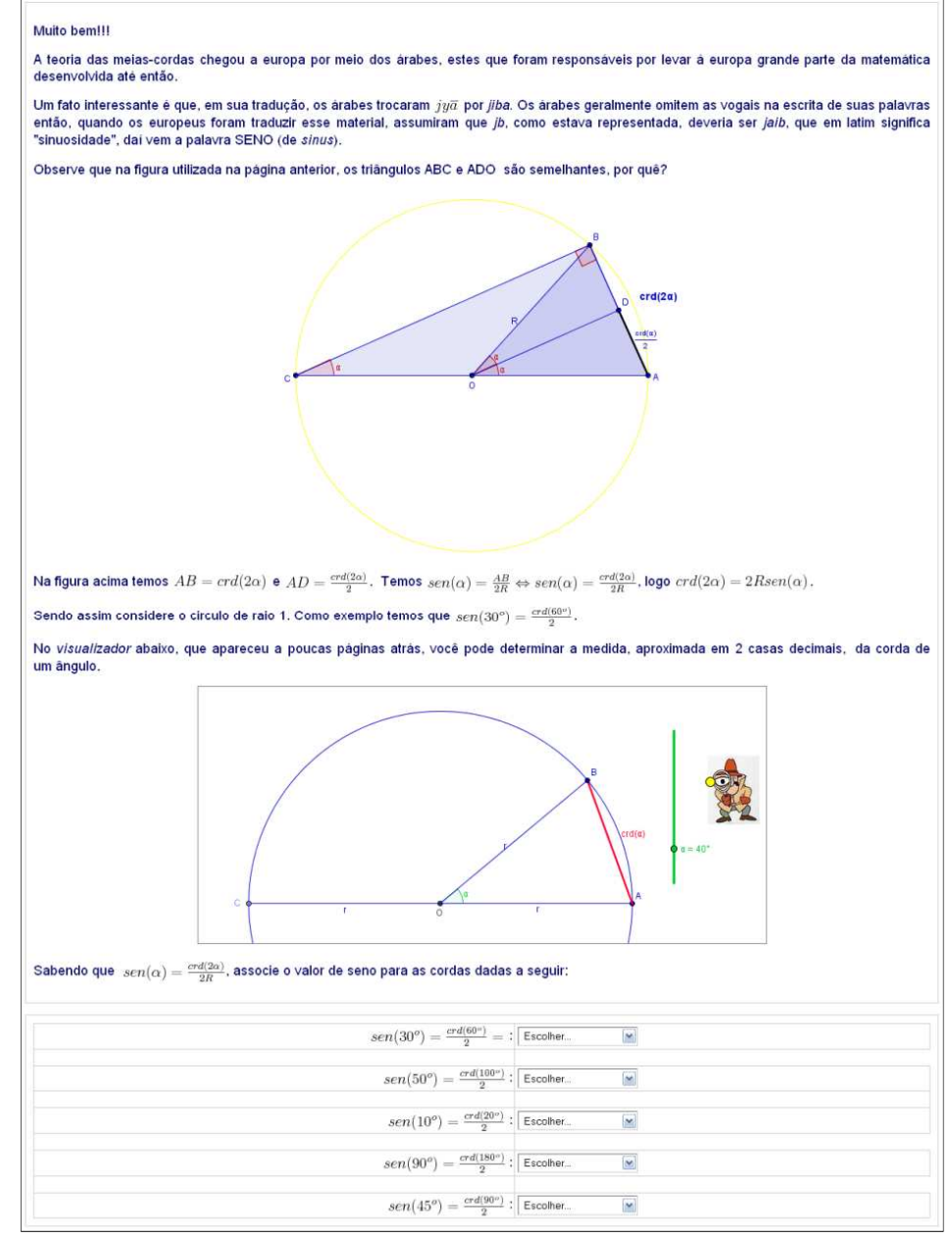

Figura 66: Página 7 – ângulo inscrito

Como aplicação deste conceito de seno de um ângulo como metade da corda do dobro deste ângulo, sendo o raio unitário, na atividade da página 8 (figura 67) solicita-se que o perímetro de alguns polígonos regulares sejam determinados.

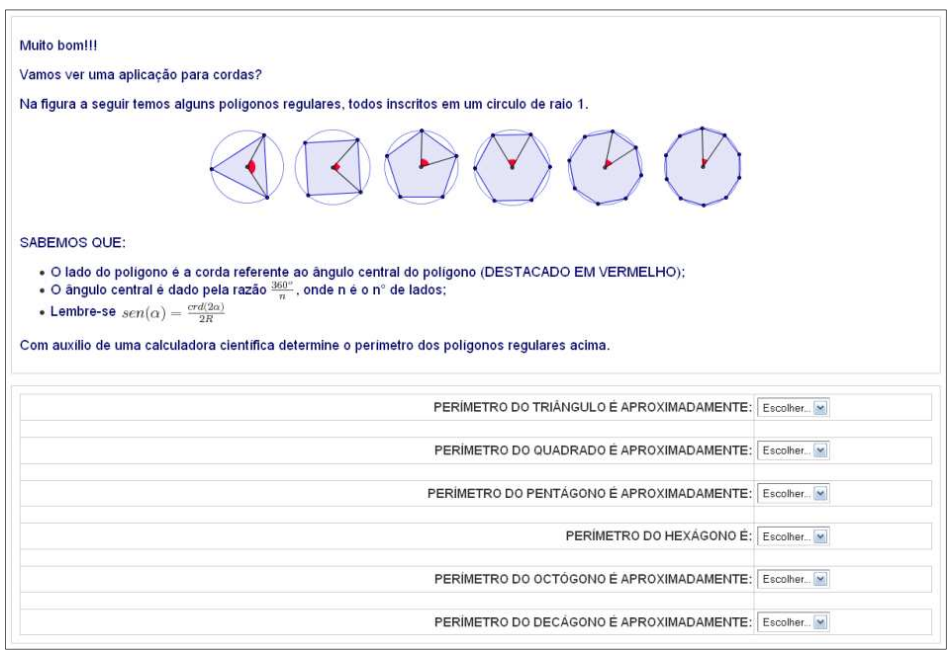

Figura 67: Página 8 – perímetro de polígonos regulares

# **4.6 – SIMULADINHO MÓDULO 3**

 As questões a seguir constituem o banco de questões do recurso Questionário do módulo 3.

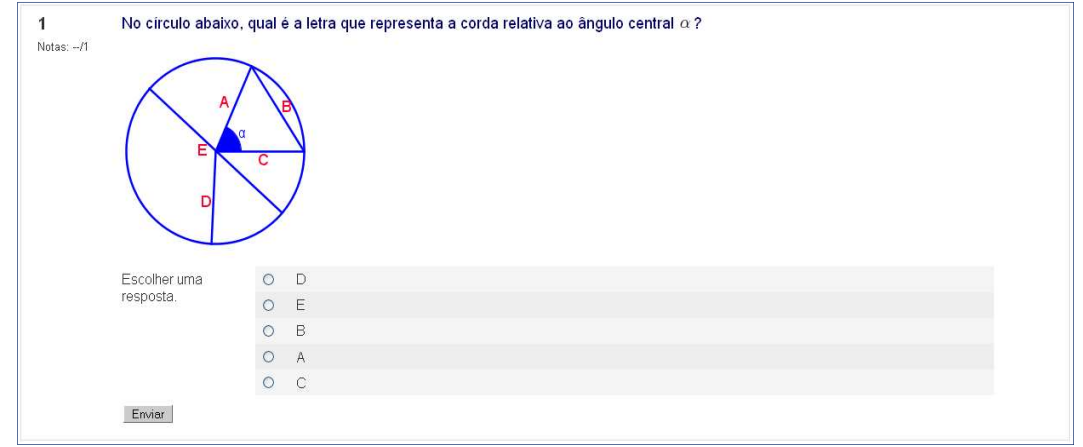

Figura 68: Banco de questões módulo 3 – Questão 1

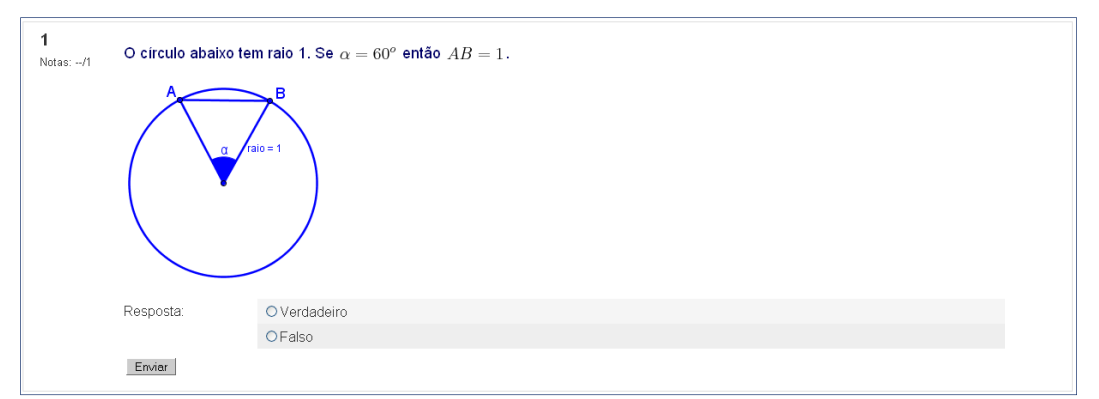

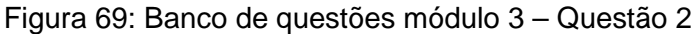

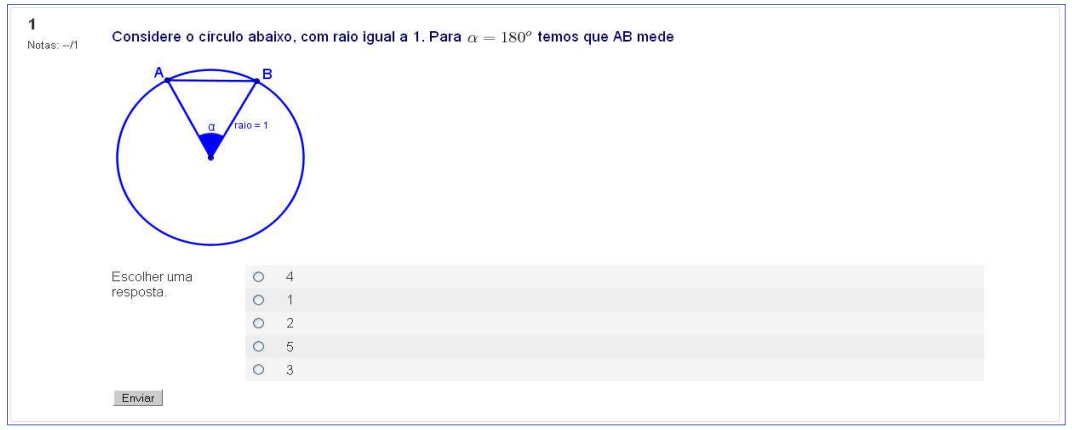

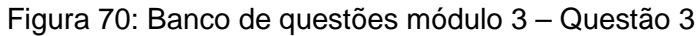

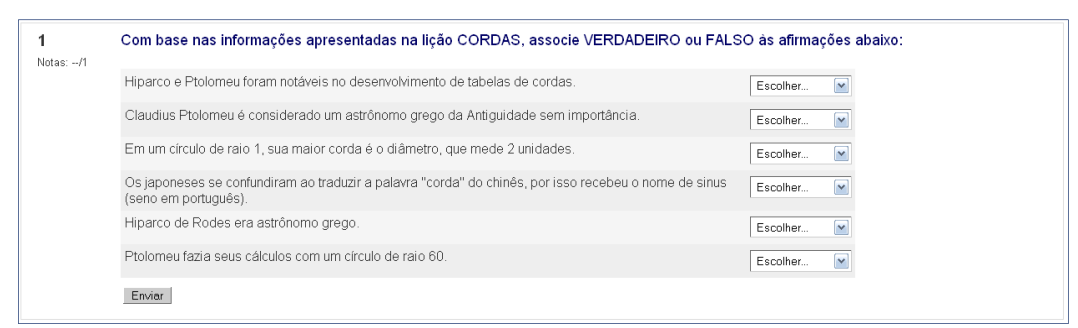

Figura 71: Banco de questões módulo 3 – Questão 4

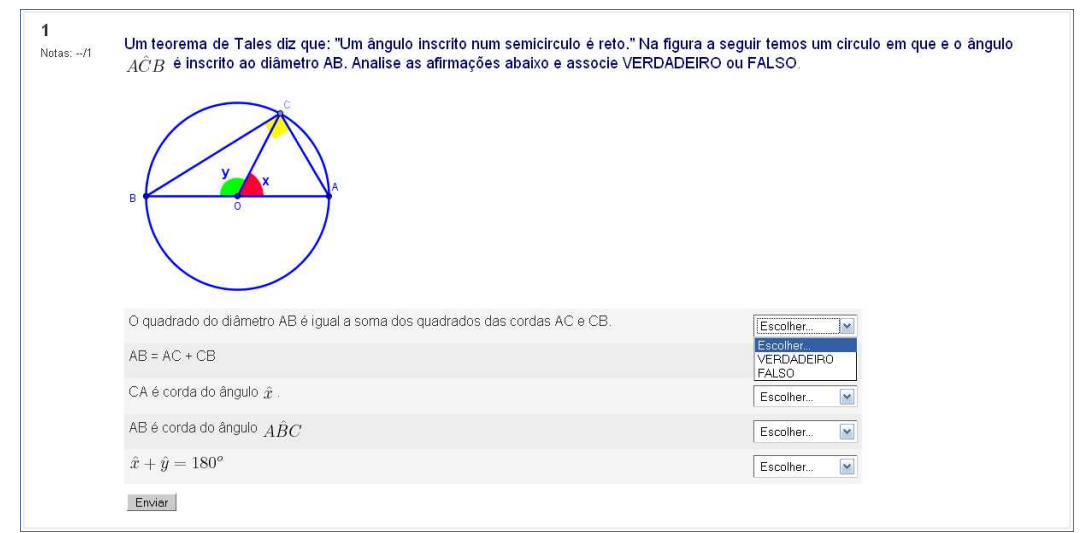

Figura 72: Banco de questões módulo 3 – Questão 5

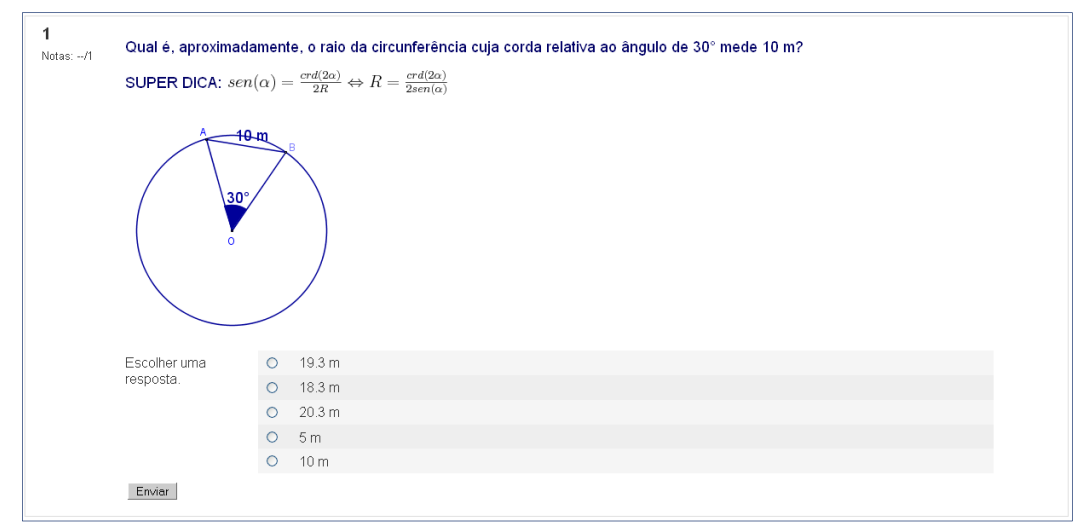

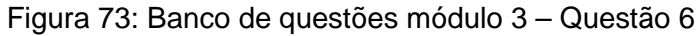

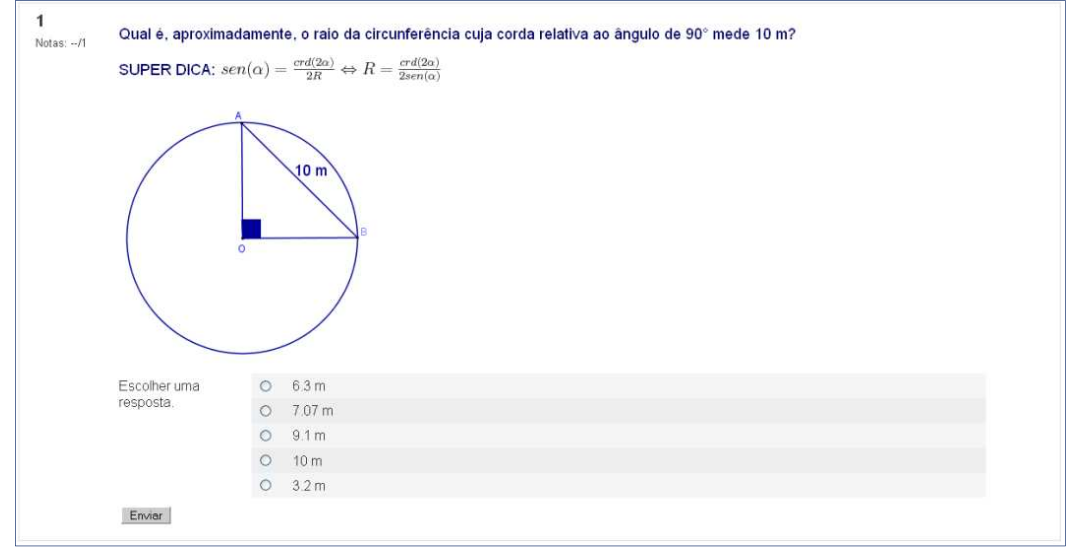

Figura 74: Banco de questões módulo 3 – Questão 7

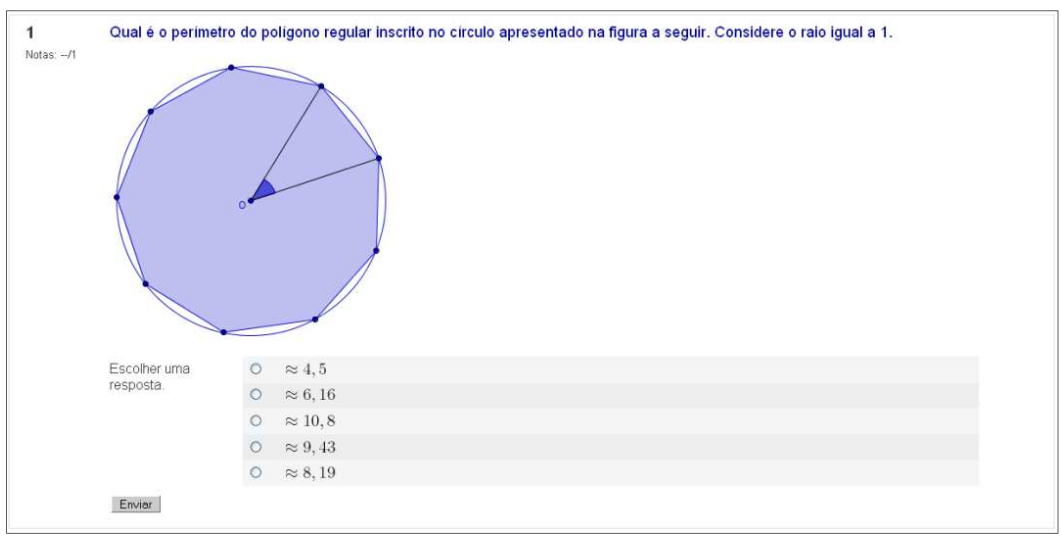

Figura 75: Banco de questões módulo 3 – Questão 8

## **4.7 – LIÇÃO MÓDULO 4: Ciclo trigonométrico**

Este módulo traz uma interpretação das razões trigonométricas para ângulos maiores que 90°. Para isso utiliza-se um ar tifício gráfico em que as razões trigonométricas são relacionadas ao comprimento de um arco por projeção em seus respectivos eixos.

A lição inicia-se com uma atividade (figura 76) em que seu visualizador apresenta um triângulo retângulo cujos ângulos agudos são alterados através de um seletor sendo possível selecionar qual dos dois ângulos agudos fica visível. O inspetor Jonas tem a função de apresentar os nomes dos catetos visualizados em relação ao ângulo agudo selecionado. O aluno deverá associar verdadeiro ou falso às afirmações postas.

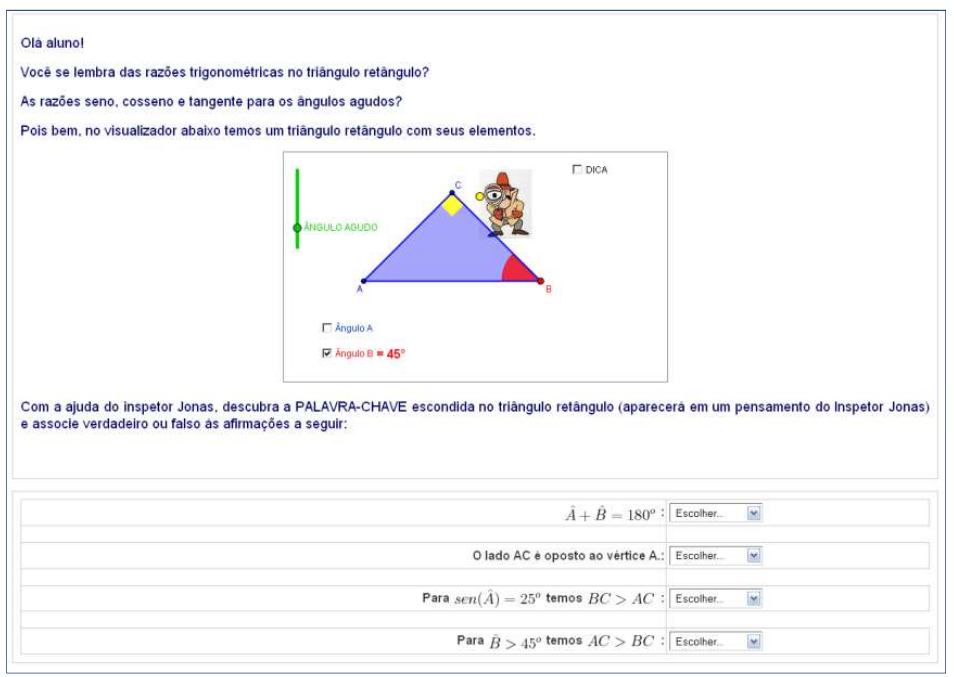

Figura 76: Página 1 – ângulos agudos

Na página 2 (figura 77) o visualizador apresenta um triângulo ABC em que há possibilidade de alterar o ângulo agudo em destaque movendo o vértice C pelo semicírculo que o circunscreve. O inspetor Jonas irá exibir o nome dos lados em função do ângulo α. Pede-se para que o aluno selecione a alternativa que representa a razão trigonométrica correta nessa situação.
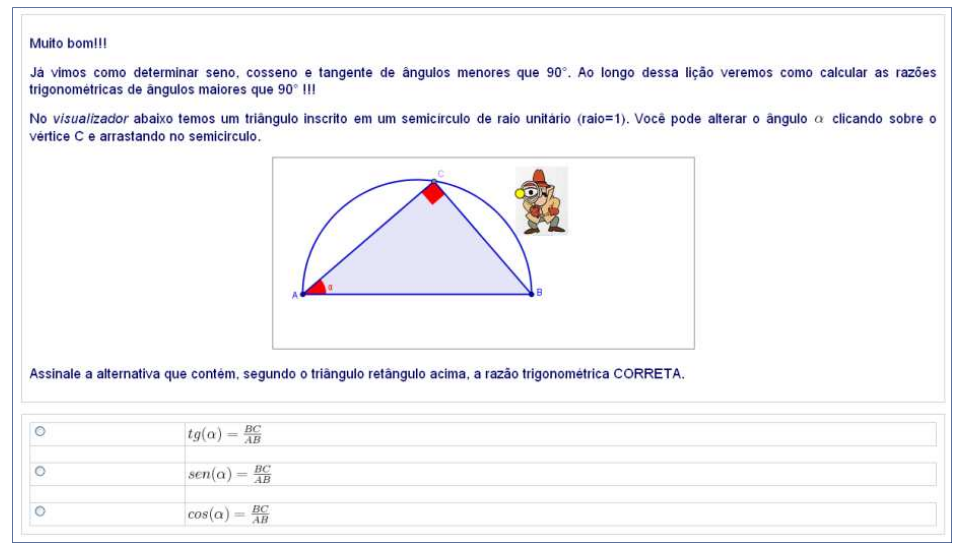

Figura 77: Página 2 – triângulo inscrito no semicírculo

O visualizador acima também torna possível verificar que o triângulo inscrito num semicírculo é retângulo.

O trabalho com ângulos obtusos iniciou-se na página 3 (figura 78) desta atividade, em que uma semicircunferência de centro O e diâmetro AB está inserida em uma malha quadriculada. Da projeção ortogonal de C, um ponto contido nesta semicircunferência, sobre o diâmetro AB tem-se o ponto D. O triângulo ODC é retângulo em D e no visualizador o ponto C pode ser movido sobre o arco AB.

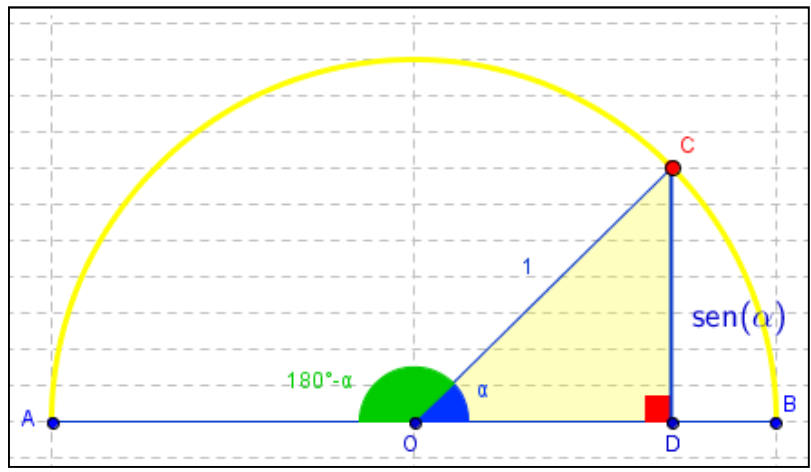

Figura 78: Visualizador - seno do suplementar do ângulo agudo

Desta forma é possível verificar que o seno do suplementar de um ângulo é igual ao seno deste ângulo, seno de 90° é igual a 1, e seno de 0° e 180° iguais a zero. Com auxílio dos recursos do vis ualizador o aluno deve verificar a validade das afirmações.

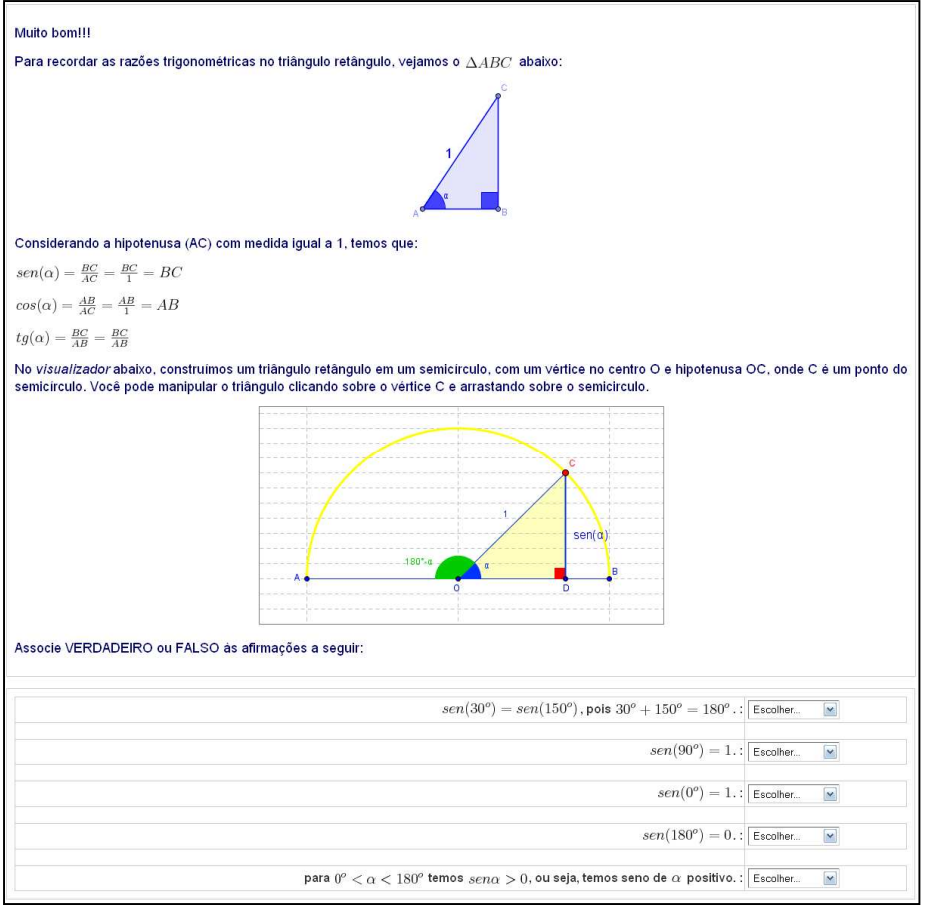

Figura 79: Página 3 – seno do suplementar do ângulo agudo

Para melhorar a visualização dos fatos descritos na página 3, um eixo vertical passando pelo centro do semicírculo foi introduzido, e nele é projetado o cateto CD do triângulo ODC (figura 80).

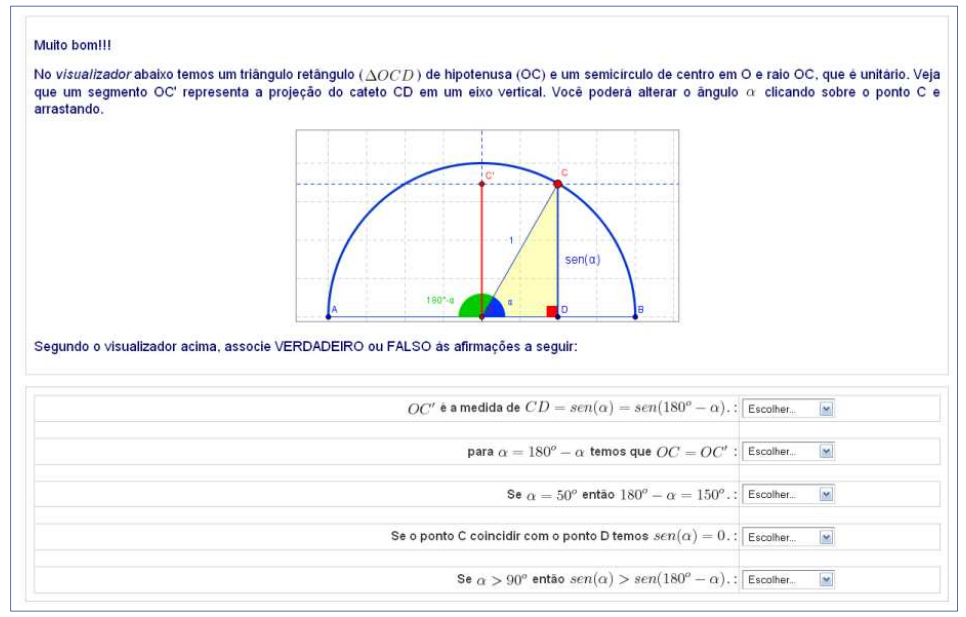

Figura 80: Página 4 – seno de um ângulo agudo e seu suplementar

A figura 81 mostra que o seno de α tem seu valor dado pelo módulo da medida do segmento OC'.

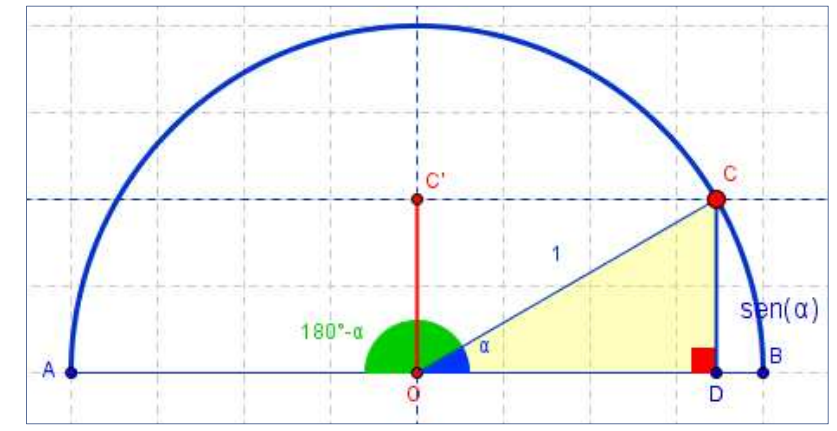

Figura 81: Visualizador - seno obtido no ciclo do visualizador da página 4

A página 5 (figura 82) apresenta uma atividade de localização por quadrantes de alguns ângulos, sendo estes alterados com auxílio de um seletor. Para verificar seno do ângulo  $\alpha$  no 2°, 3° ou 4° quadrante é preciso selecionar o quadrante desejado exibindo assim o ângulo simétrico ao apresentado no primeiro quadrante. Por exemplo, para verificar em qual quadrante está representado 240°, verifica-se que 1 80° < 240° < 270°, localizando-o no 3° quadrante, e também que 240° = 180° + 60°, ou seja, utilizando o seletor pode-se ajustar o arco do primeiro quadrante para 60°, obtendo assim, por simetria, a resposta requerida.

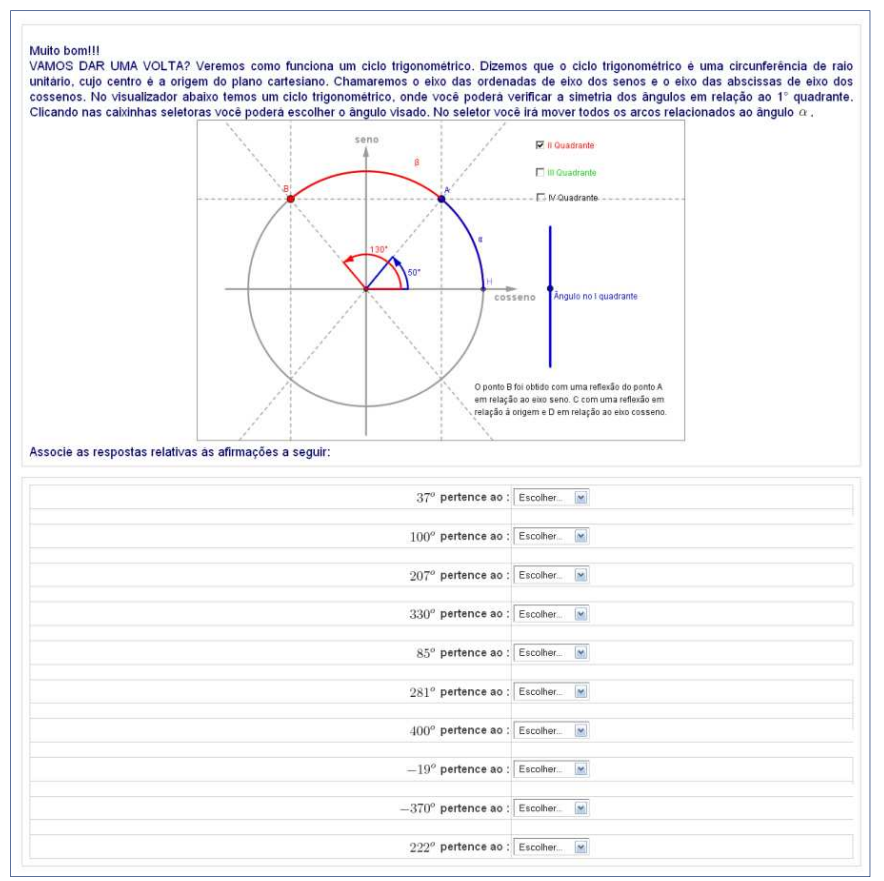

Figura 82: Página 5 – quadrantes do ciclo trigonométrico

A página 6 (figura 83) apresenta cinco círculos concêntricos, com raios de medidas reguláveis, com um arco em destaque tendo seu ângulo central regulável por um seletor.

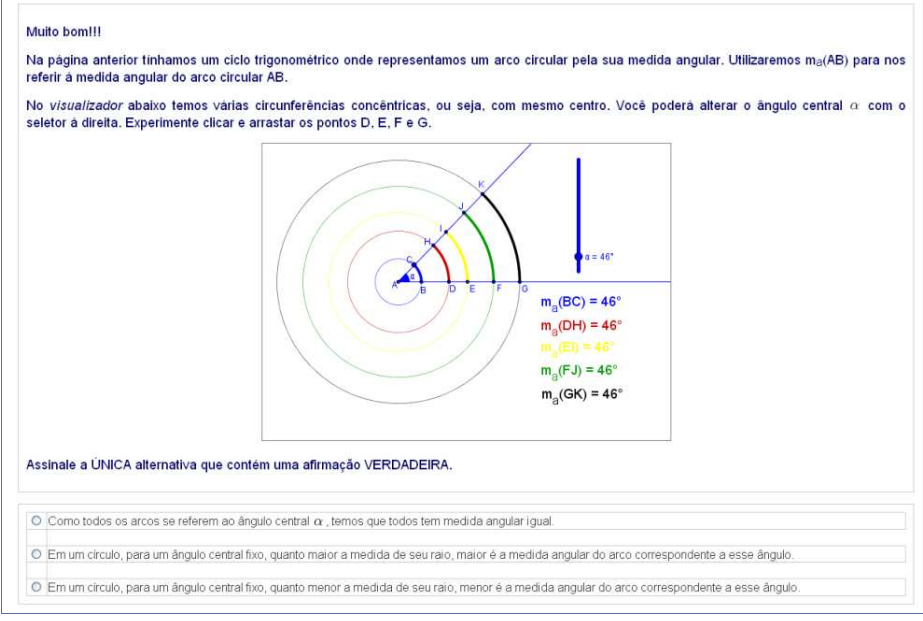

Figura 83: Página 6 – círculos concêntricos

Esta atividade tem como objetivo verificar que a medida angular de um arco circular não depende do tamanho do raio do círculo. Na página 7 (figura 84) o aluno é convidado a desenrolar uma circunferência e verificar o comprimento do arco em uma reta numérica, associando assim um arco determinado por um ângulo dado em graus a um número real.

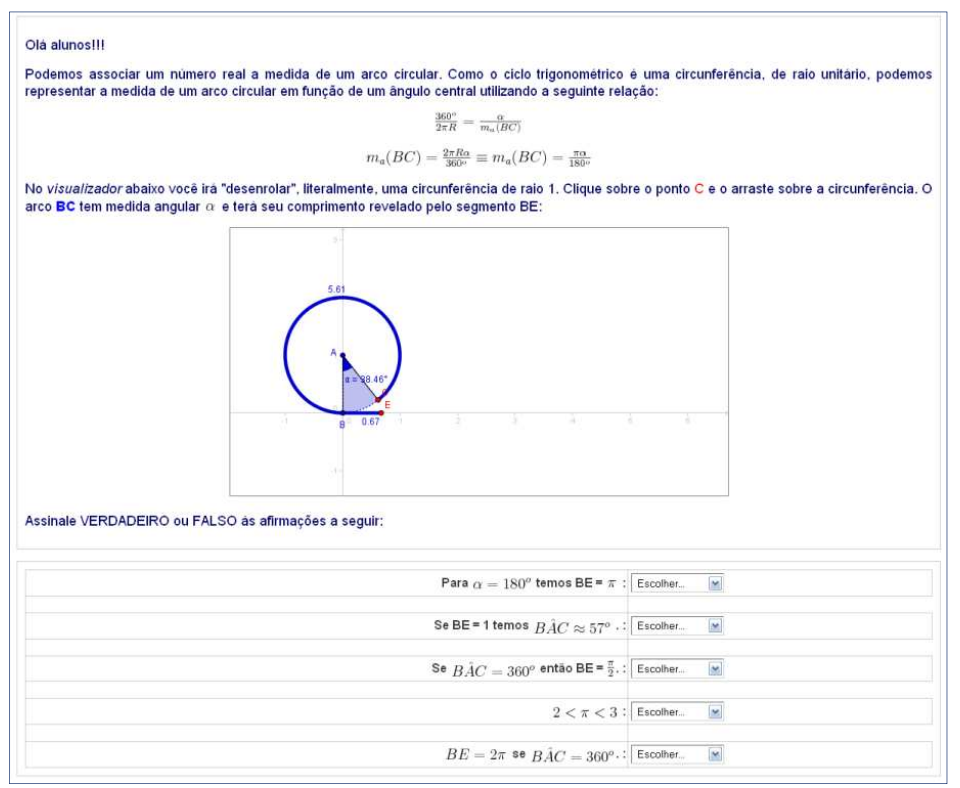

Figura 84: Página 7 – comprimento da circunferência

Na página 8 (figura 85), o ciclo trigonométrico é apresentado como circunferência unitária e centro na origem do plano cartesiano ortogonal. O seno de um ângulo é obtido por meio da projeção do arco correspondente a este ângulo no eixo vertical. O eixo vertical é denominado eixo dos senos. Com este novo significado as razões trigonométricas podem ser verificadas para ângulos variando de 0° a 360°.

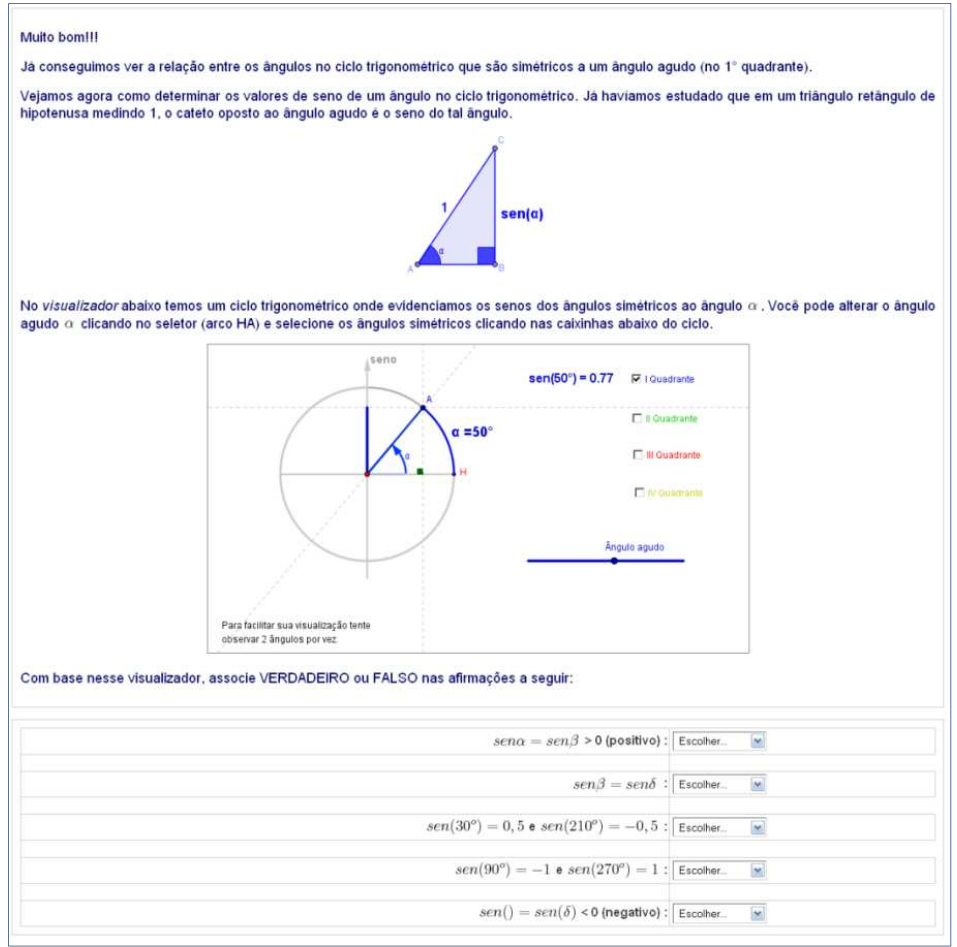

Figura 85: Página 8 – eixo dos senos

Abaixo temos um exemplo de obtenção de seno no visualizador disponibilizado (figura 86). Com o seletor ajustamos o ângulo α para 55°. Por simetria obtemos os senos de 125°, 235° e 305°.

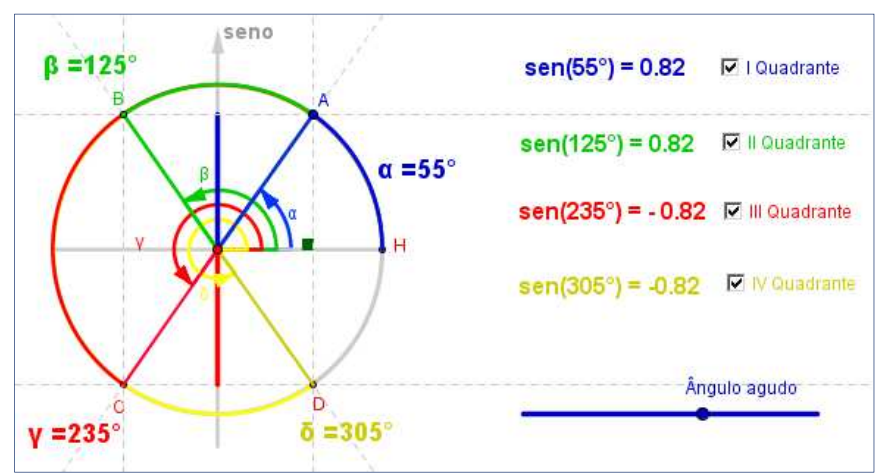

Figura 86: Visualizador - seno no ciclo trigonométrico

Esta abordagem foi estendida analogamente para as razões cosseno e tangente. Como apresentado nas primeiras páginas deste módulo, num triângulo retângulo de hipotenusa unitária, o cosseno de um de seus ângulos

agudos é igual à medida do cateto adjacente a esse ângulo. O ângulo agudo em destaque tem o vértice no centro do ciclo trigonométrico sendo então o cosseno dado pela projeção do raio determinado pela extremidade móvel do arco no eixo horizontal, denominado eixo dos cossenos.

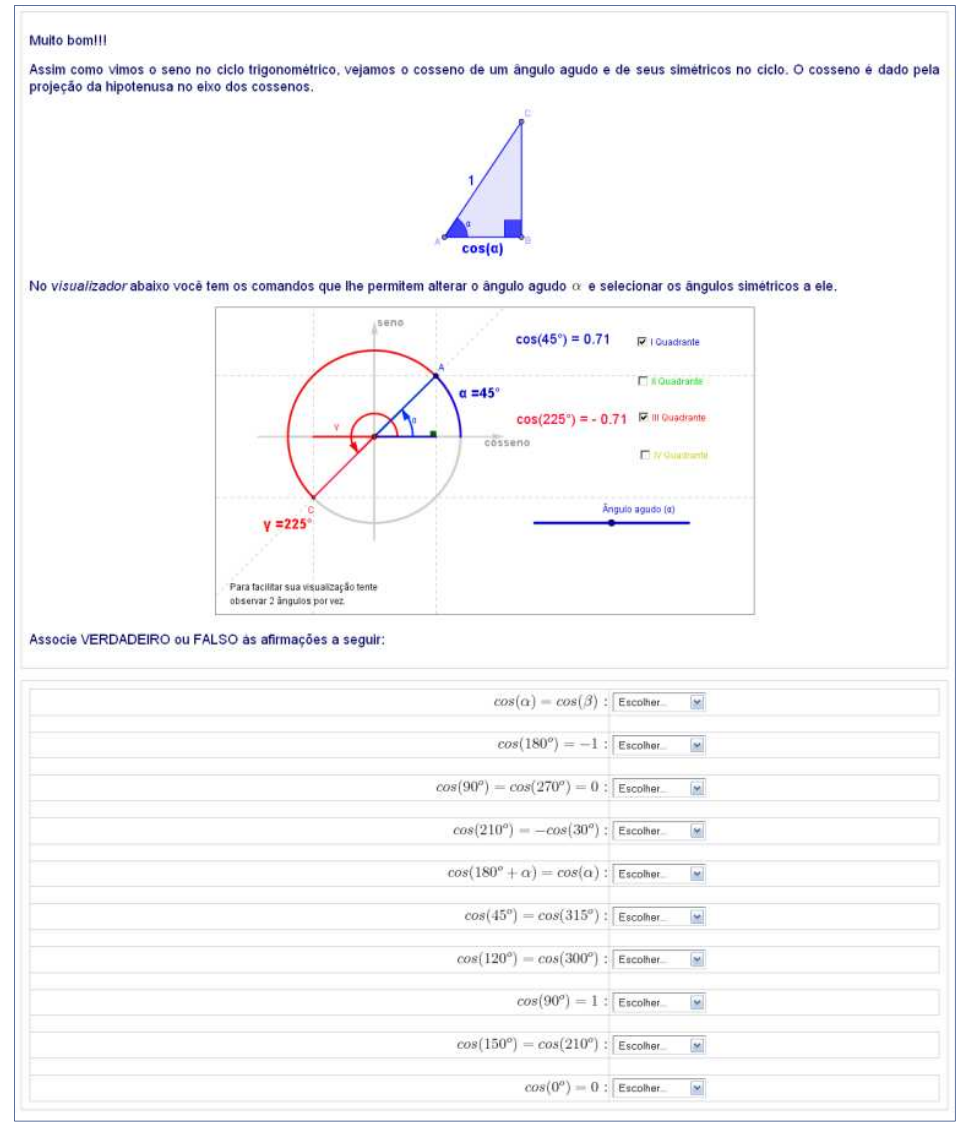

Figura 87: Página 9 – eixo dos cossenos

Os eixos dos senos e dos cossenos de um ciclo trigonométrico foram definidos como eixo das ordenadas e das abscissas respectivamente de um plano cartesiano. O seno e cosseno de um ângulo variam entre -1 e 1.

Na página 10 (figura 88) o visualizador apresenta um ciclo com um eixo paralelo ao eixo dos senos pelo ponto de origem dos arcos destacados. A tangente do ângulo é definida pelo segmento obtido com a intersecção dos lados do ângulo e o eixo da tangente.

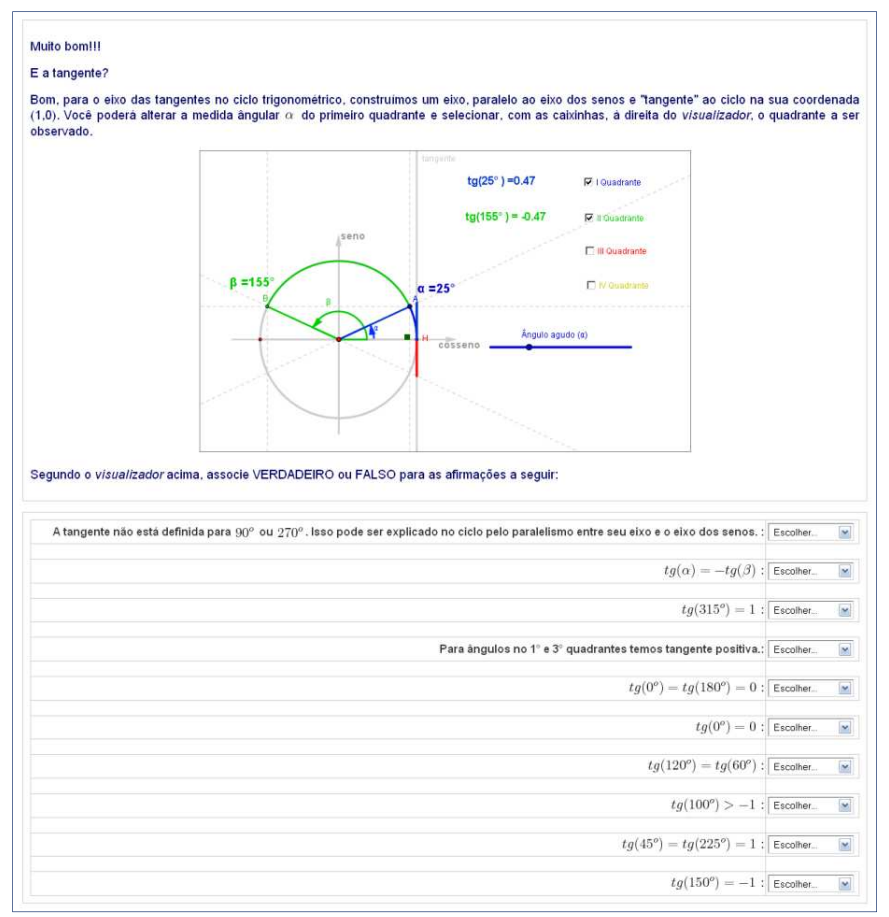

Figura 88: Página 10 – eixo das tangentes

O aluno deve constatar que, para arcos obtidos com ângulos do primeiro e terceiro quadrante, a tangente é positiva e, para ângulos do segundo e quarto quadrante, tem-se tangente negativa.

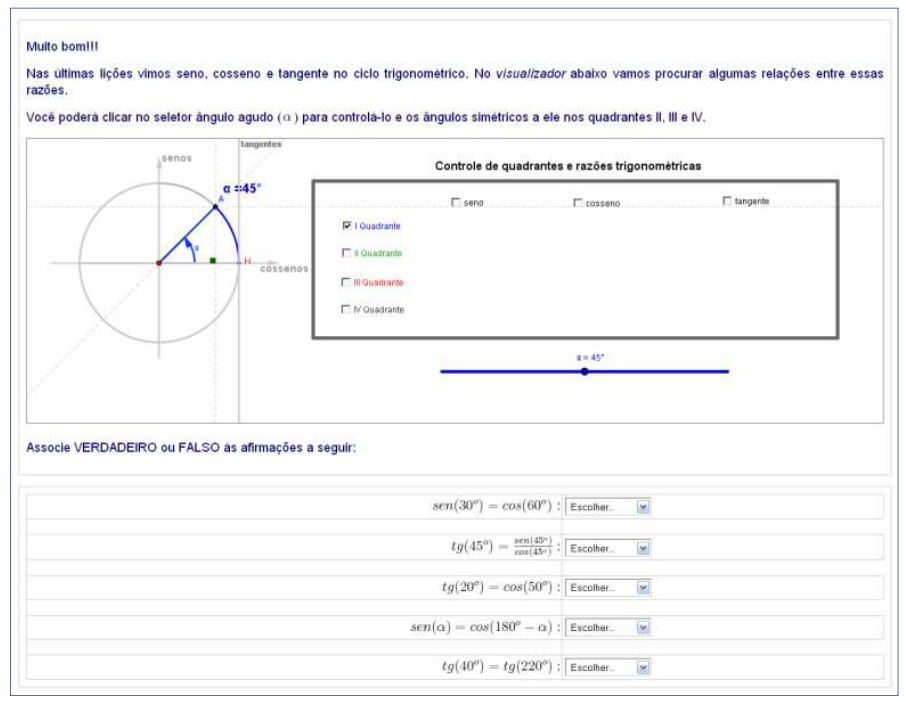

Figura 89: Página 11 – tabela trigonométrica

Na página 11 (figura 89) uma tabela trigonométrica exibe seno, cosseno e tangente de um ângulo simétrico ao selecionado no primeiro quadrante, sendo este alterado com um seletor. Os valores de seno, cosseno e tangente obtidos no visualizador, quando não exatos, apresentam aproximação de 2 casas decimais.

O visualizador apresentado na página 12 (Figura 90) traz, além dos eixos seno, cosseno e tangente, os eixos das cossecantes, secantes e cotangentes. O aluno poderá visualizar um a um ou compará-los selecionando quais devem ser visíveis e um seletor permite a alteração do ângulo central do arco em destaque.

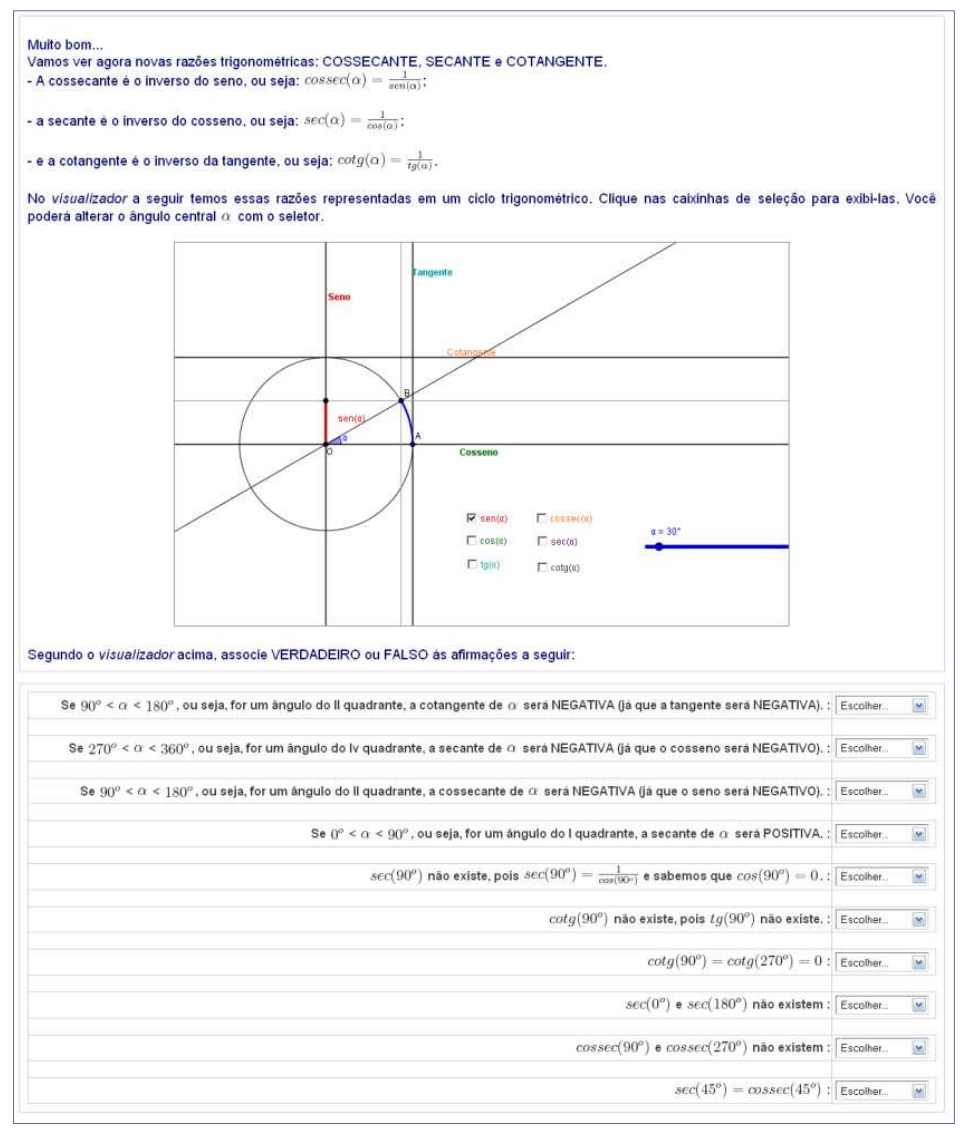

Figura 90: Página 12 – secante, cossecante e cotangente no ciclo trigonométrico

A página 13 (figura 91) apresenta a representação gráfica das funções trigonométricas. Com isso o aluno deverá vislumbrar a natureza periódica destas funções que devem ser abordadas com maiores detalhes no início da 2ª série do ensino médio.

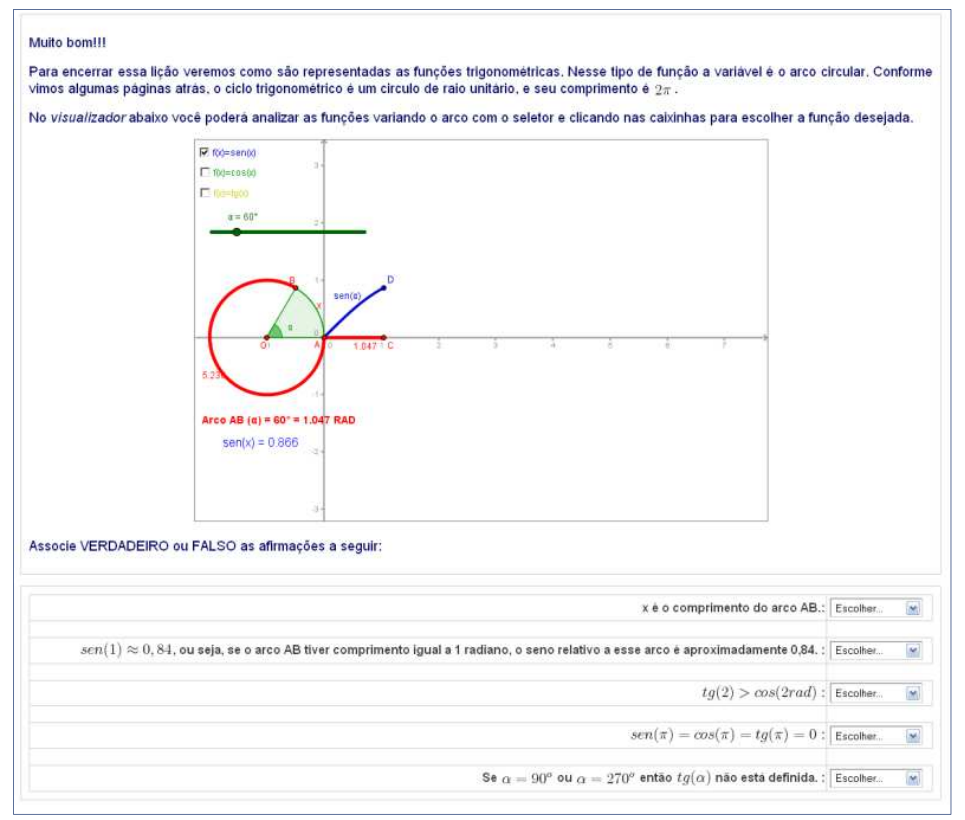

Figura 91: Página 13 – gráfico das funções trigonométricas

# **4.8 – SIMULADINHO MÓDULO 4**

 As questões a seguir constituem o banco de questões do recurso questionário do módulo 4.

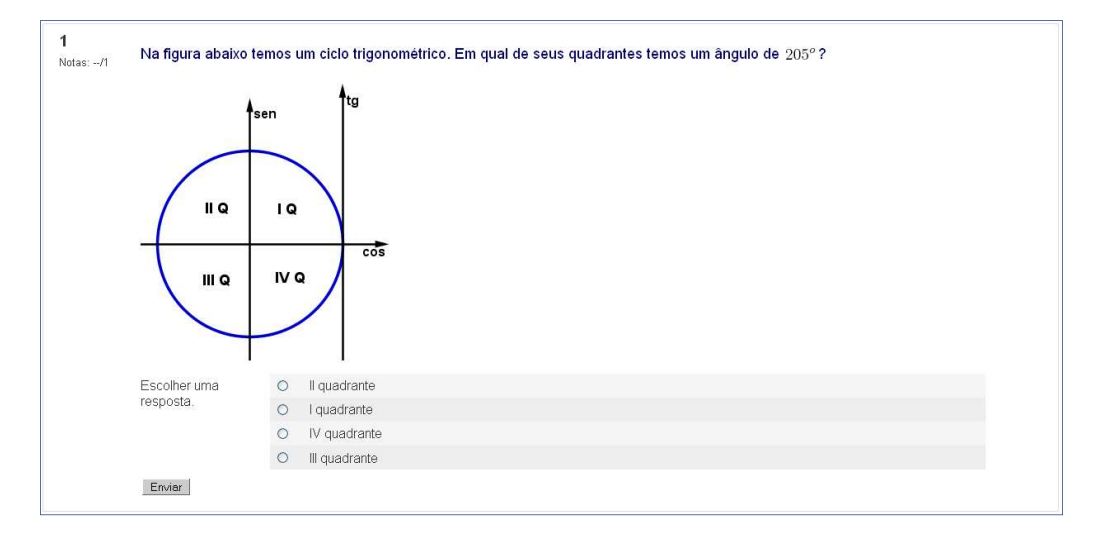

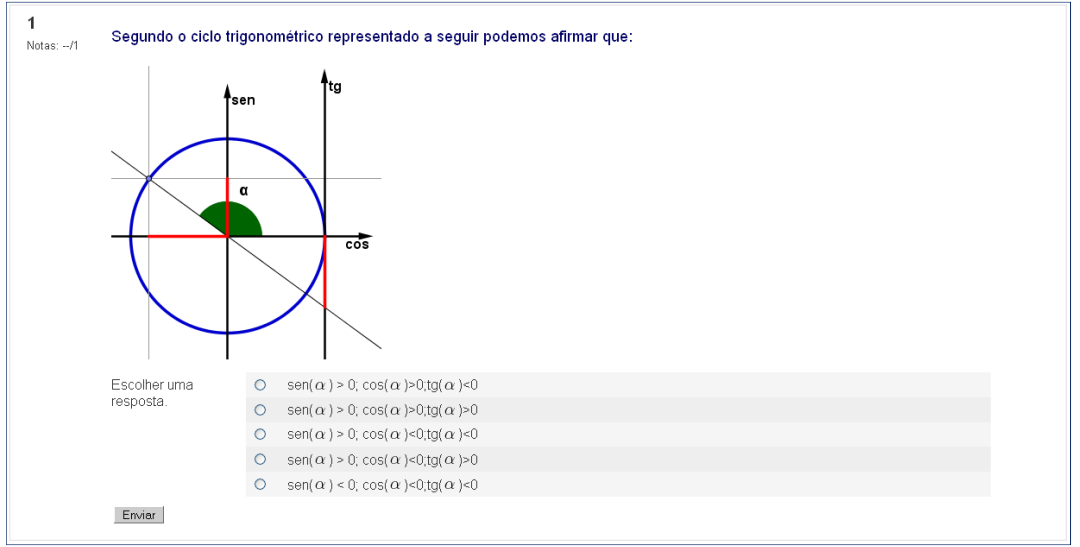

Figura 92: Banco de questões módulo 4 – Questão 1

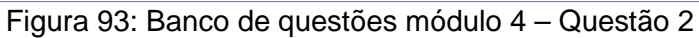

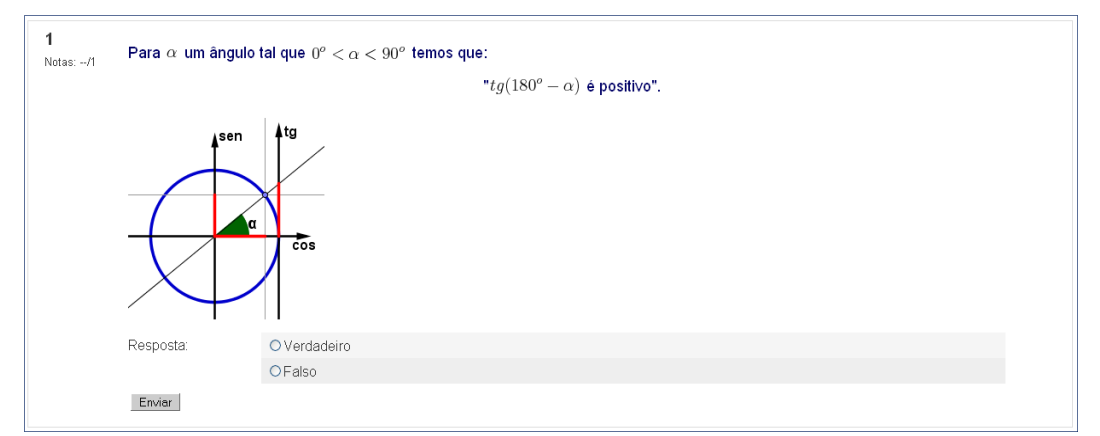

Figura 94: Banco de questões módulo 4 – Questão 3

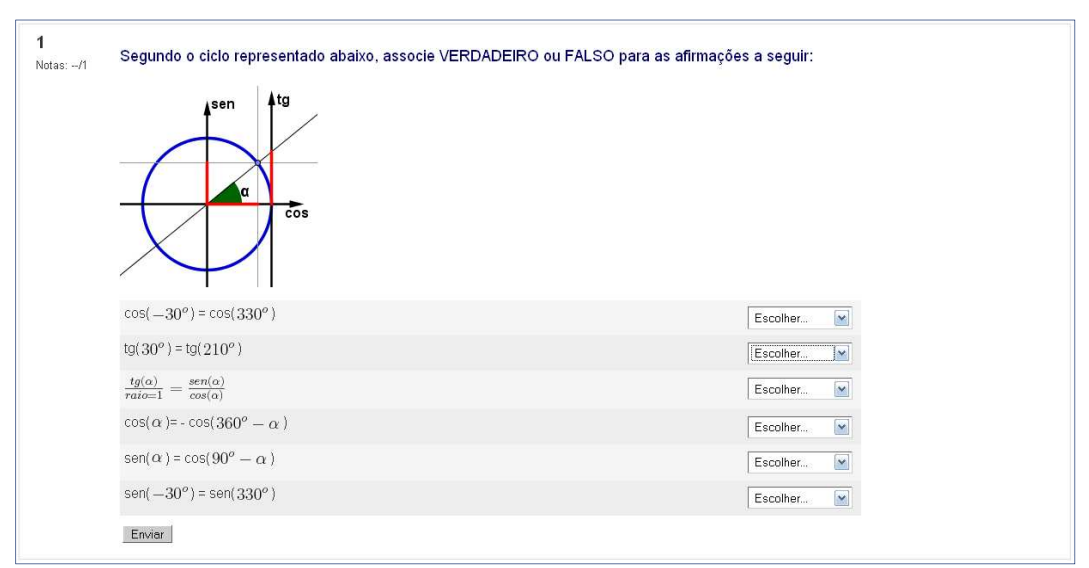

Figura 95: Banco de questões módulo 4 – Questão 4

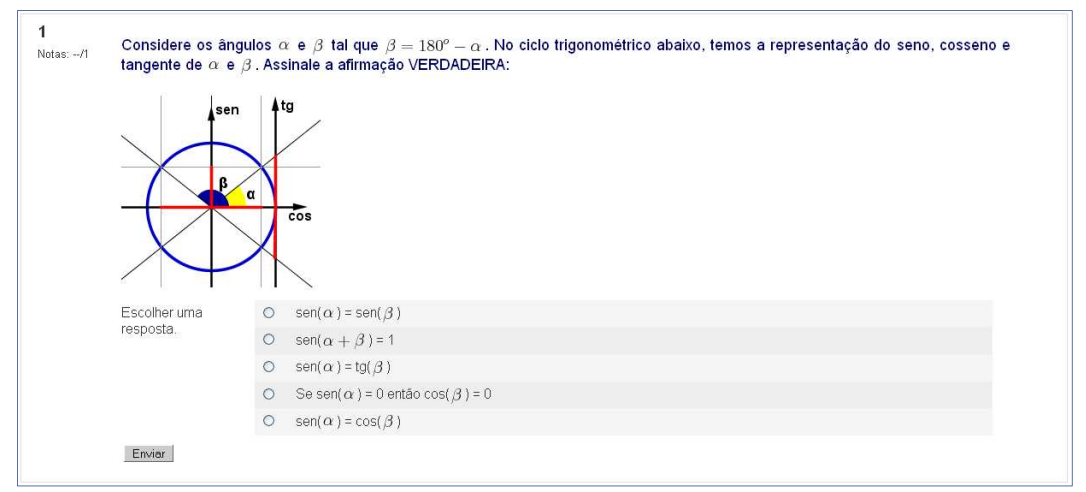

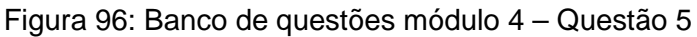

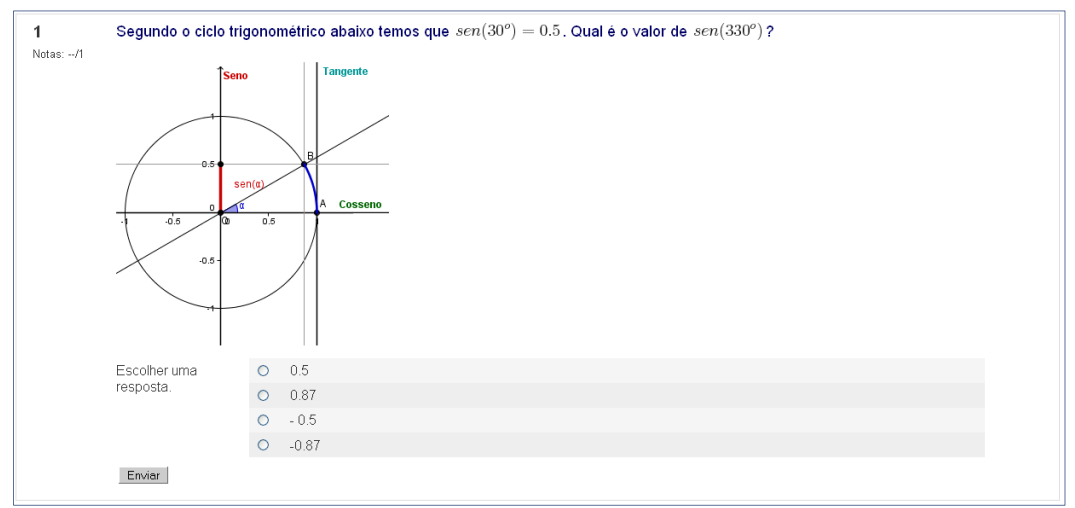

Figura 97: Banco de questões módulo 4 – Questão 6

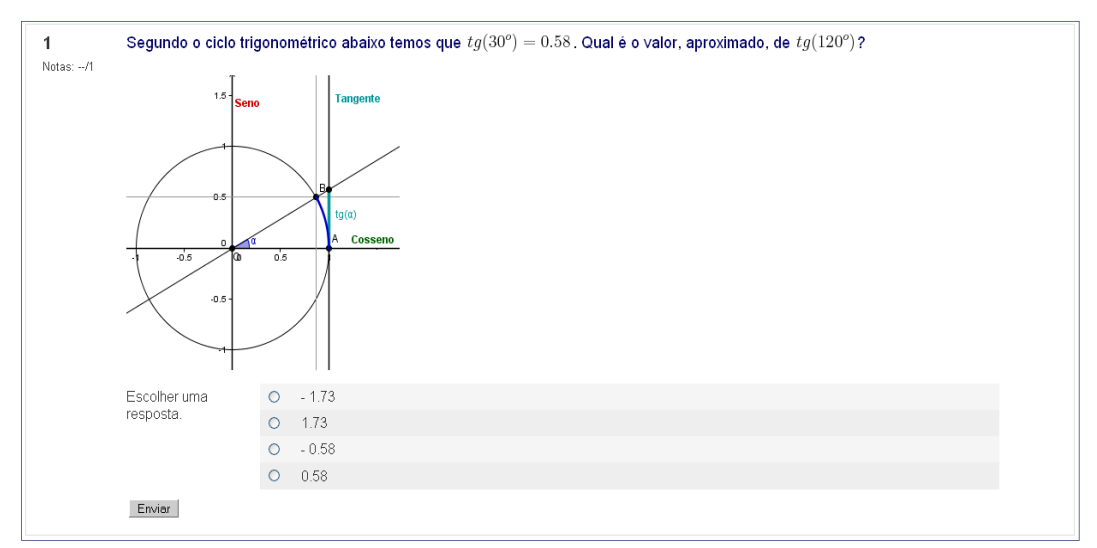

Figura 98: Banco de questões módulo 4 – Questão 7

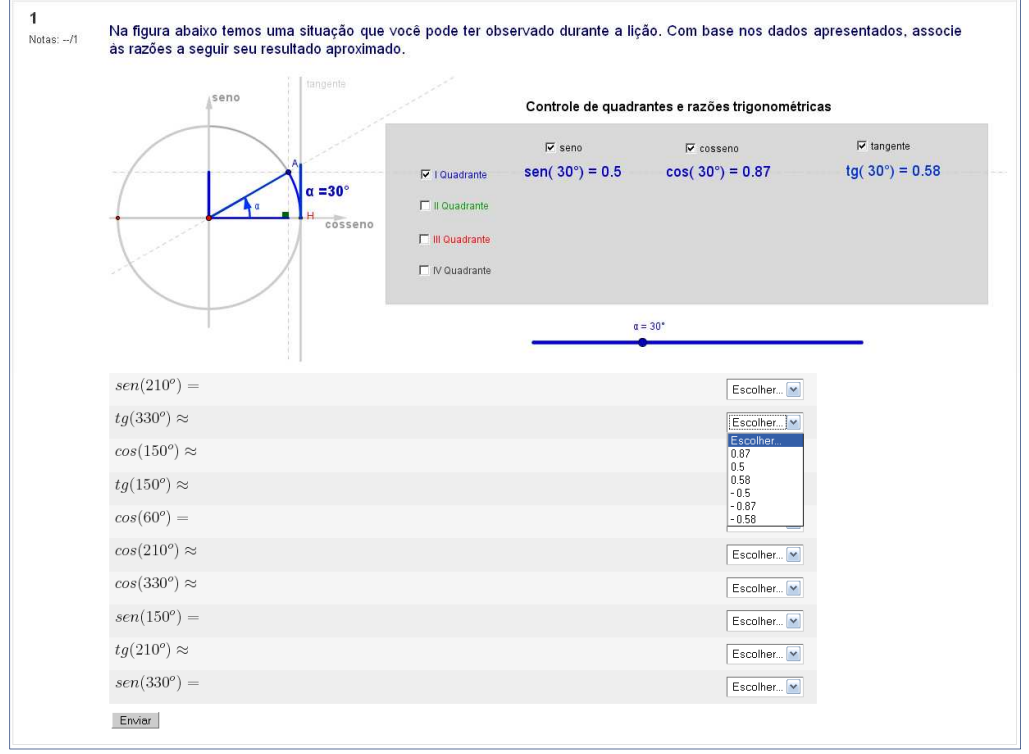

Figura 99: Banco de questões módulo 4 – Questão 8

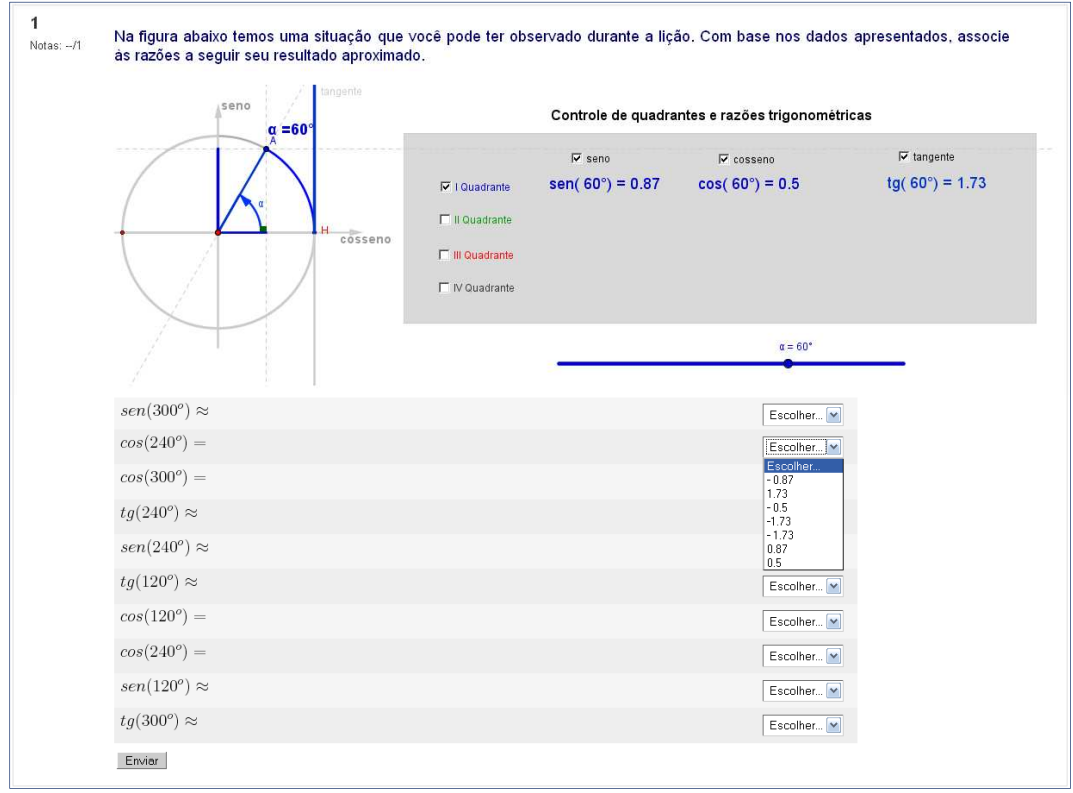

Figura 100: Banco de questões módulo 4 – Questão 9

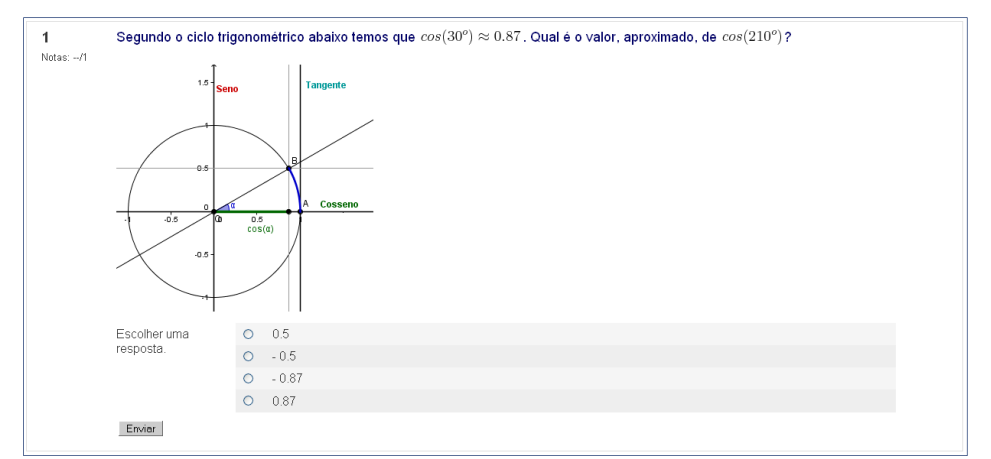

Figura 101: Banco de questões módulo 4 – Questão 10

#### **4.9 – LIÇÃO MÓDULO 5: Distâncias astronômicas**

Na primeira página da atividade (figura 102), o conceito de efeito paralaxe é introduzido para o aluno. O visualizador apresenta uma face de um homem e um objeto a ser observado. Para simular o efeito de observar um objeto de pontos de vista distintos, um seletor é responsável por obstruir um ou ambos os olhos do homem. Isso indica, com auxílio de uma semirreta de origem no olho passando pelo objeto observado, que há uma ligeira diferença de ponto de vista. Esta diferença de ponto de vista, provocada pela mudança de posição do observador, é denominada paralaxe. O ângulo de paralaxe é utilizado na astronomia para determinar distância entre corpos celestes.

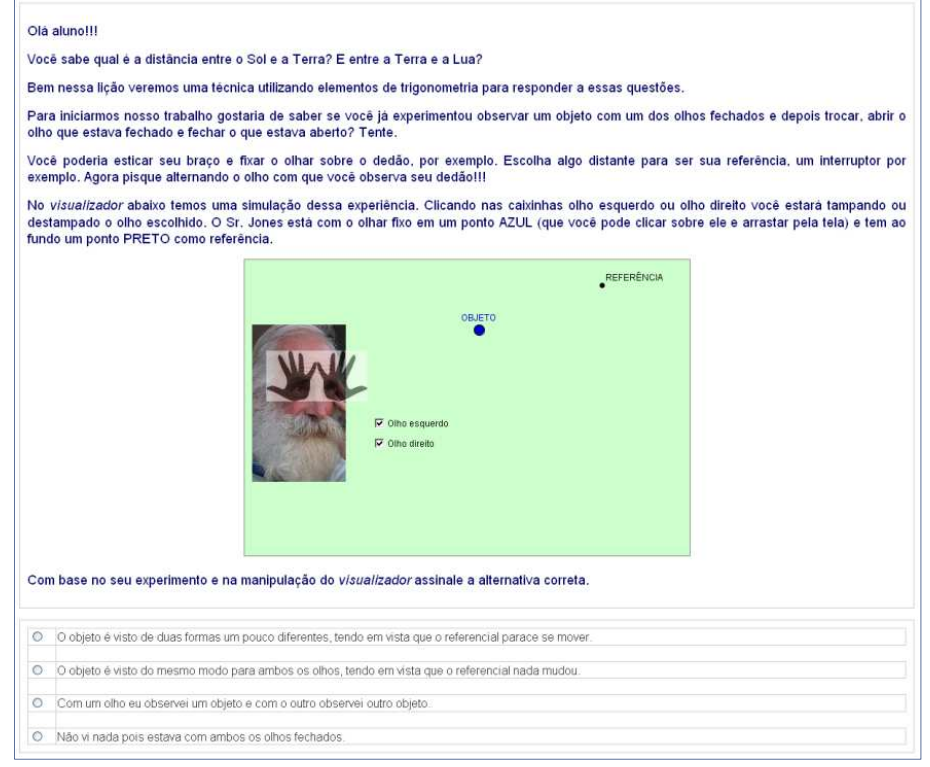

Figura 102: Página 1 – efeito paralaxe

Para possibilitar a análise deste ângulo, a página 2 (figura 103) apresenta um visualizador com a temática utilizada na página 1, porém apresentando o ângulo formado entre as semirretas determinadas pelos olhos e o objeto observado, que aqui simbolizam a diferença de pontos de vista.

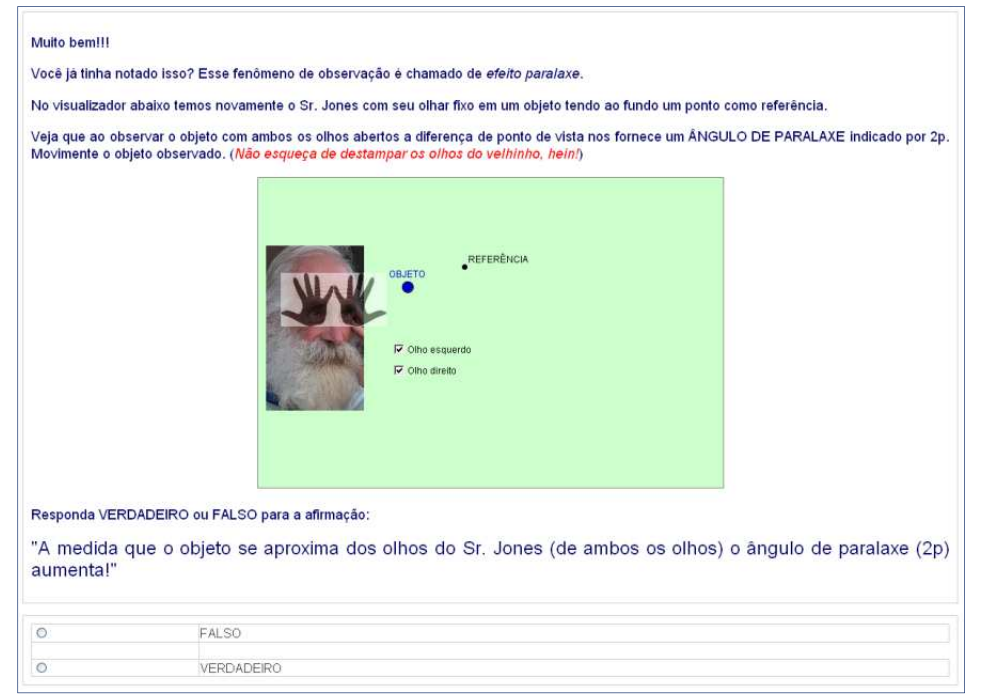

Figura 103: Página 2 – efeito Paralaxe e ângulo de paralaxe

Ao selecionar as caixinhas olho esquerdo ou olho direito, os respectivos olhos do personagem são tampados ou destampados. Com isso destaca-se o ângulo de paralaxe, definido anteriormente e este será representado por 2p (figura 104).

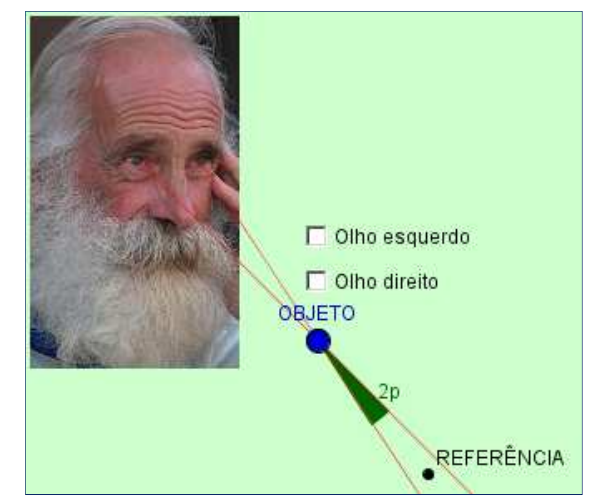

Figura 104: Visualizador – ponto de vista e ângulo de paralaxe

A página 3 (figura 107) apresenta a geometria que está envolvida no ângulo de paralaxe. Esta página possui dois visualizadores, sendo que o primeiro (figura 105) tem a função de exibir a obtenção do ângulo de paralaxe. Observe que a situação proposta auxilia a esquematização.

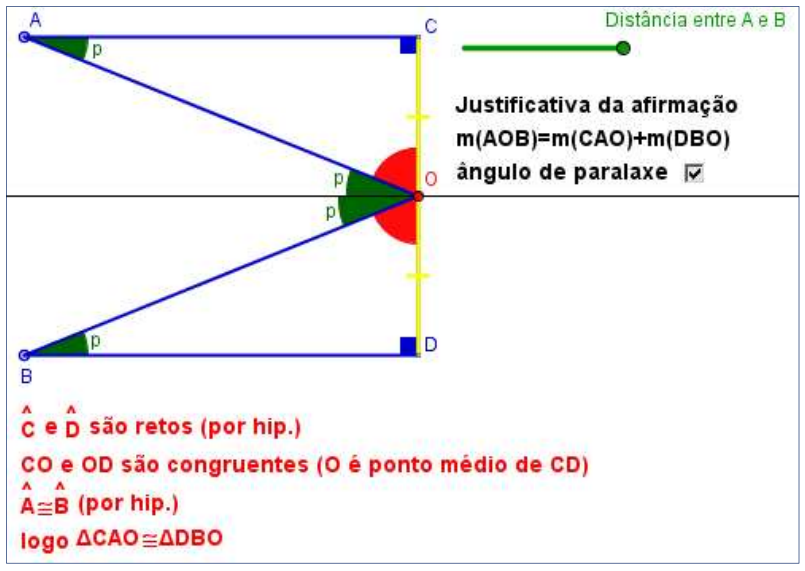

Figura 105: Visualizador - justificativa do ângulo 2p

O segundo visualizador (figura 106) detalha a simplificação convencionada para a paralaxe.

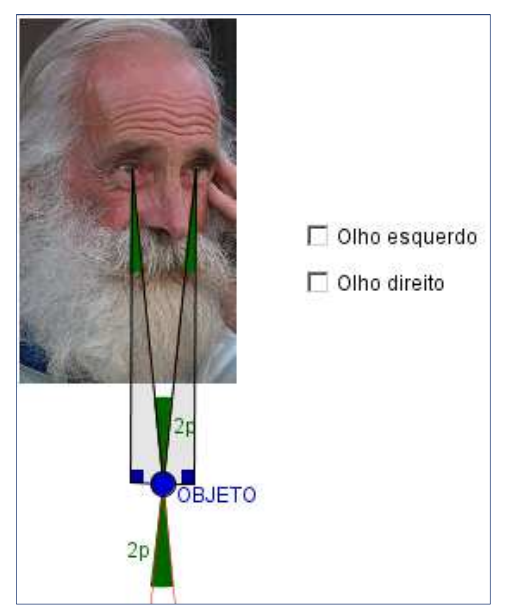

Figura 106: Visualizador - esquema do ângulo de paralaxe

A figura abaixo apresenta a página 3.

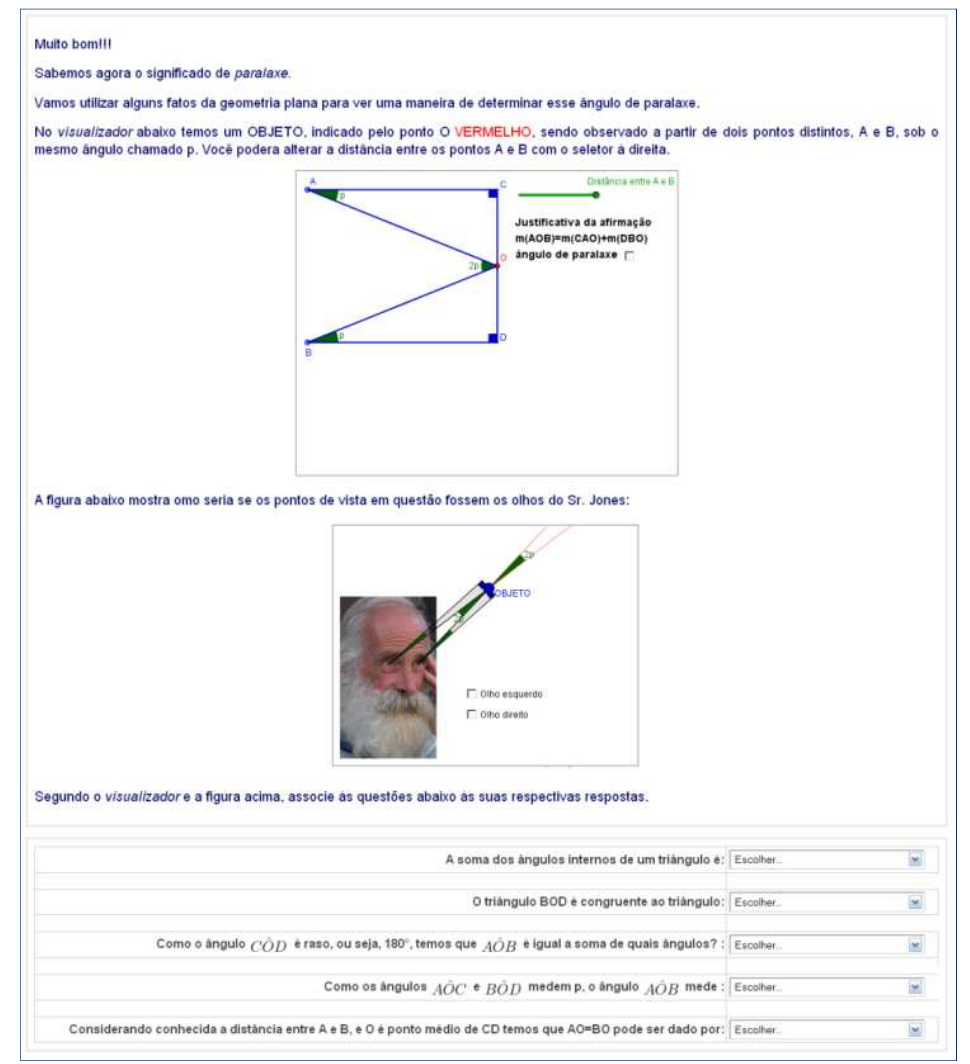

Figura 107: Página 3 – determinando o ângulo de paralaxe

Na página 4 (figura 108) a ilustração mostra a observação da lua feita de pontos distintos do planeta Terra. Com isso amplia-se o exemplo utilizado nas páginas anteriores para o efeito paralaxe.

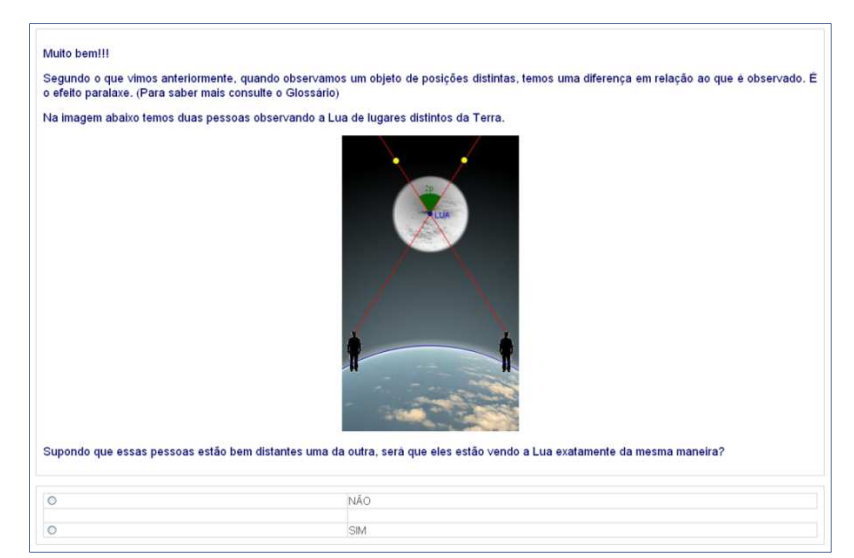

Figura 108: Página 4 – pontos de vista distintos

Nas atividades deste módulo é utilizada a medida do raio da Terra.

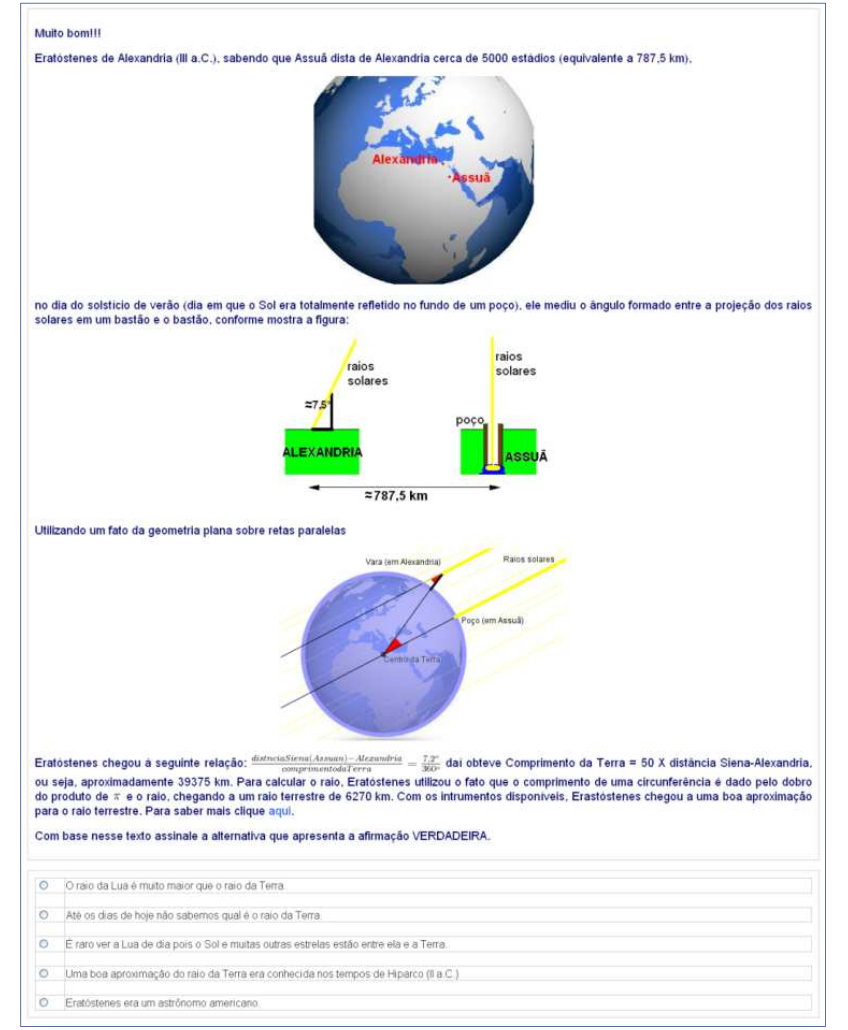

Figura 109: Página 5 – método de Eratóstenes para determinar o raio terrestre

Para ilustrar como o homem detém esta informação desde a antiguidade, na página 5 (figura 109) é apresentado o método utilizado por

Eratóstenes de Cirene (276 a.C. – 194 a.C. - matemático e astrônomo que viveu em Alexandria) para determinar o raio da Terra. Para isso, foram utilizados proporções e ângulos alternos internos a retas paralelas formadas por raios solares. Embora atualmente as medições das dimensões do planeta possuam um alto nível de precisão, é de suma importância apresentar os artifícios utilizados na antiguidade para feitos como tal.

Nas próximas atividades o conceito de paralaxe será utilizado para determinar distâncias astronômicas. Na página 6 (figura 110) o objetivo da atividade é analisar o efeito de tomar o ângulo de paralaxe formado no sistema sol-terra-astro, e verificar qual das afirmações é verídica.

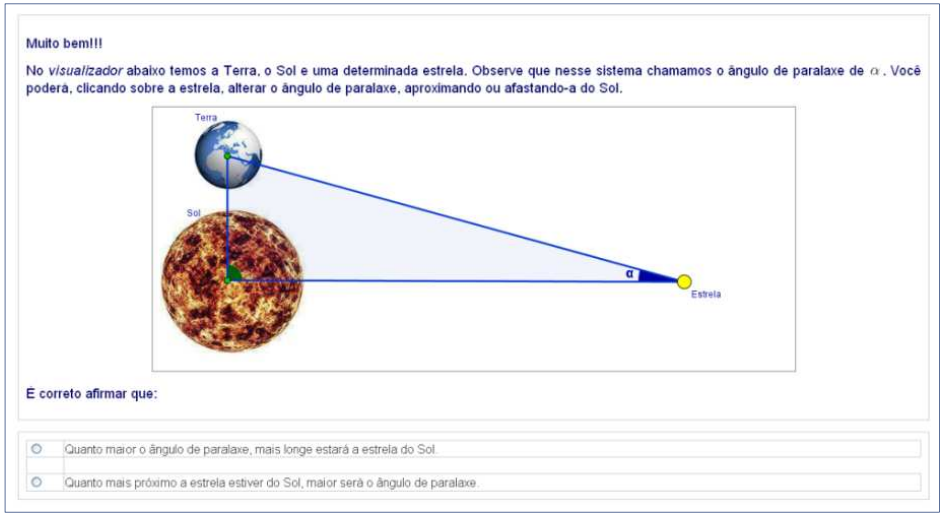

Figura 110: Página 6 – sistema Terra – Sol – estrela

A página 7 (figura 111) apresenta uma versão simplificada de um modelo que representa as posições relativas entre o sol, a Terra e uma estrela que são considerados pontos. Neste sistema, o Sol e a Terra possuem distância constante e o ângulo de vértice no Sol determinado no sistema Terra – Sol-astro é reto. O ângulo *α* representa o ângulo de paralaxe e no visualizador pode ser movimentado dando realce à afirmação da página 6. Nesta atividade a unidade de medida astronômica (UA) é apresentada como equivalente à distância entre a Terra e o Sol e vale  $1 U.A. \approx 150 000 000 km$ . Outra unidade apresentada é o parsec, que é dado pelo quociente da distância entre a Terra e o Sol e a tangente de 1 segundo, obtendo assim que  $1 \text{ parsec } \cong 3,09 \cdot 10^{13} \text{ km.}$ 

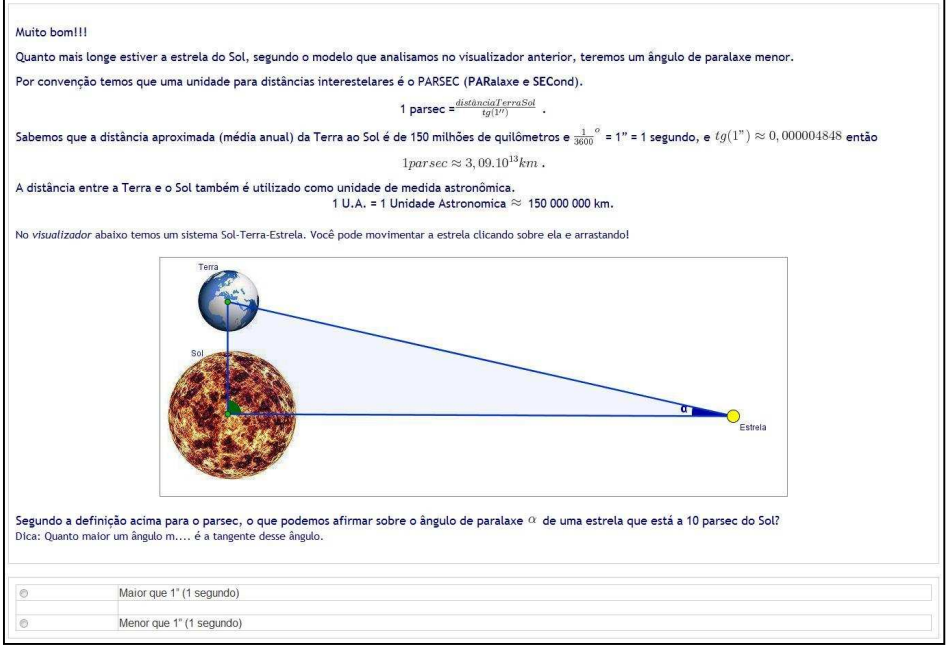

Figura 111: Página 7 – sistema Terra – Sol – estrela

A atividade da página 8 (figura 112) encerra esta lição. A situação apresentada utiliza o conhecimento do raio da Terra, a distância entre a Terra e o Sol, para determinar o ângulo de paralaxe.

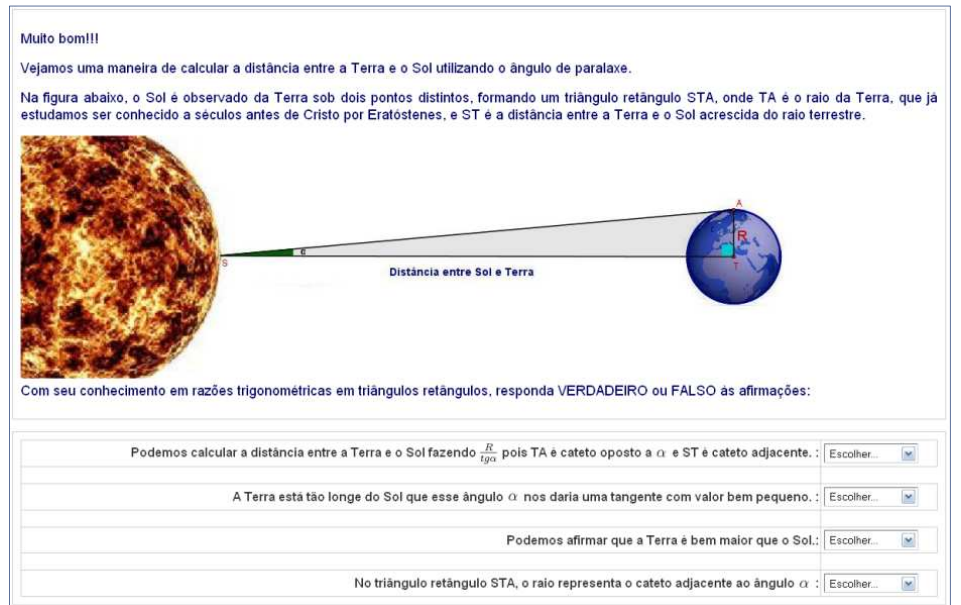

Figura 112: Página 8 – sistema Terra – Sol - estrela

As afirmações devem ser verificadas e validadas conforme sua veracidade, com o objetivo de relacionar o cálculo de distâncias astronômicas por paralaxe com as razões trigonométricas estudadas.

# **4.10 – SIMULADINHO MÓDULO 5**

 As questões a seguir constituem o banco de questões do recurso questionário do módulo 5.

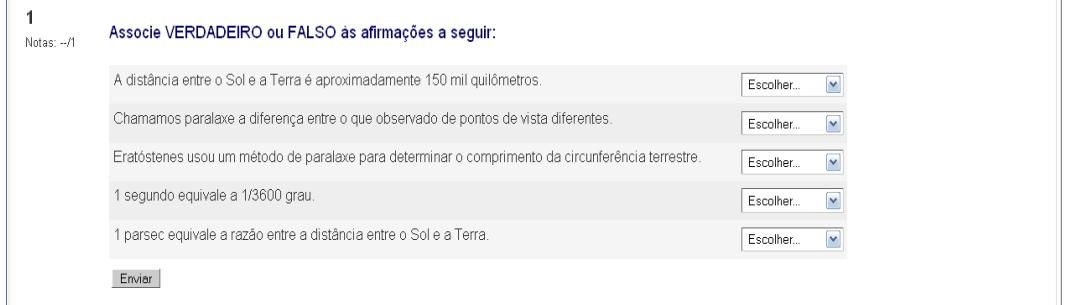

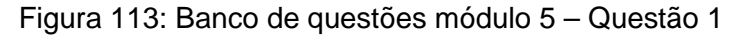

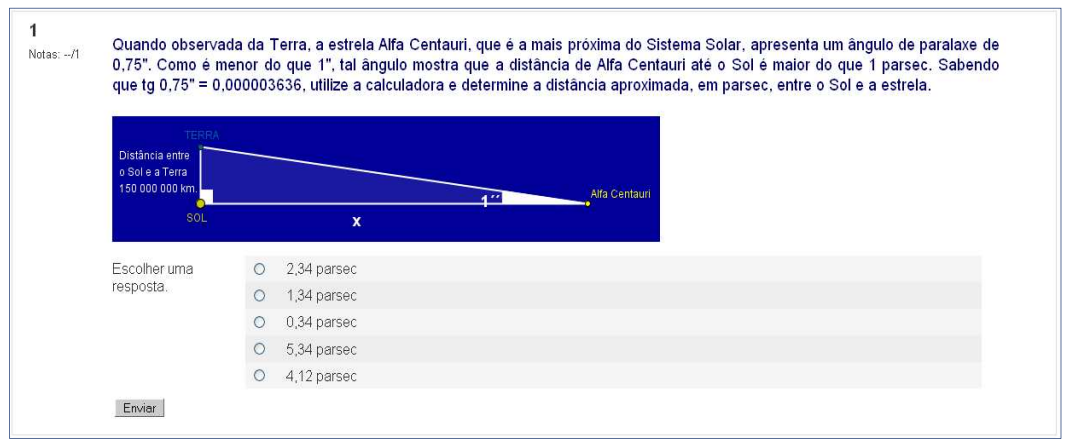

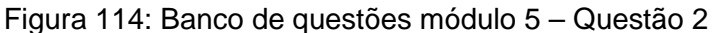

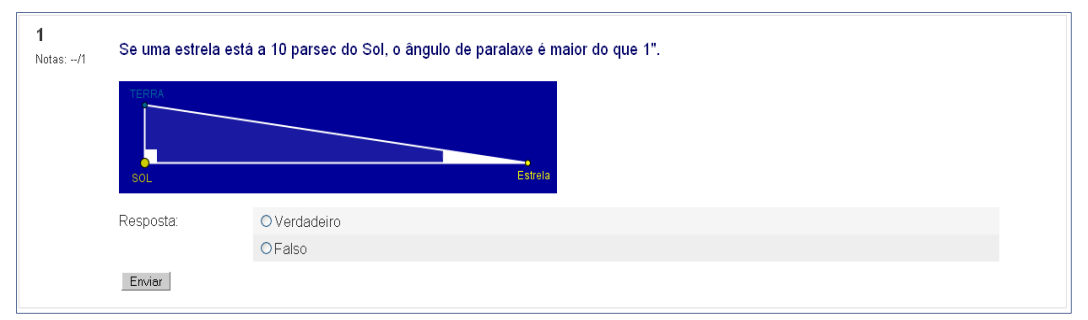

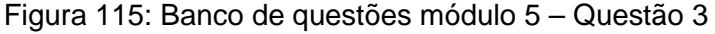

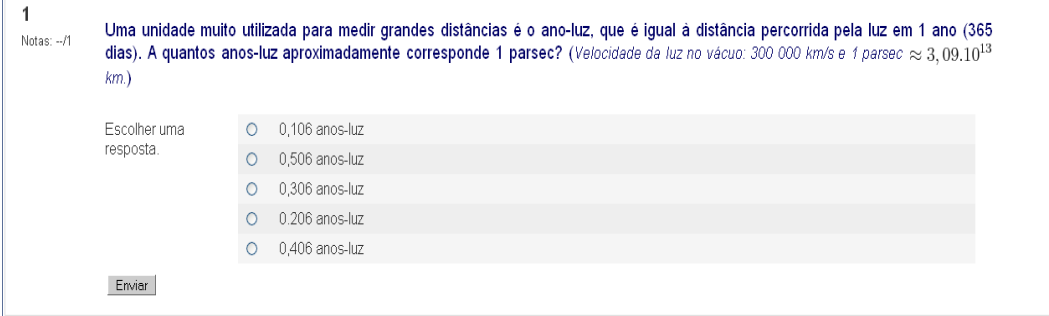

Figura 116: Banco de questões módulo 5 – Questão 4

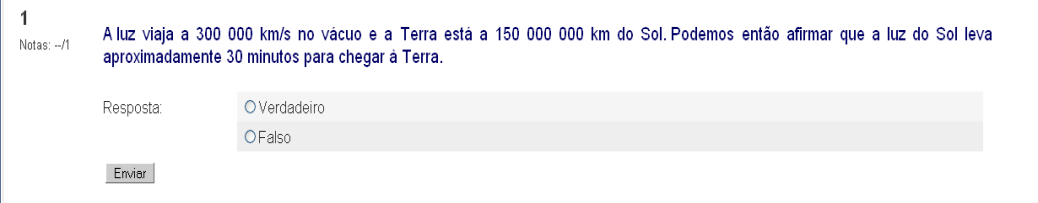

### Figura 117: Banco de questões módulo 5 – Questão 5

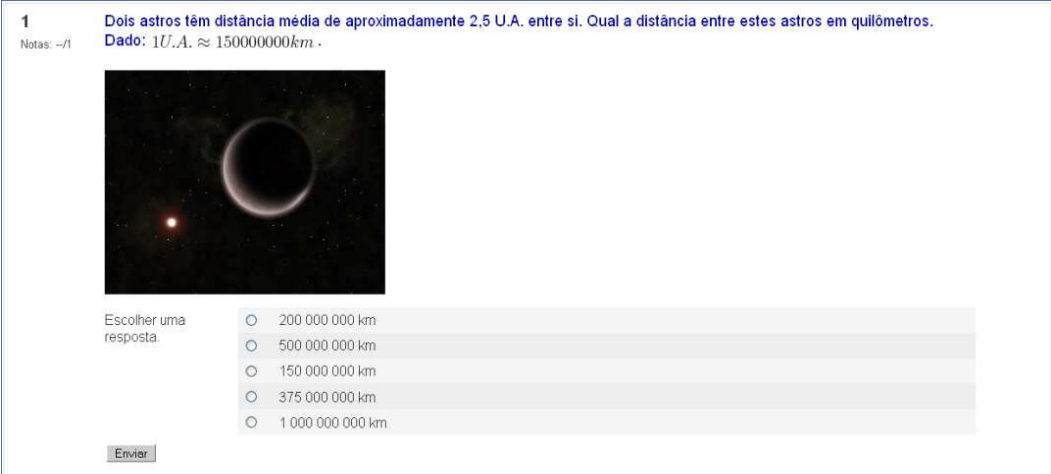

#### Figura 118: Banco de questões módulo 5 – Questão 6

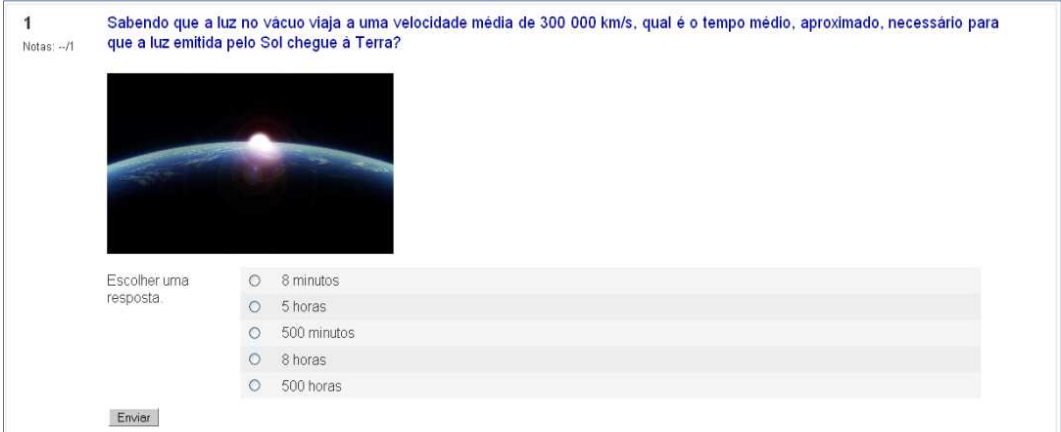

#### Figura 119: Banco de questões módulo 5 – Questão 7

| Notas: -/1 | Um raio laser fora emitido da Terra por astrônomos afim de determinarem sua distância da Lua. Para isso a luz deve atingir um<br>sensor localizado na Lua que emitirá um sinal destacando o tempo que essa luz viajou no espaço. Considerando a velocidade da<br>luz sendo 300 000 km/s, qual é a distância entre a Terra e a Lua sabendo que esse feixe de luz viajou aproximadamente 1,3<br>segundos? |                      |  |
|------------|----------------------------------------------------------------------------------------------------|----------------------|--|
|            | Escolher uma<br>resposta.                                                                                                    | 510 500 km           |  |
|            |                                                                                                    | 150 000 000 km<br>C) |  |
|            |                                                                                                    | 40 800 km            |  |
|            |                                                                                                    | 390 000 km           |  |
|            |                                                                                                    | 250 000 km           |  |
|            | Envier                                                                                                    |                      |  |

Figura 120: Banco de questões módulo 5 – Questão 8

### **4.11 – LIÇÃO MÓDULO 6: Polígonos regulares**

Neste módulo são apresentadas algumas aplicações das razões trigonométricas, tais como determinar as medidas dos lados de um polígono regular, área e perímetro.

Na primeira atividade desta lição (figura 121) uma revisão sobre polígonos regulares e seus elementos é realizada na forma de verificação da veracidade de algumas afirmações. O visualizador traz um seletor que determina o número de lados do triângulo.

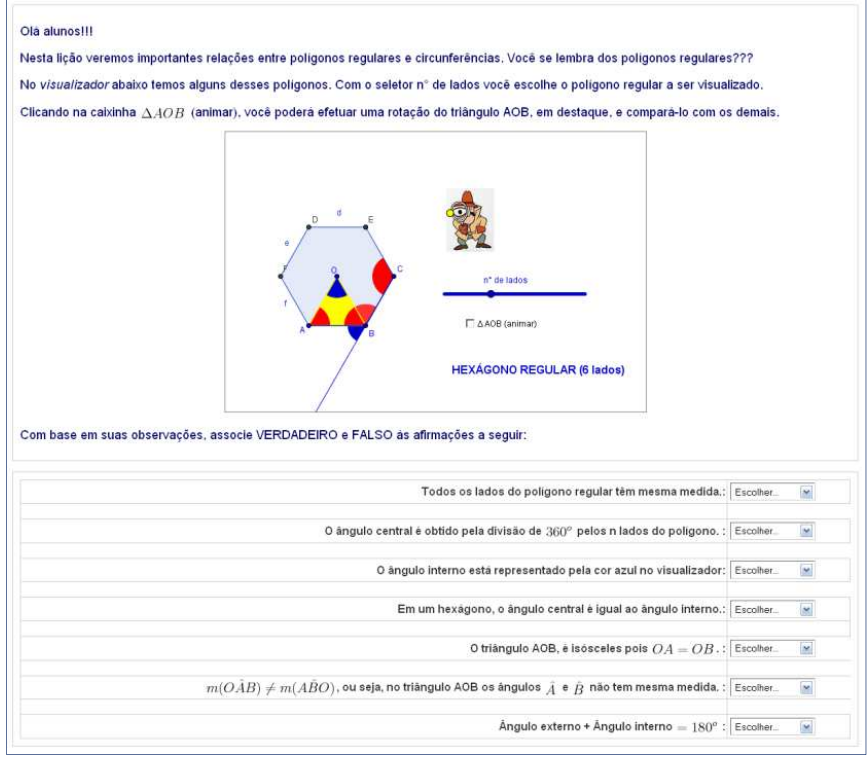

Figura 121: Página 1 – introdução aos polígonos regulares

Na figura 122 o seletor n° de lados está indicando a construção de um eneágono regular.

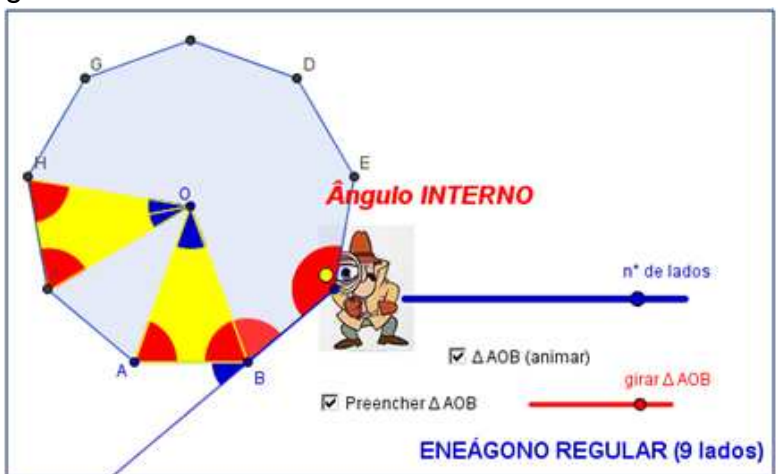

Figura 122: Visualizador - polígono regular com recursos do Geogebra

Ao habilitar a caixinha animar ∆ *AOB*, surge um seletor que permite uma rotação deste triângulo com centro em O. O aluno deve observar que os ângulos da base do triângulo isósceles, obtido pela rotação do ΔAOB, formam o ângulo interno e tem base igual ao lado do polígono.

O seletor "Preencher Δ*AOB*" tem a função de destacar os ângulos internos do ΔAOB e o inspetor Jonas revelam os nomes dos elementos do polígono regular.

A página 2 (figura 123) apresenta a definição de um polígono regular e, para ilustrar a proposição: todo polígono regular é inscritível, ou seja, seus vértices pertencem a um círculo. O visualizador tem uma circunferência, com raio regulável, que deve ser ajustada aos polígonos.

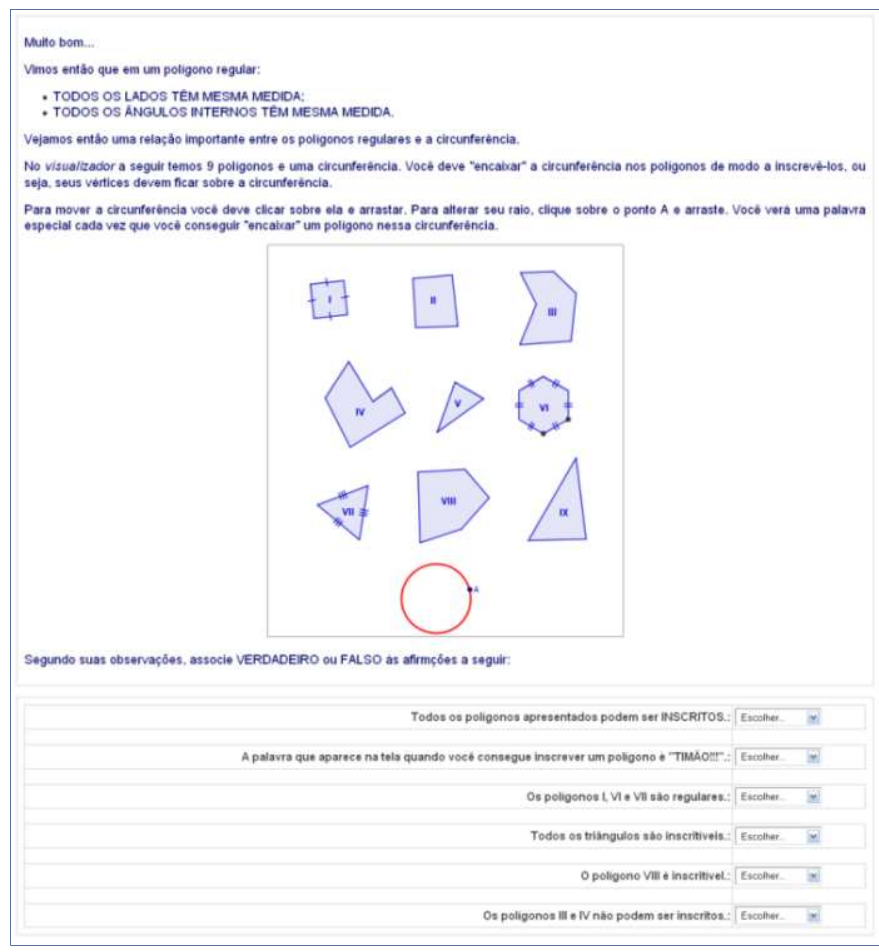

Figura 123: Página 2 – inscrição de polígonos

 O objetivo desta atividade é reforçar a definição de polígono regular, inscrição e circunscrição. O termo polígono convexo também pode ser revisitado e o aluno tem a possibilidade de observar que nem todo polígono inscritível em uma circunferência é regular e que todo triângulo é inscritível. O

visualizador solicita que o aluno ajuste uma circunferência nos polígonos de modo a circunscrevê-los. Clicando no ponto A em destaque, pode-se alterar seu raio. Para movê-la deve-se clicar outro ponto qualquer da circunferência e arrastá-la. Se o polígono for inscritível aparecerá uma palavra chave, conforme o exemplo da figura abaixo:

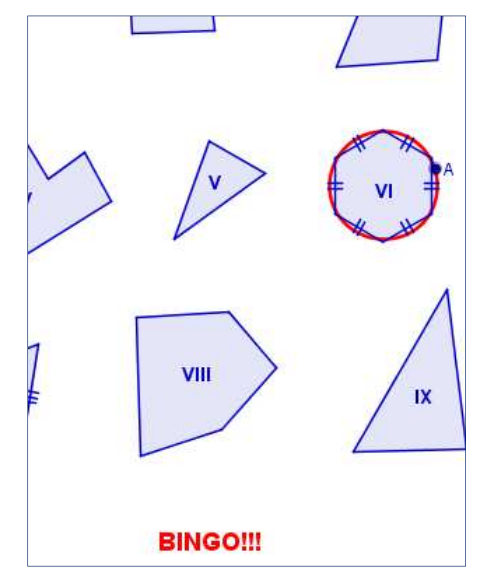

Figura 124: Visualizador - inscrição de polígono

A página 3 (Figura 125) apresenta algumas afirmações envolvendo os ângulos internos do polígono regular inscrito e os ângulos centrais referentes aos seus lados.

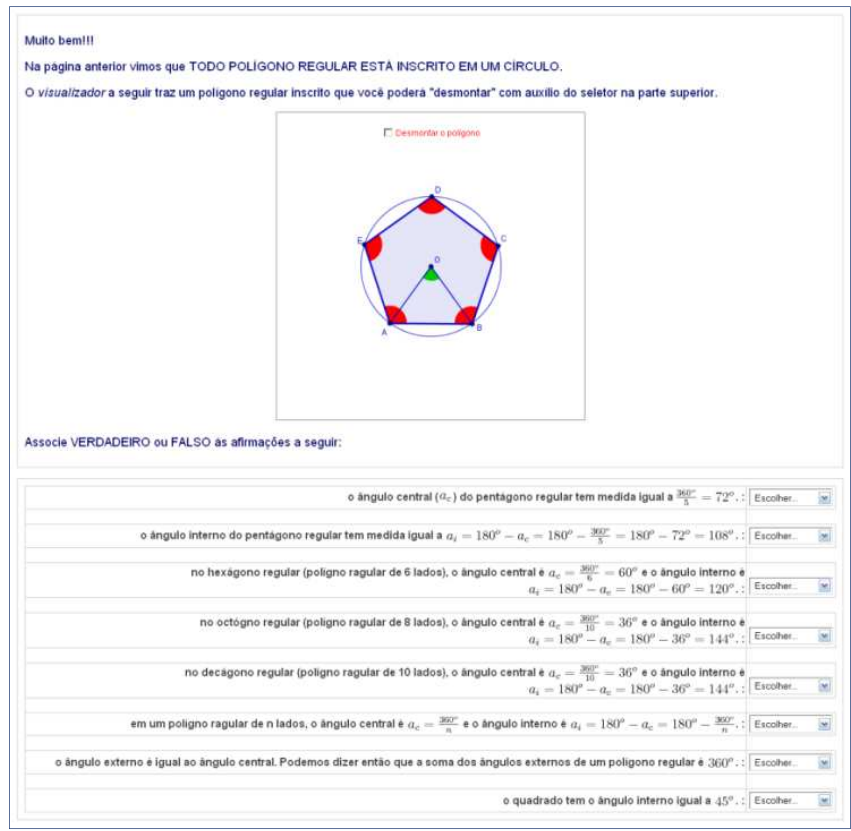

Figura 125: Página 3 – ângulo interno e central

O aluno deverá verificar a veracidade das afirmações com auxílio do visualizador que, aqui, apresenta um pentágono regular com o recurso de mover os triângulos dados por dois vértices adjacentes do polígono e o centro O da circunferência, decompondo-o em cinco triângulos isósceles. Esse efeito foi chamado de desmontagem do polígono nas atividades desta lição. As figuras abaixo apresentam o efeito do seletor "Desmontar o polígono".

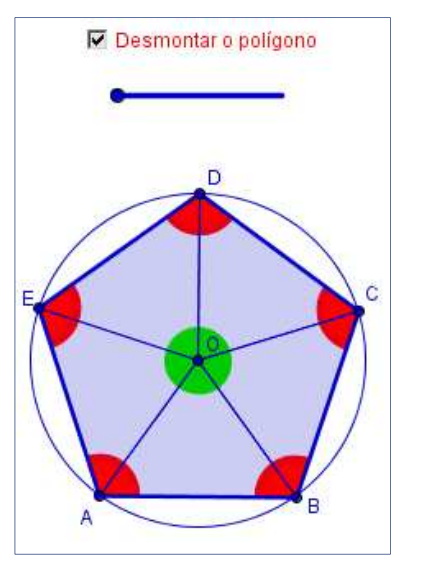

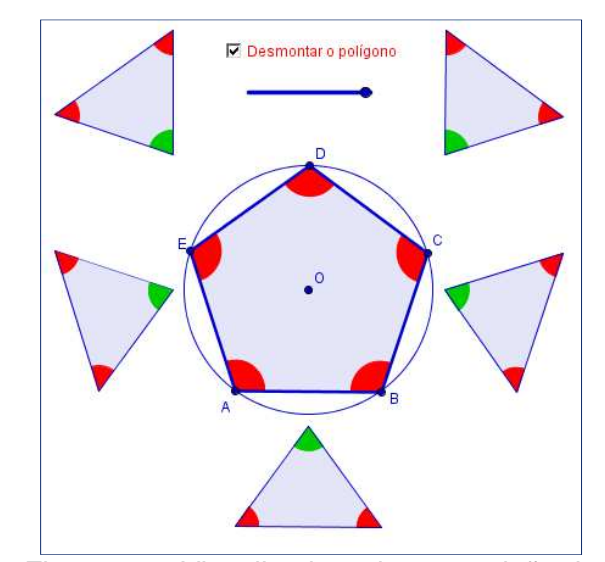

Figura 126: Visualizador - desmontar o polígono habilitado

Figura 127: Visualizador - decomposição do polígono

 Assim como na lição cordas, a página 4 (figura 128) apresenta a relação entre os lados do polígono e o ângulo central referente a este e a medida do raio do círculo que o circunscreve. O número de lados do polígono pode ser alterado por um seletor.

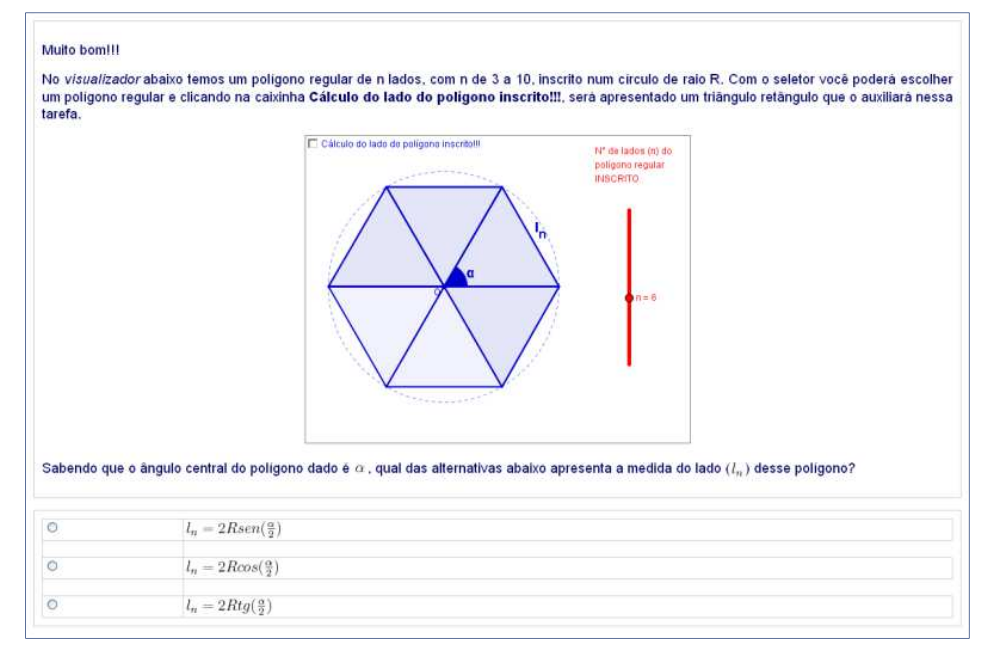

Figura 128: Página 4 – lado do polígono em função do raio

Para exemplificar as funções do visualizador, a figura 129 mostra a caixinha "Cálculo do lado do polígono inscrito!!!" habilitada. Observe que um triângulo retângulo com hipotenusa igual ao raio do círculo e um dos catetos sendo um apótema do polígono é exibido. Com este triângulo a razão

trigonométrica se $n\left(\frac{\alpha}{2}\right)$  =  $l_n$  $\binom{2}{R}$ , pode ser reescrita como  $l_n = 2Rsen(\frac{\alpha}{2})$ , obtendo

> Cálculo do lado do polígono inscritolli N° de lados (n) do polígono regular **INSCRITO**  $1 = 5$

assim a medida do lado do polígono regular em questão.

Figura 129: Visualizador - cálculo da medida do lado do polígono

O polígono pode ser decomposto em triângulos com recurso similar ao utilizado no visualizador da página 3 (figura 130), destacando o lado do polígono como dobro do seno da metade do ângulo central.

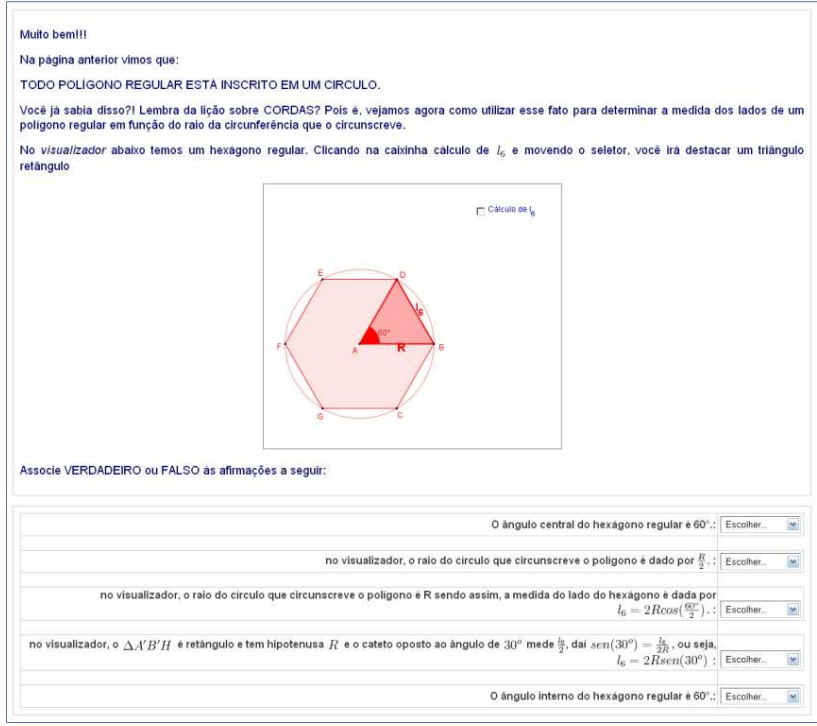

Figura 130: Página 5 – cálculo do lado do polígono regular

Na página 6 (figura 131) está em destaque um círculo inscrito num polígono regular. Um seletor permite que o número de lados do polígono no visualizador seja alterado e um seletor apresenta uma técnica para utilizar a razão tangente na determinação da medida do lado do polígono.

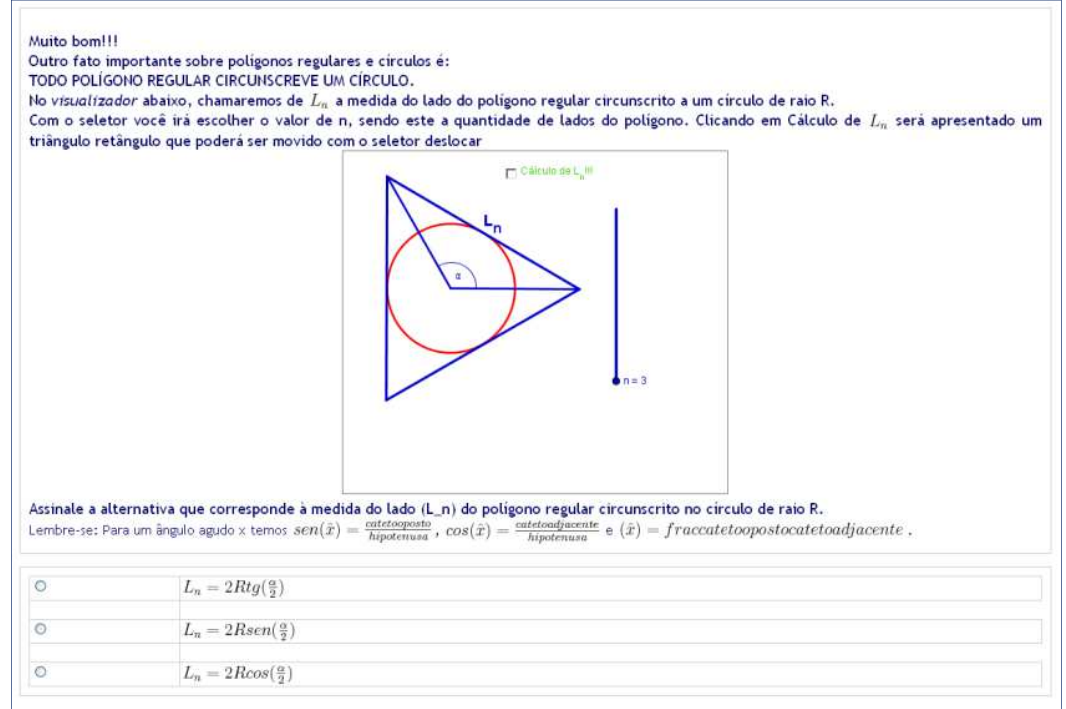

Figura 131: Página 6 – polígono regular circunscrito

A figura 132 apresenta os recursos do visualizador da página 6. Ao habilitar a caixinha localizada na parte superior do visualizador, será exibido um seletor. Este seletor permite transladar um triângulo retângulo que tem como catetos um apótema do polígono regular e a metade do lado correspondente a este apótema.

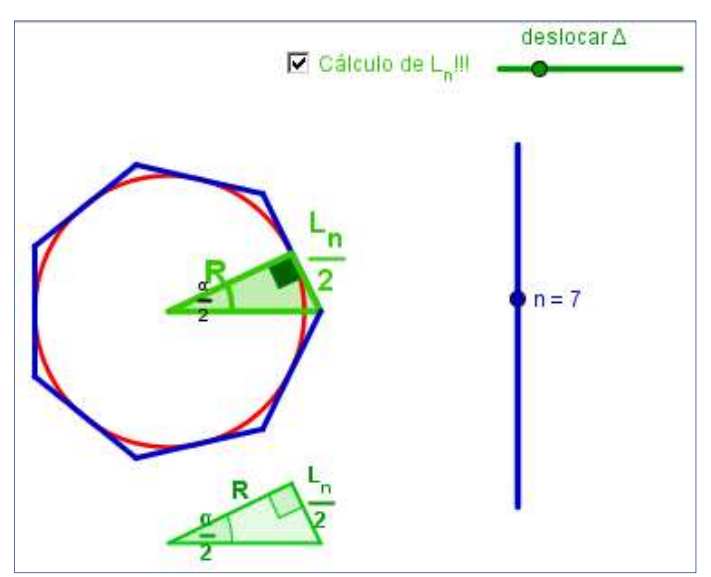

Figura 132: Visualizador - recursos do Geogebra na decomposição

Com isto tem-se que 
$$
tg\left(\frac{\alpha}{2}\right) = \frac{L_n}{2} / R
$$
, ou ainda,  $L_n = 2Rtg\left(\frac{\alpha}{2}\right)$ , em que  $L_n$  é

a medida do lado do polígono regular de n lados circunscrito.

Na página 7 (figura 133) é introduzido o cálculo da área de um triângulo qualquer. O visualizador apresenta um triângulo ABC que possibilita, por meio de seletores, alterar dois lados BC e AC do triângulo e o ângulo C formado por eles. Outro seletor exibe ou oculta a altura relativa ao lado AC, mostrando assim o cálculo de área como semiproduto entre a base a altura do triângulo.

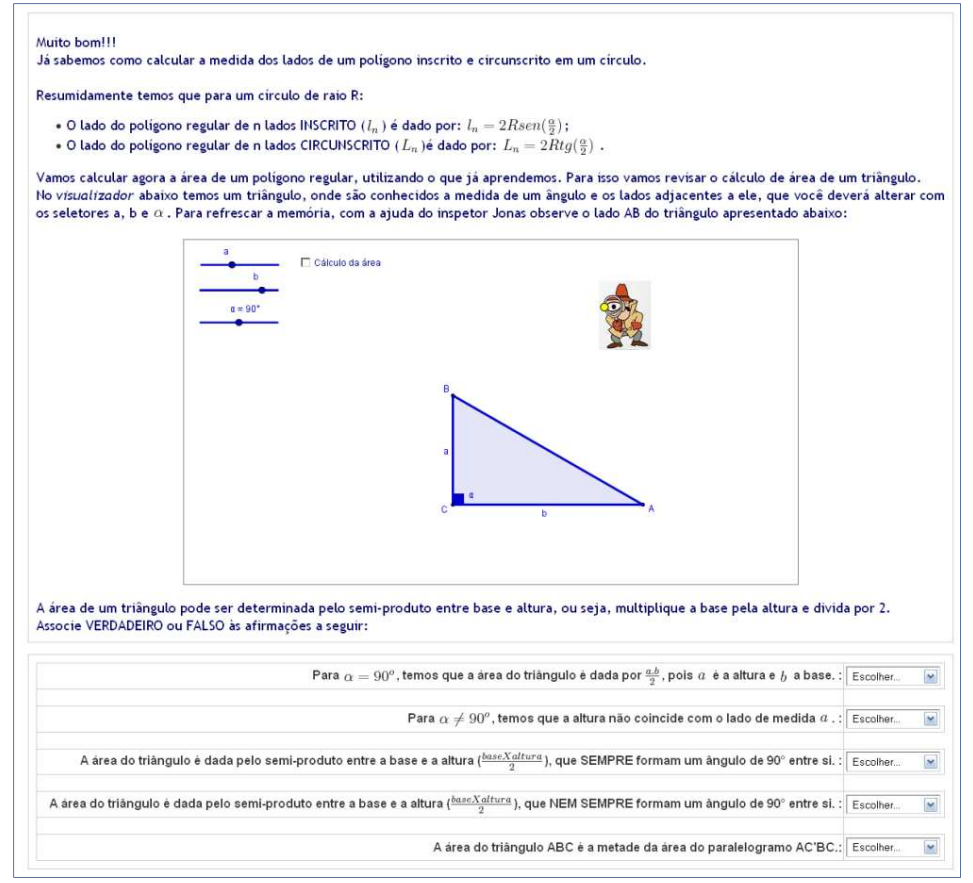

Figura 133: Página 7 – cálculo da área de um triângulo

O visualizador contido na atividade da página 8 (figura 134) traz essas mesmas funções, requisitando representar a altura em função de dois lados e o ângulo entre eles.

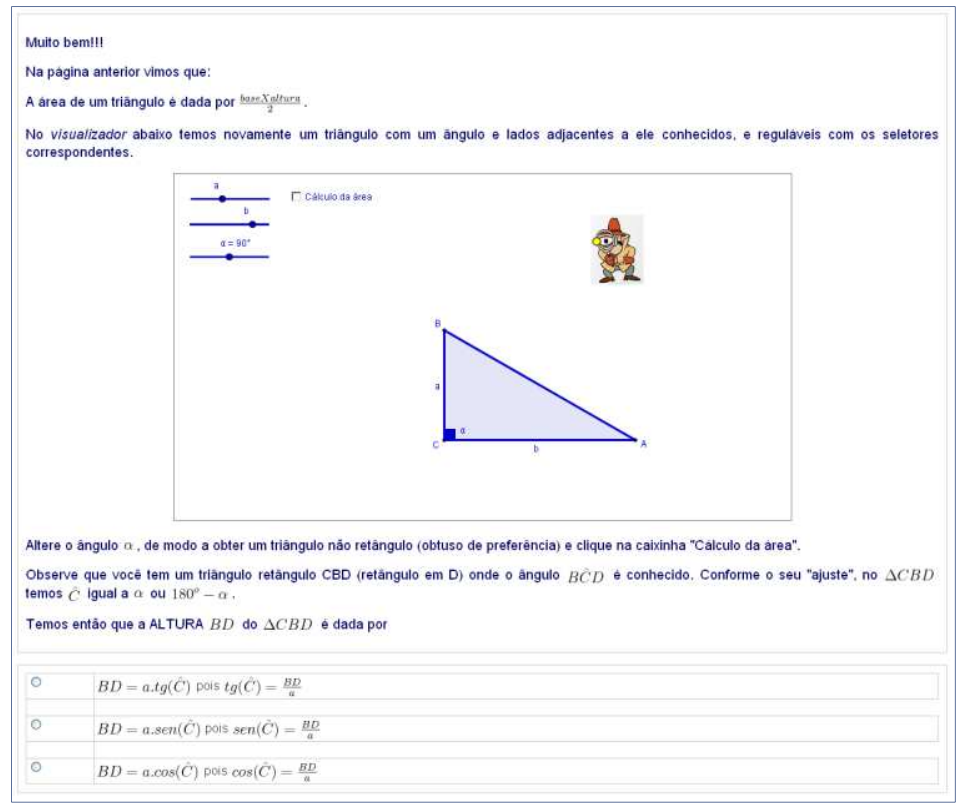

Figura 134: Página 8 – altura e área de um triângulo

Com os artifícios utilizados nas páginas 7 e 8 desta lição, pode-se deduzir a área de um triângulo como semiproduto dos lados, como também, o seno do ângulo determinado por esses lados.

A meta da atividade da página 9 (figura 136) da lição é determinar a área do octógono regular inscrito em um círculo. Para evidenciar este procedimento o seletor contido no visualizador (figura 135) permite transladar os triângulos com vértice no centro do octógono e com o lado oposto a este vértice sendo o lado do octógono.

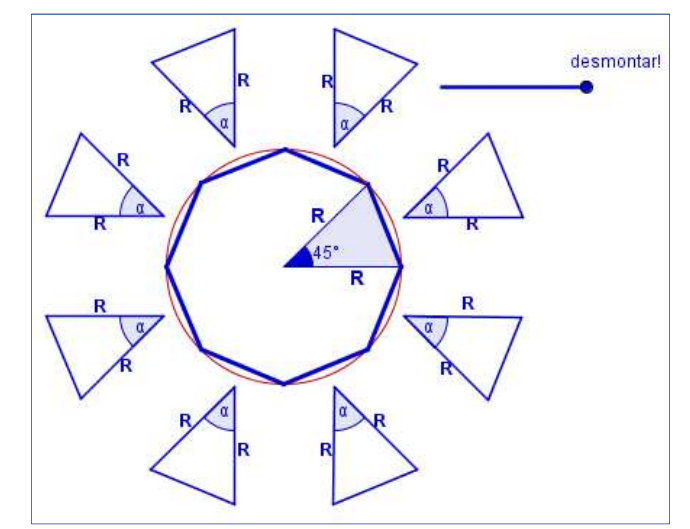

Figura 135: Visualizador - cálculo de área de um octógono regular

Com isso temos oito triângulos isósceles com ângulo α do topo conhecido, 45°, e os lados adjacentes a este tendo a medida do raio do círculo que circunscreve o octógono. Assim obtemos que a área do octógono equivale ao somatório das áreas dos oito triângulos com área  $R^2sen(45^\circ)$ .

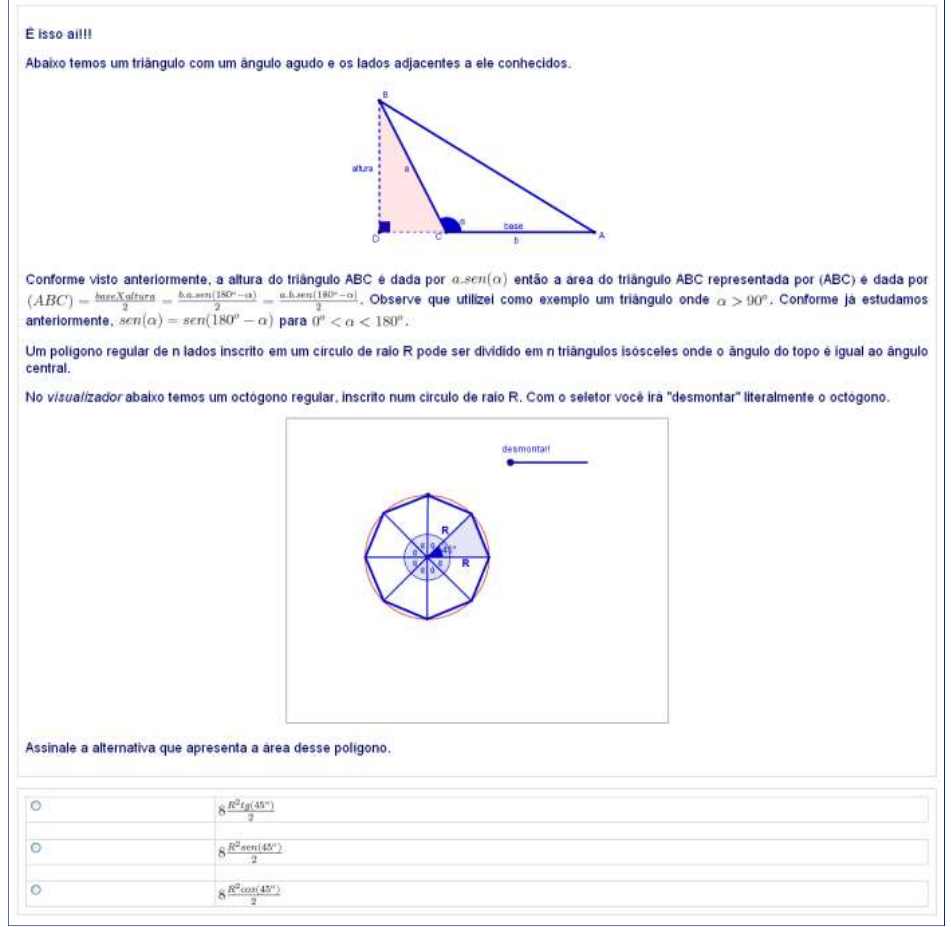

Figura 136: Página 9 – cálculo de área de um polígono regular

Na página 10 (figura 137) faz-se a generalização desta relação para calcular a área de polígonos inscritos e circunscritos. A área dos polígonos regulares, de n lados, inscritos em um círculo de raio R é dada por  $A_{poligono\ regular\ inscrito}=n\cdot R^2\cdot sen(\alpha)$  e a área do polígono regular, de n lados, circunscrito em um círculo de raio R é dada por  $A_{poligono\ regular\ circunscrito}=n\cdot$  $R^2 \cdot tg\left(\frac{\alpha}{2}\right).$ 

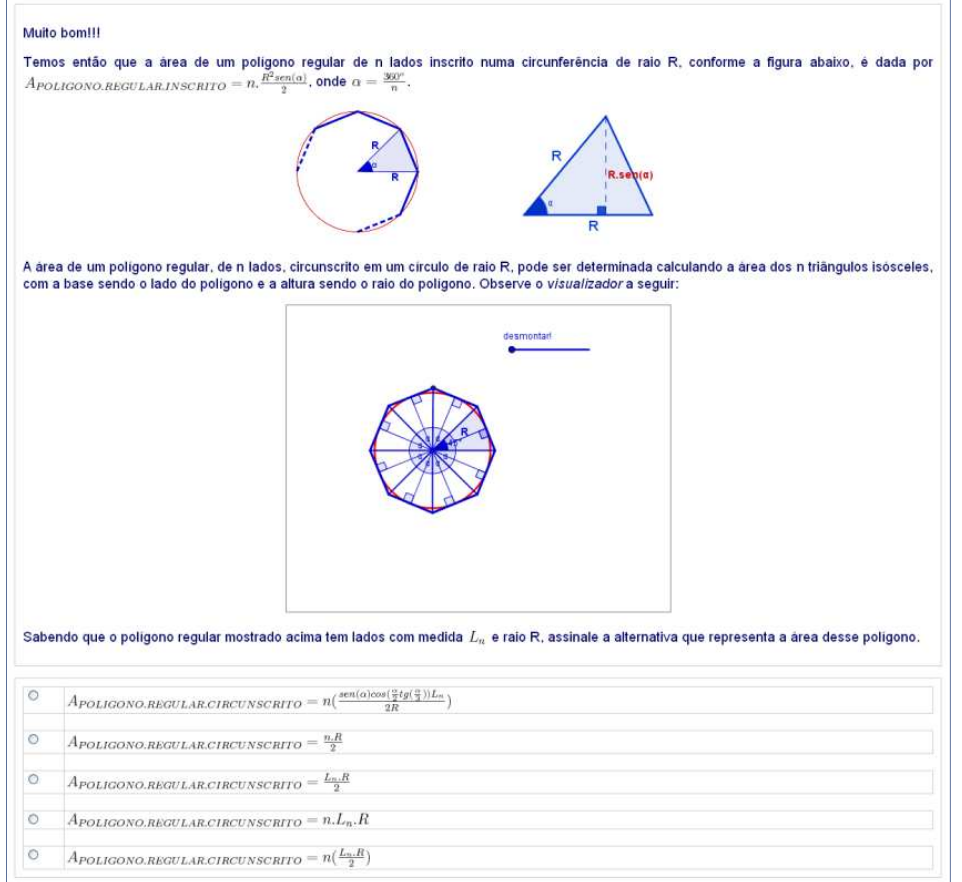

Figura 137: Página 10 – área do polígono

A lição é encerrada com uma revisão geral (figura 138), analisando algumas afirmações e associando verdadeiro ou falso de acordo com sua veracidade. As afirmações se referem aos elementos dos polígonos regulares e suas respectivas áreas.

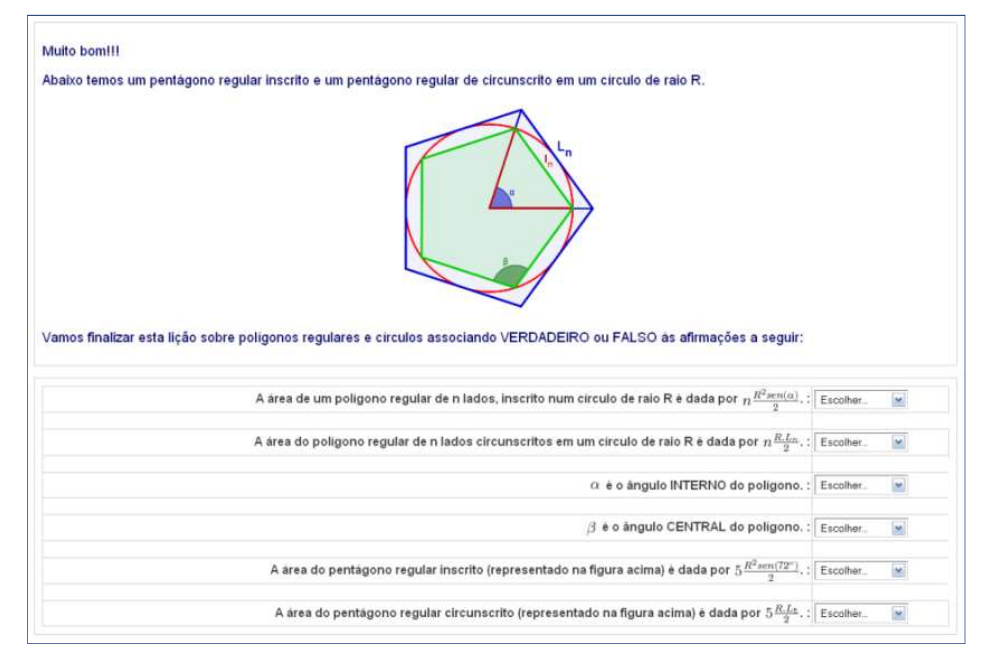

Figura 138: Página 11 – atividade de encerramento

## **4.12 – SIMULADINHO MÓDULO 6**

 As questões a seguir constituem o banco de questões do recurso questionário do módulo 6.

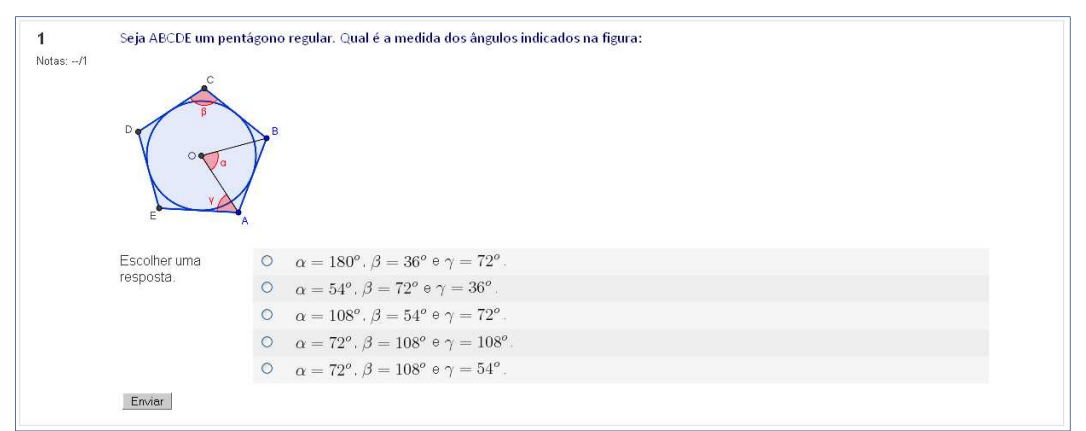

Figura 139: Banco de questões módulo 6 – Questão 1

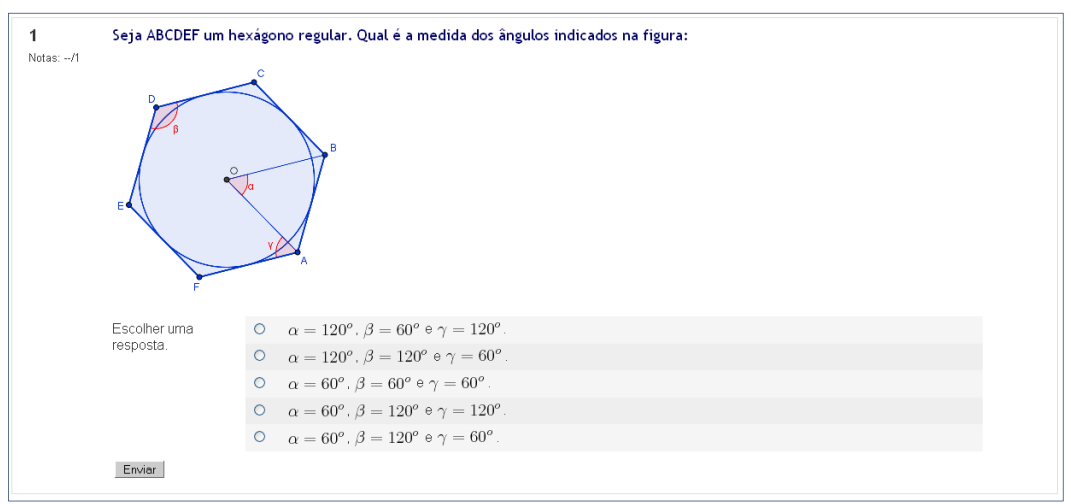

Figura 140: Banco de questões módulo 6 – Questão 2

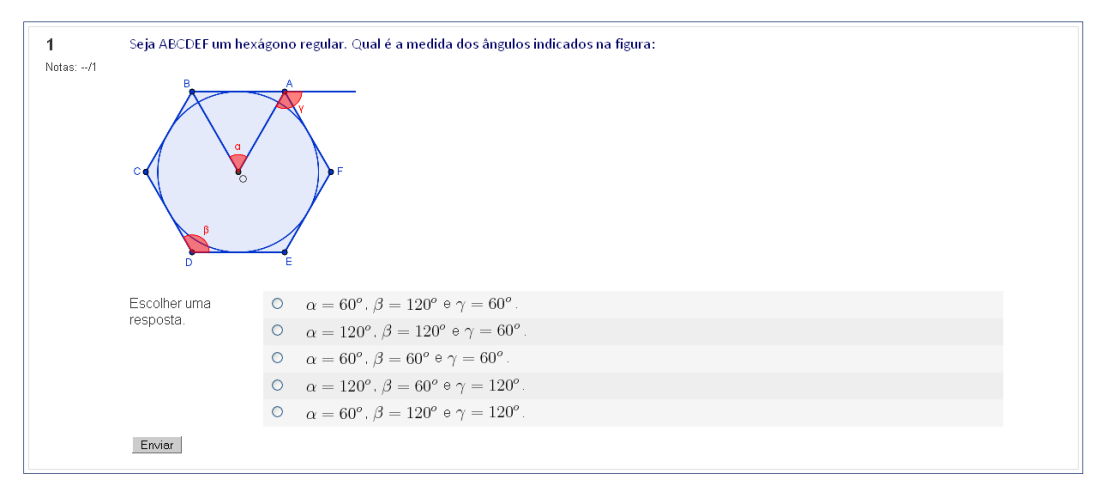

Figura 141: Banco de questões módulo 6 – Questão 3

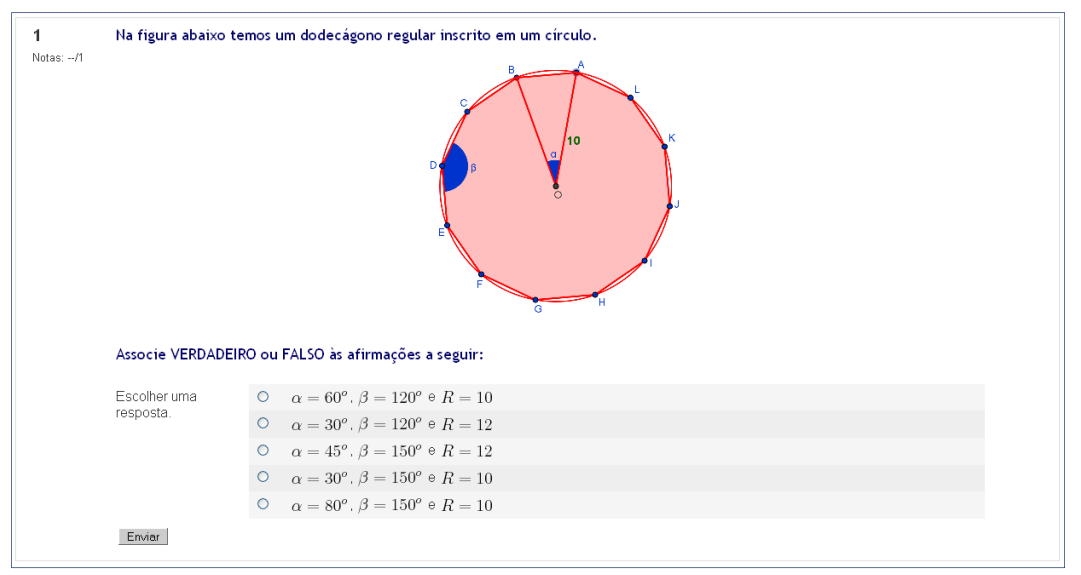

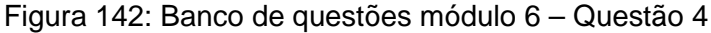

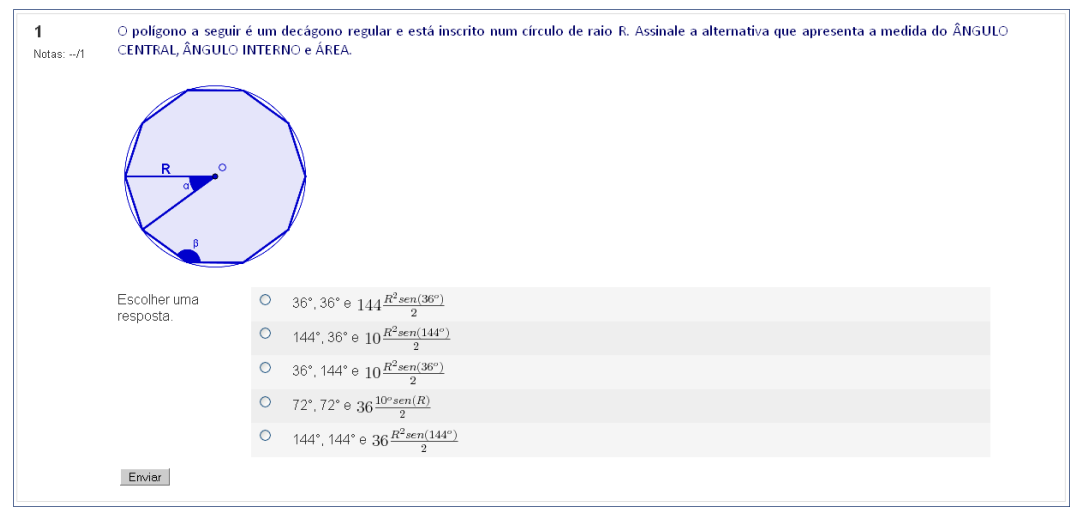

Figura 143: Banco de questões módulo 6 – Questão 5

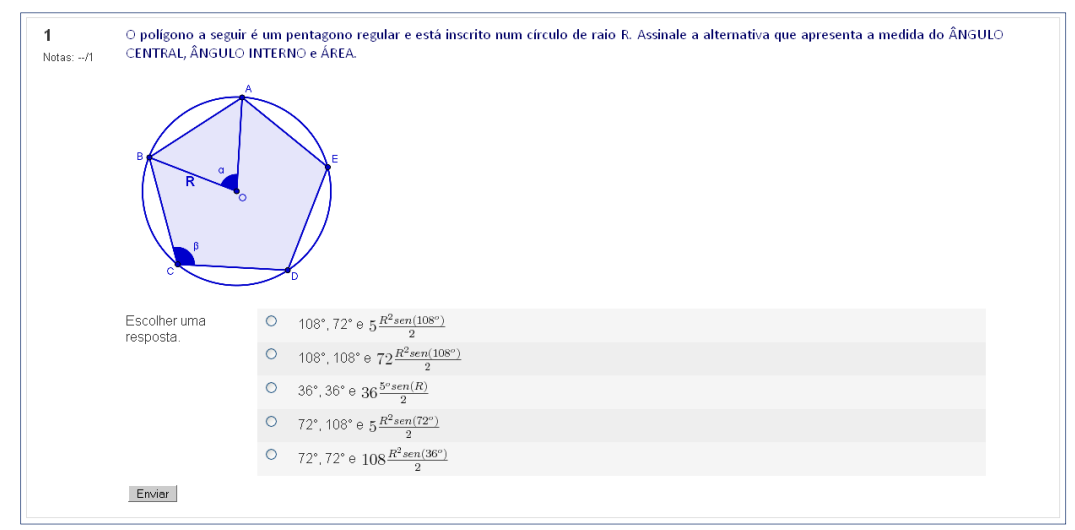

Figura 144: Banco de questões módulo 6 – Questão 6

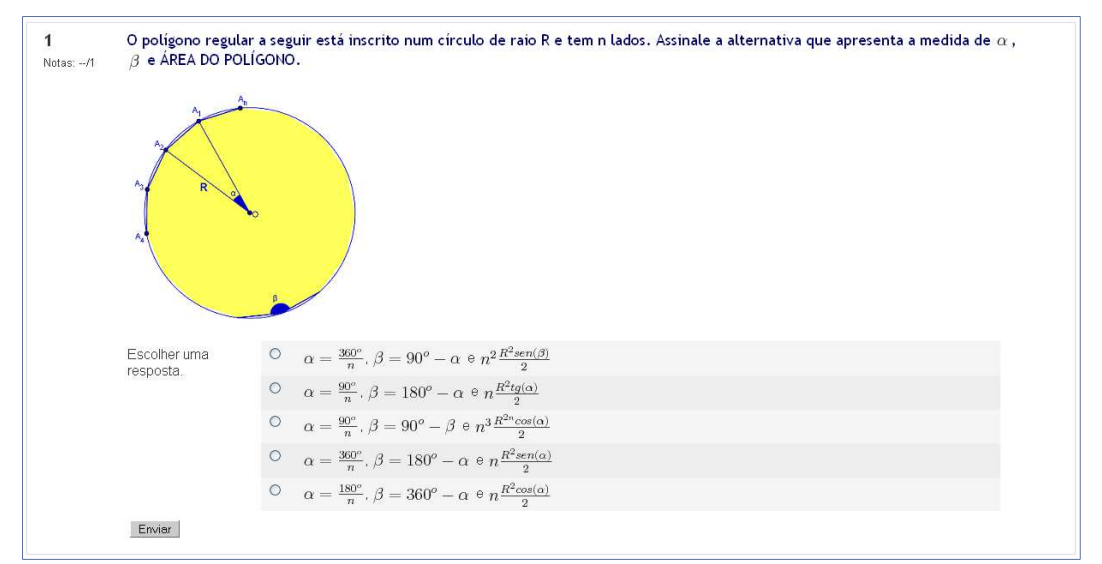

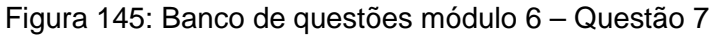

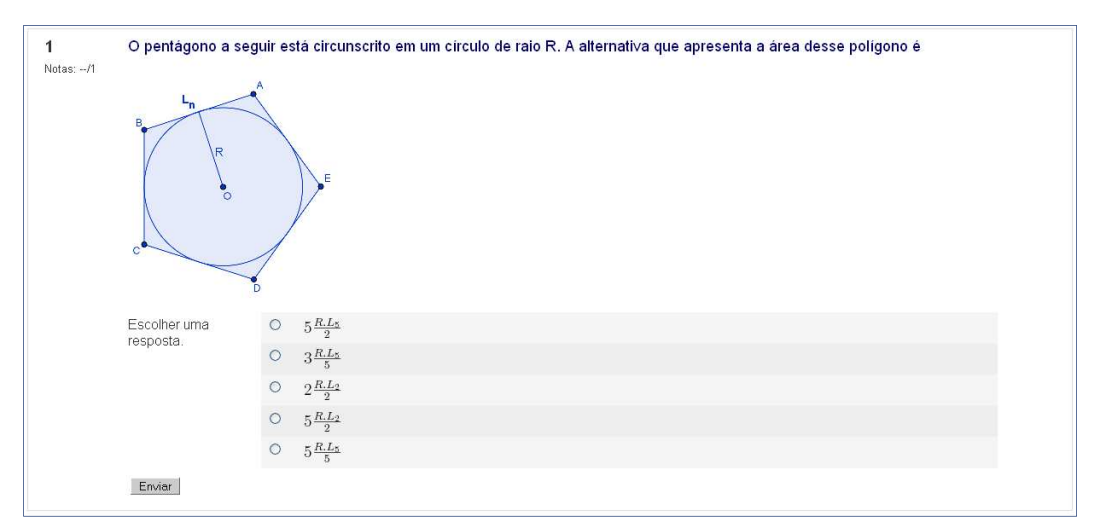

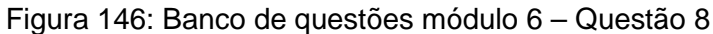

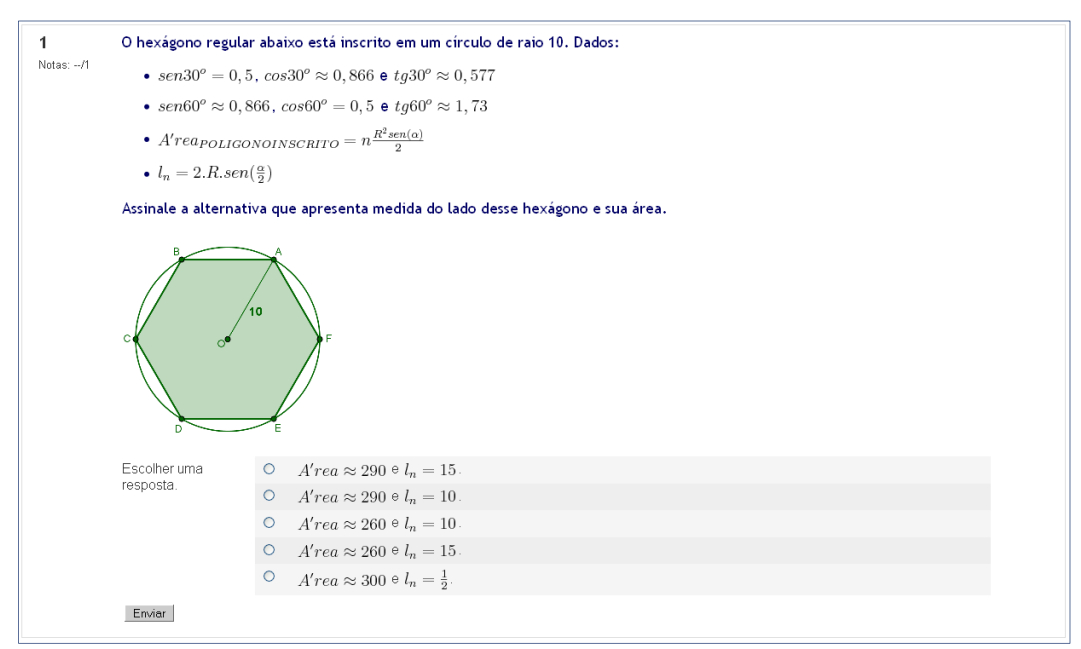

Figura 147: Banco de questões módulo 6 – Questão 9
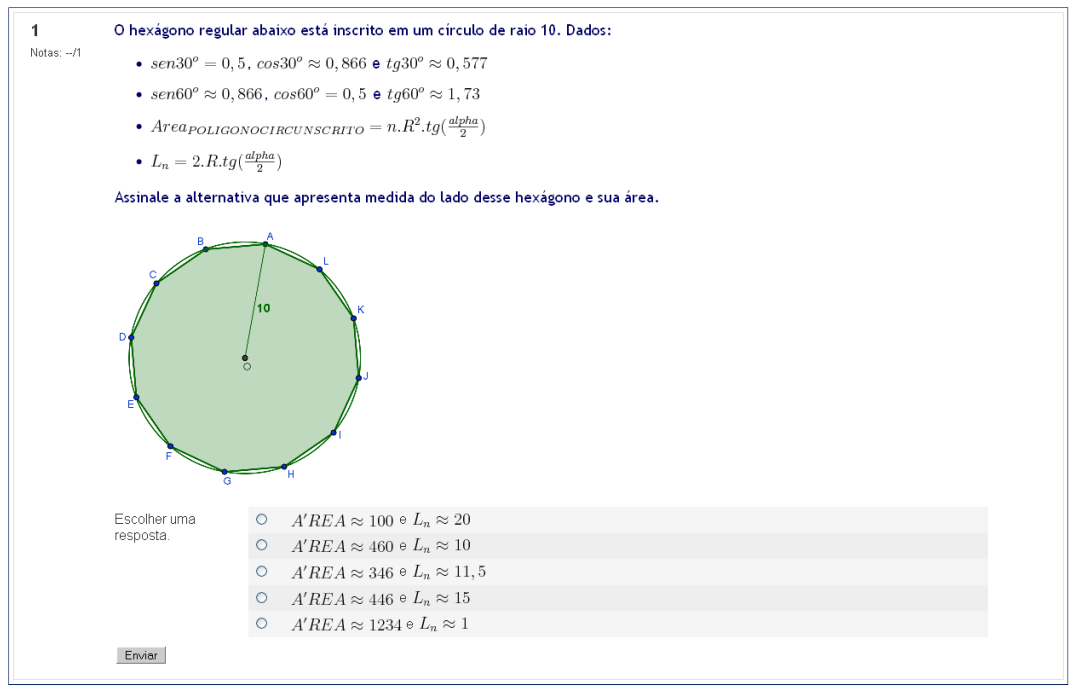

Figura 148: Banco de questões módulo 6 – Questão 10

### **4.13 – LIÇÃO MÓDULO 7: Triângulos não retângulos**

Neste módulo são apresentadas as relações trigonométricas conhecidas como lei dos senos e lei dos cossenos.

Para introdução, o visualizador (figura 149) apresenta alguns triângulos nos quais, com auxílio do inspetor Jonas, é possível verificar a medida de seus ângulos internos. O objetivo desta atividade é verificar se a soma dos ângulos internos, em destaque, é igual a 90°, tendo, então, um triângulo retângulo.

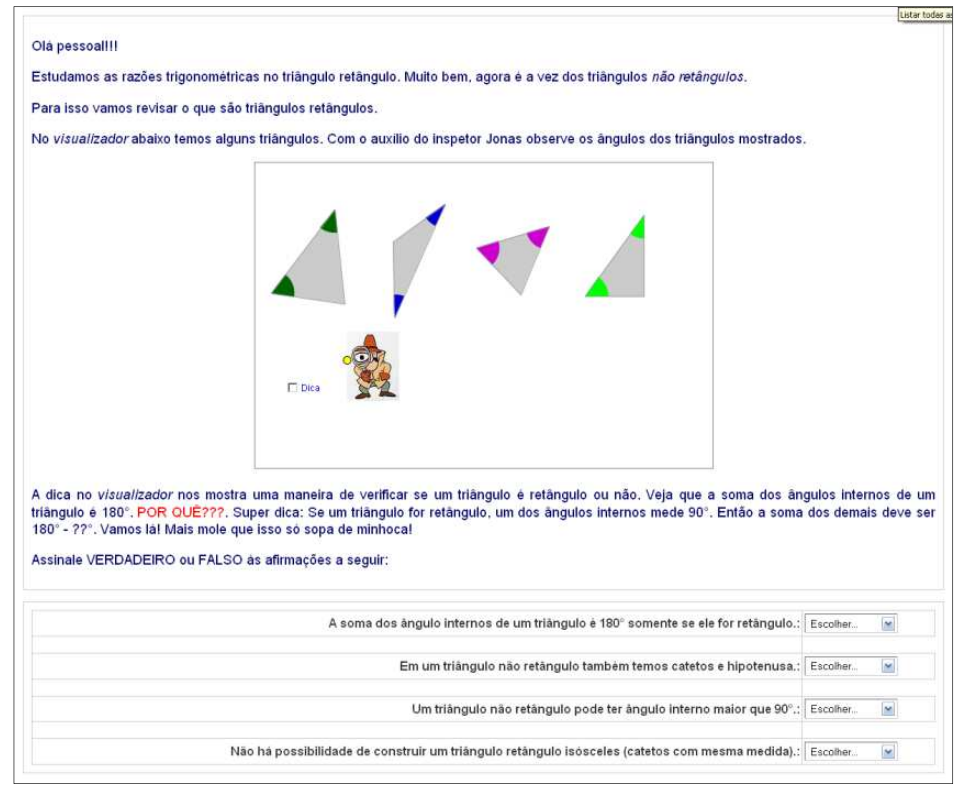

Figura 149: Página 1 – Triângulos retângulos e não retângulos

Outra maneira de verificar se um triângulo tem um ângulo reto é utilizando a recíproca do teorema de Pitágoras. O teorema de Pitágoras enuncia: "Em um triângulo retângulo, o quadrado da medida da hipotenusa é igual à soma dos quadrados das medidas dos catetos", e sua recíproca: "Se num triângulo o quadrado da medida de um lado é igual à soma dos quadrados dos outros dois lados então o ângulo formado por estes dois lados é reto".

A página 2 (figura 150) ilustra uma atividade em que este teorema é utilizado para verificar se as três medidas de lados dadas são medidas dos lados de um triângulo retângulo. O visualizador apresenta um triângulo retângulo de hipotenusa fixa e catetos ajustáveis. A área dos quadrados determinados com as medidas dos catetos somados tem a área igual ao quadrado formado na hipotenusa.

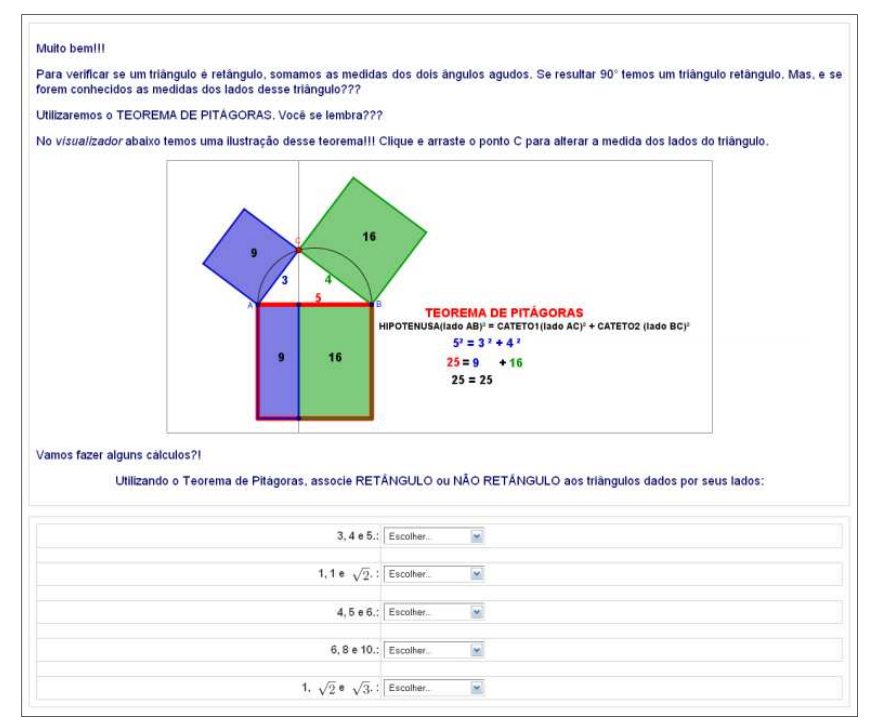

Figura 150: Página 2 – Teorema de Pitágoras

A página 3 (figura 151) apresenta a relação entre ângulo inscrito e ângulo central correspondentes a um arco. O visualizador permite que o aluno mova o ponto C, da circunferência, de modo verificar que o ângulo  $B\hat{C}A$  tem medida igual à metade da medida angular do arco BA e ângulo  $B\hat{O}A$  tem medida igual à medida angular do arco BA.

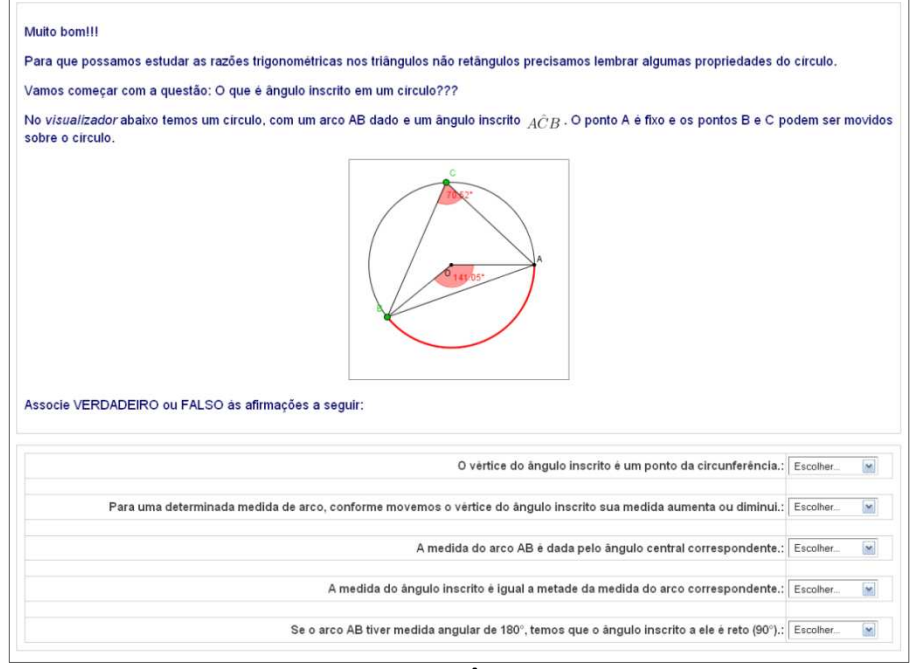

Figura 151: Página 3 – Ângulo inscrito a um arco

A página 4 (figura 152) apresenta relação descrita na página 3 (figura 151) enunciada como teorema. É solicitado ao aluno verificar as afirmações e associar verdadeiro ou falso. O visualizador oferece como recurso um seletor com o qual é possível alterar a medida angular do arco em destaque e três caixinhas com as quais o aluno pode optar por exibir mais pontos na circunferência. Esses pontos são vértices de ângulos inscritos ao arco em destaque com o objetivo de reforçar que sua medida depende unicamente da medida angular do arco.

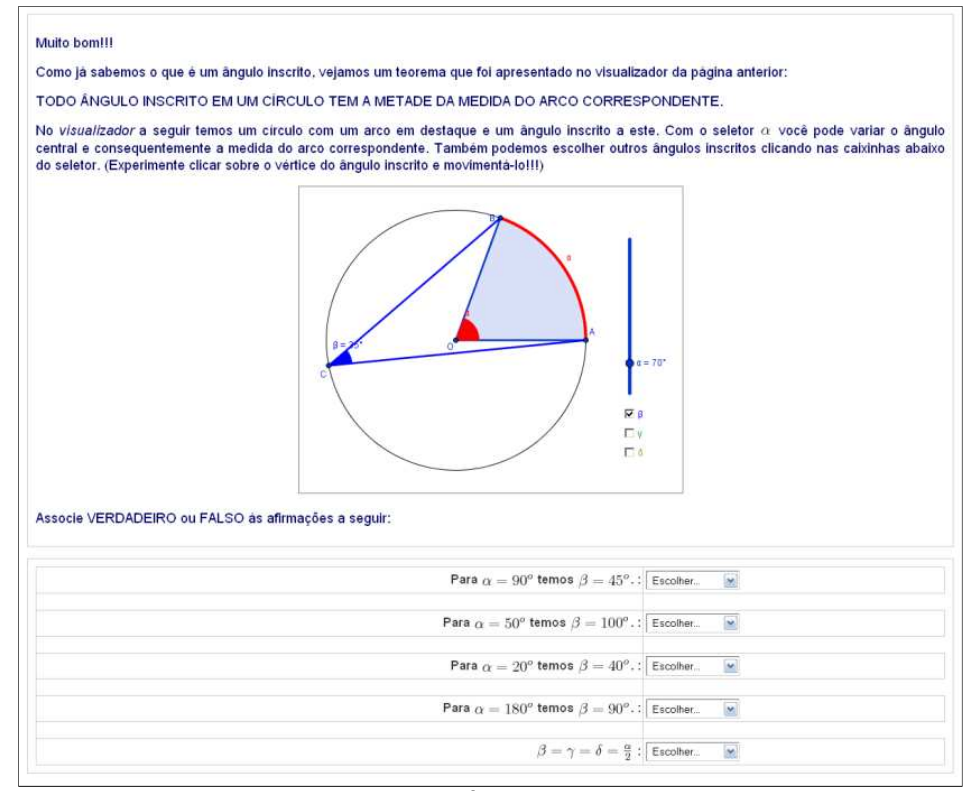

Figura 152: Página 4 – Ângulos inscritos a um arco

Na página 5 (figura 153) são apresentados alguns artifícios para mostrar o teorema: "Todo ângulo inscrito em um círculo tem a metade da medida do arco correspondente".

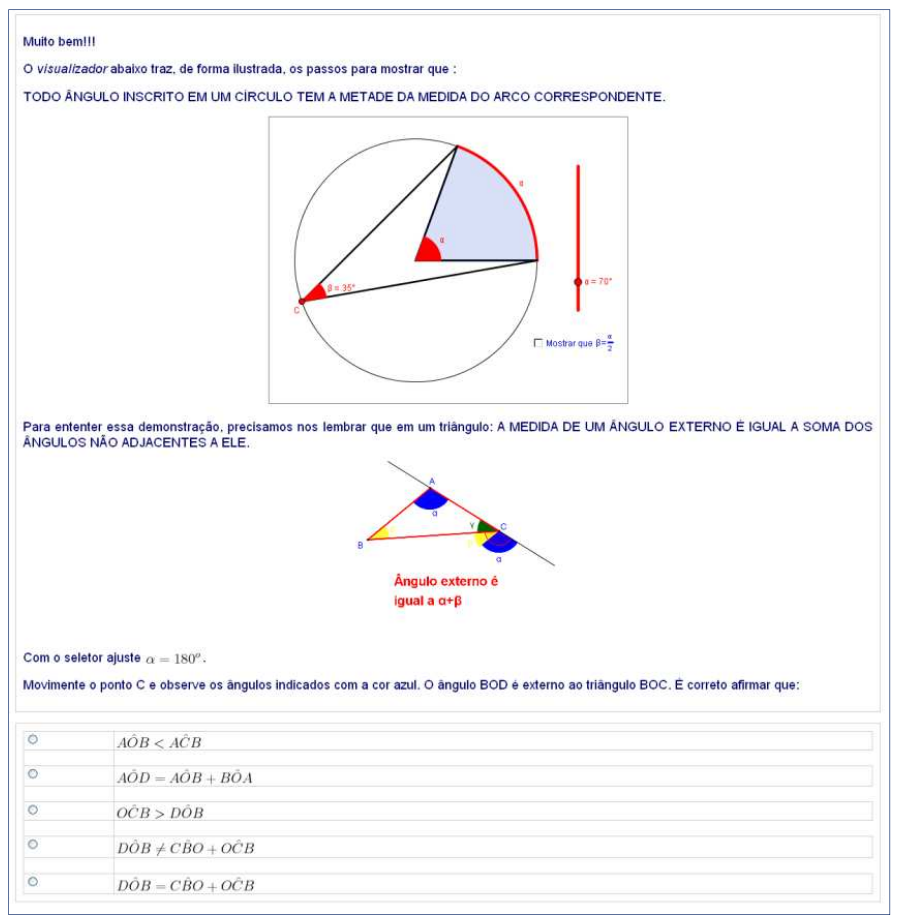

Figura 153: Página 5 – Recursos para prova

Como recursos do visualizador contido nesta página, uma caixinha permite exibir uma reta determinada pelo vértice C e o centro O do círculo. Com isso uma divisão do ângulo inscrito e central mostra o teorema enunciado inicialmente. Observe que o triângulo OCA é isósceles com

 $m(O \hat{A} C) \equiv m(A \hat{C} O)$ , obtendo  $m(A \hat{O} D) = 2 \cdot m(A \hat{C} O)$  e, analogamente,  $m(D\hat{O}B) = 2 \cdot m(O\hat{C}B)$ , logo  $m(A\hat{O}D + D\hat{O}B) = 2 \cdot m(A\hat{C}O + O\hat{C}B)$ , ou ainda,  $m(A\hat{O}B) = 2 \cdot m(A\hat{C}B).$ 

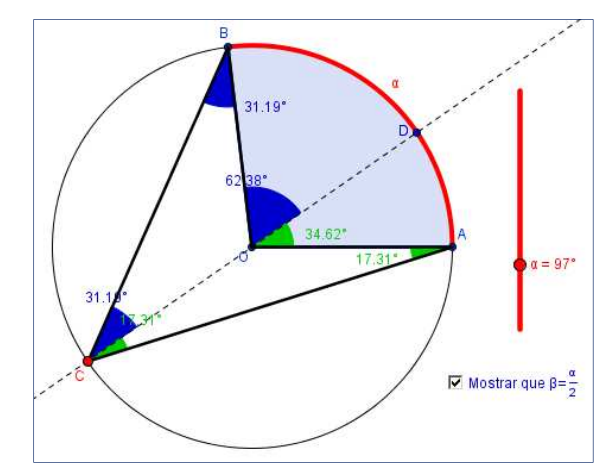

Figura 154: Visualizador - demonstração do teorema do ângulo inscrito

As próximas quatro atividades destinam-se à dedução da lei dos senos. No visualizador da página 6 (figura 155) o inspetor Jonas tem a função de exibir a medida dos ângulos internos do triângulo e ao selecionar um dos ângulos, um novo triângulo surge. Este triângulo tem como um de seus lados o diâmetro do círculo, sendo assim o ângulo oposto a este, reto.

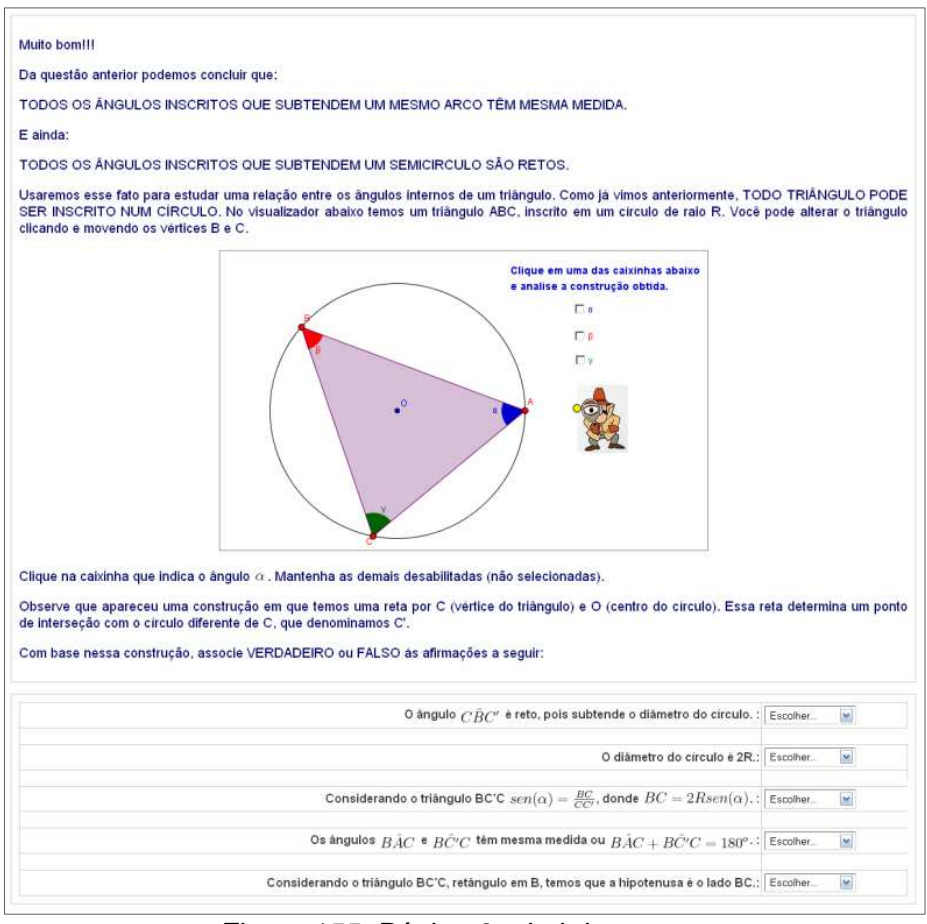

Figura 155: Página 6 – Lei dos senos

Na página 7 (figura 156) o mesmo procedimento descrito na atividade da página 6 (figura 155) é solicitado para o ângulo α, traçando o diâmetro que contém o vértice C, obtendo assim o diâmetro CC'. O triângulo CC'B é retângulo em B, pois tem como lado o segmento CC' e o ângulo  $B\tilde{C}^{\prime}C$  é congruente ao ângulo  $\alpha$ , pois subentendem o mesmo arco,  $\widehat{BC}$ . Com isso temse uma relação entre o lado BC do triângulo ABC, o raio da circunferência e o  $\hat{\mathsf{a}}$ ngulo oposto, α, donde  $BC = 2Rsen(\alpha)$ .

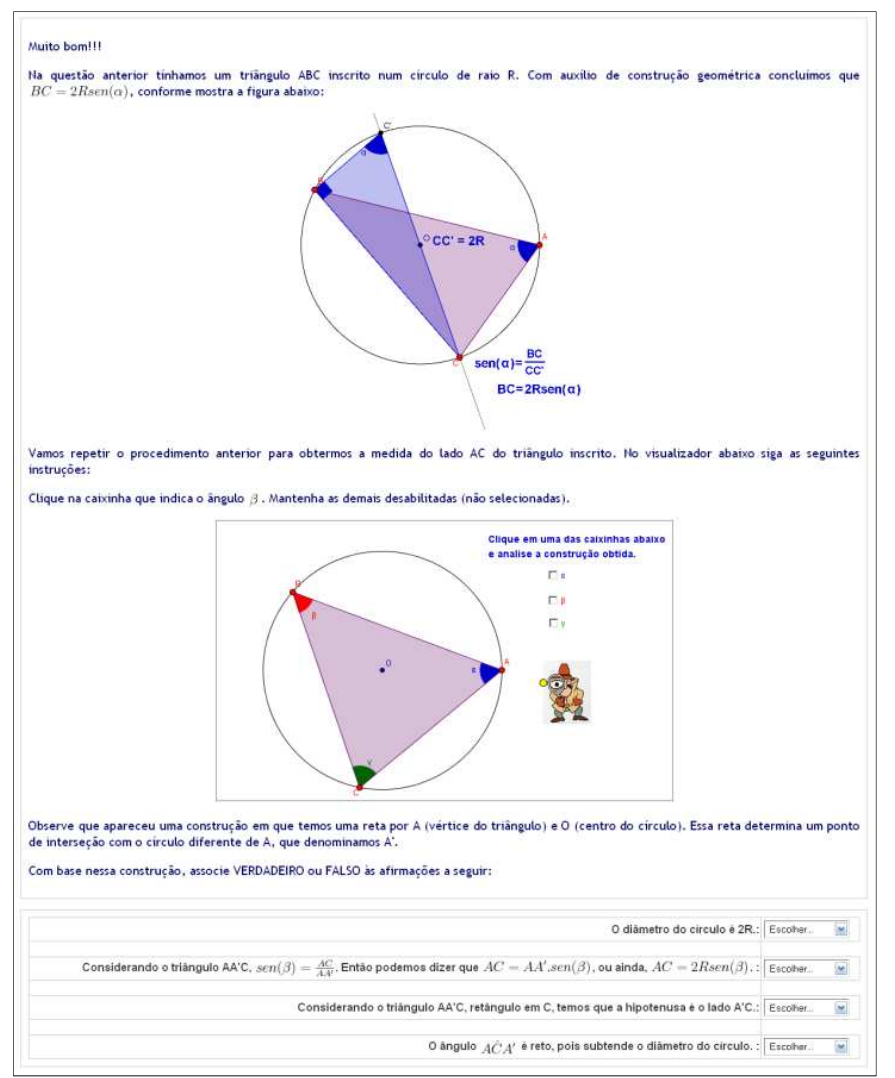

Figura 156: Página 7 – Lei dos senos

O objetivo desta atividade é analisar as afirmações utilizando os recursos oferecidos no visualizador (figura 157), os quais permitem a exibição do procedimento descrito para cada um dos seus ângulos internos. O inspetor exibe o nome dos lados do triângulo BCC' e a medida dos ângulos  $\hat{A}$  e  $\hat{C}$ .

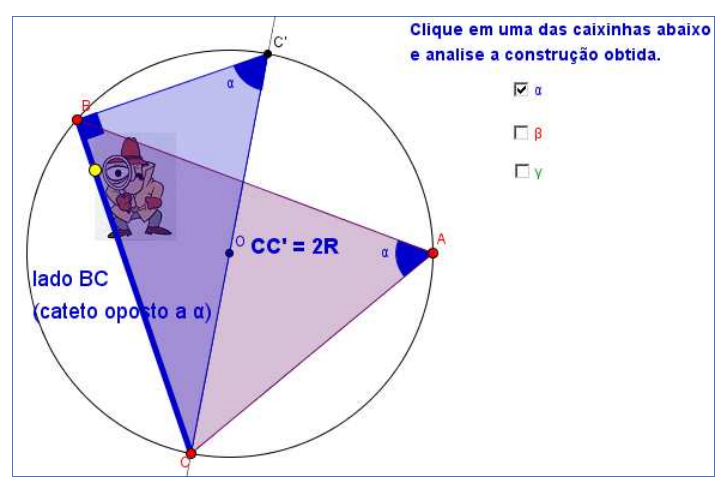

Figura 157: Visualizador – ângulo inscrito α

O procedimento utilizado com o ângulo α na atividade descrita anteriormente é estendido analogamente para o ângulo  $\beta$  na página 8 (figura 158), obtendo, com isso:  $AC = 2Rsen(\beta)$ . A atividade traz algumas afirmações que devem ter sua veracidade verificada com os recursos do visualizador.

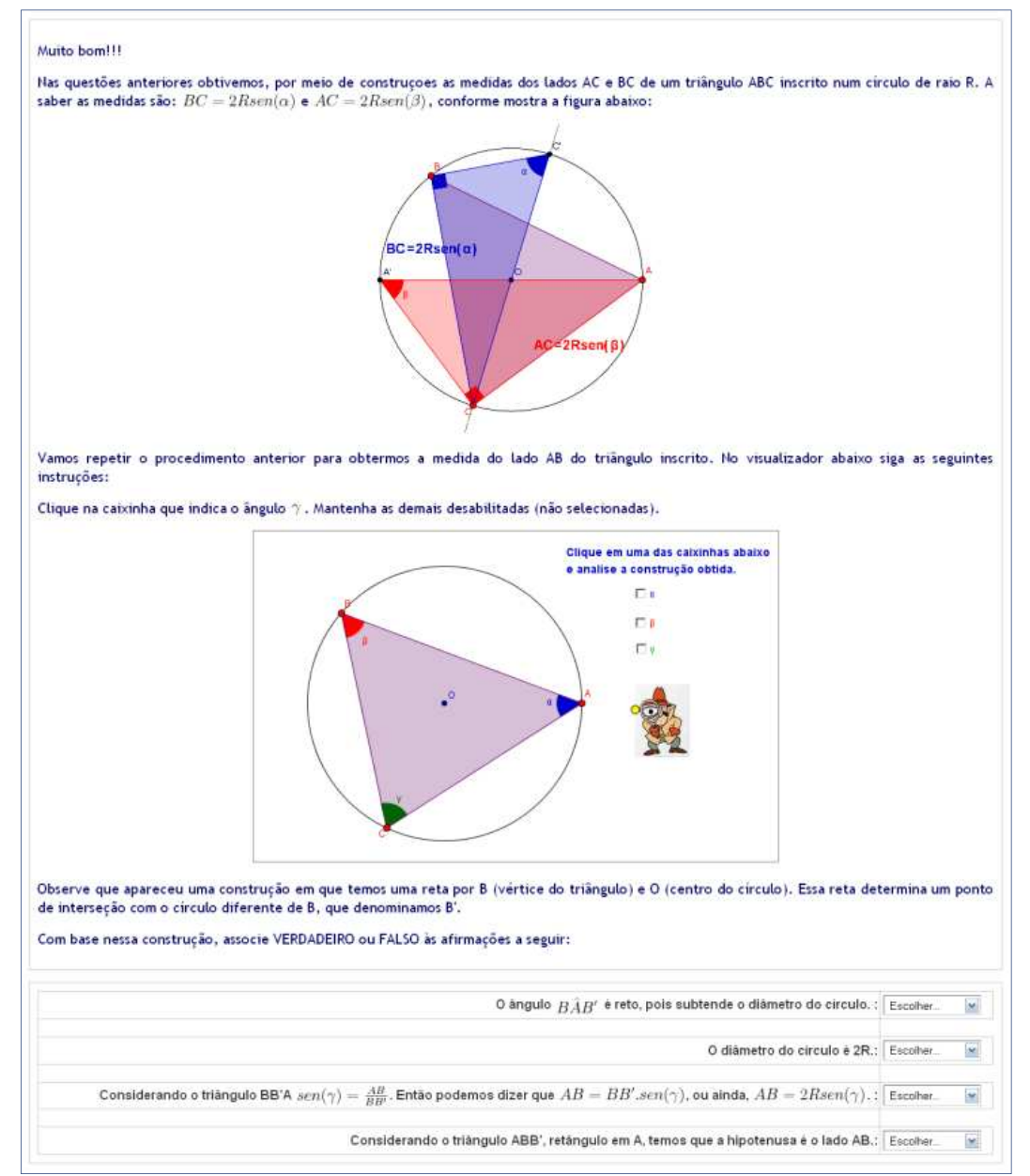

Figura 158: Página 8 – Lei dos senos

Seus recursos são similares aos utilizados no visualizador da página 7 (figura 157), acrescentando que o inspetor Jonas permite exibir também as medidas dos ângulos  $\widehat{B}$  e  $\widehat{A}'$ .

A página 9 (figura 159) apresenta as três relações obtidas a partir das atividades anteriores. Cada lado do triângulo inscrito é diretamente

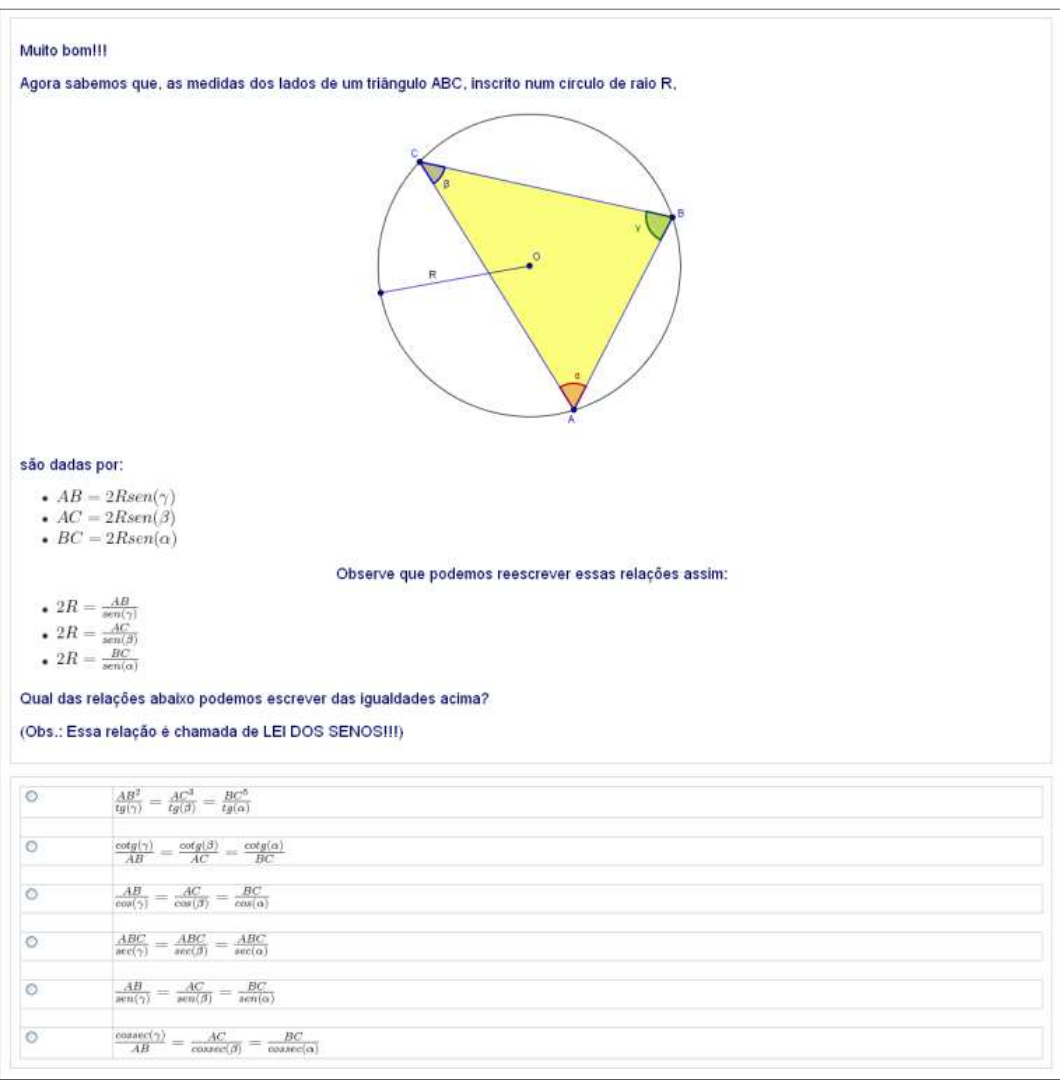

proporcional ao seno do ângulo oposto a este, sendo a razão igual ao diâmetro do círculo ao qual está inscrito. Esta relação é denominada lei dos senos.

Figura 159: Página 9 – Lei dos senos

A manipulação final das expressões é deixada a cargo do aluno como um exercício em que deverá apontar qual das relações é a procurada.

Se até aqui ele estudou a lei dos senos, agora, na página 10 (figura 160), é apresentada a lei dos cossenos. Um triângulo ABC onde o vértice C pode ser transladado no plano. Dois seletores são responsáveis em apresentar os triângulos CBD e CAD, onde D é a extremidade da altura do triângulo ABC relativa a AB. Aplicando o teorema de Pitágoras nos dois triângulos e manipulando as expressões chegamos a lei requerida.

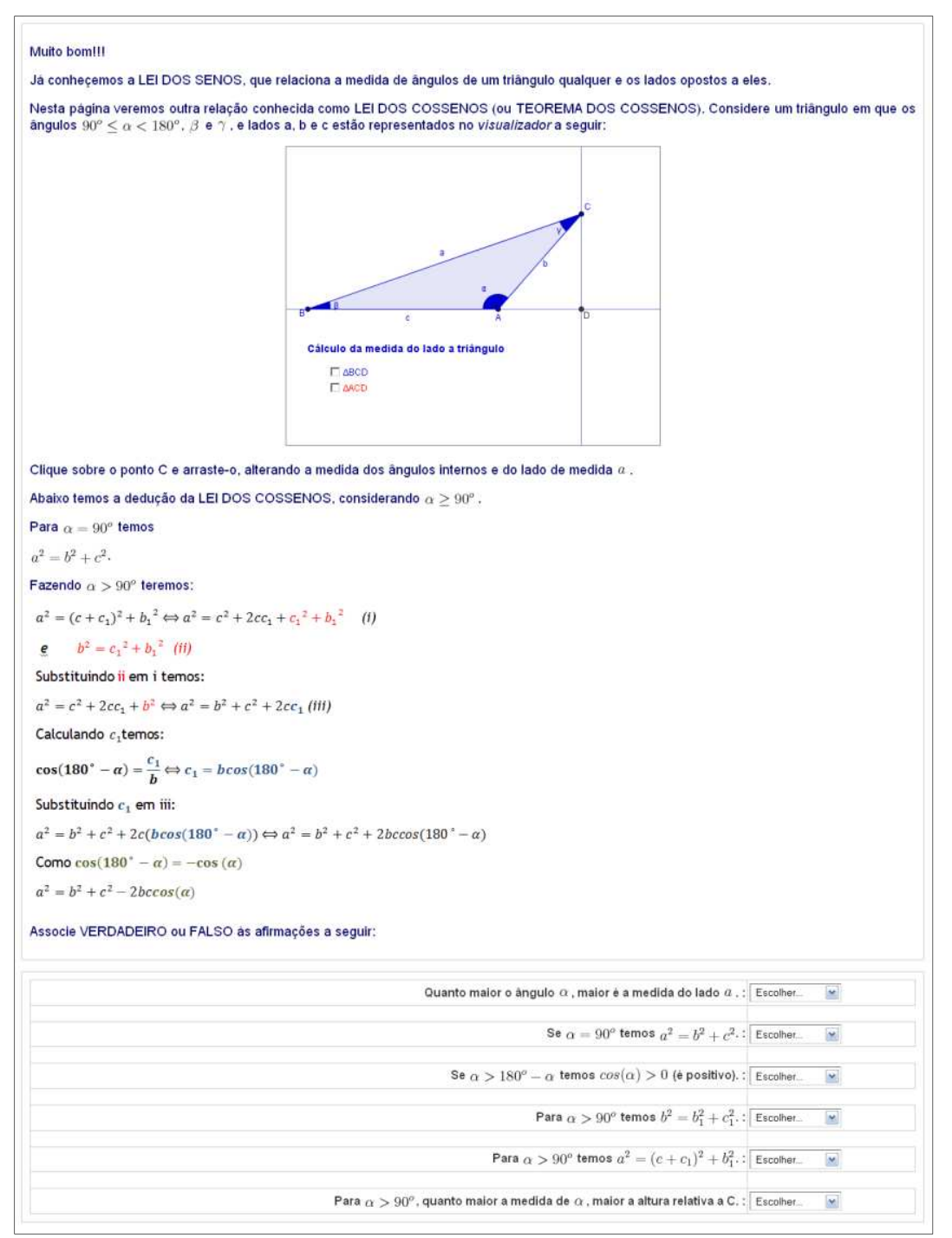

Figura 160: Página 10 – Lei dos cossenos

As expressões  $a^2 = c^2 + 2cc_1 + c_1^2 + b_1^2$  e  $b^2 = c_1^2 + b_1^2$  são obtidas conforme a figura 161 e 162 que, após uma substituição, tomam a forma conhecida como Lei dos cossenos. O aluno deverá analisar as afirmações contidas na atividade, verificando sua veracidade e associando verdadeiro ou falso.

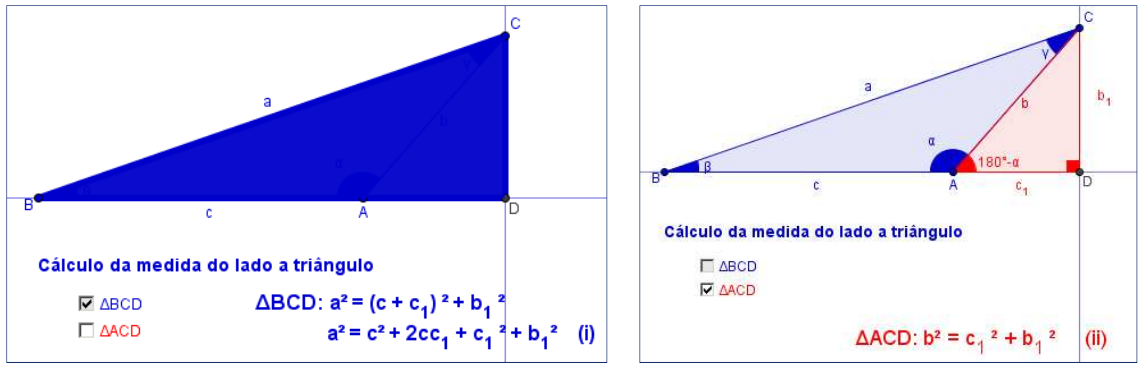

Figura 161: Visualizador - Relação I: ∆BCD Figura 162: Visualizador – Relação II: ∆ACD

Para analisar uma aplicação da lei dos cossenos a página 11 (figura 163) ilustra uma situação em que duas pessoas puxam um objeto com auxílio de uma corda.

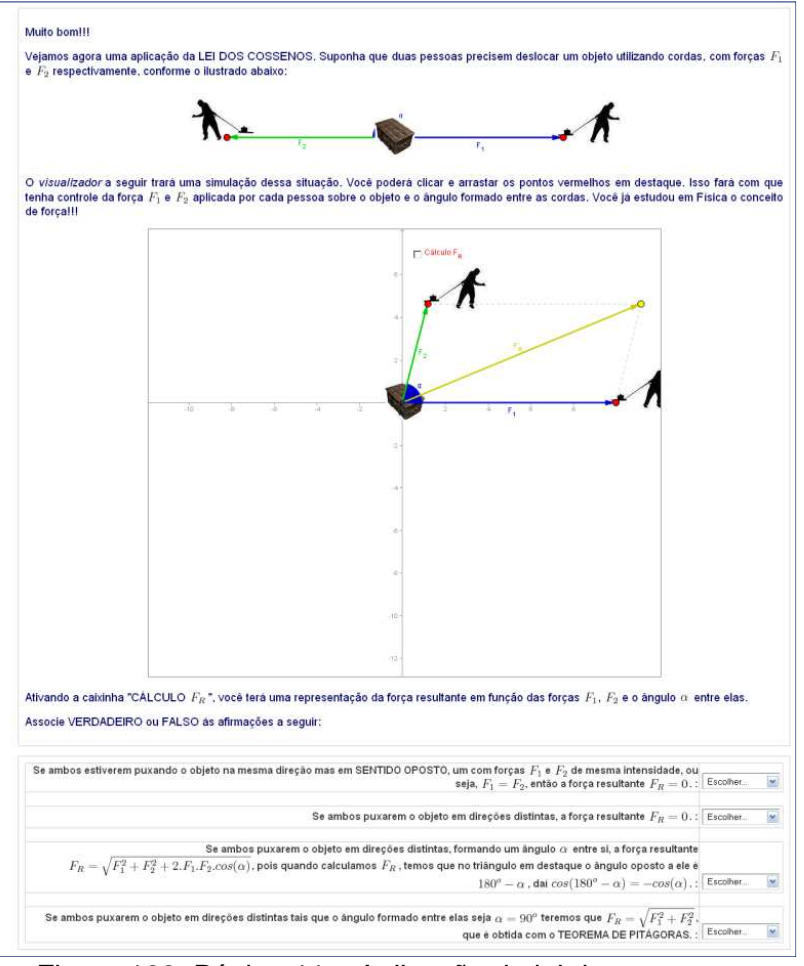

Figura 163: Página 11 – Aplicação da lei dos cossenos

O visualizador oferece como recurso a possibilidade de determinar o sentido, direção e intensidade com que as pessoas arrastam o objeto. Deve-se verificar, em várias situações, como determinar a força resultante. Um seletor irá auxiliar o cálculo da força resultante, destacando o triângulo onde será aplicada a lei dos cossenos.

As figuras 164 e 165 ilustram uma situação em que umas das "pessoas" está com a ponta da corda na coordenada cartesiana ( 2; - 6) e a outra em (8; 4). Como o objeto a ser puxado pelas pessoas está na origem do plano cartesiano, considerando o objeto puntiforme, temos na figura 165 a direção e o sentido que o objeto irá tomar.

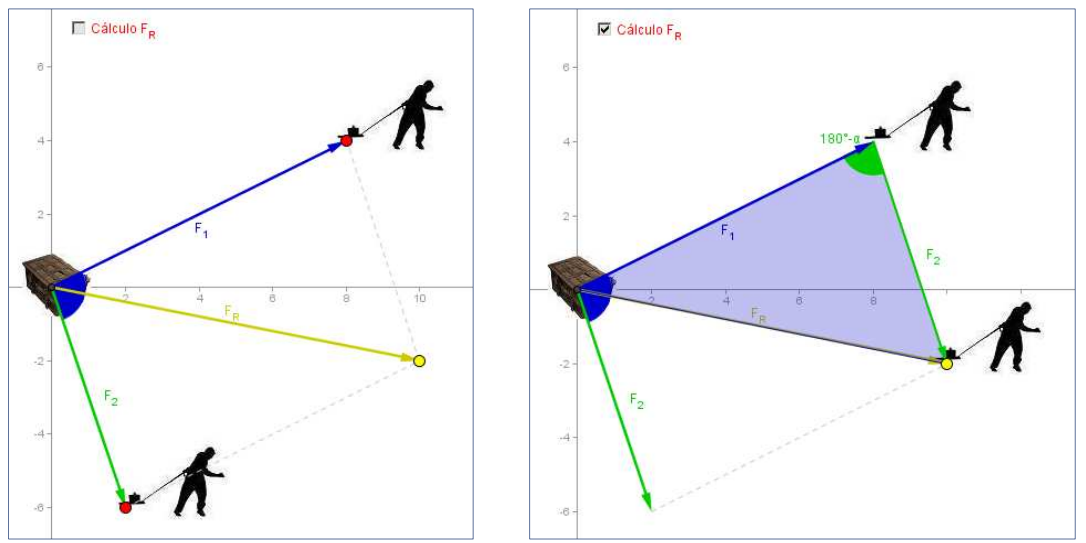

Figura 164: Visualizador - força resultante Figura 165: Visualizador - cálculo de força resultante

Habilitando a caixinha cálculo de  $F_R$ , força resultante, tem-se um esquema que, supondo conhecidas as intensidades das forças 1 e 2, estejam agindo sobre o objeto, pode-se determinar a força resultante com o auxílio da lei dos cossenos.

Para finalizar, a página 12 (figura 166) apresenta um exercício de aplicação em que o aluno deve também determinar o raio do círculo que circunscreve o triângulo e a medida de um lado do triângulo.

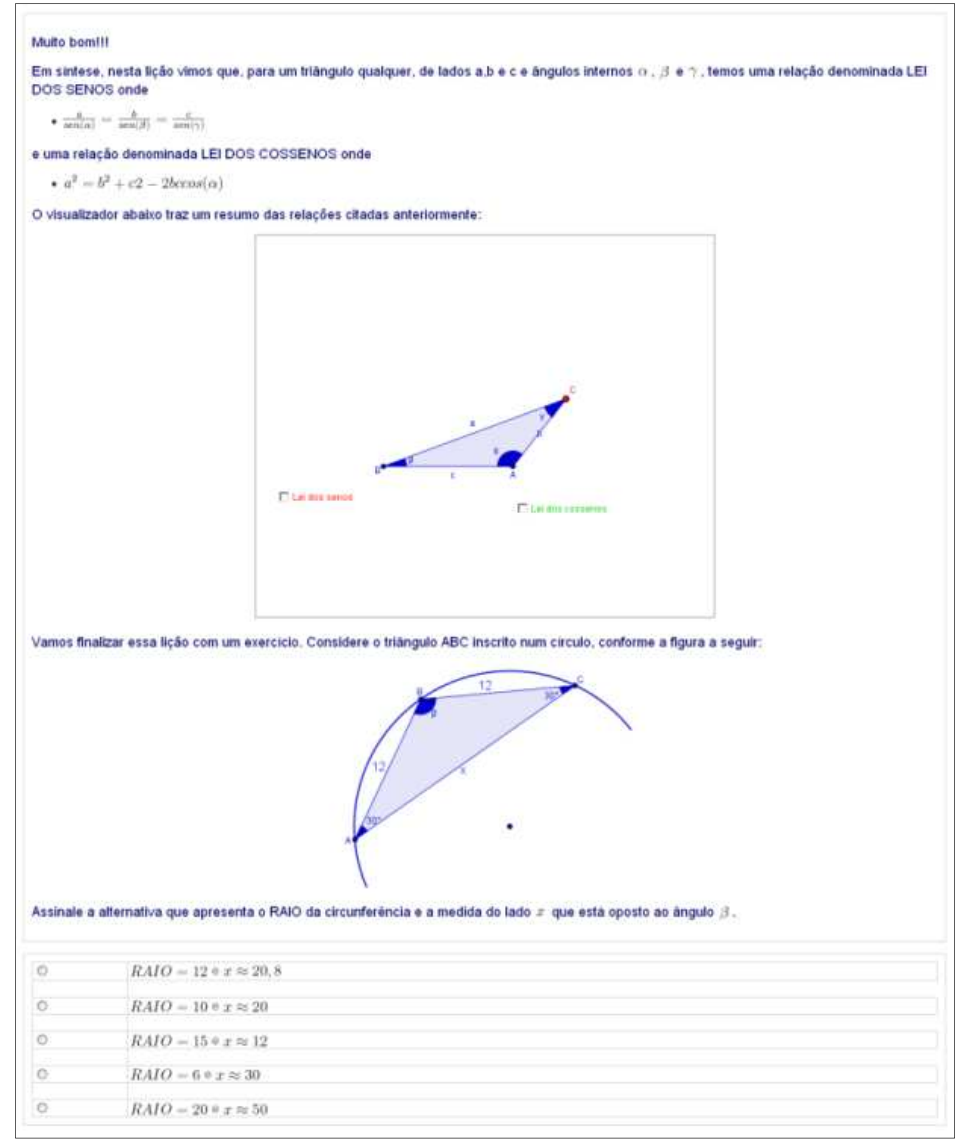

Figura 166: Página 12 – Lei do seno e do cosseno

O visualizador contido nesta atividade tem a função de revisar as relações vistas até aqui, lei dos senos e dos cossenos apresentando-as conforme a seleção nas caixinhas próprias. A tarefa do aluno é resolver o problema apresentado, utilizando a relação adequada.

## **4.14 – SIMULADINHO MÓDULO 7**

 As questões a seguir constituem o banco de questões do recurso questionário do módulo 7.

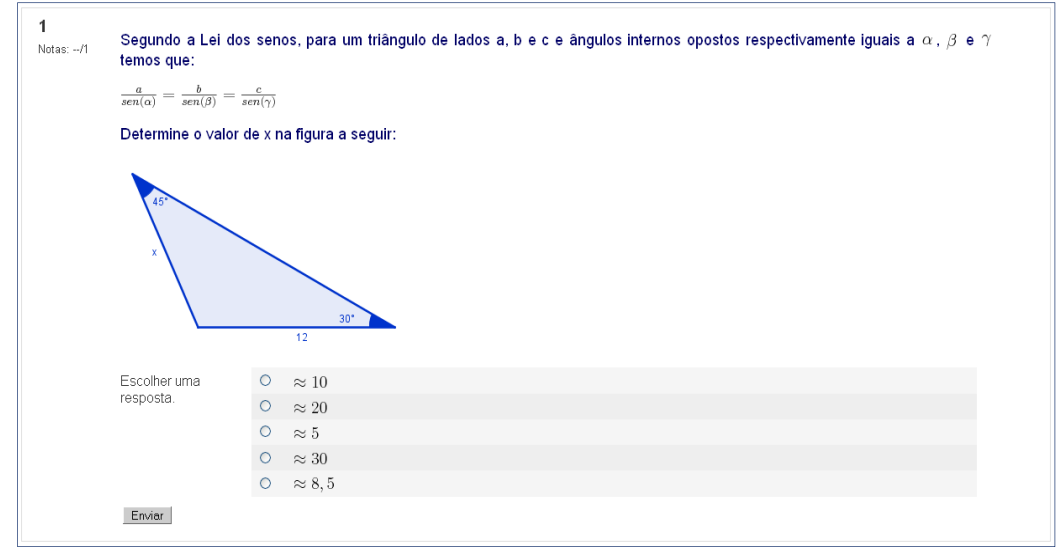

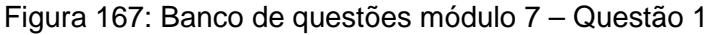

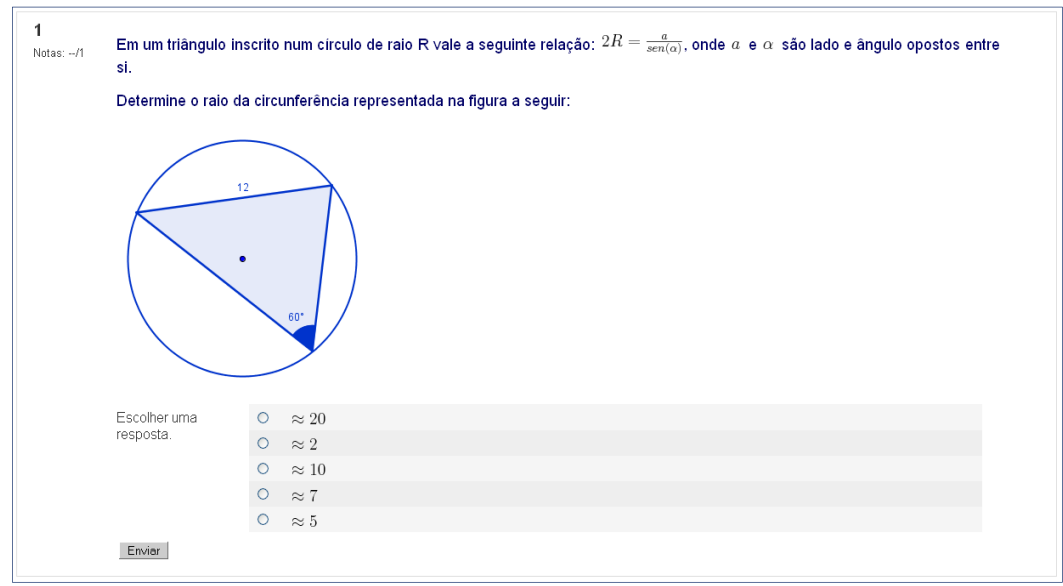

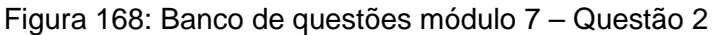

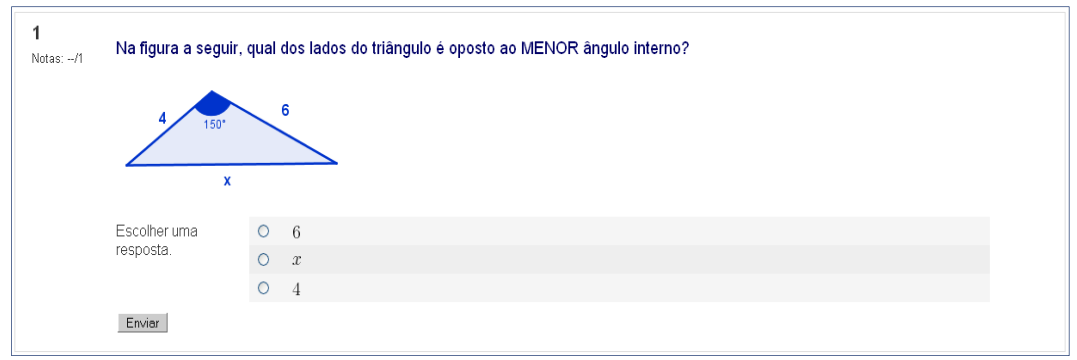

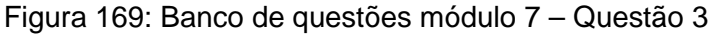

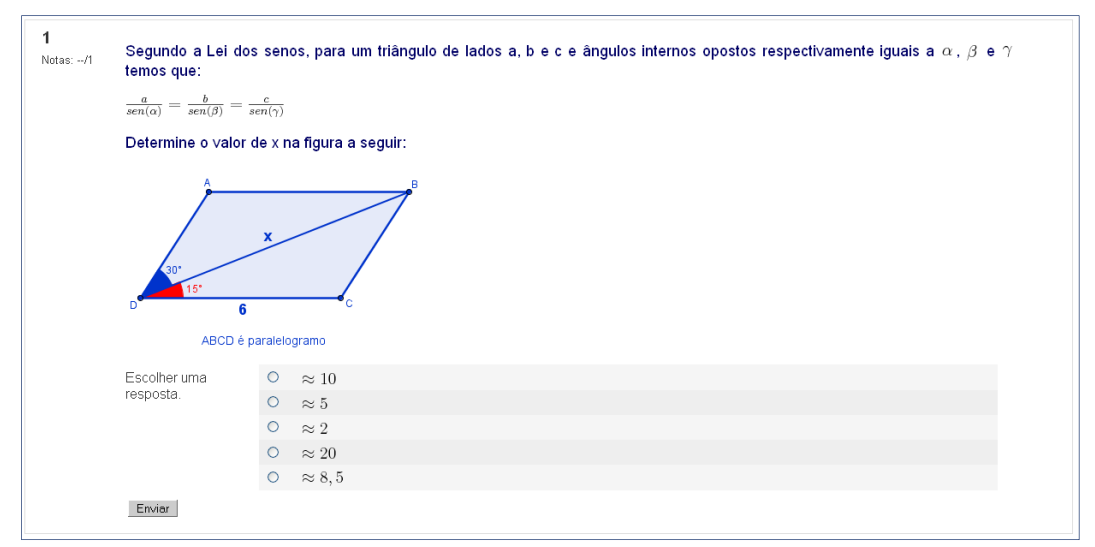

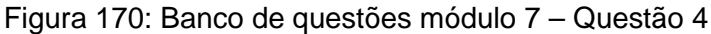

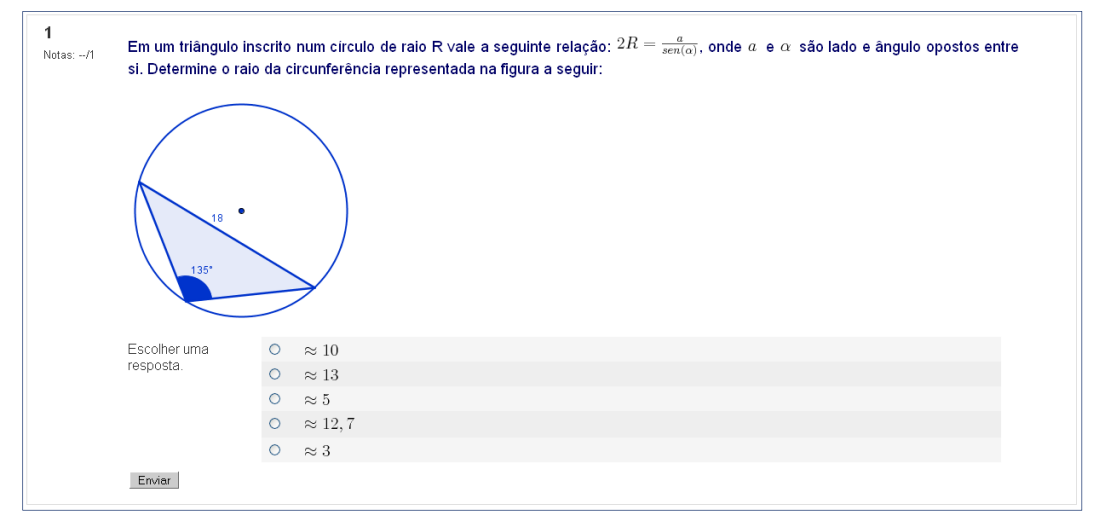

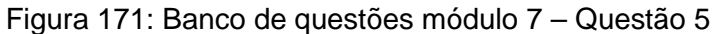

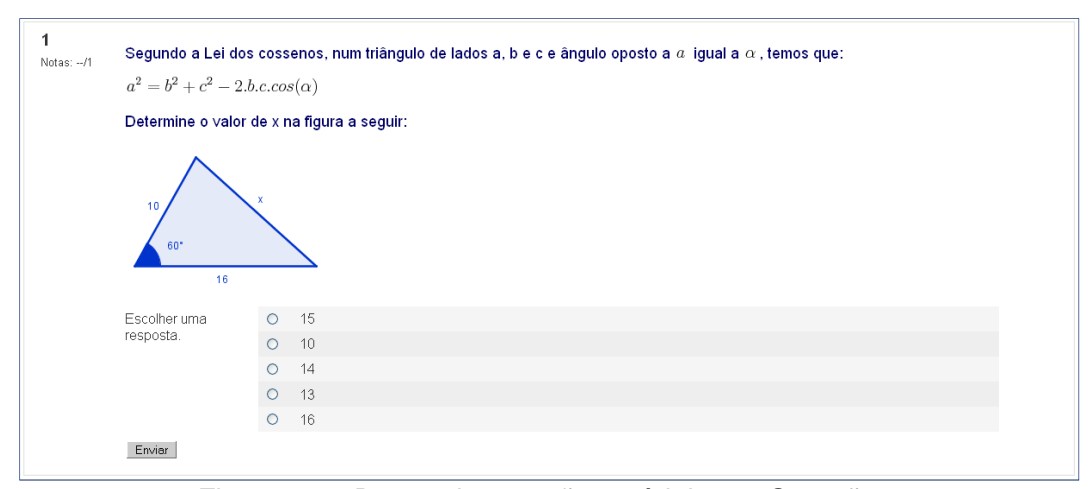

Figura 172: Banco de questões módulo 7 – Questão 6

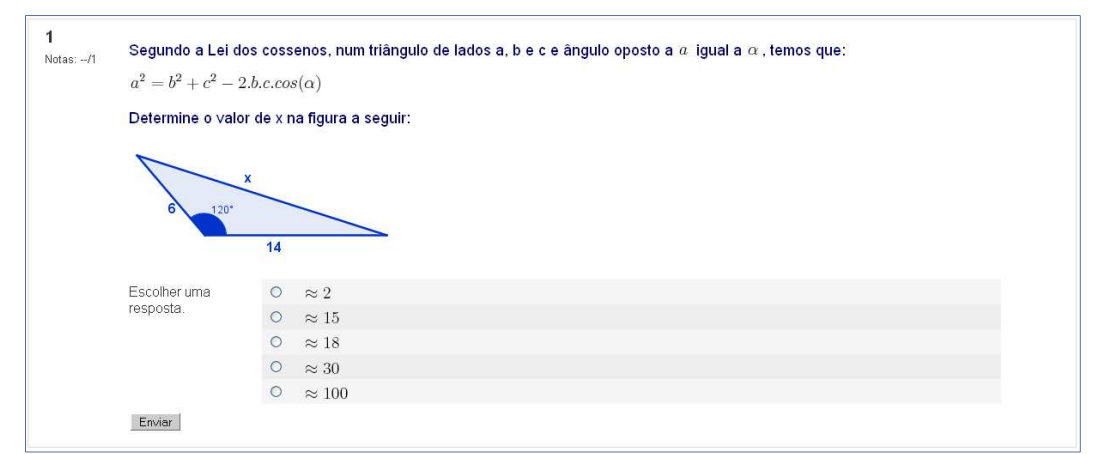

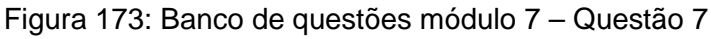

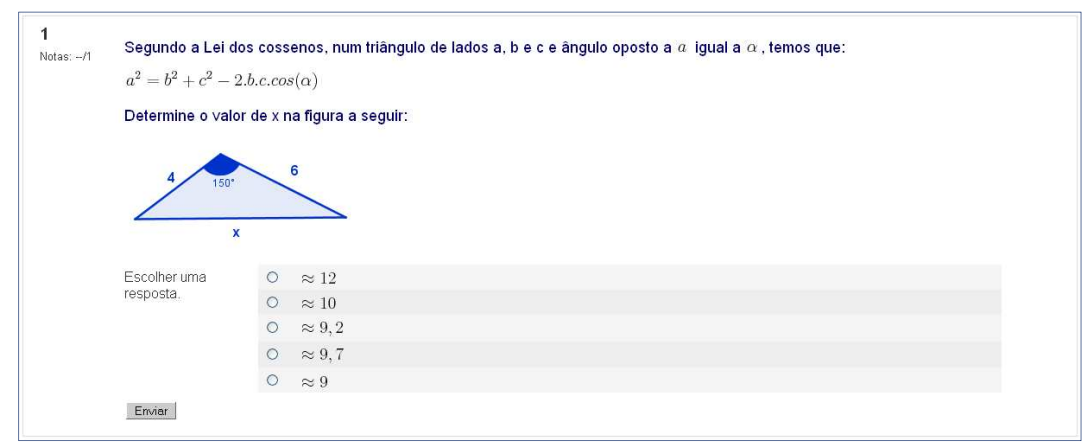

Figura 174: Banco de questões módulo 7 – Questão 8

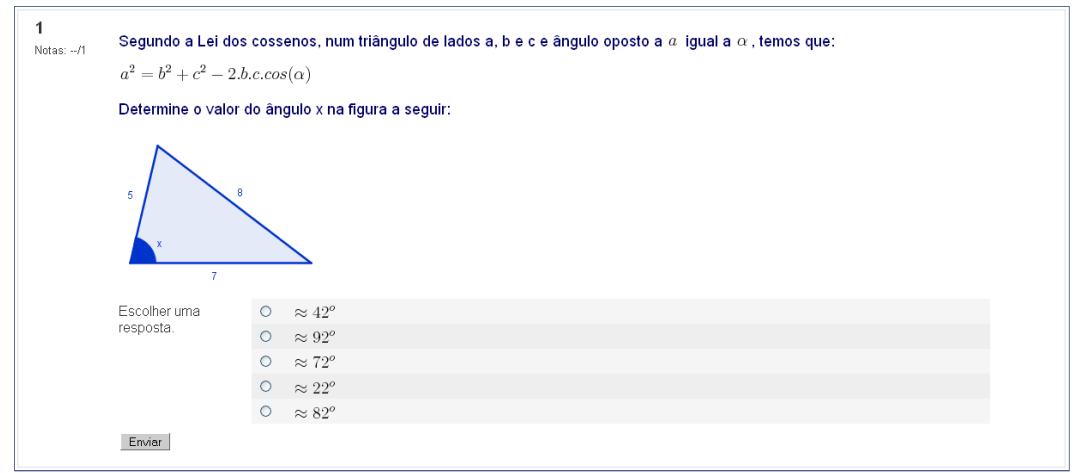

Figura 175: Banco de questões módulo 7 – Questão 9

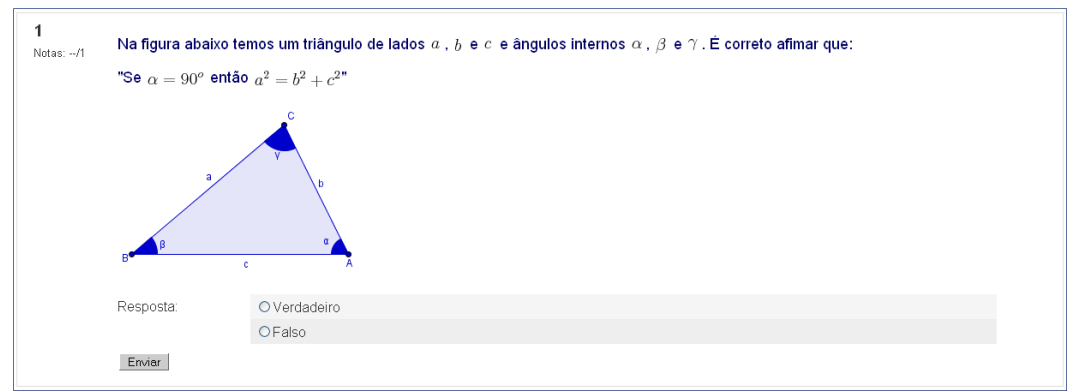

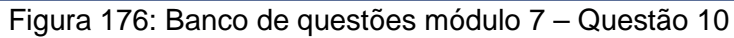

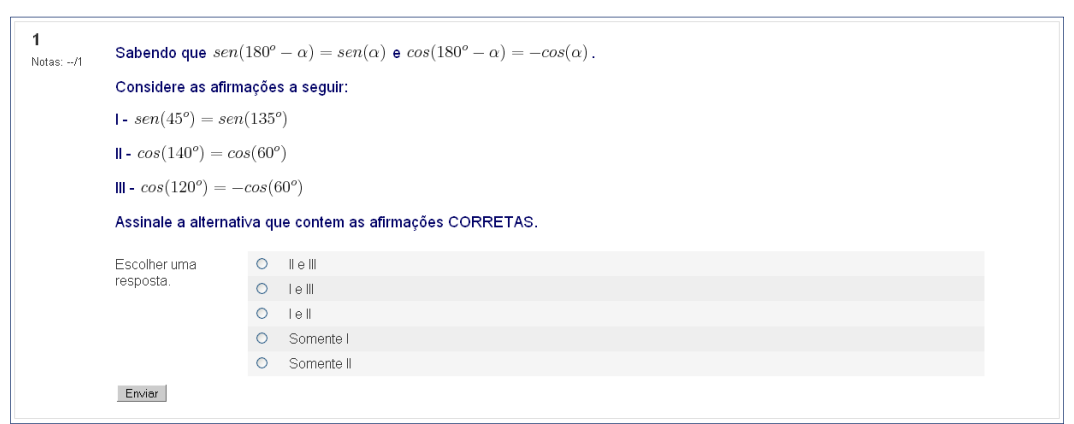

Figura 177: Banco de questões módulo 7 – Questão 11

# **CAPÍTULO 6: ANÁLISE DO AMBIENTE VIRTUAL**

As atividades no ambiente virtual iniciaram-se após um período de aproximadamente quatro meses de trabalho no desenvolvimento de material e transposição didática. O laboratório de informática da EE Newton Prado estava inativo devido a uma reforma iniciada no final de 2009, e, após receber novo mobiliário, equipamentos e instalação, o espaço foi disponibilizado sob a administração do programa Acessa Escola.

 Este programa foi desenvolvido pela Secretaria da Educação e coordenado pela Fundação para o Desenvolvimento da Educação (FDE), tendo como objetivo promover a inclusão digital da comunidade escolar. Alunos estagiários foram contratados para gerenciar e zelar pelos laboratórios e seus projetos. Os recursos materiais disponibilizados foram: dezessete computadores em rede, um projetor e uma tela.

O laboratório de informática contou com sistema de gerenciamento similar ao de uma lan-house, em que o usuário deve ser cadastrado e tem seu uso controlado por agendamento prévio. O cadastramento dos alunos ficou a cargo dos estagiários, com isso no início das atividades, quase todos os alunos com frequência regular estavam aptos a utilizar o laboratório.

As aulas foram programadas de modo que permitissem o uso do laboratório uma vez por semana, ou seja, realizamos um agendamento em que uma das cinco aulas semanais era realizada com apoio do ambiente virtual. Além do horário da aula, reservamos o laboratório por mais duas horas semanais, no turno da noite, afim de que os alunos sem conexão à internet em casa pudessem completar ou complementar suas atividades.

## **6.1 – PROBLEMAS E ALGUMAS SOLUÇÕES**

Ao iniciarmos o desenvolvimento do ambiente, listamos uma série de fatores que poderiam contribuir negativamente no desenrolar do trabalho, no intuito de prever possíveis problemas, como por exemplo:

- O laboratório não ficar pronto a tempo;
- Falha no funcionamento de algum equipamento;
- Queda da conexão de internet;

• Falta de energia.

Dos itens citados acima apenas se confirmaram as falhas no funcionamento de equipamentos e de conexão da internet.

No quarto bimestre a frequência média por classe era de 35 alunos, que dava uma proporção aproximada de dois alunos por máquina. Oficialmente a média de alunos nestas classes era de 41 alunos por turma, totalizando 165 participantes. Alguns dos fatores relacionados à realidade da comunidade corroboram com esta evasão são: necessidade de trabalhar para colaborar com o sustento da casa, e famílias provenientes de outras regiões do país que trabalham durante determinados períodos nas lavouras de Leme e região.

Para que os recursos de avaliação do Moodle fossem totalmente utilizados, era necessário que cada aluno estivesse trabalhando no ambiente em sua própria conta de usuário.

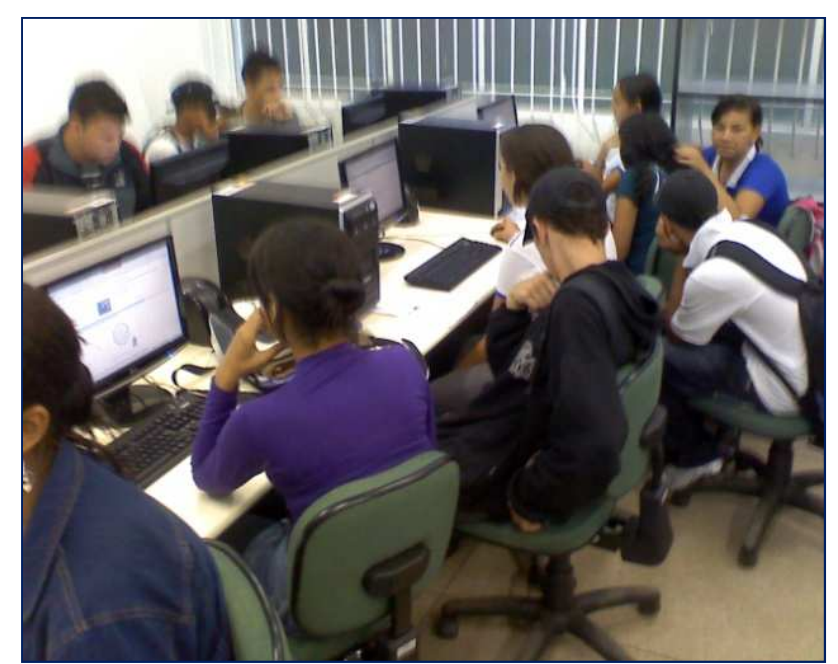

Figura 178: Alunos do 1° H – mais de 2 alunos por m áquina

Pode-se cogitar que dificilmente o espaço físico de uma escola estadual permitiria a instalação de um grande laboratório de informática, em que cada aluno trabalharia em uma máquina. Uma solução encontrada foi trabalhar com os alunos em pequenos grupos. Como a proposta deste ambiente é complementar o trabalho regular, ou seja, as atividades que realizamos rotineiramente em sala de aula (sendo estas de natureza não optativa), surgiram questionamentos sobre a determinação dos grupos de trabalho.

Primeiramente solicitou-se que os alunos abrissem o ambiente em navegadores distintos, cada qual com seu usuário, e realizassem as tarefas simultaneamente. Esta ação permitiu que os alunos mais interessados, ou que dispusessem de mais recursos em horários extras, pudessem recorrer ao sistema independentemente de seus companheiros. Por outro lado, esta disputa acabou se mostrando infrutífera, pois apesar de estar trabalhando cada qual em seu usuário, estavam realizando duas vezes a mesma atividade, às vezes de modo cooperativo. A alternativa encontrada foi abandonar essa tática abrindo mão, neste momento, do uso restrito das ferramentas administrativas de notas no Moodle. Um registro sobre quais seriam as duplas de trabalho era realizado aula a aula permitindo um acompanhamento de notas e participação dos alunos.

Um obstáculo foi implacável durante todo o trabalho: a qualidade da conexão de internet. Poucas aulas foram realizadas sem que houvesse problemas na conexão como lentidão ou simplesmente sua perda. A estratégia utilizada para que não ocorresse perda de tempo no uso do laboratório foi desenvolver algumas atividades no Geogebra, a título de iniciação no programa.

 O ano de 2010 contou com diversos feriados nos meses de outubro, novembro e dezembro, o que acabou por minar alguns horários de uso do laboratório. Devido a esta questão os módulos foram liberados para que os alunos realizassem as demais atividades.

#### **6.1 – OS USUÁRIOS**

Para entender, minimamente, o nível de habilitação em informática que os alunos possuem, foi realizada uma pesquisa, direcionando um trabalho prévio às atividades no ambiente, com instruções básicas sobre o uso do equipamento e a navegação no ambiente Moodle. Essa pesquisa foi feita inicialmente a partir de um questionário impresso, respondido em sala de aula, em que participaram 107 dos 164 alunos oficialmente matriculados. Embora algumas questões fossem de natureza secundária para este trabalho, elas conduzem a discussões sobre o perfil de usuários de informática existente nas classes.

Este questionário foi dividido em duas partes. A primeira continha 7 questões relacionadas aos conhecimentos em informática, conforme segue abaixo:

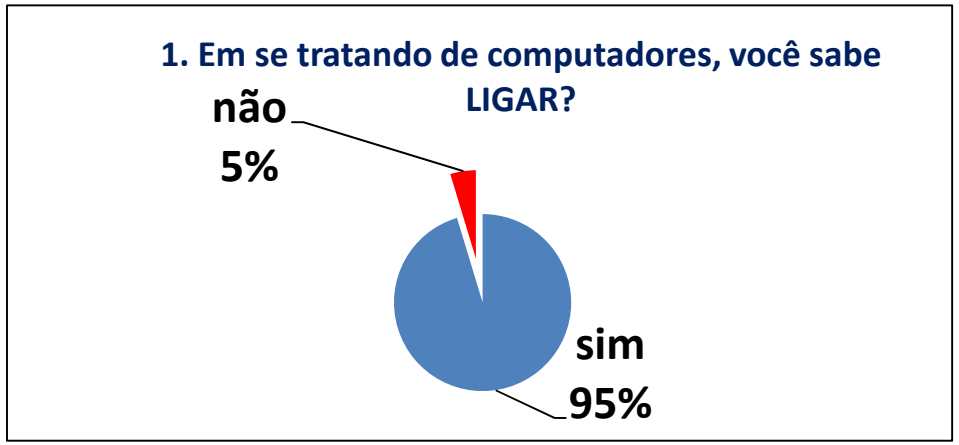

Gráfico 1: Conhecimentos em informática – questão 1

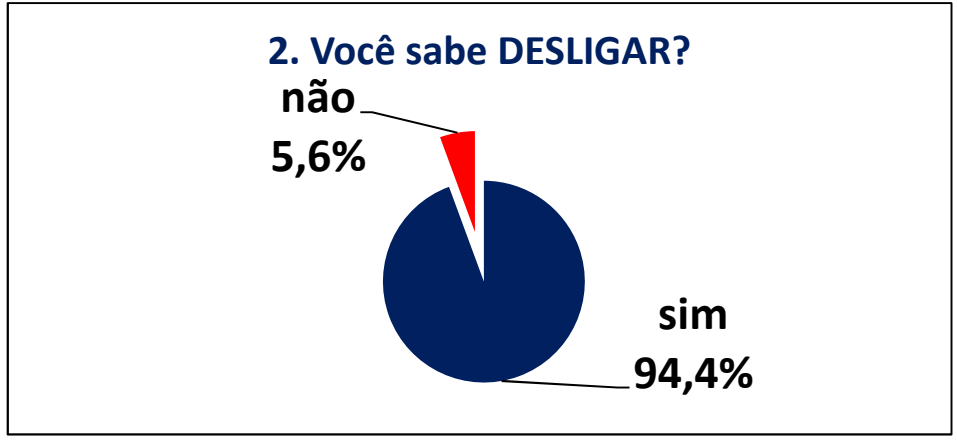

Gráfico 2: Conhecimentos em informática – questão 2

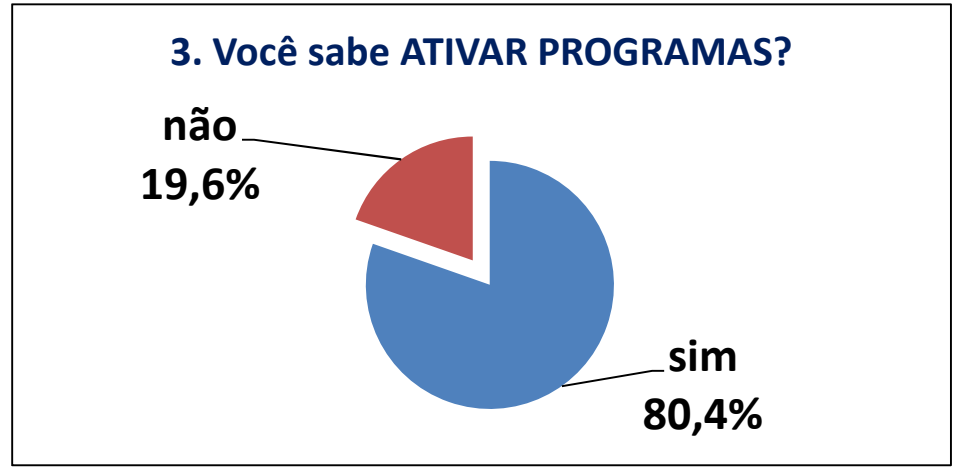

Gráfico 3: Conhecimentos em informática – questão 3

A questão 4 refere-se a habilidade de procurar arquivos em pastas, copiar, mover e excluir arquivos.

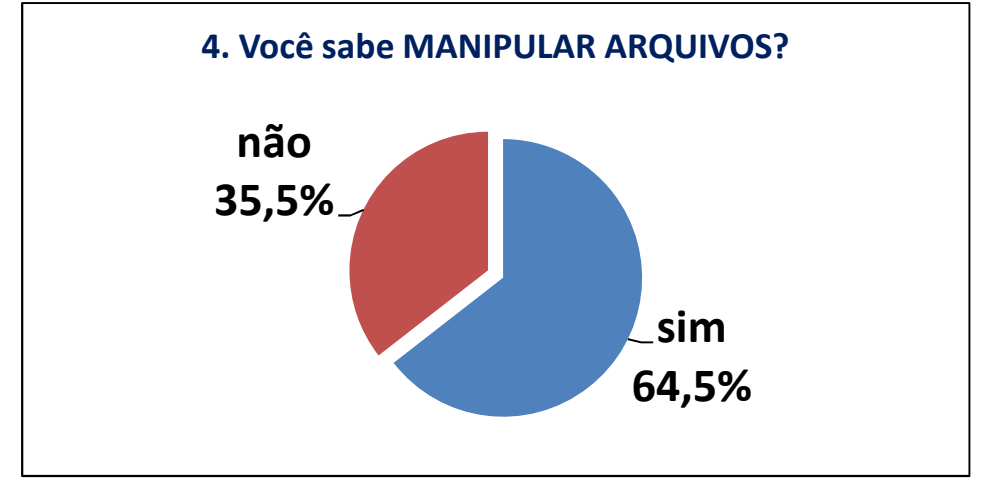

Gráfico 4: Conhecimentos em informática – questão 4

A questão 5 está relacionada ao conhecimento de processadores de texto.

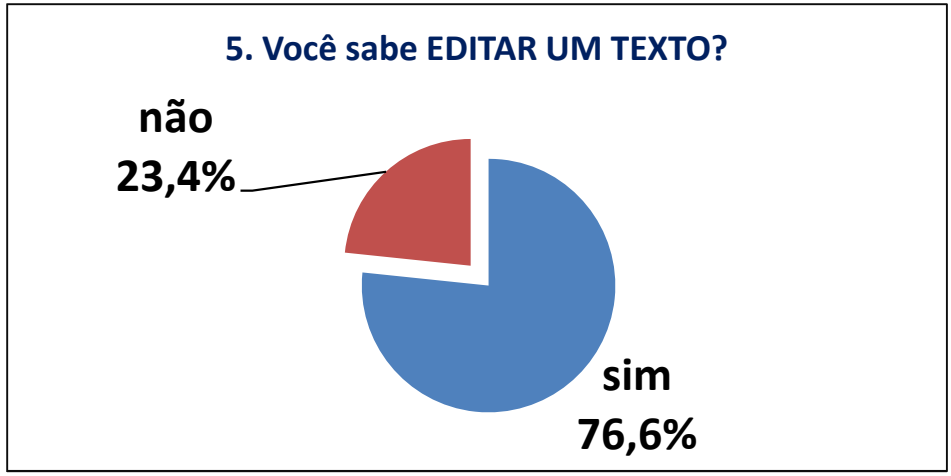

Gráfico 5: Conhecimentos em informática – questão 5

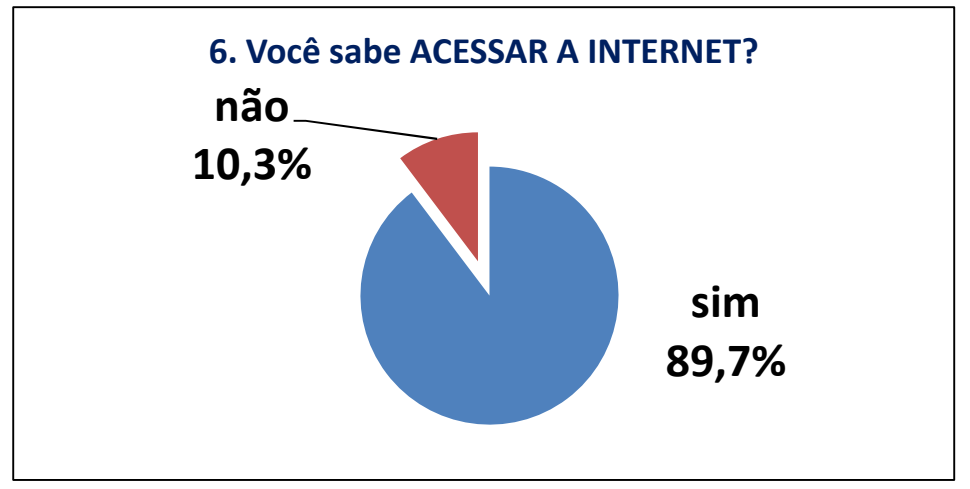

Gráfico 6: Conhecimentos em informática – questão 6

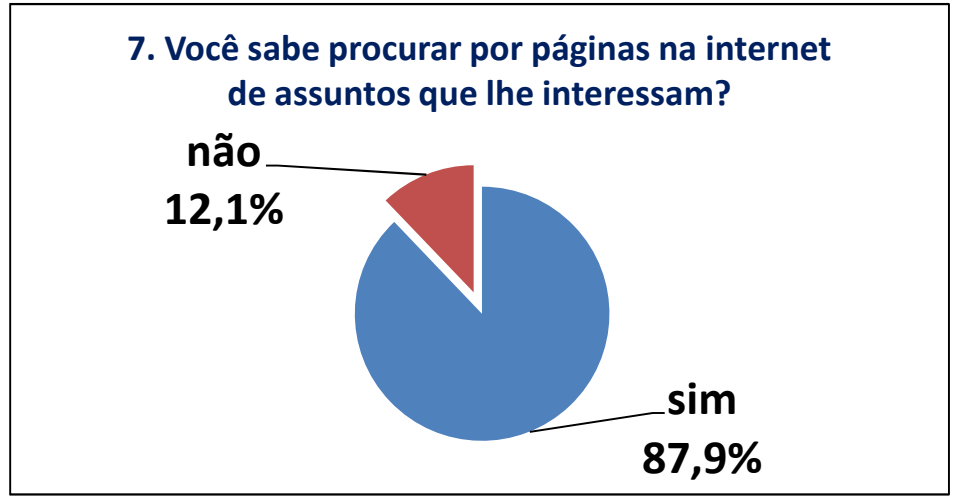

Gráfico 7: Conhecimentos em informática – questão 7

As questões 1 e 2, apresentadas a seguir, mostram os recursos materiais dos alunos pesquisados. Estes dados nos permitiram avaliar a o quanto seria necessário horários extras no laboratório. Foram reservadas duas horas semanais no turno da noite para que estes alunos pudessem complementar seus trabalhos.

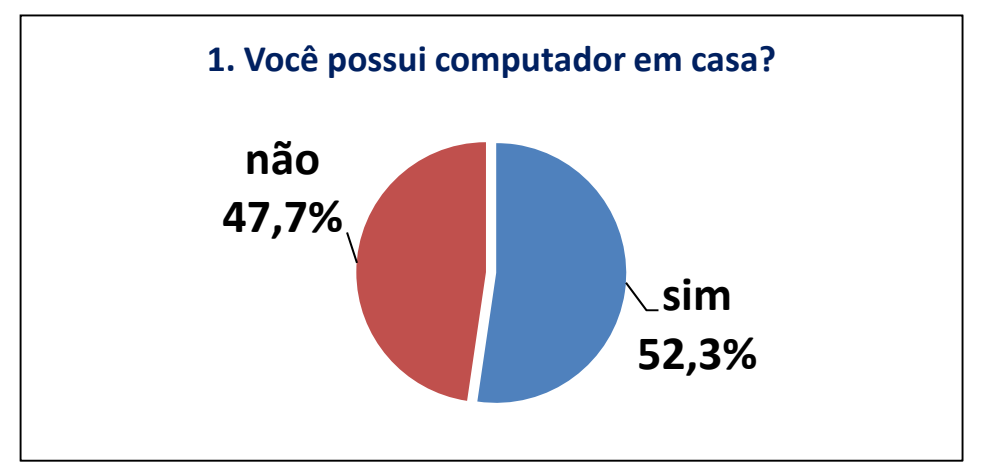

Gráfico 8: Recursos computacionais – questão 1

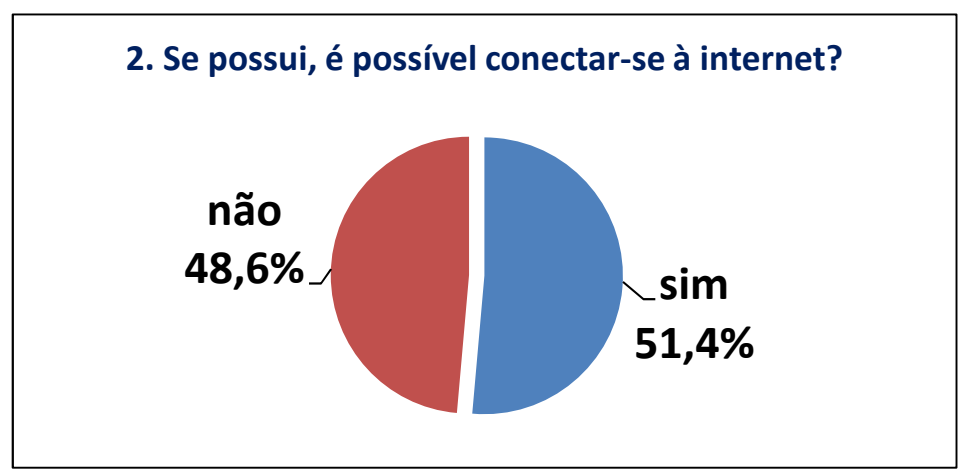

Gráfico 9: Recursos computacionais – questão 2

 A questão 3 visa conhecer o tipo de utilização que o aluno faz da internet. Dos 107 alunos entrevistados 31 disseram que utilizam a internet somente para entretenimento. Este termo, entretenimento, foi relacionado a atividades de lazer e diversão, com exemplos como jogos, vídeos, músicas e sites de relacionamento. Contrariando o que podemos constatar na prática, a maior parte dos alunos declarou que o entretenimento não é o único foco de utilização da internet, citando pesquisas e trabalhos escolares, como exemplo.

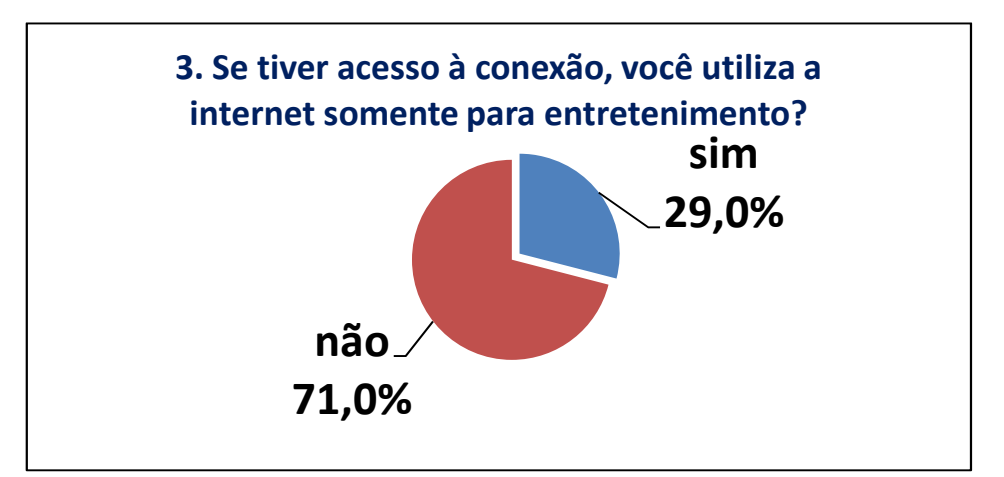

Gráfico 10: Recursos computacionais – questão 3

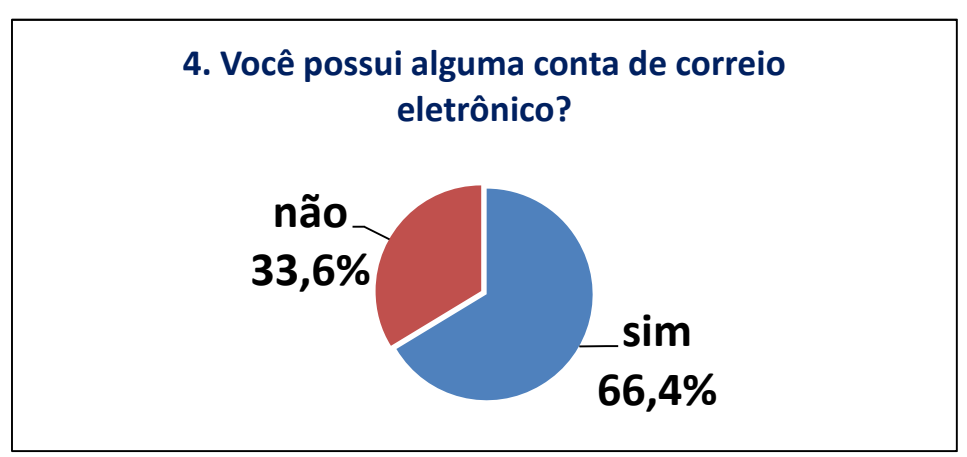

Gráfico 11: Recursos computacionais – questão 4

Procurando amenizar possíveis dificuldades de alguns alunos frente à nova ferramenta, o ambiente virtual de aprendizagem, foram desenvolvidas fichas, em anexo, contendo orientações sobre a utilização do laboratório e o ambiente. Nesta ficha os alunos tinham espaços para anotar dados como registro acadêmico (RA), necessário para acessar os computadores do laboratório, nome de usuário e senha necessários para acessar o AVA no Moodle.

Em um segundo momento, foi realizada uma pesquisa dentro do ambiente, com o recurso de questionário chamado escolha, repetindo algumas questões sobre o uso de informática e avaliando a opinião dos alunos sobre o trabalho realizado fora da sala de aula. A seguir são listadas as questões contidas nesta pesquisa que foram dividas em três tópicos: perfil do usuário, ambiente virtual e curso.

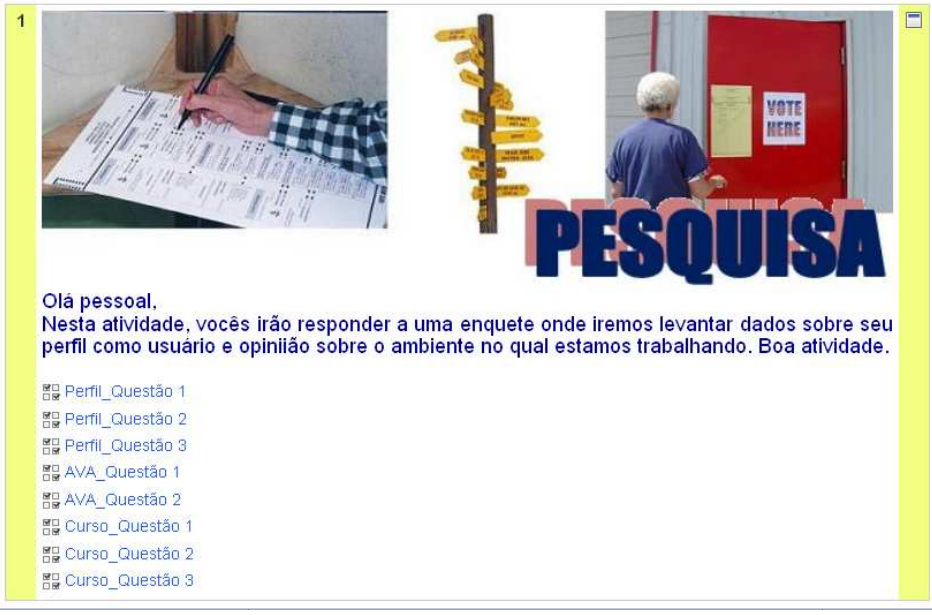

Figura 179: Pesquisa sobre o perfil do aluno e utilização do AVA. :

As questões apresentadas a seguir têm como objetivo identificar o quanto os alunos utilizam a internet e qual é a qualidade de uso do computador.

A primeira questão refere-se à freqüência com que os alunos acessam a internet, definindo como uso regular no mínimo duas vezes por semana. Dos 53 alunos que responderam a esta pergunta 33 declararam acessar regularmente a rede.

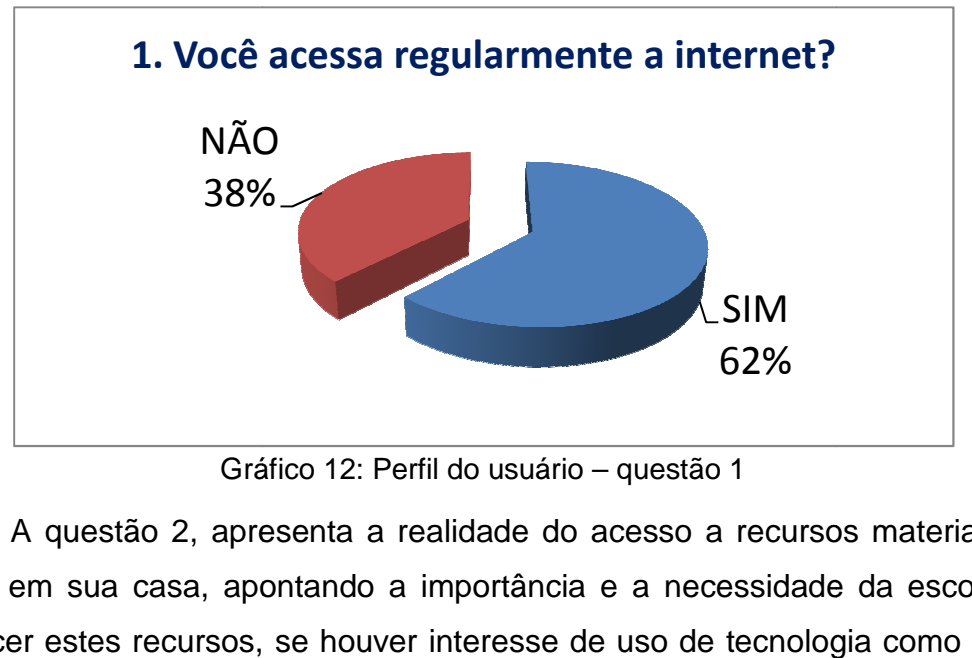

Gráfico 12: Perfil do usuário – questão 1

A questão 2, apresenta a realidade do acesso a recursos materiais do aluno em sua casa, apontando a importância e a necessidade da escola de oferecer estes recursos, se houver interesse de uso de tecnologia como apoio ao ensino.

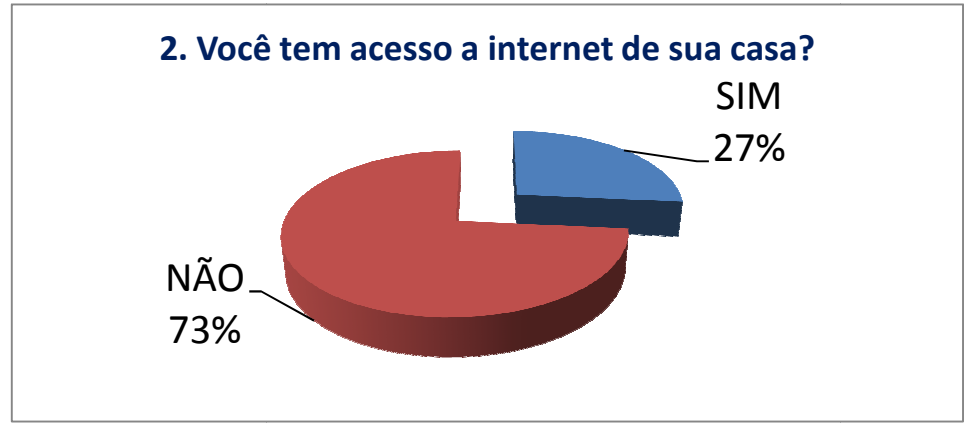

Gráfico 13: Perfil do usuário – questão 2

Para questão 3, definimos como conhecimento básico em informática a capacidade de navegar na internet, envi , enviar email, manipular arquivos (abrir, salvar, apagar, mover, imprimir) e editar textos. Dos 49 alunos que responderam a esta questão, 11 apontaram ter conhecimento maior que o básico (instalam e desinstalam programas, por exemplo), 11 não realizam algumas das tarefas básicas que foram estabelecidas e optaram por declarar que possuem conhecimento menor que o básico e 1 aluno declarou não possuir conhecimento em informática. Durante o desenvolvimento das atividades não ocorreram situações em que a falta de alg competências impedissem a realização de uma tarefa. ar email, manipular arquivos (abrir,<br>ditar textos. Dos 49 alunos que<br>ram ter conhecimento maior que o<br>as, por exemplo), 11 não realizam<br>stabelecidas e optaram por declarar<br>o básico e 1 aluno declarou não<br>Durante o desenvol

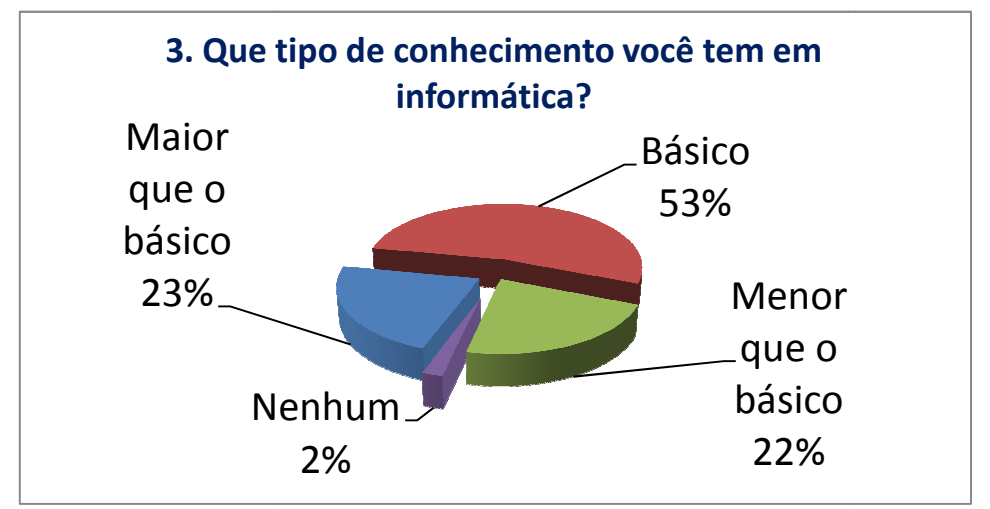

Gráfico 14: Perfil do usuário – questão 3

Outra coleção de questões da pesquisa refere-se ao ambiente virtual. A primeira questão é de suma importância na avaliação do material desenvolvido. O trabalho foi desenvolvido de modo que o aluno tivesse independência, exercesse autonomia ao realizar as tarefas, cabendo-lhes ferramentas disponíveis para as atividades pertinentes. Dos 49 alunos que se ao ambiente virtual. A<br>do material desenvolvido.<br>b tivesse independência,<br>endo-lhes manipular as

responderam a questão 1, referente ao AVA, três alunos relataram ter muita dificuldade na navegação pelo ambiente, recorrendo frequentemente ao auxílio de colegas e professor.

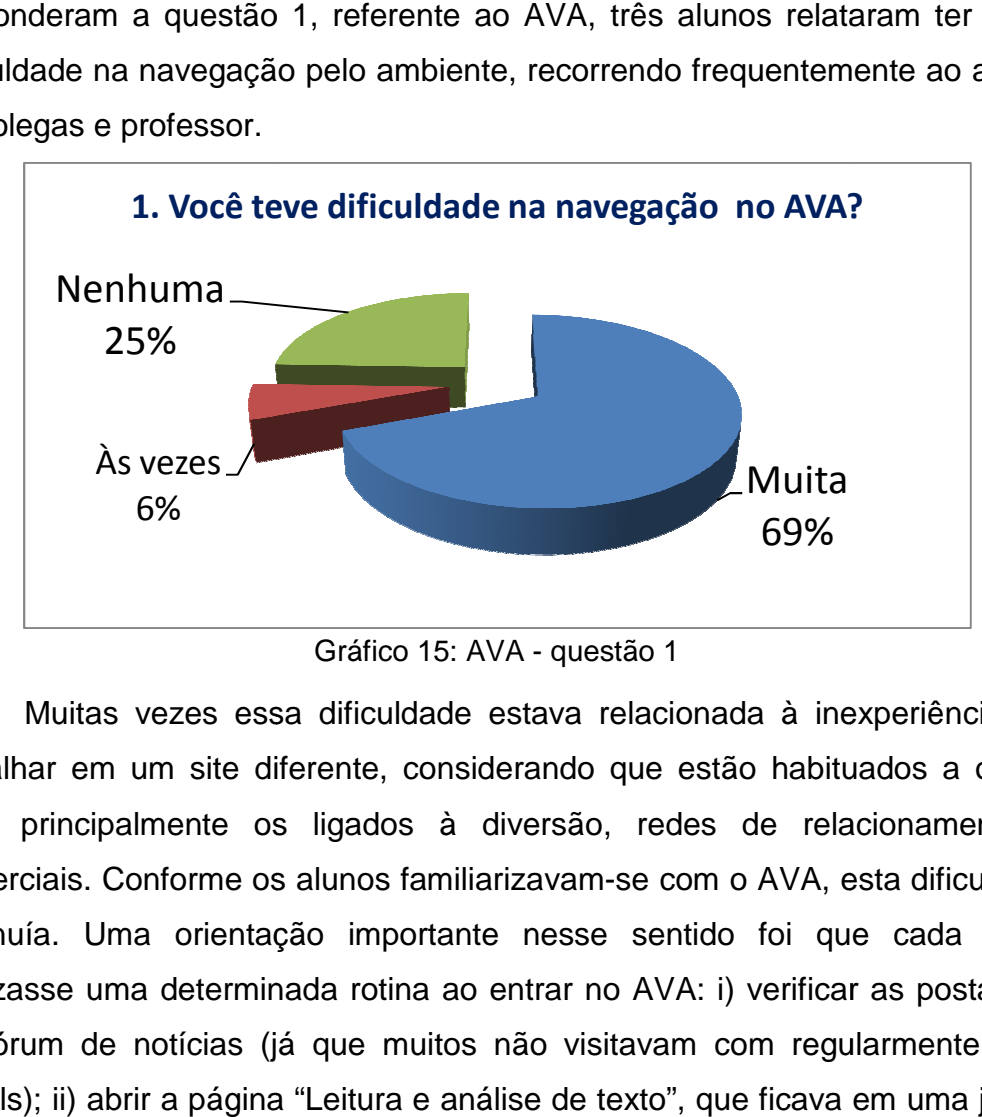

Gráfico 15: AVA - questão 1

Muitas vezes essa dificuldade estava relacionada à inexperiência em trabalhar em um site diferente, considerando que estão habituados a outros sites principalmente os ligados à diversão, redes de relacionamento e comerciais. Conforme os alunos familiarizavam-se com o AVA, esta dificuldade diminuía. Uma orientação importante nesse sentido foi que cada aluno realizasse uma determinada rotina ao entrar no AVA: i) verificar as postagens no fórum de notícias (já que muitos não visitavam com regularmente seus emails); ii) abrir a página "Leitura e análise de texto", que ficava em uma janela separada; iii) efetuar a atividade "Lição"; iv) efetuar a atividade "Simuladinho"; v) postar no fórum comentários pertinentes ao assunto; vi) verificar os resultados (notas).

Devido a algumas dificuldades quanto à conexão em horário de aula e o parco tempo disponibilizado para atividades, havia necessidade de realizar as atividades extraclasses, ou seja, fora do horário previsto na grade. Segundo os dados coletados na questão 2 (gráfico 16), da pesquisa referente ao AVA, dos 46 alunos participantes, 21 declararam ter trabalhado fora do horário de aula.

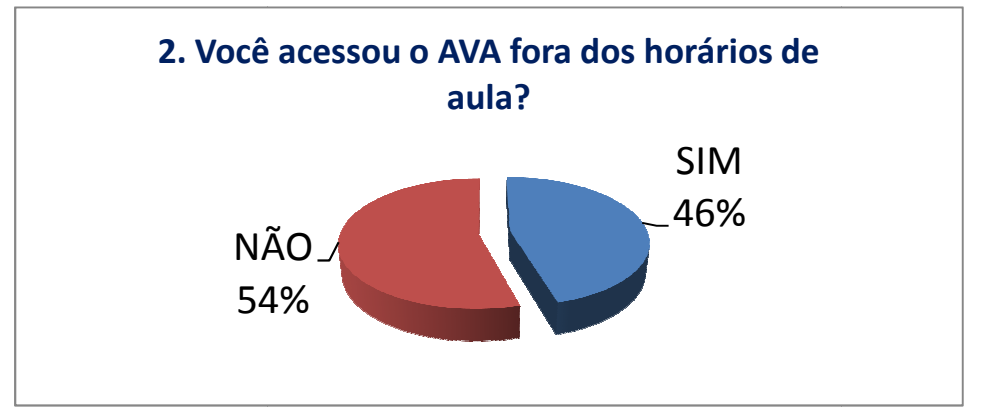

Gráfico 16: AVA – questão 2

Dentro deste universo de alunos, considerando os recursos que declararam ter disponíveis, houve um esforço em realizar as atividades em horários extras e segundo relatórios extraídos do Moodle, alguns acessos foram realizados fora do laboratório de informática da escola, segundo o que foi verificado nos endereços de IP declarados.

Quarenta e sete alunos responderam à questão 1, referente à avaliação do material disponibilizado neste curso. Trinta e um alunos declararam ser suficiente o material disposto no AVA, que salientava a ideia de material complementar, com objetivo de potencializar as atividades sugerid proposta curricular. , referente à avaliação<br>alunos declararam ser<br>a a ideia de material<br>*v*idades sugeridas na

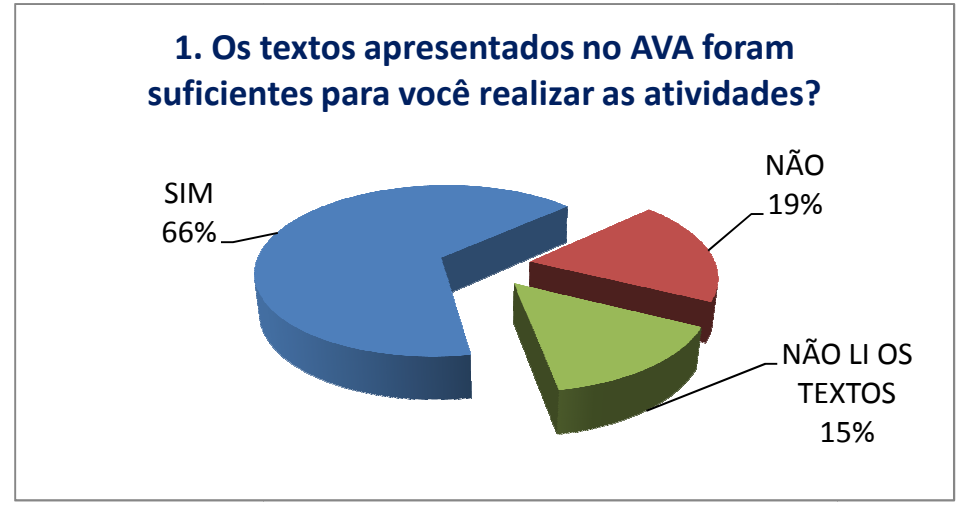

Gráfico 17: Curso – questão 1

Nove alunos declararam que os textos não foram suficientes para que realizassem as atividades e recorreram a outras fontes como websites educacionais, material didático, cadernos entre outros. Sete alunos declararam não ter lido o material, ou seja, realizaram as tarefas sem a necessidade de

consultar os textos auxiliares como glossário e páginas "Leitura e análise de texto".

Conforme observado nas atividades, os textos apresentados nas questões devem ser o mais conciso possível, valendo-se de páginas auxiliares caso haja necessidade de esclarecer com maiores detalhes um determinado conceito. ktos apresentados nas<br>se de páginas auxiliares<br>etalhes um determinado<br>um diálogo com o aluno,<br>do quando possível um<br>sponderam à questão 2,

As questões foram redigidas de modo a manter um diálogo com o aluno, com expressões utilizadas em sala de aula, evitando quando possível um formalismo desnecessário. Quarenta e seis alunos responderam à quarenta e dois alunos declararam, ao menos algumas vezes, terem dificuldade em compreender alguma questão. No início do trabalho isso era mais evidente, tendo em vista que os alunos estavam diante de atividades que exigiam, primeiramente, competência leitora para que, a partir da situação apresentada pudessem interagir com os visualizadores do Geogebra e avaliar a demanda da página em questão.

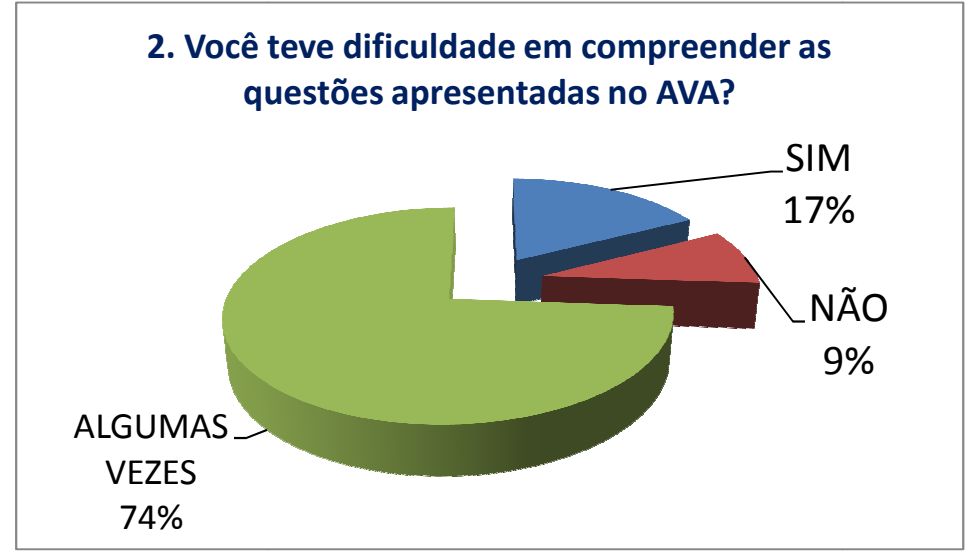

Gráfico 18: Curso – questão 2

Nas primeiras aulas no laboratório, utilizávamos o projetor para socializar as questões apresentadas nas lições e para que o aluno procurasse incorporar a rotina descrita anteriormente. Este tipo de problema diminuía à medida que os alunos tornavam-se proficientes e autônomos no trabalho do AVA. Em alguns casos essa dificuldade não era falta de compreensão da questão e sim um descompasso que havia entre aula regular e lição do A em que o aluno realizava atividades sobre um tema que ainda não havíamos trabalhado em sala de aula. iormente. Este tipo de problema diminuía à<br>se proficientes e autônomos no trabalho do<br>iculdade não era falta de compreensão da<br>que havia entre aula regular e lição do AVA,

A questão 3 traz uma auto-avaliação, de modo que indique a aprovação na utilização de meios não tradicionais no ensino. Quarenta e três alunos responderam a esta pergunta, e todos declararam que o trabalho contribuiu com a aprendizagem.

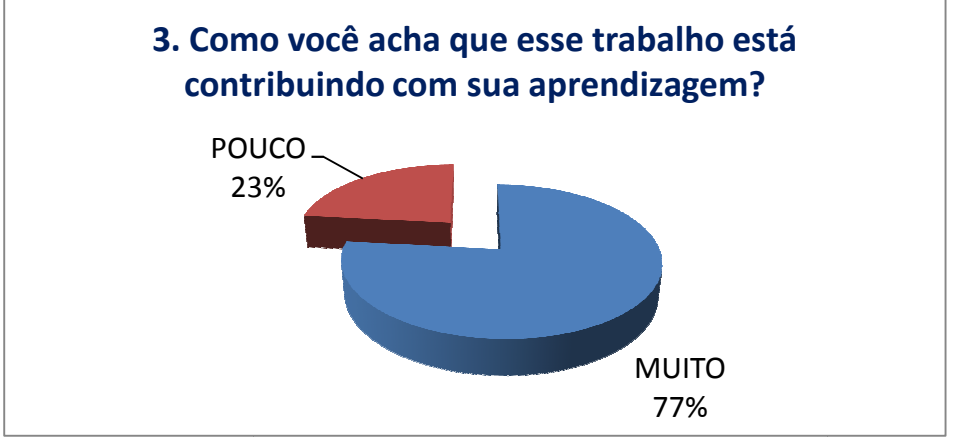

Gráfico 19: Curso – questão 3

As duas pesquisas realizadas refletem a situação de trabalho com alunos do ensino médio no laboratório de informática. Em fevereiro, quando iniciaram as aulas, haviam exatamente159 alunos matriculados nas quatro primeiras séries em que o pesquisador leciona. Em dezembro, o número oficial de matriculados nestas classes era 164 alunos. Foram realizadas 23 transferências de alunos, e foram registrados dois casos de não comparecimento. Deste número de a alunos oficialmente matriculados dezembro, 110 frequentavam regularmente as aulas. Considerando que a assiduidade do aluno deve estar acima dos 75%, e que os laboratór laboratórios possuem 17 computadores, acomodando em alguns dias três alunos por máquina, a pesquisa feita no ambiente, em meados de Novembro, tinha em média 45 participantes, enquanto a pesquisa realizada em sala de aula, com questionário impresso englobou 107 alunos. de informática. Em fevereiro, quando<br>159 alunos matriculados nas quatro<br>ciona. Em dezembro, o número oficial<br>164 alunos. Foram realizadas 23<br>registrados dois casos de não<br>lunos oficialmente matriculados em

### **6.2 – O FÓRUM**

Não só no módulo introdutório mas nos demais foram disponibilizados fóruns, com intuito de viabilizar o trabalho dos alunos fora dos horários de aula – em que era possível postar dúvidas, opiniões sobre o tópico trabalhado, sugestões e também a interação entre os participantes.

Listamos abaixo algumas postagens dos alunos:

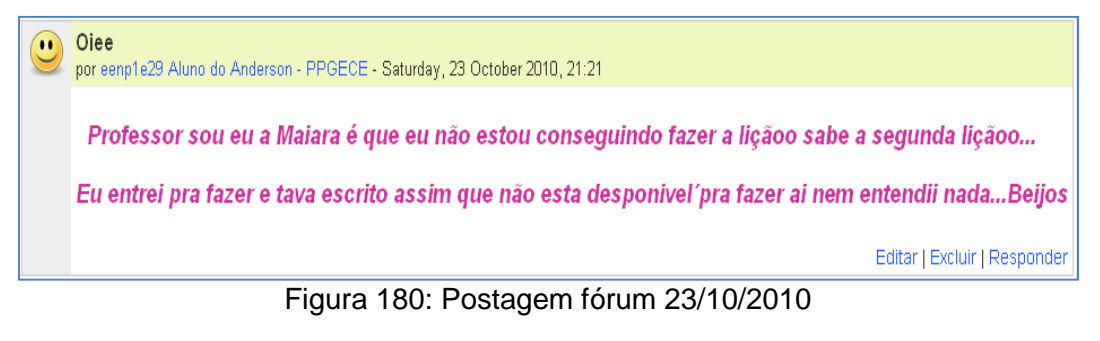

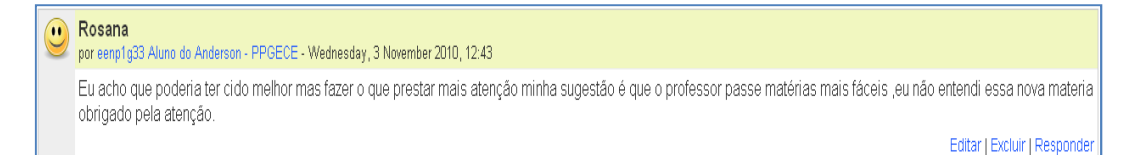

#### Figura 181: Postagem fórum 3/11/2010

rampas e inclinações  $\bullet \bullet$ por eenp1g26 Aluno do Anderson - PPGECE - Wednesday, 3 November 2010, 12:45 foi um pouco difícil, mas eu acho q eu fui melhor do que na outra matéria. Editar | Excluir | Responder

#### Figura 182: Postagem fórum 3/11/2010

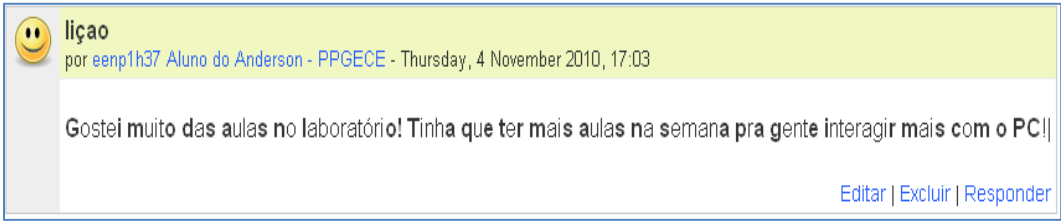

Figura 183: Postagem fórum 4/11/2010

Triangulo Retangulo  $\bullet$ por eenp1q09 Aluno do Anderson - PPGECE - Monday, 8 November 2010, 18:29 Adorei este novo modo de aprendizagem acho que vai ser bem divertido aprender dessse modo, adorei esta aula espero aprender varias outras coisas tambem.. Editar | Excluir | Responder

#### Figura 184: Postagem fórum 8/11/2010

Nãaaao consigo!  $\bullet \bullet$ por eenp1h43 Aluno do Anderson - PPGECE - Wednesday, 10 November 2010, 19:23 Prof. se ta de brincadeira, não consigo fazer esse trabalho em casa! Nãao ta abrindo o 1 e 2 pra min termina aquie! Beeijo Editar | Excluir | Responder

#### Figura 185: Postagem fórum 10/11/2010

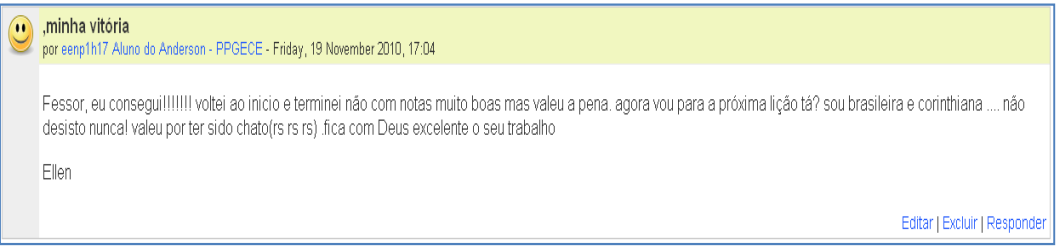

Figura 186: Postagem fórum 19/11/2010

No total foram 34 postagens em fóruns durante o período em que realizamos esta atividade. Elas referem-se a comentários sobre o trabalho e dúvidas na realização da atividade, quando feita fora de horário de aula.

Nessa circunstância, poucos demonstraram disponibilidade para postar um comentário, ou até mesmo dúvidas sobre o trabalho. Isso poderia ter como causador o baixo volume de trabalho efetuado fora de horário de aula, pois, caso contrário as dúvidas ou mesmo comentários poderiam ser feitos pessoalmente.

 Segundo a pesquisa feita no ambiente e as postagens nos fóruns, embora tenham declarado alguma dificuldade com o conteúdo e o ambiente, a utilização de recursos de informática como páginas de web com complementos

do tema abordado, visualizadores animados, acompanhamento do rendimento avaliação por avaliação, foi aprovada pelos alunos.

### **6.3 – AVALIAÇÃO NO AMBIENTE**

Devido aos problemas anteriormente citados, não conseguimos desenvolver todas as atividades previstas no ambiente, comprometendo a avaliação previamente idealizada. Mais ainda, o fato de termos mais de um aluno trabalhando simultaneamente com o mesmo perfil no ambiente, prejudicou a utilização das ferramentas de relatório e estatísticas de avaliação. Contudo, as ferramentas de avaliação do ambiente virtual forneceram um panorama quantitativo importante do trabalho realizado.

As atividades lição e questionário estavam habilitadas para permitirem mais de uma tentativa. Estas não possuíam prazo limite para envio e poderiam ser visitadas em qualquer ordem. O *fórum* tinha um caráter optativo, sendo a participação considerada como uma atividade extra.

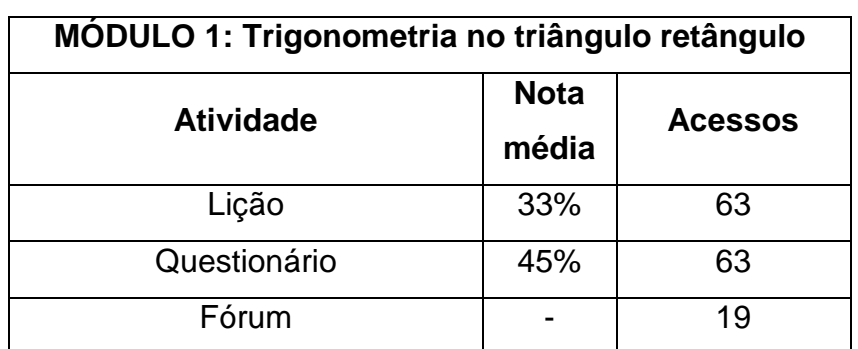

A tabela a seguir apresenta de modo sucinto a avaliação do módulo 1:

Tabela 3: Notas e acessos das atividades – Módulo 1

Analisando as estatísticas da lição, uma questão em especial nos chama a atenção: o fato do enunciado ser objetivo e ser precedido de um pequeno resumo sobre o tema, o que não inibiu que a maior parte dos alunos cometesse um equivoco ao assinalar uma afirmação correta. Isto nos remeteu a Lindquist e Shulte (1994) que, em um experimento com professores e alunos, avaliou uma tarefa em que o objetivo era identificar, numa determinada coleção de triângulos, os triângulos retângulos. Os dois grupos apresentaram um padrão semelhante nas respostas:

> ... seu sucesso foi maior para o triângulo retângulo na posição em que é mais comumente desenhado, com um cateto na vertical, diminuiu quando se girou o triângulo em 45° e diminuiu drasticamente quando o ângulo reto ficou "no topo" (LINDQUIST; SHULTE; 1994, p. 277)

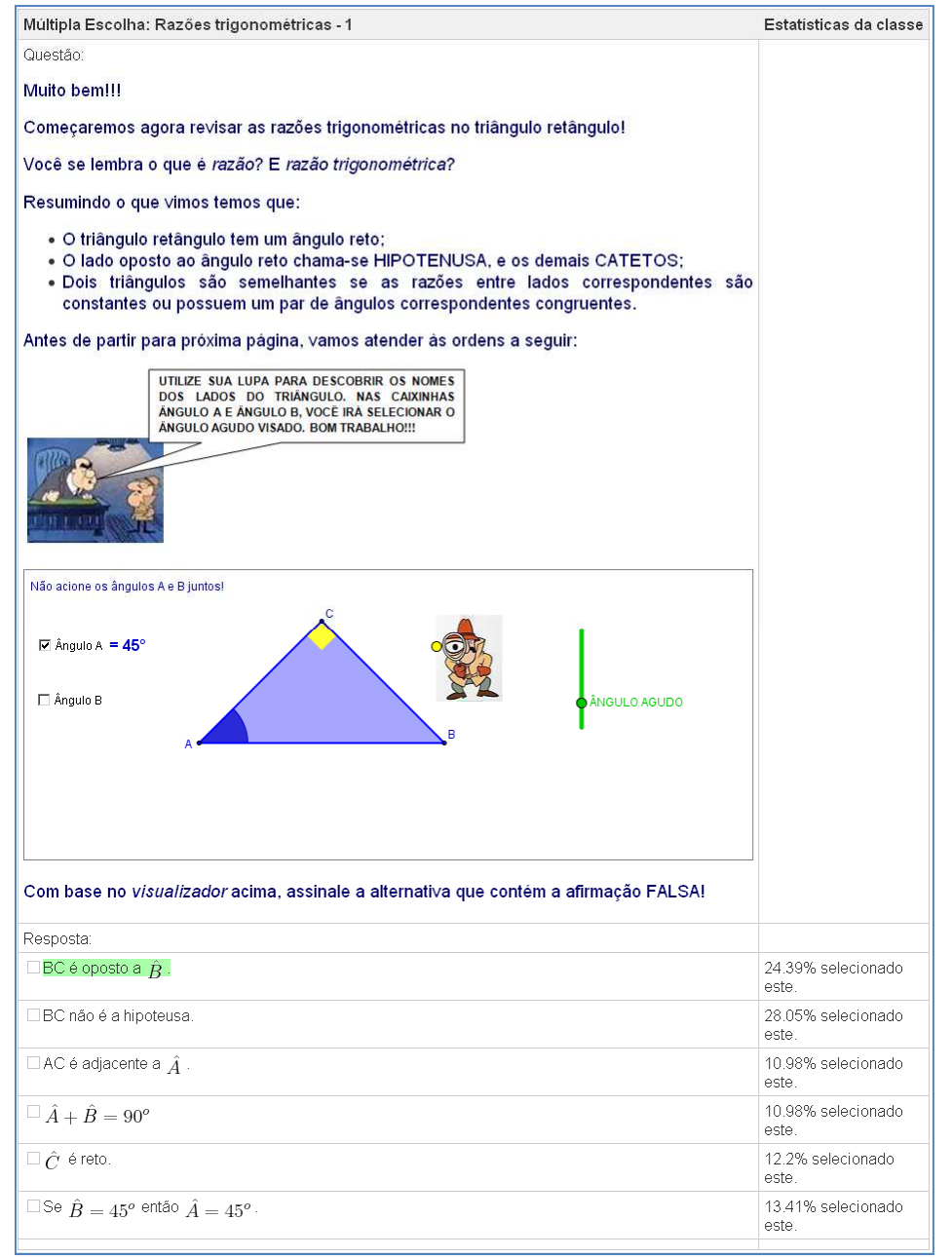

Figura 187: Estatística questão 9 – Módulo 1

Conforme a figura acima, a maior parte dos alunos apontou ser falsa a afirmação: BC não é a hipotenusa.

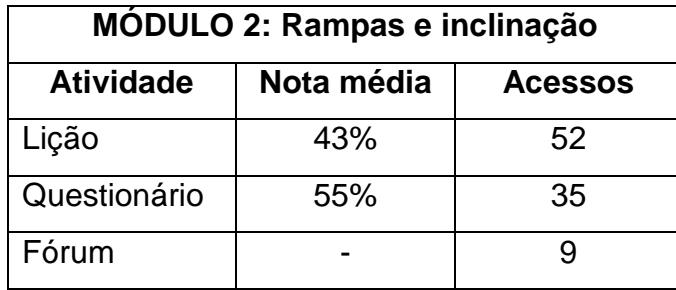

A tabela a seguir apresenta os resultados do módulo 2:

Tabela 4: Notas e acessos das atividades – Módulo 2

Destacamos na lição do módulo 2, a questão 5 (figura 123), em que o objetivo era verificar a aplicação do conceito proporção e frações para determinar o percentual de deslocamento vertical em relação à horizontal e a tangente do ângulo determinado entre o cateto de medida fixa e a hipotenusa.

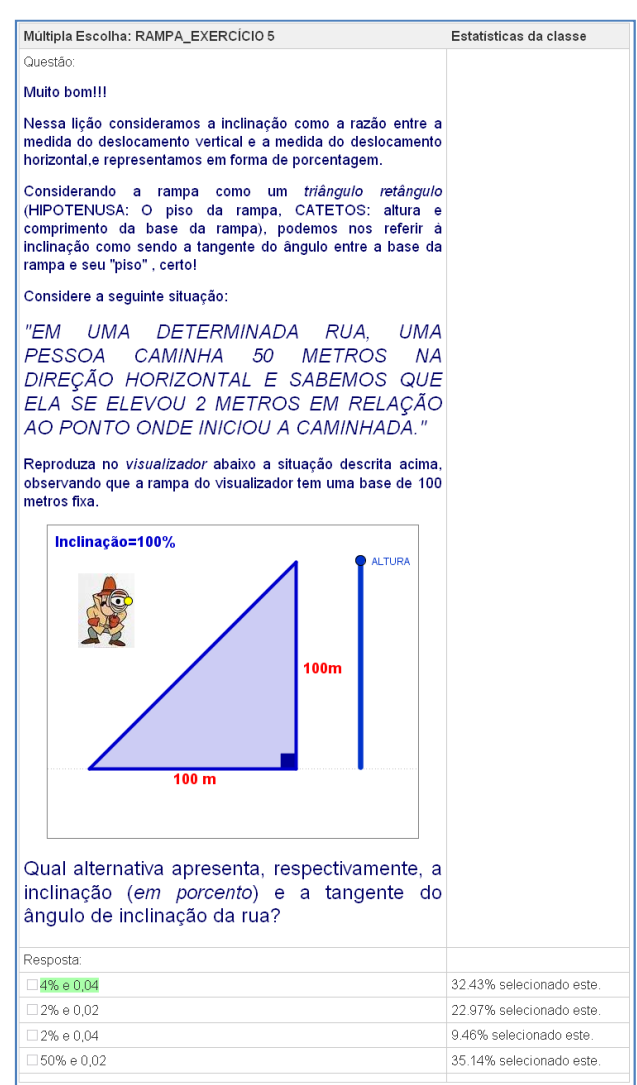

Figura 188: Estatística questão 5 – Módulo 2

Verificamos que, mesmo após realizarmos um estudo sobre as razões trigonométricas, alguns alunos estavam com dificuldade em relacioná-las à
situação proposta na questão 5 (figura 188). Procurando sanar tais problemas durante as aulas na classe, essa relação era sempre destacada.

Os módulos 3 e 4 tiveram uma frequência menor e pontual ao passo que a maior parte dos alunos se detiveram nas atividades anteriores. Alguns dos fatores que contribuíram com esta realidade foram: as atividades realizadas em classe, até meados de novembro, estavam focadas nas razões trigonométricas no triângulo retângulo e a primeira situação de aprendizagem do material didático, prolongando assim o tempo estimado para execução das mesmas; conforme os alunos adquiriam confiança no trabalho que realizavam, sentiam-se à vontade para refazer as tarefas.

Estes módulos foram contemplados por alunos que tiveram iniciativa e disposição para realizar as tarefas, contando quase que exclusivamente com as orientações dadas nos textos dispostos na tarefa e material didático, totalizando 63 acessos entre as atividades Lição, Questionário e Fórum.

Os acessos aos módulos 5, 6 e 7 não foram computados. Para evitar este tipo de situação, em que algum material desenvolvido no ambiente seja parcialmente utilizado, os alunos devem estar constantemente envolvidos em atividades no laboratório, desenvolvendo assim a autonomia necessária para este tipo de trabalho.

#### **6.4 – AVALIAÇÃO DO MOODLE**

À luz desta vivência no ensino básico da escola pública e dos recursos disponíveis para este fim, faremos algumas considerações sobre o Moodle.

 Primeiramente quanto à interface de desenvolvimento, podemos afirmar que é bem intuitiva e amigável, sendo possível trabalhar com diversos recursos em uma aula, como as lições, questionários, pesquisas, fóruns entre outros. As páginas web construídas permitiram que o aluno tivesse acesso a um material que potencializasse seu Caderno do Aluno, dotado de *links*, imagens e informações adicionais complementares.

O editor de páginas do Moodle contém ferramentas de uso simples e a versão que usamos conta com um filtro LaTex, um programa que permite a edição de símbolos matemáticos. Outro artifício utilizado no AVA foi a implementação de visualizadores nas páginas, sendo este um recurso oferecido pelo próprio Geogebra.

Além disso, as lições oferecem possibilidade de feedback, para que o aluno tome ciência de suas falhas e retome a atividade a fim de realizá-la com êxito. E os fóruns permitem ao aluno expor dúvidas, críticas e auxilio no próprio desenvolvimento das atividades e sua avaliação.

 Uma vasta gama de relatórios e estatísticas saltam aos olhos quando conhecemos o ambiente Moodle. Embora não tenhamos desfrutado integralmente destes recursos, com certeza é um ponto positivo deste sistema.

 Recursos como páginas Wiki´s e chat, não foram utilizados neste trabalho, que foram desenvolvidos para reforçar a pedagogia socioconstrutivista proposta pelo idealizador do Moodle. A aprovação do Moodle pode ser vista nas estatísticas de seu site.

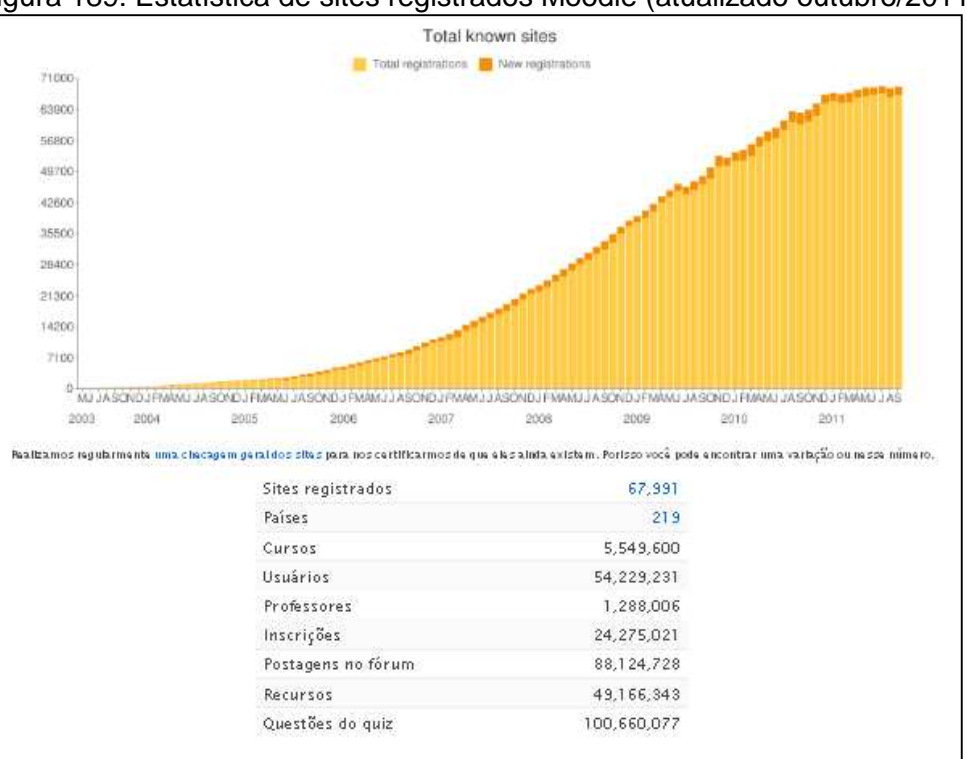

Figura 189: Estatística de sites registrados Moodle (atualizado outubro/2011)

Fonte: http://moodle.org/stats

Embora tenha havido dificuldade com o fato de ser um trabalho desenvolvido na dependência do sistema online, os alunos realizaram atividades em horários extras, exercitando sua autonomia; considerando que, ser sujeitos da própria aprendizagem é um dos objetivos desta proposta de trabalho.

Neste trabalho não se discutiu o custo da implementação de um AVA que envolve instalação, manutenção, honorários pelo desenvolvimento de cursos, pois se trata de um trabalho de interesse acadêmico.

## **CAPÍTULO 7: CONSIDERAÇÕES FINAIS**

Este trabalho se ocupou, inicialmente, do desenvolvimento, aplicação e avaliação de um material de apoio ao ensino de trigonometria, cujo objetivo principal era melhorar a aprendizagem dos alunos da 1ª série do ensino médio da Escola Estadual Newton Prado, na qual o pesquisador ministra a disciplina de matemática.

A utilização do ambiente Moodle no ensino médio traz à tona questões sobre a prática educativa do professor e o papel do aluno. Ao professor, percebe-se a necessidade de buscar caminhos alternativos, que atendam a exigência e anseio de uma sociedade em que o acesso à informação torna-se cada dia mais vital.

Por outro lado, a passividade do aluno perante o conhecimento tem se mostrado um desafio, causadora de desmotivação e fracasso. Certamente a forma com que se trabalha em sala de aula pode contribuir para o agravamento deste quadro.

Embora todas as expectativas percebam o aluno como um indivíduo com curiosidade, vontade de agir e aprender, cuja disposição seja pré-requisito para a aprendizagem, observa-se, na pouca experiência do pesquisador, que essa postura do aluno é obtida com muito esforço e inovação.

Isso pôde ser observado durante a realização de uma das tarefas no ambiente; mesmo após instruções de como navegar e trilhar a aula no AVA, alguns alunos necessitavam, provisoriamente, da "figura" do professor, visto não somente como orientador, mas também como transmissor e detentor do conhecimento; demandando, assim, um tempo maior para que adquirissem a autonomia esperada.

Pode-se cogitar que, embora valiosos recursos desse sistema tenham sido desfrutados parcialmente, como o gerenciador de notas, o Moodle apresentou e possibilitou a autonomia e redefinição do aluno como protagonista de sua aprendizagem na maior parte das situações.

Esta avaliação está apoiada na forma com que as atividades foram disponibilizadas, sendo auto-explicativas, com exigência de leitura e

interpretação, interação com o visualizador. Houve também a opção de realizar as atividades quantas vezes julgassem necessárias, e na ordem que preferir, mesmo que esta não coincidisse diretamente com as aulas realizadas em classe.

 O fato de estarem participando de metodologias diferenciadas de aprendizagem estreitou o relacionamento entre professor e alunos, o que influenciou sensivelmente na qualidade do trabalho realizado e agiu como desmistificador da disciplina, sendo colocado em pauta temas como história da matemática.

Pôde-se comprovar também que, embora haja certo apoio para que sejam desenvolvidas metodologias diferenciadas de ensino, a escola ainda carece de recursos materiais. O laboratório de informática da unidade escolar em que foram realizadas as atividades possui dezoito máquinas, sendo uma administradora da rede, para atender a uma comunidade de 1350 alunos distribuídos em 15 classes de ensino fundamental de tempo integral e 18 classes de ensino médio, o que certamente exige uma conexão de melhor qualidade e maior quantidade de equipamentos.

Assim, o trabalho desenvolvido, cujo foco era a aprendizagem do aluno, em suas ações e desenvolvimento, foi também agente motivador para o professor, que experimentou uma forma de trabalho produtiva e, com certeza, significativa.

## **REFERÊNCIAS**

AGUIAR, A. L.; CAETANO, P. A. S., Ambientes Virtuais de Aprendizagem como apoio à Proposta Curricular da Secretaria de Educação do Estado de São Paulo, In: X EPEM, 2010, São Carlos, **Anais do X Encontro Paulista de Educação Matemática**, SBEM/SBEM-SP, 2010, p.1-14. CD.

BRASIL. Secretaria de Educação Fundamental. **Parâmetros Curriculares Nacionais (PCN)** – Ensino Médio; Ministério da Educação, 1999.

FILATRO, A., **Design instrucional na prática**. São Paulo: Pearson Education do Brasil, 2008.

FINI, M. I. (Coord.), **Proposta Curricular do Estado de São Paulo:**  matemática. São Paulo: SEE, 2008.

\_\_\_\_\_, **Caderno do Aluno:** matemática. São Paulo: SEE, 2008.

\_\_\_\_\_, **Caderno do Professor:** matemática. São Paulo: SEE, 2008.

GLADCHEFF, A.P.; ZUFFI, E. M; SILVA, M. da, Um Instrumento para Avaliação da Qualidade de Softwares Educacionais de Matemática para o Ensino Fundamental, In: **Anais do XXI Congresso da Sociedade Brasileira de Computação**, 2001. Disponível em: <http://200.169.53.89/download/CD%20congressos/2001/SBC%202001/pdf/arq 0057.pdf>. Acesso em: 20/07/2010.

GRAVINA, M. A.; SANTAROSA, L. M., A aprendizagem da matemática em ambientes informatizados, In: **Revista Informática na Educação: Teoria & Prática**. Porto Alegre, vol. 1, n.2. UFRGS, pág. 73 - 88. 1998. Disponível em <http://seer.ufrgs.br/InfEducTeoriaPratica/article/view/6275/3742>. Acesso em: 20/07/2010.

KENSKI, V. M., Novas tecnologias, o redimensionamento do espaço e do tempo e os impactos no trabalho docente, In: **Revista Brasileira de Educação** (São Paulo), n° 8, 1998.

MORAN J. M., Ensino e aprendizagem inovadores com tecnologias, In: **Revista Informática na Educação: Teoria & Prática**. Porto Alegre, vol. 3, n.1. UFRGS, pág. 137-144. 2000. Disponível em: <http://www.eca.usp.br/prof/moran/inov.htm>. Acesso em: 11/07/2010.

MOREIRA M. A., Aprendizagem significativa crítica, In: **III Encontro Internacional sobre Aprendizagem Significativa**, Lisboa, p. 33-45. 2000. Disponível em: <http://www.if.ufrgs.br/~moreira/apsigcritport.pdf>. Acesso em: 10/03/2010.

PAPERT, Seymour. **A máquina das crianças:** repensando a escola na era da informática. Trad. Sandra Costa. Porto Alegre: Artes Médica, 1994.

VALENTE, J. A., Por quê o computador na educação?. In: VALENTE, JA. (Org.), **Computadores e conhecimento: repensando a educação**. 2ª ed. CAMPINAS: gráfica Unicamp, p. 29-53. 1998.

\_\_\_\_\_, O uso inteligente do computador na educação, **Pátio**, ano 1, n. 1, p.19- 21, Porto Alegre, mai/jul. 1997. Disponível em <http://www.diaadiaeducacao.pr.gov.br/diaadia/diadia/arquivos/File/conteudo/ar tigos\_teses/EDUCACAO\_E\_TECNOLOGIA/USOINTELIGENTE.PDF>. Acesso em: 01/07/2010.

SANTANCHÈ, A.; TEIXEIRA, C. A. C., Integrando Instrucionismo e Construcionismo em Aplicações Educacionais através do Casa Mágica. In: **V Workshop de Informática na Escola – XIX Congresso da SBC**. 1999. Disponível em: <http://www.brasil.terravista.pt/claridade/1622/publicado/WIE99.pdf> Acesso em: 23/01/2011.

PULINO FILHO, A. R. **Ambiente de aprendizagem Moodle UnB: manual do professor**. Brasília, DF: UnB, 2005. Disponível em <http://nonio.ese.ipsantarem.pt/avea/file.php/1/moodle\_manual\_do\_professor.p df>. Acesso em: 11/09/2009.

SALVADOR J. A.; GONÇALVES J. Piton, O MOODLE como ferramenta de apoio a uma disciplina presencial de ciências exatas, In: **COBENGE - Congresso Brasileiro de Ensino de Engenharia**, Passo Fundo. Anais do XXXIV COBENGE (2006). Disponível em: <http://www.dee.ufma.br/~fsouza/anais/arquivos/7\_243\_365.pdf>. Acesso em: 18/01/2011.

ZABALA A., **A prática educativa**. Porto Alegre: Artes Médicas; 1998.

# **ANEXOS**

### **GUIA DE UTILIZAÇÃO DO AMBIENTE VIRTUAL**

Olá aluno!

Iremos utilizar em nosso trabalho, no 4° bimestre, ferramentas computacionais que servirão de apoio às nossas aulas. Para que você aproveite o máximo nossas atividades seguem abaixo algumas recomendações:

- Para acessar os computadores do nosso laboratório de informática, você deverá ter um cadastro, solicitado pelos monitores de informática. Ao ligar o computador, será solicitado um código de USUÁRIO e SENHA. O USUÁRIO é o seu número de RA ou RG (sem o dígito), e a SENHA são os quatro últimos algarismos do USUÁRIO.

- Nosso trabalho será realizado em um ambiente virtual que será composto de módulos, conforme as Situações de Aprendizagem do Caderno do Aluno.

Para acessar o ambiente virtual você deverá digitar na barra de endereços do navegador de internet: www.dm.ufscar.br e clicar em MOODLE, conforme a figura 1:

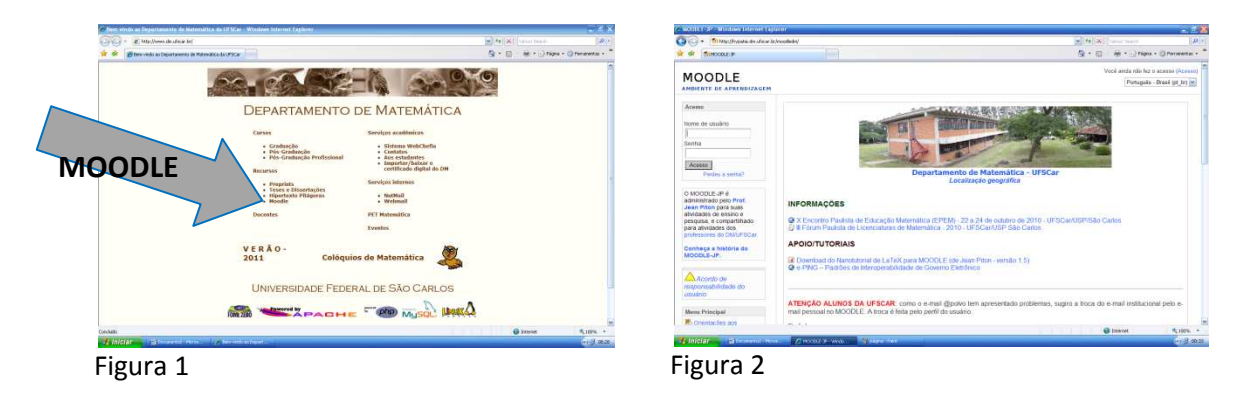

A figura 2 apresenta a tela de entrada do MOODLE. Para entrar você deverá digitar o Nome do usuário e senha.

Dentro do ambiente você terá disponibilizado um fórum, para compartilhar informações com o professor e os demais colegas, um glossário onde estarão parte dos conceitos, definições e biografias utilizados nesse trabalho e a cada semana você terá uma tarefa a realizar. Esta atividade está dividida em 3 partes:

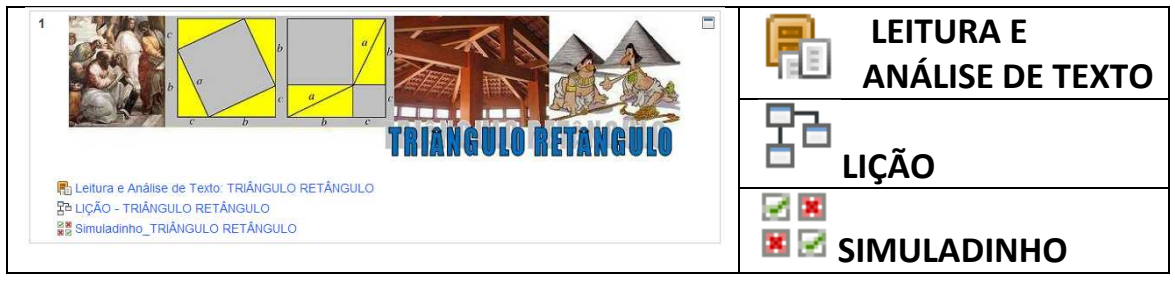

**LEITURA E ANÁLISE DE TEXTO:** Assim como no Caderno de Aluno, esta seção traz um texto ou artigo informativo sobre o assunto do módulo em questão. Você poderá consultá-lo a qualquer instante;

**LIÇÃO:** Concentram-se as atividades e informações a serem desenvolvidas nesta aula;

**SIMULADINHO:** É um teste, com poucas questões, onde avaliaremos o nosso trabalho neste módulo.

Preencha a tabela a seguir e grampeie essa folha no seu caderno de matemática, que irá acompanhá-lo nas aulas no laboratório.

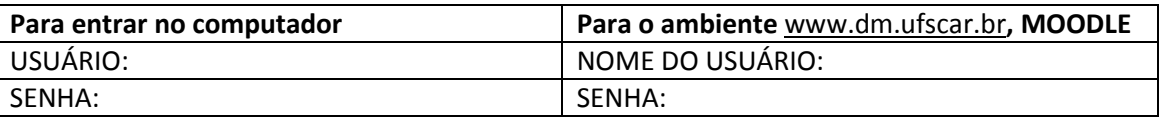

Para encerrar, espero que você possa tirar o melhor proveito desse material que foi preparado para melhorar o nosso trabalho!!!

Sempre que possível e for necessário, acesse o ambiente de sua casa, ou agende um horário para utilizar os computadores da escola, para realizar suas atividades.

Um grande abraço a todos, bom trabalho!

Prof. Anderson Aguiar